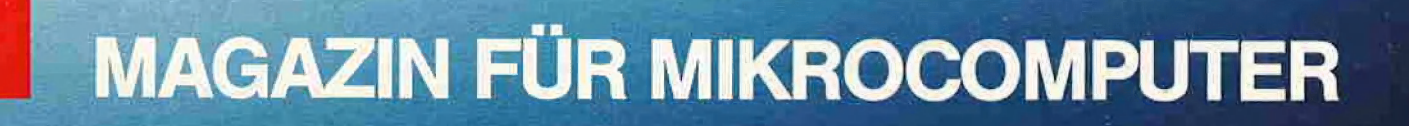

" m \_ En

Shape-Entwicklungspaket Ampersand-Utilities Kyan-Luxus-Catalog GFABASIC-Kompaktkurs Speedloader  $Chess 7.0$ 

Nr. 1/87 Januar

DM 6.50, sfr. 6.50, öS 50, Lit 5900, hfl. 7.50

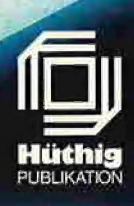

# Sie erhalten Ihren »peeker«

ichtige Information. Leser

Wichtige Information

- $*$  bei Ihrem Zeitschriftenhändler am Bahnhof
- $*$  bei allen Apple-Händlern
- **\*** und natürlich beim Verlag.

Denn der sicherste Weg, keine Ausgabe des »peeker« zu versäumen, ist noch immer das Abonnement zum Jahresvorzugspreis. Dabei sparen Sie bares Geld. Beachten Sie in diesem Zusammenhang unsere Anzeige auf Seite 9, oder rufen Sie uns an:

Telefon 0 62 21/489-281 (Peeker-Leserservice).

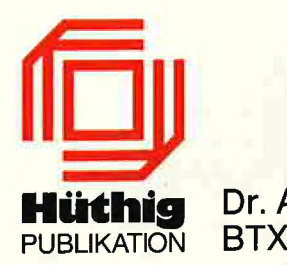

Dr. Alfred Hüthig Verlag, Im Weiher 10, 6900 Heidelberg PUBLIKATION BTX #51851#

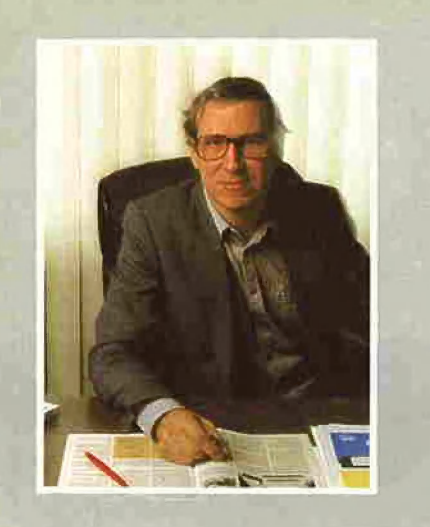

# **Editorial**

# Vorschau

Neben den normalen Programmen sind für die nächsten Monate einige spezielle Leckerbissen in Vorbereitung, die wir an dieser Stelle bereits ankündigen möchten. Nachdem wir im letzten Jahr an die Fortsetzungsbezieher unserer Sammeldisketten einen ausgewachsenen Applesoft-Editor kostenlos verteilt haben, steht für eine der nächsten Disketten ein vollständiger ProDOS-Assembler für 6502/65C02 auf dem Programm, der hinsichtlich des Redigierkomforts, der Verarbeitungsgeschwindigkeit und der sonstigen Leistungen den herkömmlichen Assembler (Big Mac usw.) keineswegs nachsteht, sondern sie sogar in vielen Features übertrifft. Außerdem können Sie Big-Mac-Quelltexte von den früheren Peeker-Sammeldisketten normalerweise fast unverändert assemblieren.

Darüber hinaus werden wir unseren treuen Forisetzungsbeziehern das Dateiverwaltungsprogramm DB-Meister als kostenlose Zugabe zur Verfügung stellen, und zwar teilweise sogar in Quelltextform. Aus Platzgründen müssen diese Programme jedoch leider auf mehrere Disketten (ab Disk #25) verteilt werden,

Beachten Sie bitte, daß der Assembler und der DB-Meister nicht auf den normalen Sammeldisketten für Einzelbezieher enthalten sein werden, denn diese Programme sind nur als Treueprämien für Fortsetzungsbezieher gedacht. Wenn Sie also ohnehin einen Assembler oder ein Dateiverwaltungsprogramm kaufen wollten, können Sie als Fortsetzungsbezieher viel Geld sparen, Beispielsweise würden sich 6 Sammeldisketten ab Disk #25 auf nur DM 120,- belaufen, während der DB-Meister allein DM 290,kostet,

In unserer Kompaktkurs-Reihe sind zwei Großbeiträge in Arbeit. Der Kurs zu dem beliebten

GFABASIC beginnt mit diesem Heft. Übrigens hat der Firma GFA Systemtechnik unsere Aufstellung des Befehlssatzes aus Heft 11/86 so gut gefallen, daß sie dort als Referenzkarte erscheinen wird. GFABASIC ist auch über unseren Hüthig Software Service erhältlich, wobei wir an unsere GFABASIC-Käufer nach AbschluB des Kurses eine Atari-Sonderdiskette mit allen im Peeker veröffentlichen GFABASIC-Programmen sowie weiteren Utilities kostenlos verschicken werden.

Als zweiter Kompaktkurs ist ein umfangreicher Zweiteiler über den 65816/65802-Prozessor unter besonderer Berücksichtigung des Apple IIgs vorgesehen, der auf die Februar- und Märzausgaben des Peekers verteilt werden wird.

Damit Applesoft-Programmierer nicht zu kurz kommen, haben wir einige lupenreine BASIC-Programme eingeplant, beispielsweise in diesem Heft das Shape-Entwicklungspaket. Im übrigen stehen wie bisher nützliche Assemblerund Pascal-Ütilities auf dem Programm.

Apple-Il-Besitzer, die sich mit dem Gedanken tragen, den neuen Apple IIgs zu erwerben, müssen wir im Hinblick auf Ilgs-Programme einstweilen vertrösten. So war auf der jüngsten COMDEX-Messe — Bericht folgt im Februar-Heft — nicht einmal die Endversion von ProDOS 16 zu sehen. Gerüchten zufolge soll die Platine wegen des 4-MHz-65816 noch einmal geändert werden. Deshalb werden sich die Erscheinungstermine für viele der angekündigten Apple-IIgs-Programme um mehrere Monate verschieben.

Ulrich Stiehl

2 um 6 mm

Verteilung der Treueprämien

Disk #25 (1/87) Maskengenerator-Module zu DB-Meister Disk #26 (2/87) Kompletter 6502-ProDOS-Assembler Dateipflege-Module zu DB-Meister

Disk #27 (3/87) Sortier/Druck-Module zu DB-Meister (Ab Disk #28 Spezial-Module und Auswahl der Quellprogramme)

**inHALT** 

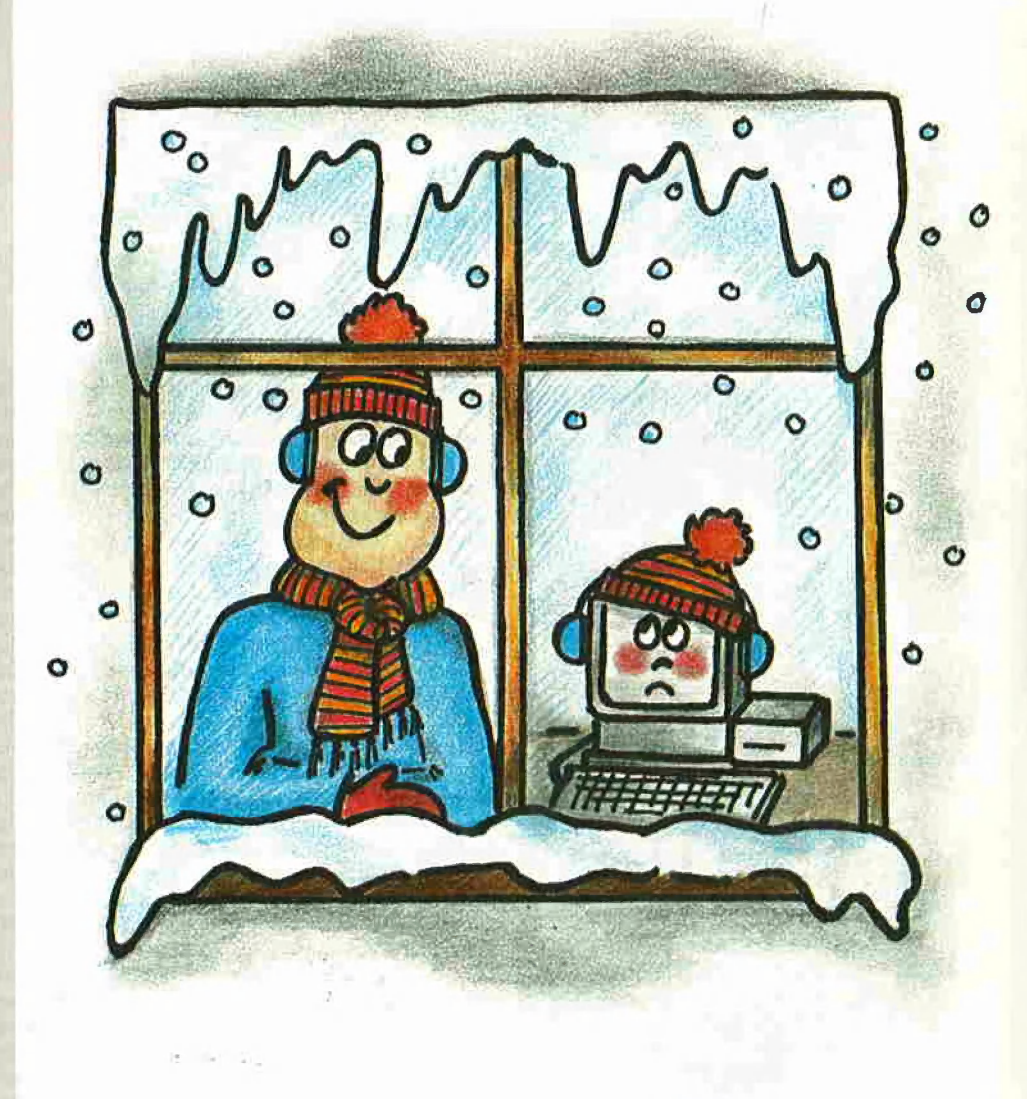

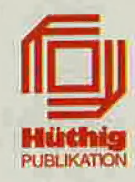

# Impressum

Peeker Magazin für Mikrocomputer Hagaziri fur Mikro<br>4. Jahrgang 1987<br>ISSN 0176-9200 © für den gesamten Inhalt<br>einschließlich der Programme Dr, Alfred Hüthig Verlag, Heidelberg 1987<br>Verleger und Herausgeber: Dipl.-Kfm. Holger Hüthig Geschäftsführung Zeitschriften: Heinz Melcher Chefredakteur: Ulrich Stiehl (us) Redaktion: Dagmar Berberich Anzeigenleitung: Karl M. Dietzow Anzeigendisposition: Diana Walter

#### Telefonnummern:

Zentrale: 06221/489-0<br>Redaktion: 06221/489-352<br>Anzeigen: 06221/489-206 Abonnement: 06221/489-283<br>Software: 06221/489-231 Bücher: 06221/489-353 (Bestellungen bitte nur schriftlich)

#### Abonnement:

Der Abonnent kann seine Bestellung innerhalb von 7 Tagen<br>schriftlich durch Mitteilung an den Dr. Alfred Hüthig Verlag<br>GmbH, Postfach 1028 69, 6900 Heidelberg 1, widerrufen. Zur Fristwahrung genügt die rechtzeitige Absendung des Wider-<br>Fristwahrung genügt die rechtzeitige Absendung des Widersich zu den jeweils gültigen Bedingungen um ein Jahr, wenn es nicht zwei Monate vor Jahresende schriftlich gekündigt<br>wird. Die Abonnementsgelder werden jährlich im voraus in<br>Rechnung gestellt, wobei bei Teilnahme am Lastschriftabbu-Troumany system, motion Postscheckämter und Bankinstitute<br>eine vierteljährliche Abbuchung möglich ist.<br>Nichterscheinen infolge höherer Gewalt berechtigt nicht zu

Ansprüchen gegen den Verlag,

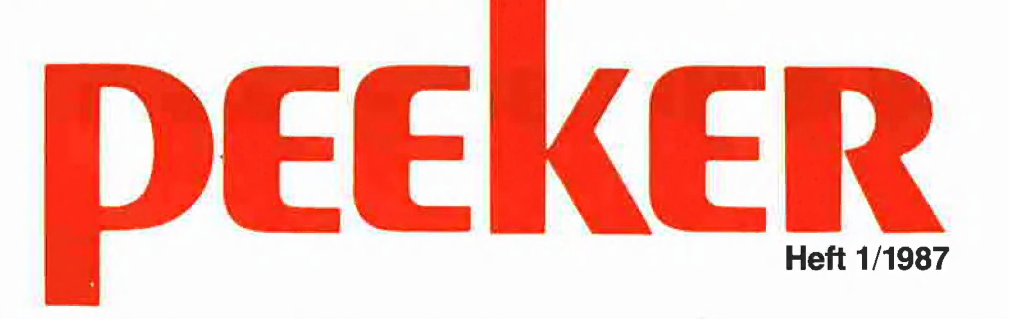

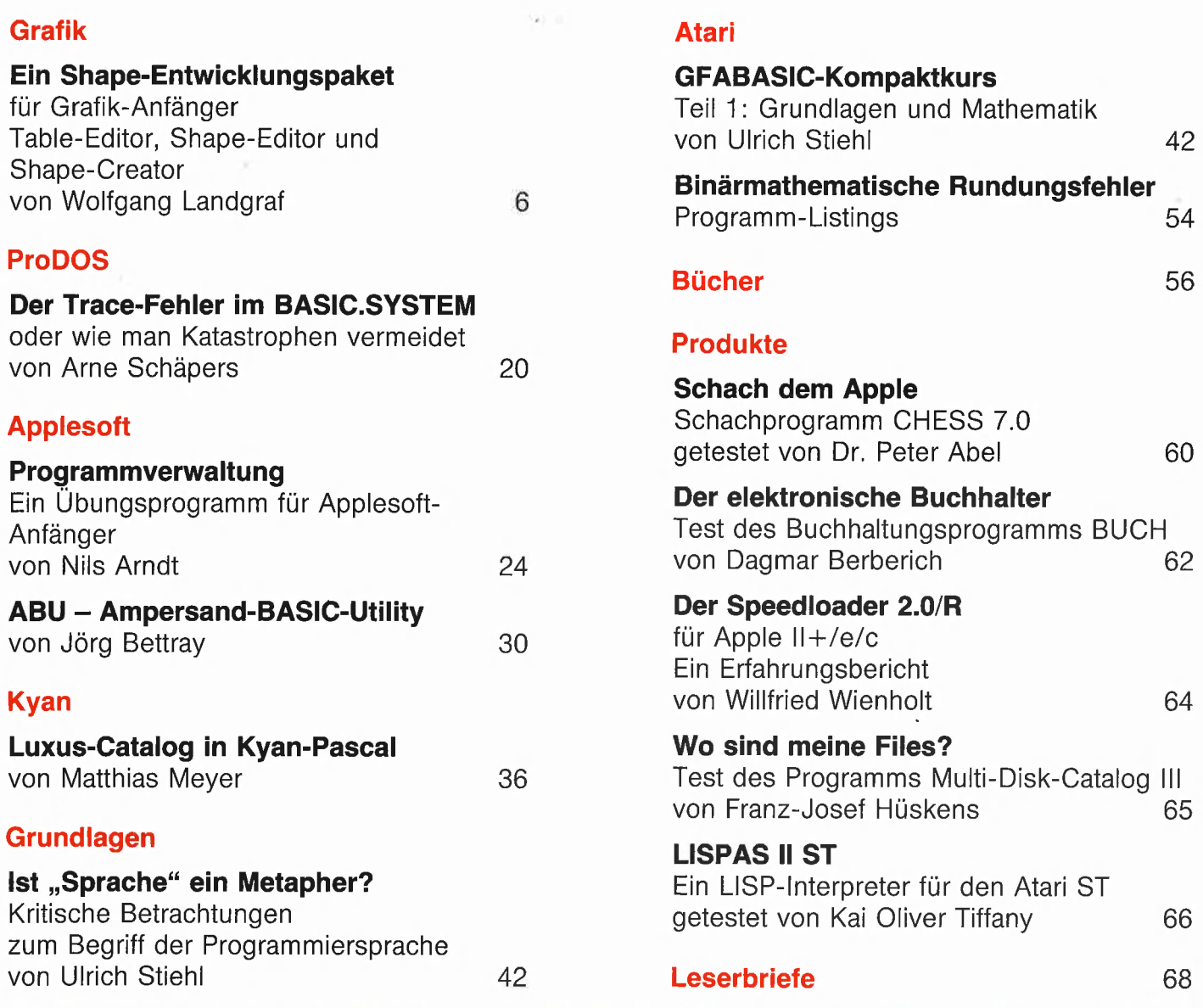

Im Weiher 10, Postfach 102869 6900 Heidelberg Telefon (06221) 489-0 Telex 4-6 17 27 hued <mark>d.</mark><br>Telefax (0 62 21) 489 279 BTX \* 51851 #

A CHING THE RESIDENCE AND THE RESIDENCE OF THE RESIDENCE OF THE RESIDENT RESIDENCE OF THE R, de Forest 8057 Eching b. München, Gugelmattstraße 31<br>8967 Widen<br>Telefon 057 / 33 86 86

Anschrift: Vertrieb: Bankverbindungen: Herstellung: Dr, Alfred Hüthig Verlag GmbH Zahlungen: an den Dr, Alfred Hüthig Verlag Erscheinungsweise: 12 Hefte jährlich, Erscheinungstag jeweils 1 Woche vor Monatsbeginn. Jahresabonnement Inland DM 75,-, einschl. MwSt und Versandkosten. Jahresabonnement Ausland DM 75,- plus DM 20,-Versandkosten. Einzelheft DM 6,50 Vertrieb Handel: Auslieferung für die Schweiz: MZV — Moderner Zeitschriften Vertrieo GmbH Deita-Verlag Breslauer Str. 5, Postfach 1123, Tel, 089/31 9006 13, Telex 0522 656 Vertriebsleitung:<br>Walter Menzel, Tel. (06221) 4892 80

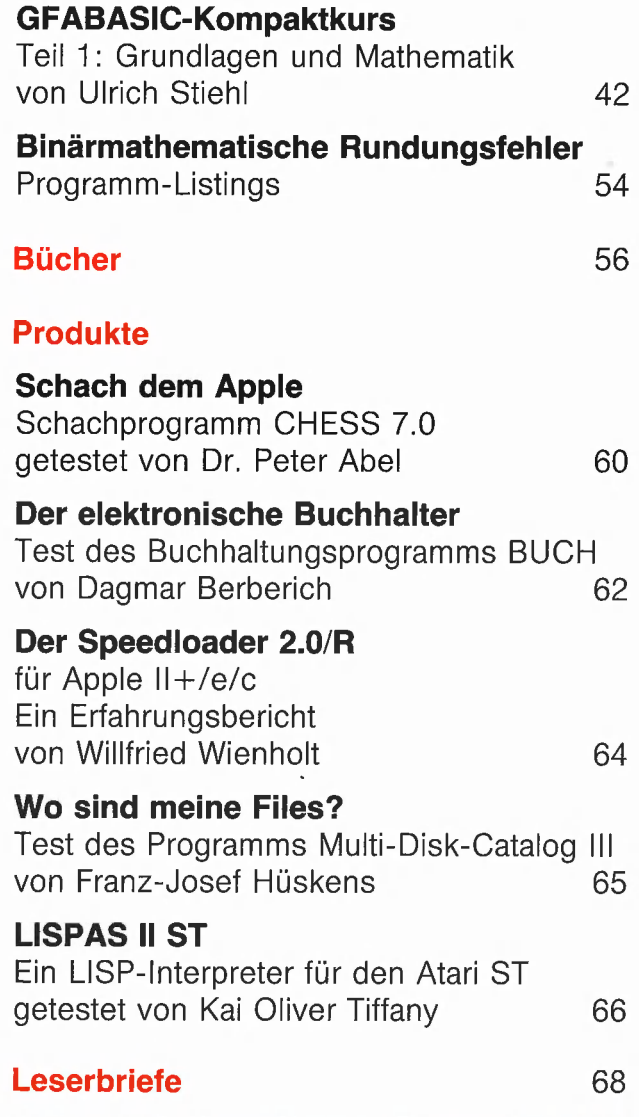

GmbH, D-6900 Heidelberg 1: Postgirokonten: Ludwigshafen 4799-673, Titelbild: Werner<br>BLZ 545 100 67: Ōsterreich: Wien 75558 88: Satz und Druck: Schweiz: Basel 40-24417-4; Niederlande: Heidelberger Verlagsanstalt Den Haag 1 457 28; Italien: Mailand 5 968 92 08; Printed in Germany<br>Belgien: Brüssel 07 230 26-85; Dänemark: Kopenhagen 603 4969; Norwegen: Oslo 1994243; Schweden: Stockholm 5477 76-5 Bankkonten: Landeszentralbank Heidelberg 67 207 341; BLZ 67200000; Deutsche Bank Heidelberg 02 65 041; BLZ 672 70003; Bezirkssparkasse Heidelberg 204 51, BLZ 672500 20,

Produktionsleitung: Gunter Sokollek Gestaltung: Rainer Schmitt Titelbild: Werner Hable

"Peeker" ist eine unabhängige Zeitschrift, Sie ist nicht verbunden mit der Firma Apple Computer, Inc. oder der Apple Computer GmbH. APPLE, das Apple-Zeichen und MAC sind Warenzeichen der Firma Apple Computer, Inc, und MACINTOSH ist ein Warenzeichen, in Lizenz vergeben von der Firma Melntosh Laboratory an die Firma Apple Computer, Inc.

# Ein Shape-Entwicklungspaket

# für Grafik-Anfänger

# von Wolfgang Landgraf

In Ergänzung zu dem Memory-Spiel mit der Apple-Maus ("Mousory") aus Peeker, 7/86, S. 12ff., das insbesondere unter den jüngeren Peeker-Lesern viel Beachtung gefunden hat, wird nachfolgend ein leichtverständliches Shape-Entwicklungspaket vorgestellt, das aus drei lupenreinen Applesoft-Programm-Modulen besteht und beispielsweise für die Entwicklung eigener Mousory-Shapes verwendet werden kann. Besonderer Wert wird dabei auf die Dokumentation der Programme durch kommentierte Variablenlisten gelegt. Die drei Module heißen

TABLE.EDITOR — Table-Editor SHAPE.EDITOR → Shape-Editor SHAPE.CREATE → Shape-Creator

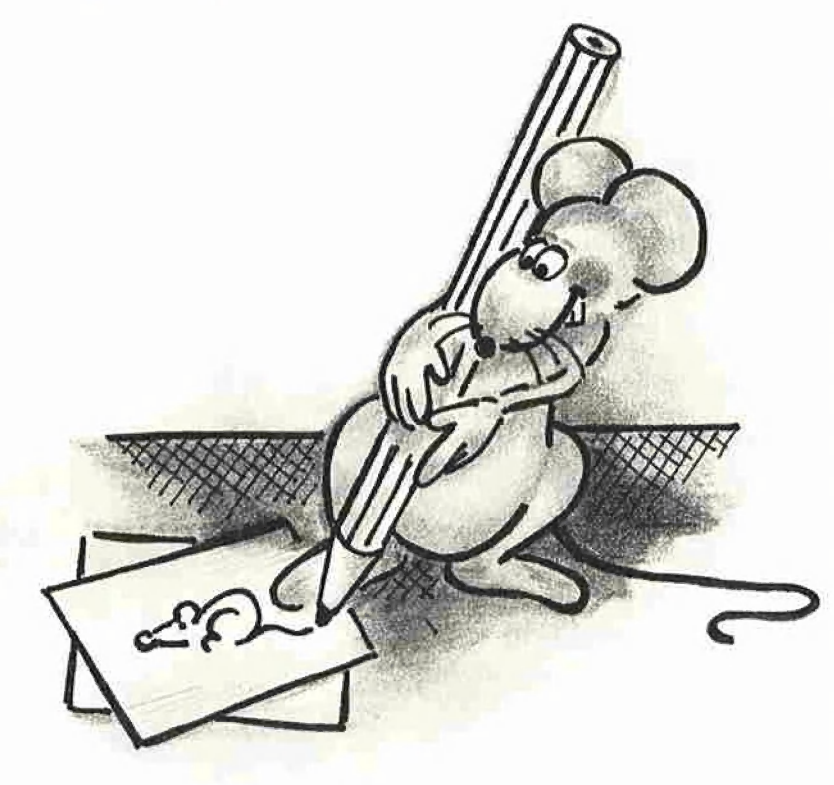

# I. Der Table-Editor

# Programm zur Bearbeitung von Shapetabellen

Dieses Programm hilft einem aus manchen Schwierigkeiten heraus, vor denen man bisher bei der Erstellung von Shapetabellen steht. Benötigt man zum Beispiel nur je ein einziges Shape aus verschiedenen Tabellen, so ist man gezwungen, alle Tabellen an verschiedene Stellen zu laden, um dann umständlich durch Poken der unterschiedlichen Anfangsadressen an Speicherstelle 232 und 233 den Zeiger auf den jeweiligen Tabellenbeginn einzustellen. Oder aber ein bestimmtes Shape hat es einem so angetan, daß man es in eine seiner Tabellen einbauen will. Bisher mußte man sich eine Skizze erstellen und das Shape neu eingeben - alles in allem ein großer Aufwand. Nachdem man dann endlich mit allem fertig war, stellte sich heraus, daß die Tabelle hätte größer sein können. Oder aber das erste Shape hätte besser an die letzte

Stelle gepaßt. Man müßte nun die Tabelle komplett neu definieren und mit allem von vorn beginnen, was unnötig zeitraubend ist. Mit dem Table-Editor kennt man diese Probleme nicht mehr. Dieses Programm bietet im einzelnen:

1. Shapetabelle aus Einzelshapes erstellen

- 2. Shapetabelle bearbeiten
- 3. Shapes aus ihrer Tabelle herauslösen

Darüber hinaus ruft der Table-Editor das Programm Shape-Editor auf, mit dessen Hilfe Shapes punktweise geändert werden können, oder aber das Programm Shape-Creator — ein Tabelleneditor, mit dem Shapes erst dann abgespeichert werden, wenn man damit zufrieden ist.

Der Table-Editor ist größtenteils menügesteuert. Erklärungen sind auf dem Bildschirm zu sehen. Eventuell auftretende Fehler beim Zugriff auf Disketten werden in einem Teil des Programms abgefangen. Sollte man ein Unterprogramm aus Versehen angewählt haben, so kann man mit dem Ausrufezeichen <! > zum vorhergehenden Programmteil zurückspringen. In den folgenden Abschnitten werden die einzelnen Programmpunkte ausführlicher besprochen.

# 1. Shapetabelle aus Einzelshapes

Zwei Möglichkeiten stehen zur Auswahl: Zum einen kann eine Tabelle komplett neu erstellt werden, zum anderen kann man an eine schon existierende Tabelle weitere Shapes anhängen. Sollte in dieser Tabelle kein Platz mehr sein, muß zuvor der Programmpunkt "Shapetabelle editieren" gewählt werden.

# 1.1. Alte Tabelle editieren

Zuerst wird nach dem Namen der zu bearbeitenden Tabelle gefragt und diese dann ab \$6000 in den Speicher geladen. Sollte die gewählte Tabelle voll sein, kehrt das Programm automatisch zum Hauptmenü zurück. Ansonsten wird angezeigt, wieviele Shapes noch Platz finden, und nun wird die Eingabe des Dateinamens des Shapes, welches an die Tabelle angehängt werden soll, erwartet. Das Shape wird ab \$4000 geladen, auf dem Bildschirm gezeigt und dann eine Bestätigung der Wahl verlangt. Hat man die Frage bejaht, wird das Shape an die alte Tabelle angehängt. Danach kann man die erweiterte Tabelle auf Diskette abspeichern oder ein weiteres Shape anhängen. Der vergrößerten Tabelle kann ein neuer Name gegeben werden, durch Betätigung der <Return>-Taste wird die Tabelle unter ihrem alten Namen auf Diskette geschrieben.

# 1.2. Neue Tabelle erstellen

Dieser Programmteil ist mit dem vorher besprochenen identisch, nur daß nicht nach einer alten Tabelle gefragt wird, sondern nach der Anzahl von Shapes, die in der neuen Tabelle Platz finden sollen. Die Tabelle kann dann unter einem beliebigen Namen gespeichert werden. Dem gewählten Namen wird zur Kenntlichmachung als Shapetabelle das Kürzel "ST." vorangestellt; man kann also auch gefahrlos Zahlen als Namen wählen.

# 1.3. Aufruf des Shape-Creator

siehe unten

# 2. Shapetabelle editieren

Hier gibt es wiederum zwei Möglichkeiten: Zum einen kann eine beliebige Tabelle verlängert werden, zum anderen können Shapes in der Tabelle vertauscht werden.

## 2.1. Tabelle verlängern

Bedingt durch die "Anatomie" der Shapetabellen (Abb. 1), kann eine volle Tabelle nicht ohne weiteres verlängert werden. Wie man es trotzdem schafft, wird darunter gezeigt. Der Ablauf ist Punkt 1.1 zu entnehmen. Es wird nur gefragt, wieviele Shapes angehängt werden sollen. Dann wird kontrolliert, ob die neue Anzahl größer als 255 ist. Nach erfolgter Manipulation kann die Tabelle auf Diskette geschrieben werden. Der Trick ist folgender: Für jedes neue Shape wird der Tabellenbeginn um 2 Bytes nach unten verschoben, die Abstände der einzelnen Shapes vom Tabellenanfang werden um die Zahl "Neue Shapes  $* 2<sup>n</sup>$  erhöht und abschlie-Bend der Entfernungwert "Ende letztes Shape + 1" als Anfangswert für das fol-

gende Shape an seinen Platz in der Tabelle geschrieben.

# 2.2. Shape-Folge ändern

Eigentlich wird die Reihenfolge der Shapes innerhalb der Tabelle nicht richtig verändert, denn der Zeitaufwand dafür wä re viel zu groß. Der Trick besteht vielmehr darin, die Shapezeiger am Anfang der Tabelle miteinander zu vertauschen. Man sucht sich lediglich zwei Shapes heraus. Das Programm besorgt dann den Rest. Mit den Pfeiltasten wählt man die zu tauschenden Shapes an, mit <Return> wird angenommen. Die Shapes werden zur Kontrolle auf dem Bildschirm nebeneinander gezeigt. Sollte die gewählte Tabelle nur ein einziges Shape besitzen, so wird das Programm automatisch abgebrochen. Vorsicht ist geboten, wenn dieser Programmteil bei einer noch nicht vollständigen Tabelle angewandt wird. Die meisten Shape-Programme, so auch das hier beschriebene, nutzen die Abstandszeiger des ersten Shapes vom Tabellenanfang zur Feststellung der Tabellenkapazität nach der Formel:

 $(Low-Byte + High-Byte * 256)/2-2$ = Tabellenkapazität.

Ist nun das erste Shape vertauscht worden, bevor die Tabelle fertiggestellt wurde, kommt es zu Schwierigkeiten bei der wei- 'teren Bearbeitung, die zum Verlust der Tabellendaten führen können. Deshalb ben wird, sollte man den ProDOS-spezifisollte man sich merken, diesen Pro- schen Befehl "PREFIX/" an den Pro-

grammpunkt nur dann anzuwenden, wenn die Tabelle fertig ist und die Umstellung von Shapes den letzten Arbeitsgang darstellt.

**GRAFIK** 

# 3. Einzelshapes erstellen

Wer sich eine Bibliothek aus Einzelshapes zusammenstellen möchte, aus der er nach Lust und Laune neue Tabellen bauen kann, der wähle diesen Programmpunkt. Es spielt keine Rolle, wie groß das Shape ist und womit es erstellt wurde, denn das Programm tut seine Pflicht und trennt das auserwählte Shape säuberlich aus dem Tabellenverbund.

Wie schon oben beschrieben, wird eine Tabelle in den Speicher geladen. Nun Kann man durch Betätigung der Pfeiltasten (← und →) in der Tabelle blättern, bis man das Lieblings-Shape erspäht. Mit der <Return>-Taste wird das Shape separiert. Es erscheint rechts neben dem Original zur Kontrolle und kann, unter Namensgebung versteht sich, auf Diskette gesichert werden. Hier stellt das Programm automatisch "SH." für Shape voran, damit man es von einer Tabelle leicht unterscheiden kann.

## Änderungsvorschläge

Das Programm läuft unter DOS 3.3 und ProDOS. Wenn es unter ProDOS betrie-

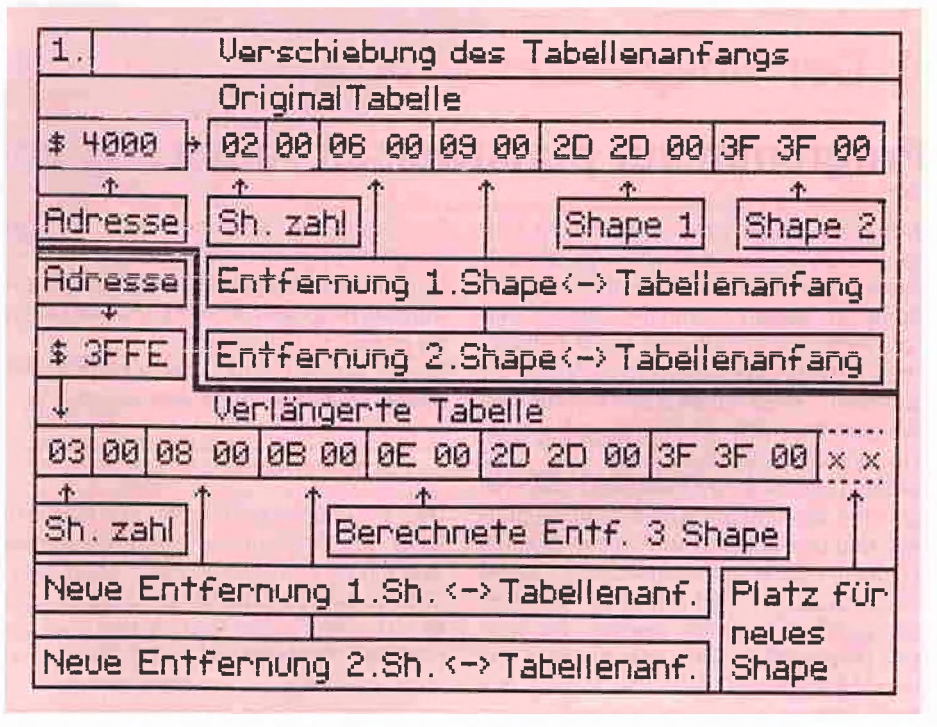

Abb. 1: Aufbau der Shapetabelle

grammbeginn setzen, um gefahrlos Disketten wechseln zu können, ohne die Fehlermeldung "PATH NOT FOUND" zu riskieren. Der CATALOG-Befehl muß in CAT geändert werden.

Wer möchte, kann das Programm leicht so modifizieren, daß es zwei Laufwerke unterstützt. Um Konflikte mit der ersten Grafikseite zu vermeiden, soliten die REMs weggelassen werden.

## Tastenfunktionen

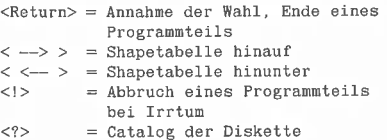

# Kommentar zum Programm

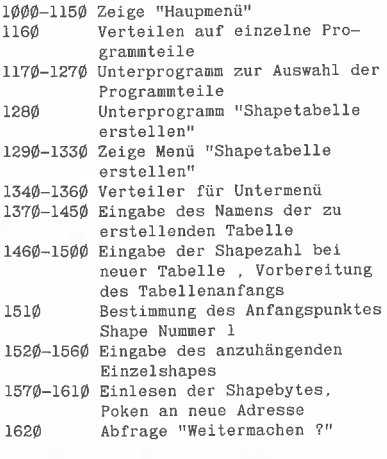

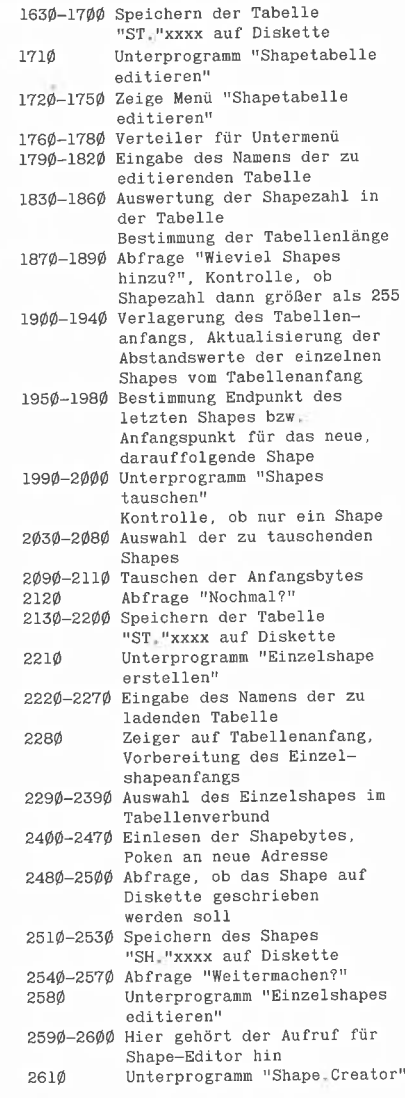

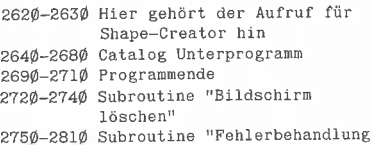

## Variablenübersicht

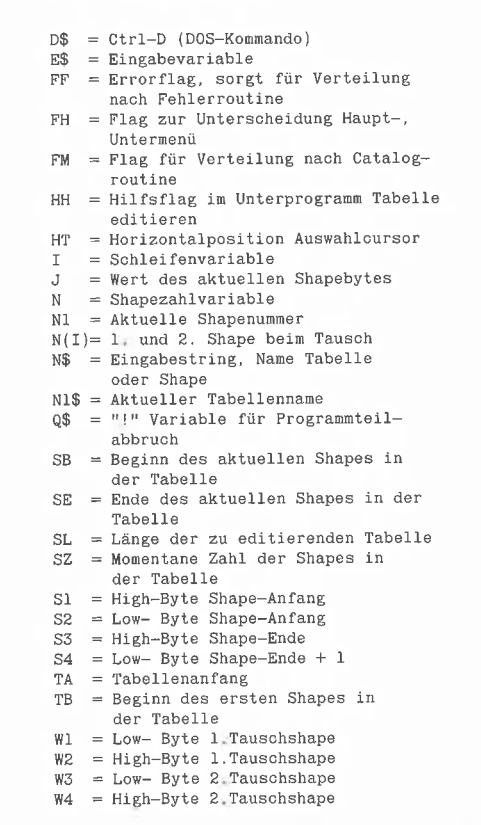

# ll. Der Shape-Editor

# Programm zur punktweisen Änderung von Shapes

Wer schon einmal ein Shape oder gar eine ganze Tabelle nur mit Hilfe von Bleistift, Papier und dem BASIC-Handbuch von Apple in seinen Computer eingegeben hat, weiß diverse auf dem Markt befindliche Shapetable-Editierprogramme zu schätzen. Leider haben alle mir bekannten Programme einen gravierenden Nachteil: Ein einmal definiertes Shape kann nicht beliebig verändert werden, weil die Programme die eingebenen Cursorbewegungen und das Setzen von Punkten direkt in Zeichenvektoren umwandeln. Maximal der letzte gesetzte Punkt kann eventuell wieder zurückgenommen werden. Es kann also passieren, daß ein oder mehrere aus Versehen doppelt definierte Punkte das Aussehen eines Shapes ruinieren, wenn man den XDRAW-Befehl anwendet.

Der Startpunkt, von dem aus sich das Shape aufbaut, ist unveränderbar.

Soll ein Shape spiegelbildlich dargestellt werden, bleibt einem nichts anderes übrig, als es neu zu definieren.

Diese leidigen Probleme gehören mit Shape-Editor der Vergangenheit an.

# 1. Vorbemerkung

Das Programm läuft unter ProDOS und DOS 3.3. Änderungen des Programmes sind mit Vorsicht zu genießen. Da es nämlich mit seinen Variablen so groß ist, daß es nicht mehr in den Bereich zwischen der normalen Startadresse \$0800 und der ersten Grafikseite als Arbeitsseite paßt, wird es in den Bereich zwischen \$4000 und \$5FFF geladen. Die Shapetabelle, aus der

die zu bearbeitenden Shapes stammen, wird ab \$6000 plaziert. Bei Änderungen im Programm, die zu einer Verlängerung führen, kann es zu Konflikten mit dem Anfang der Shapetabelle kommen, d.h. die später eingeladene Tabelle löscht eventuell Teile des BASIC-Programms. Nun könnte man die Anfangsadresse der Shapetabelle weiter nach oben in den Speicher legen, aber dann gibt es bei sehr langen Tabellen Schwierigkeiten mit dem jeweils verwendeten Betriebssystem.

Unter ProDOS kann man Tabellen mit einer Länge von maximal 13824 Bytes einladen. Normales DOS 3.3 bietet denselben Platz. Ideal wäre es, den Shape-Editor unter einem in die Language-Card "gemovten" DOS zu betreiben (s. Peeker, Heft 2/

# "peeker« schenkt Ihnen...

... den praktischen Disk-Locher mit dem Sie die Speicherkapazität Ihrer Disketten im Nu verdoppeln können!

Überzeugen Sie jetzt einfach Ihre Freunde und Bekannten von den Vorzügen eines »peeker-Abonnements«. Sie bekommen als Dank für einen neuen Abonnenten diesen superpraktischen Disk-Locher!

zur Post! Füllen Sie den Bestellcoupon aus und ab

# **Bestellcoupon**

Ich habe den neuen Abonnenten geworben und erhalte kostenlos den Disk-Locher.

Name, Vorname

Straße, Postfach

PLZ, Ort Datum, Unterse Ich bin der neue Abonennt. Bitte liefern Sie mir bis auf Widerruf, zumindest aber für 1 Jahr, »peeker« zum Jahresbezugspreis von DM 75,- (Ausland plus DM 20,- Porto) an folgende Anschrift:

Name, Vorname

Straße, Postfach

# PLZ, Ort Datum, Unterschrift

Gewünschte Zahlungsweise U gegen Rechnung U bargeldios durch Bankeinzug Konto-Nr. Bankleitzahl  $\perp$ 1 1 1 1 1 1 1 1 1 1 1 1 1 1 1 1 1 1 1

#### Geldinstitut Vertrauensgarantie:

Diese Bestellung kann ich innerhalb einer Woche<br>bei Dr. Alfred Hüthig Verlag GmbH, Im Weiher 10,<br>6900 Heldelberg 1 widerrufen. Zur Wahrung der<br>Frist genügt die rechtzeitige Absendung. Ich be-<br>stätige die Kenntnisnahme mit

Coupon ausschneiden und einsenden an:

Peeker 1/87

# »peeker« Abonnementservice Im Weiher 10 6900 Heidelberg 1

EEE EEE HAUG MESSER DING BEEKE ERSEE ERSEE ERS

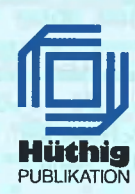

2. Unterschrift

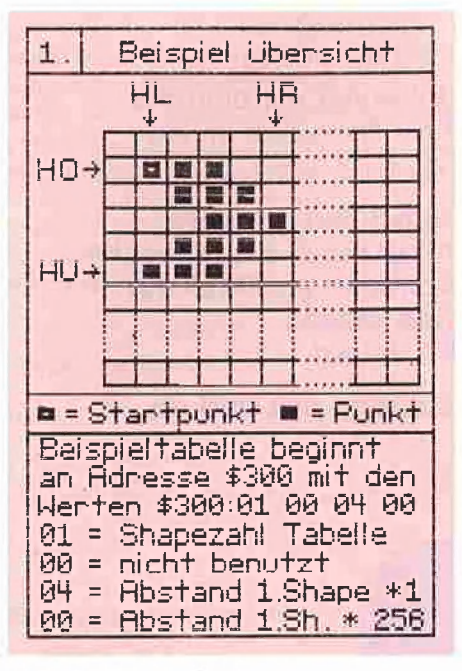

Abb. 2: Beispiel-Shape

86), da nun die Tabellen 25545 Bytes lang sein dürfen.

Wer sich für ProDOS entscheidet, sollte den ProDOS-spezifischen Befehl "PRE-FIX/" zur Abschaltung des Präfixes an den Anfang des Programmes setzen, damit die Disketten gewechselt werden können. Ebenso muß der "CATALOG"-Befehl in "CAT" geändert werden.

Der Shape-Editor läßt sich sehr gut für Animationen mit Shapes einsetzen, etwa um Bewegungen zu simulieren, wenn man das "Vorgänger-Shape" einlädt, es verändert, abspeichert und dann die Einzelshapes in einer Tabelle zusammenfügt. Dies kann mit dem Table-Editor realisiert werden.

Der Shape-Editor ist für Shapes in der Größe von 21  $*$  21 Bildpunkten konzipiert. Der Startpunkt kann innerhalb dieser Matrix frei gewählt werden.

Normalerweise wird das Programm vom Table-Editor aufgerufen; es ist aber auch allein lauffähig. Dann muß Zeile 2360 folgendermaßen geändert werden: 2360 POKE 216,0 : END

# 2. Programmablauf

Zuerst wird nach dem Namen einer Shapetabelle gefragt, aus der das zu editierende Shape stammt. Man kann aber ebensogut ein Einzelshape aufrufen. Mit den Pfeiltasten wählt man das Shape aus, mit <Return> wird das Shape übernommen. Nach dem Aufbau des Bildschirms (kleiner Rahmen und großer Rahmen mit

Skala), kann das ausgewählte Shape mit den <I-J-K-M>-Tasten im kleinen Rahmen hin und her bewegt werden. Die Betatigung der <S>-Taste spiegelt das Shape, nochmaliger Druck auf <S> stellt den normalen Zustand wieder her. Das Shape im kleinen Rahmen ändert sich dadurch aber nicht, die Spiegelung kommt nur bei der Übernahme in den großen Rahmen zum Tragen. Zur Kontrolle wird die Bedeutung der jeweiligen Tasten im Textfenster wiedergeben, Die <P>- und <L>-Tasten haben noch keine Funktion. Die <Return>-Taste beendet den Programmteil, d.h. alle Punkte, die sich innerhalb des kleinen Rahmens befinden, werden in den großen Rahmen überiragen. Nun baut sich vor den staunenden Augen die vergrößerte Version des Urshapes im Editierrahmen auf, je nach ausgewählter <S>-Funktion gespiegelt oder seitengleich. Ebenso wird ein Shape im Maßstab 1:1 im kleinen Rahmen unten rechts gezeigt. Die Bewegungen des Editiercursors werden, wie oben schon erwähnt, mit <I-J-K-M> gesteuert. Ein Punkt wird mit <L> gelöscht und mit <P> gesetzt. Sollte man einen nicht vorhandenen Punkt erneut löschen wollen, ignoriert das Programm den Tastendruck. Das gleiche gilt für das Setzen eines schon gezeichneten Punktes. Im kleinen Rahmen rechts kann man die Auswirkung auf das Shape direkt mitverfolgen. Mit <S> läßt sich der Startpunkt bestimmen." Das kann man so oft machen, wie man will, denn nur der zuletzt bestimmte Startpunkt ist gültig. Wird kein Startpunkt definiert, nimmt das Programm automatisch die Mitte des Editierrahmens (Koordinate 11,11) als Anfangspunkt für

das neue Shape an. Nach <Return> wird das Shape berechnet und zur Kontrolle unterhalb des alten Shapes gezeigt. Ein blinkendes Kreuz bezeichnet die Position des Startpunktes. Das Shape kann nun unter irgendeinem Namen auf Diskette abgespeichert werden. Das Programm siellt dem Namen automatisch "SH." für Shape voran. Es können also auch Zahlen als Namen eingegeben werden. Danach wird gefragt, ob man mit einer neuen Tabelle oder einem neuen Shape weitermachen oder das Programm beenden will.

Jeder Programmabschnitt kann durch Betätigung von <Esc> abgebrochen werden, um zum vorhergehenden Teil des Programms zu kommen.

# 3. Technisches

Der kleine Rahmen umschließt einen Bereich, der in den Zeilen 1270-1410 byteweise ausgelesen wird. Diese Daten werden in der Subroutine von Zeile 2690- 2950 in das 21 » 21 Punkt großes Feld B% (x,y) übertragen. Nun kann im nächsten Programmschritt leicht jede Stelle des Feldes mit dem Cursor angefahren werden, um dort Punkte zu löschen oder zu setzen. Auch der neue Startpunkt wird im Feld markiert. Nun berechnet das Programm die Grenzen des Shapes, damit nicht zuviel Speicherplatz verbraucht wird. Dann werden zuerst Vektoren vom Startpunkt bis in die obere linke Ecke des neuen Shapes in den Speicher geschrieben.

Das Shape wird nun Zeile für Zeile innerhalb der Shapegrenzen "abgetastet", und die entsprechenden Vektoren werden an ihre Adresse gepokt. Eine Tabelle der entsprechenden Werte stellt Abb. 3 dar. Ein so erzeugtes Shape benötigt natürlich mehr

| 2. Bedeutung der Vektoren, C = 1 C = 2 C = 3                                                                |      |          |                     |      |      |
|----------------------------------------------------------------------------------------------------|------|----------|---------------------|------|------|
| Vektor   Punkt                                                                                              |      | Bewegung | Went.               | Went | Hent |
|                                                                                                    | nein | hoch     | Ø                   | ø    |      |
|                                                                                                    | nein | rechts   | 1                   | 8.   | 64   |
| T                                                                                                    | nein | nunter   | $\mathbb{R}$        | 16   | 128  |
| $\leftarrow$                                                                                                | nein | links.   | $\hat{\mathcal{B}}$ | 24   | 192  |
| Α                                                                                                    | ja.  | hoch     | 4                   | 20   |      |
| $\bullet$                                                                                                   | ja.  | rechts   | 5                   | 40   | ×    |
|                                                                                                    | ja.  | nunter   | G.                  | 48   |      |
| $\div$                                                                                                    | a    | links.   | 7                   | 56   |      |
| An Position $C = 3$ , keine Bewegung nach oben, es<br>danf auch kein Punkt gesetzt werden ( $\mathsf{X}$ ). |      |          |                     |      |      |

Abb. 3: Bedeutung der Vektoren

<sup>\*</sup> Bei dem Programm auf der Sammeldiskette wurde zusätzlich der Befehl <W> zum Invertieren des Shapes eingefügt.

Platz als sein Vorbild. Deshalb kann es nicht an seinen alten Platz in der Tabelle zurückgeschrieben werden, denn die erforderlichen Berechnungen der Abstände der nachfolgenden Shapes sowie deren Verschiebung würde zuviel Zeit in Anspruch nehmen und wäre darüber hinaus recht kompliziert.

Jedes neue Shape wird im Bereich ab \$0800 erzeugt und auch mit den entsprechenden Werten auf Diskette geschrieben. Vorsicht also, ein solches Shape ohne A-Parameter einfach mit dem Befehl "BLOAD SH.xxxx" von Diskette zu laden. Ein schon im Speicher befindliches BA-SIC-Programm würde sonst zerstört. Bitte also z.B. "BLOAD SH.xxxx, A\$6000" eingeben und die Speicherstellen 232 und 233 dezimal entsprechend auf den Anfang der Tabelle einstellen. Wer es nicht weiß: Diese beiden Speicherstellen auf der Zero-Page (auch \$00E8 und \$00E9 hexadezimal) sind die Zeiger für den Beginn einer Shapetabelle, wobei 232 das Low-Byte beherbergt und 233 für das High-Byte zuständig ist.

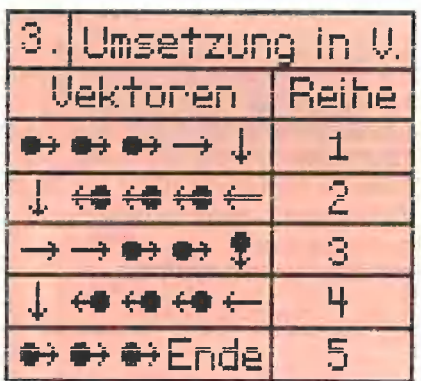

Abb. 4: Beispiel-Shape in Vektoren

# Tastenfunktionen

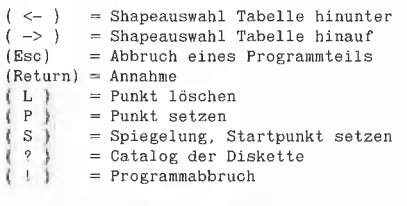

# Kommentar zum Programm

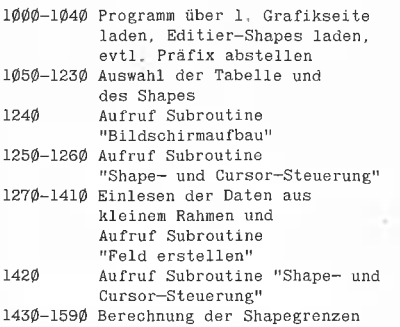

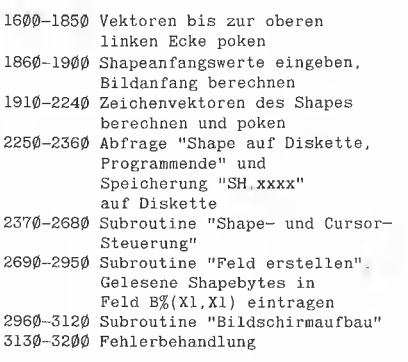

# Variablenübersicht

Um Speicherplatz zu sparen, da das Programm und seine Variablen in den Bereich zwischen \$4000 und \$5FFF passen müssen, haben einige Variablen in unterschiedlichen Programmteilen verschiedene Aufgaben. Der gültige Bereich wird in Klammern hinter der jeweiligen Funktion angegeben. Soliten keine Klammern vorhanden sein, gilt die Funktion für das ganze Programm.

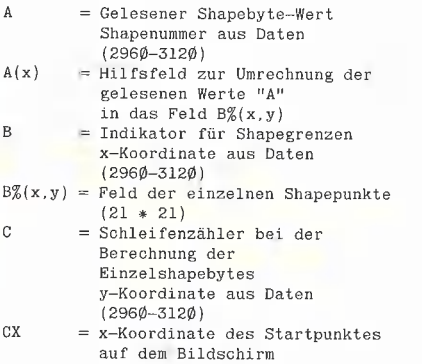

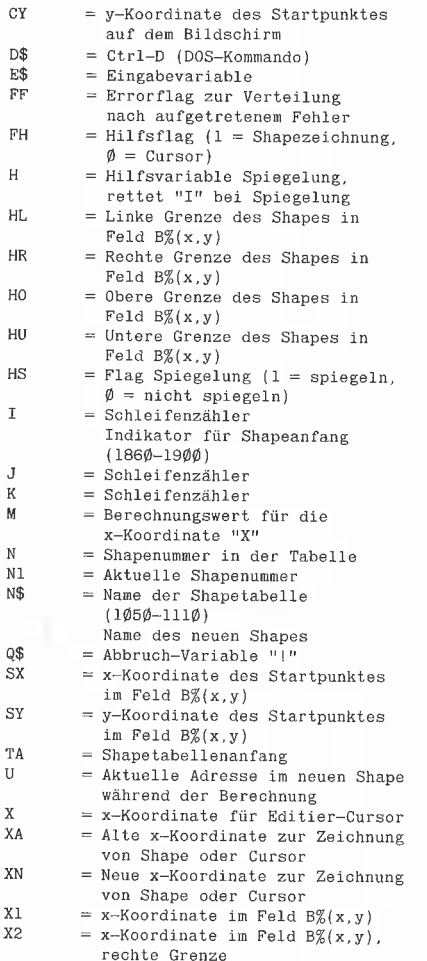

grafik 4

 $\overline{D}$ E\$ FF FH

 $\overline{H}$ 

I

Ĵ

 $\overline{N}$  $\overline{N}$ 

0<br> S

ŋ.  $\bar{U}$ X  $\bar{x}$ 

Al  $\mathbf{x}$ YA YN **Y1** 

V<sub>2</sub>

- = Alte y-Koordinate zur Zeichnung von Shape oder Cursor
- = Neue y-Koordinate zur Zeichnung von Shape oder Cursor
	- = y-Koordinate im Feld B%(x,y)<br>= y-Koordinate im Feld B%(y,y)
- y-Koordinate im Feld B%(x,y), untere Grenze

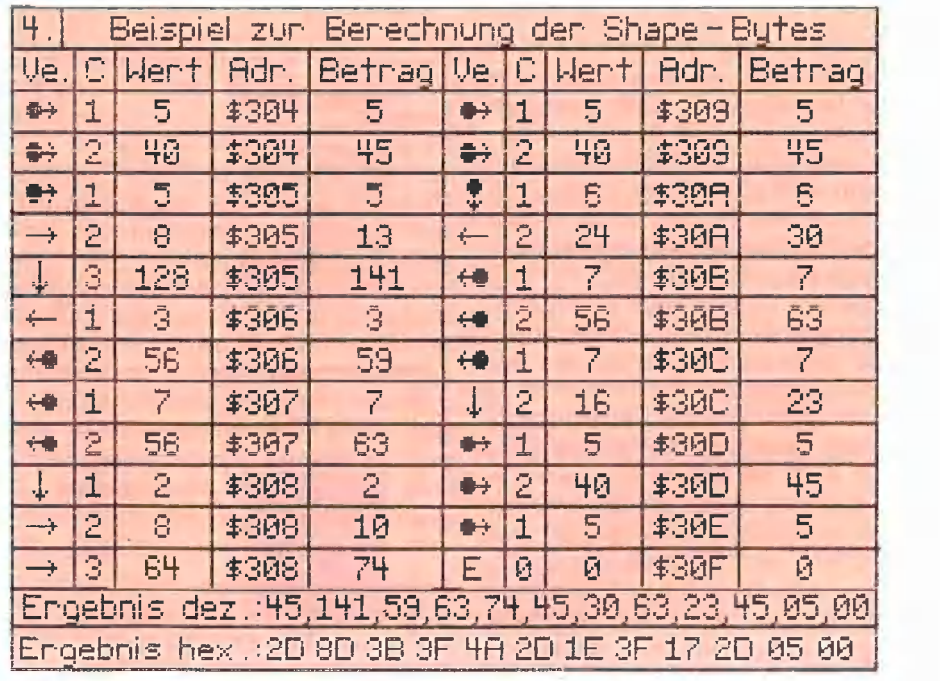

Abb. 5: Endgültig berechnetes Beispiel-Shape

# Ill. Der Shape-Creator

# Shapetable-Editor für Shapes mit 21 \* 21 Bildpunkten

Viele werden jetzt sagen, "Schon wieder ein Shapetable-Programm!". Doch halt, erst lesen, dann kritisieren. Der Shape-Creator ist anders konzipiert als seine Vorgänger. Shapes auf dem Bildschirm erstellen, das können alle Programme, doch wie gehen sie dabei vor?

Der Benutzer gibt über Tastatur die Bewegungen und Punkte ein, das Programm rechnet diese sofort in Shapedaten um, und am Ende ist die Tabelle fertig. Was aber, wenn man sich bei der Eingabe vertan hat, wenn das Shape nun doch nicht so aussieht, wie man es sich vorgestellt hat? Änderungen sind nicht mehr möglich, da jedes Shape während seines Entstehens im Speicher abgelegt wurde.

Hier setzt der Shape-Creator ein. Man kann jedes Shape so lange bearbeiten, bis es die Form hat, die der Programmierer sich wünscht, erst dann werden die Daten im Speicher abgelegt.

Der zweite Vorteil des Shape-Creators liegt darin, daß man sich eines zuvor erstellten Shapes bedienen kann, um ein neues Shape zusammenzubasteln, indem man das Editierfeld nicht löscht. So bleiben alle gesetzten Punkte erhalten, wenn ein neues Shape gezeichnet wird. Animation mit Shapes wird dadurch wesentlich erleichtert.

# 1. Programmablauf

Zuerst wird gefragt, ob man eine neue Tabelle erstellen oder eine vorhandene Tabelle bearbeiten will. Sollte man sich dafür entscheiden, eine Tabelle zu bearbeiten, muß man den Namen eingeben. Nun wird überprüft, ob die Tabelle noch Platz für weitere Shapes bietet. Ist dies nicht der Fall, fragt das Programm automatisch nach einer neuen Tabelle.

Hat man sich für eine neue Tabelle entschieden oder die zu bearbeitende Tabelle ist noch nicht komplett gefüllt, wird der Bildschirm aufgebaut.

Zu sehen ist der große Editierrahmen sowie rechts davon zwei kleinere Rahmen, einer in Weiß, der andere in Schwarz. In ihnen kann man sehen, wie das Shape in der normalen Größe aussehen wird, das heißt SCALE = 1. Unterhalb des Grafikfensters ist die Bedeutung der einzelnen Tasten zu sehen. Man kann nun damit beginnen, sein Shape zu konstruieren. Der Startpunkt, von dem aus sich das Shape später aufbaut, ist in der Mitte des

21 \* 21 Punkte großen Feldes. Er kann aber willkürlich verändert werden. Hieran zeigt sich, daß der Shape-Creator ursprünglich zur Zeichnung der MOUSORY. SETs (aus Peeker, Heft 7/86) geplant war. Durch Betätigung der <Return>-Taste wird das Shape berechnet, und zwar in folgender Reihenfolge:

1. Berechnung der Shapegrenzen 2. Vom Startpunkt bis zur berechneten linken oberen Ecke des Shapes 3. Ab dort zeilenweise im Wechsel (von links nach rechts, dann von rechts nach links) bis zur untersten Shapezeile

Zur Kontrolle erfolgt die erneute Abfrage, ob das Shape an die aktuelle Tabelle angehängt werden soll. Wer mit seinem Shape nicht ganz zufrieden ist, kann hier seine letzte Chance nutzen. Selbst wenn er die Frage verneint, ist seine vorherige Arbeit nicht umsonst gewesen, da er den Editierrahmen unverändert für den nächsten Versuch übernehmen kann. Die von mir bisher benutzten Shape-Editoren kannten diese Möglichkeit nicht.

Wer sein Shape an die Tabelle anhängt, kann dies selbstverständlich auch nutzen, ansonsten ist der Rahmen natürlich zu löschen.

Jedes schon definierte Shape kann durch Betätigung der <Z>-Taste auf dem Bildschirm gezeigt werden. Mit den Pfeiltasten  $(\rightarrow, \leftarrow)$  wird in der Tabelle "geblättert", mit <Return> geht es zurück zum Hauptprogramm.

Mit <T> kann die aktuelle Tabelle nun auch auf Diskette geschrieben werden. Wer eine Tabelle neu eingegeben hat, muß ihr einen Namen geben. Das Programm stellt automatisch "ST." für Shapetabelle voran. Sollte es sich um eine bearbeitete alte Tabelle handeln, muß nur die <Return>-Taste betätigt werden, um die Tabelle unter ihrem alten Namen abzuspeichern. Der Shape-Creator kann nur über diesen Programmiteil verlassen werden, um Datenverluste durch versehentliches Verlassen ohne Abspeicherung der aktuellen Tabelle zu vermeiden.

# Änderungsvorschläge

Das Programm ist in der vorliegenden Version sowohl unter DOS 3.3 als auch unter ProDOS lauffähig. Wer mit ProDOS arbeitet, sollte für das gefahrlose Wechseln von Disketten an den Anfang des Programms den Befehl "PREFIX/" zur Abschaltung der aktuellen Präfixes stellen. Auch der "CATALOG"-Befehl in Zeile 3000 sollte in "CAT" umgeändert werden.

Shape-Creator füllt die Lücke, die die Programme Shape-Editor und Table-Editor hinterlassen haben. Versierte Programmierer können diese drei Teile eventuell zu einem einzigen Programm kombinieren. Dann hätte man einen Super-Shape-Editor zur Verfügung, der keine Wünsche mehr offen ließe.

Das Programm ist eigenständig, das heißt, es muß nicht vom Table-Editor aus aufgerufen werden.

Zum Abschluß muß ich leider einen kleinen Wermutstropfen auf die aufkeimenden Hoffnungen vom komfortablen Shape-Editieren gießen. Der Shape-Creator eignet sich nur zur Erstellung von Shapes, die mit dem SCALE-Faktor von 1 wiedergegeben werden sollen. Da die Berechnung der Shapewerte zeilenweise erfolgt, kommt es zu Verzerrungen bei der Vergrößerung.

## Kommentar zum Programm

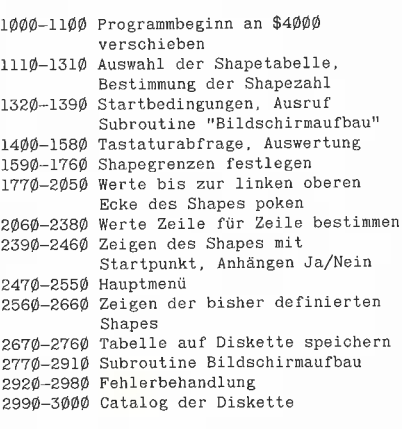

## Variablenübersicht

B

HL

- A = Zeilenflag Rechts-Links-Wechsel bei Shapeberechnung
	- Plot-Noplot Flag bei Shapeberechnung
- Feld von 21 & 21 Punkten  $B_n^{\sigma}(x,y)$ Schleifenwert bei Shape- $\rm{C}$
- berechnung CX<br>CY
	- x-Wert Startpunkt-Cursor
	- y-Wert Startpunkt-Cursor Ctr1-D (Dos-Kommando)
- Eingabevariable D\$ =<br>E\$ =<br>FF =
	- Fehlerflag, übernimmt Verteilung nach aufgetretenem Fehler
	- Linke Shapegrenze
- HO Obere Shapegrenze HR = Rechte Shapegrenze
	- -
- HU = Untere Shapegrenze
	- Schleifenvariable

# MS BASIC ist eine höchst moderne und leicht erlernbare Programmiersprache!

210 reservierte Begriffe...Programmsynthese aus Modulen (lokale Variablen, Wertübergaben mit COMMON)...Nachladen von Segmenten (CHAIN, mit Parameterübergabe)...Einbinden von MAC-Funktionen (Graphik, Maus, Fenster, Knöpfe usw.)...Fremddateizugriff (von MS-BASIC auf Dateien von z. B. MULTIPLAN, MACPAINT, WORD)...Programmablaufsteuerung (Ereigniserfassung wie ON TIMER, ON MOUSE)...Peripheriebefehle (wie COMI für DFÜ)...strukturierte BASIC-Programmierung ohne Zeilennummern...Gleitkommaarithmetik.......

# MACINTOSH und MS BASIC bilden eine komfortable Programmierumgebung!

Mehrfachfenster für Simultanbeobachtung (z. B. Fenster 1: Hauptprogramm, Fenster 2: Unterprogramm; oder Fenster 1: Listing, Fenster 2: Ergebnisse)... Mausedition wie in Textprogrammen... Collagetechnik (Programmabschnitte ausschneiden und versetzen)...

HIER DER KURSTEXT einer lebendigen und systematischen BASIC-Einführung von dem US-Professor David Lien. Ein Text für das Selbststudium, das in anspruchsvolle BASIC-Programmierungen mit den Funktionen des MACINTOSH mündet. Ideal als Schultext.

450 Seiten, Softcover, DM 59,-

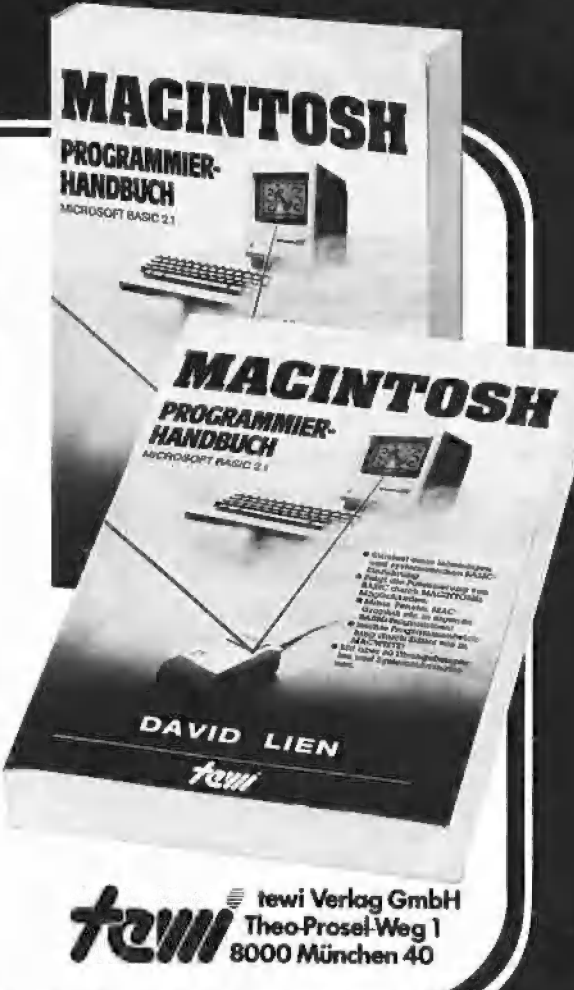

# eitere te-wi-Bücher

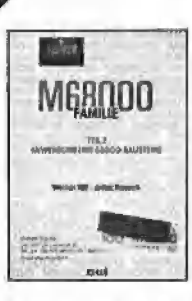

**M68000 FAMILIE, 2 Bd.** Hill/Nausch, ges. 968 Seiten Einzige Motorola-authentische Darstellung von CPU-68000-Architektur, Programmierung, Systemaufbauten. Behandelt alle<br>68000-Bausteine sowie 68020, 68881. Bd 1, Grundlagen + Architektur, 568 Seiten, DM 79.-Bd 2, Anwendung und Bausteine,

400 Seiten, DM 69,-

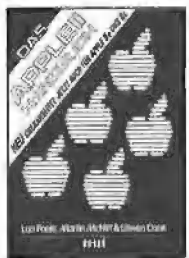

# **APPLE II/II+/IIe/IIc-Handbuch** . Poole

Erst mit Hilfe dieses Leitfadens werden Sie Ihren Apple Il erfolgreich einsetzen, denn Text und Bildmaterial gehen weit über das hinaus, was herstellerseitig an Literatur angeboten wird.

Neu überarbeitet und jetzt um die spezifischen Eigenheiten der Modelle II e und II c erweitert. 472 Seiten, Softcover, DM 66,

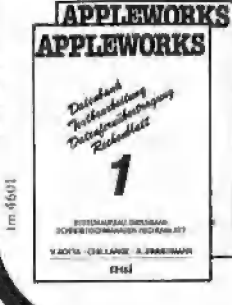

**APPLEWORKS** integriert in APPLE II, Ile, IIc die Funktionen eines modernen Schreibtisches: Textverarbeitung, Datenbank, Rechenblatt, Daten fernübertragung. Sämtliche System/ Anwendungsfragen in 2 Bänden. Von Botta/Lange/Zimmermann, je 264<br>Seiten und je DM 49,-

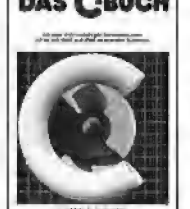

**Avent** 

UMWELTOYNAMIK

APPLE II

mail

# DAS CBUCH

**DAS C-BUCH. NEU** Textbuch für C-Kurse und C-Anwendungen auf PCs. Beschreibt sämtliche Konstrukte der C Sprache unter den Betriebssystemen MS<br>DOS, CP/M, ISIS, UNIX und für die C Conipiler von MS, DR, LATTICE, INTEL. Didaktisch und typographisch außergewöhnlich. Mit über 100 lauffähigen Beispielprogrammen für PCs. Zeigt Realisierungen neuester Softwarestrategien in "C Von Herold/Unger. Herbst 86. Etwa 500 Seiten. Softcover. DM 79,-

# **UMWELTDYNAMIK**

30 Programme für kybernetische Umwelterfahrungen auf allen BASIC-Rechnern. Das Buch enthält beides: Ein Programmsystem zur Simulation eigener Problemformulierungen und 29 kommentierte Modellbeispiele wie Baumsterben, Heizungsbedarf, Nahrungsketten usw. Prospekt anfordern. Von Hartmut Bossel, 480 Seiten,<br>Softcover, DM 59,-

**Erstes deutsches Referenzwerk** sämtlicher Befehle und Systemroutinen von Apple II, Ilplus, Ile<br>APPLE II PASCAL Betriebssystem, 272 S., DM 49, Sprache, 216 S., DM 39, -<br>Sprache, 216 S., DM 39, -<br>Pascal 1.2 Addendum, 112 S., DM 36, -

Grundlagenbuch, Bestseller<br>APPLE II PASCAL. Eine praktische Anleitung,<br>544 S., DM 59,-

- $=$  Schleifenvariable  $\mathbf{M}$ = Variable beim Anzeigen von Shapes Tabellenkapazität Aktuelles Shape beim Anzeigen  $N<sub>1</sub>$  $=$ = Name Shapetabelle  $N\$  $N1$$ Aktueller Name Shapetabelle Aktuelle Zahl der Shapes SN in der Tabelle<br>x-Wert Startpunkt im Feld  $SX$  $B_{\infty}^{\alpha}(x,y)$ = y-Wert Startpunkt im Feld SY  $BZ(x,y)$  $=$  Tabellenanfang (\$6000 oder TA  $24576$  dezimal) **TN** = Startadresse des aktuellen Shapes = Aktuelle Adresse innerhalb  $\overline{1}$ der Shapetabelle<br>= x-Wert innerhalb B%(x,y)  $X<sub>1</sub>$ x-Wert bei Berechnung der  $X<sub>2</sub>$ Shapegrenzen Alter x-Wert des Editiercursors XA Neuer x-Wert des Editiercursors XN XM = Maximale x-Position bei Bildschirmaufbau Y1  $y$ -Wert innerhalb  $B_{\alpha}^{g}(x,y)$ = y-Wert bei Berechnung der Y<sub>2</sub> Shapegrenzen
- = Alter y-Wert des Editiercursors YA = Neuer y-Wert des Editiercursors<br>= Maximale y-Position bei **YN VM** Bildschirmaufbau

## **Kurzhinweise**

1. Zweck: Eingeben, Ändern und Zusammenfügen von Shapetabellen 2. Konfiguration: Apple II+/e/c; DOS 3.3 oder ProDOS 3. Test: RUN SHAPE.CREATE usw. 4. Sammeldisk: TABLE.EDITOR SHAPE.EDITOR SHAPE.CREATE ST.EDIT 5. Sonstiges:

Zum Editieren können sie u.a. die Mousorv-Shapes von Sammeldisk #19 vernehnew

# **ST.EDIT**

(Tabelle mit 10 Shapes)

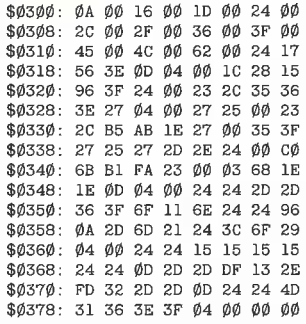

### **TABLE.EDITOR**

1000 REM \*\* Table.Editor \*\* 1999 REM \*\* Wable.Equitor \*\*<br>
1919 REM \*\* Wables and the matrices of the set of the set of the set of the set of the set of the set of the set of the set of the set of the set of the set of the set of the set of the set o 1060 PRINT TAB( 13) "Shape-Table-Plus"  $1\phi$ 7 $\phi$  FOR I =  $\phi$  TO 39: PRINT "-";: NEXT  $1080$  POKE 34,4 1Ø8Ø POKE 34,4<br>1Ø9Ø VTAB 6: HTAB 1Ø: PRINT "Shapetabelle erstellen"<br>11Ø VTAB 8: HTAB 1Ø: PRINT "Shapetabelle editieren"<br>111Ø VTAB 1Ø: HTAB 1Ø: PRINT "Einzelshapes erstellen"<br>112Ø VTAB 12: HTAB 1Ø: PRINT "Einzelshapes editi 1149 VTAB 16: HIAB 19: FRINT "Shape-1ab1e-11us-25hde<br>1156 GOSUB 1176:FM = 1<br>1166 ON (VT - 4) / 2 GOTO 1290, 1720, 2220, 2590, 2650, 2700<br>1176 VTAB 19: FOR I =  $\emptyset$  TO 39: PRINT "-";: NEXT<br>1186 VTAB 21: FOR I =  $\emptyset$  TO 3 1190 VTAB 6: HTAB 7: PRINT "->" 1139 VIAB 20: HTAB 10: PRINT "<- Wahl ->,dann <RET>"<br>1200 VTAB 20: HTAB 10: PRINT "<- Wahl ->,dann <RET>"<br>1210 VTAB 20: HTAB 31: GET E\$ 122 $\emptyset$  IF E\$ < > CHR\$ (8) AND E\$ < > CHR\$ (21) AND E\$ < > CHR\$ (13) THEN 1210<br>1230 IF E\$ = CHR\$ (13) THEN RETURN<br>1240 VN = VT + (2 \* (E\$ = CHR\$ (21))) - (2 \* (E\$ = CHR\$  $(8)$ ) 125 $\emptyset$  IF VN < 6 THEN VN = 1 $\emptyset$  + 2 \* V + 6 \* W<br>126 $\emptyset$  IF VN > 1 $\emptyset$  + 2 \* V + 6 \* W THEN VN = 6<br>127 $\emptyset$  VTAB VT: HTAB HT: PRINT " ": VTAB VN: HTAB HT: PRINT<br>"->":VT = VN: GOTO 121 $\emptyset$ 1280 REM \*\* Shapetabelle erstellen \*\* 1290 TA = 24576: VT = 6: HT = 7: N =  $\phi$ : SZ =  $\phi$ : SB =  $\phi$ : V = 1: W  $= \emptyset$ : POKE - 163 $\emptyset$ 3,  $\emptyset$ <br>13 $\emptyset$  $\emptyset$  HOME : VTAB 6: HTAB 1 $\emptyset$ : PRINT "Alte Tabelle editieren" untersent (FRINT "Neue Tabelle erstellen"<br>1320 VTAB 10: HTAB 10: PRINT "Shape Creator aufrufen"<br>1330 VTAB 12: HTAB 10: PRINT "Hauptprogramm und Ende" 1340 GOSUB 1170:FM = 2 1350 ON (VT - 4) / 2 GOTO 1360, 1450, 2620, 1040 1360 GOSUB 2730 1370 FF = 1: ONERR GOTO 2760<br>1389 HOME : VTAB 22: INPUT "Tabelle ('?'=CATALOG):<br>";N\$:N1\$ = N\$ 1390 ON ( LEFT\$  $(N\$ , 1) = "?") GOTO 2650: ON ( LEFT\$  $(N\$ , 1) = 0\$) GOTO 1290

1400 PRINT : PRINT D\$"BLOAD"N\$", A\$6000" 1410 N = ( PEEK  $(TA + 2) + 256$  \* PEEK  $(TA + 3) - 2$ ) / 2:SZ  $=$  PEEK  $(TA)$ 1420 IF  $N = SZ$  THEN HOME : VTAB 22: PRINT "Die Tabelle ist<br>voll !": FOR I = 1 TO 2500: NEXT : GOTO 1040 1430 HOME : VTAB 22: PRINT  $N - SZ''$  Shape(s) haben noch Platz !"<br>1440 FOR I = 1 TO 2500: NEXT : GOTO 1510 1450 GOSUB 2730 1460 FF = 2: ONERR GOTO 2760 1470 HOME: VTAB 22: INPUT "Anzahl der Shapes: ";N\$:N =<br>VAL (N\$): ON (N\$ = Q\$) GOTO 1290: ON (N < 1 OR N > 255) GOTO 1470 148 $\emptyset$  TB = 2 \* N + 2<br>149 $\emptyset$  FOR I = TA TO TA + TB: POKE I,  $\emptyset$ : NEXT 1500 POKE TA + 2.TB - 256 \* INT (TB / 256): POKE TA + 3.<br>INT (TB / 256)<br>1510 SB = PEEK (TA + SZ \* 2 + 2) + 256 \* PEEK (TA + SZ \* 2  $+ 3) + TA$ 152 $\emptyset$  FM = 5: HOME : VTAB 22: INPUT "Shape ('?'=CATALOG):<br>":N\$: ON ( LEFT\$ (N\$,1) = "?") GOTO 265 $\emptyset$ : ON ( LEFT\$ (N\$,1) = Q\$) GOTO 129 $\emptyset$ 1530 FF = 3: ONERR GOTO 2760<br>1540 PRINT : PRINT D\$"BLOAD"N\$", A\$4000" 1550 POKE 232,0: POKE 233,64: XDRAW 1 AT 93,96 1566 HOME SOS, 9: FUNE SOS, 64: AUGAN 1 AI 30, 96<br>1566 HOME : VTAB 22: PRINT "Dieses Shape ? (J/N): ";: GET<br>E\$: IF E\$ < > "J" THEN HGR : GOTO 1526<br>1576 I = 16387<br>1586 I = I + 1:J = PEEK (I): POKE SB + I - 16388, J:: IF J  $=$  Ø THEN 1600 1590 GOTO 1580 16 $\emptyset$  SZ = SZ + 1:SE = SB + I - 16387 - TA: POKE TA, SZ: IF<br>16 $\emptyset$  SZ = N THEN HOME : VTAB 22: PRINT "Die Tabelle ist<br>voll !": FOR I = 1 TO 25 $\emptyset$  REXT : GOTO 164 $\emptyset$ 1610 POKE TA + 2 \* SZ + 2, SE - 256 \* INT (SE / 256): POKE<br>TA + 2 \* SZ + 3, INT (SE / 256)<br>1620 HOME: VTAB 22: PRINT "Weiter ? (J/N): ";: GET E\$: IF  $ESP$  HOW THEN HGR : GOTO 1510<br>1630 FF = 4: ONERR GOTO 2760 1640 HOME: VWEAT GUUD ZIOW<br>1640 HOME: VTAB 21: PRINT "Name: ( "N1\$" ) = <RETURN>"<br>1650 VTAB 22: INPUT " ( ",N\$: IF N\$ = "" THEN N\$ = N1\$: GOTO 1690 UGO PRINT "Wird als ST."N\$" abgespeichert."<br>1670 PRINT : PRINT D\$"BSAVE ST."N\$",A\$6000,L"SE 1680 GOTO 1700 1690 PRINT : PRINT D\$"BSAVE"N\$".A\$6000.L"SE 1700 GOTO 1040 1710 REM \*\* Shapetabelle editieren \*\*

1720 TA = 16384: VT = 6: HT = 7: FM = 3: HH =  $\emptyset$ : V =  $\emptyset$ : W =  $\emptyset$ : POKE - 16303, 0<br>1730 HOME : VTAB 6: HTAB 10: PRINT "Die Tabelle verlängern" 1740 VTAB 8: HTAB 10: PRINT "Shape- Folge verändern" 1750 VTAB 10: HTAB 10: PRINT "Hauptprogramm und Ende" 1760 GOSUB 1170 177 $\emptyset$  ON (VT - 4) / 2 GOTO 179 $\emptyset$ , 178 $\emptyset$ , 1 $\emptyset$ 4 $\emptyset$ <br>178 $\emptyset$  HH = 1: HGR 1790 FF = 5: ONERR GOTO 2760 1800 HOME : VTAB 22: INPUT "Tabelle ('?'=CATALOG):<br>";N\$:N1\$ = N\$ 1810 ON ( LEFT\$ (N\$, 1) = "?") GOTO 2650: ON ( LEFT\$ (N\$, 1)  $= Q\$  GOTO  $1720$ <br>1820 PRINT : PRINT DS"BLOAD"NS" AS4000" 1860 IF HH THEN 1990<br>1870 FF = 6: ONERR GOTO 2760 1880 HOME : VTAB 22: INPUT "Wieviel Shapes hinzu: ";N 1899 F. SZ + N > 255 THEN HOME : VTAB 22: PRINT "Insgesamt<br>nicht mehr als 255 Shapes !": FOR I = 1 TO 2500: NEXT GOTO 1880 1900 POKE TA - 2 \* N.SZ: POKE TA - 2 \* N + 1.0: POKE TA 0<br>1910 FOR I = TA + 2 TO TA + 2 \* SZ STEP 2<br>1920 J = PEEK (I) + 256 \* PEEK (I + 1) + 2 \* N<br>1930 POKE I - 2 \* N,J - 256 \* INT (J / 256): POKE I,Ø 1940 POKE  $I + 1 - 2 * N$ , INT (J / 256): POKE  $I + 1, \emptyset$ 1950 NEXT 1960 TA = TA - 2 \* N:I = TA + PEEK (TA + SZ \* 2) + 256 \* PEEK  $(TA + SZ * 2 + 1)$ <br>
197 $\emptyset$  I = I + 1:J = PEEK (I): IF J < >  $\emptyset$  THEN 197 $\emptyset$ <br>
198 $\emptyset$  I = I - TA + 1: POKE TA + SZ \* 2 + 2,I - 256 \* INT (I / 256): POKE TA + SZ \* 2 + 3, INT (I / 256): GOTO 2130 1990 POKE 233,64: POKE 232,0: FOR I = 1 TO 2 2000 XDRAW 1 AT 93 \* I, 96: N1 = 1: IF PEEK (TA) = 1 THEN<br>
VTAB 22: PRINT "Die Tabelle hat nur ein Shape!": FOR<br>
I = 1 TO 1500: NEXT : GOTO 1720  $2\emptyset1\emptyset$  HOME : VTAB 21: PRINT "<- Wahl ->, <RETURN> = Annahme": $N = 1$ 2020 VTAB 22: HTAB 1: PRINT "Shape-Nr.: "N1" ";: GET E\$ 2050 IF ES < > CHR\$ (8) AND ES < > CHR\$ (21) AND ES < > CHR\$ (13) THEN 2020  $2\emptyset 4\emptyset$  IF E\$ = CHR\$ (13) THEN N(I) = N: NEXT : GOTO 2090  $2\emptyset$ 5 $\emptyset$  N = N + (E\$ = CHR\$ (21)) - (E\$ = CHR\$ (8)) 2060 IF  $N < 1$  THEN  $N = PEEK (TA)$ <br>2070 IF  $N > PEEK (TA)$  THEN  $N = 1$ 2080 XDRAW N1 AT 93 \* I, 96: XDRAW N AT 93 \* I, 96: N1 = N: GOTO 2020 2090 W1 = PEEK (TA + 2 \* N(1)):W2 = PEEK (TA + 2 \* N(1) 1): W3 = PEEK (TA + 2 \* N(2)): W4 = PEEK (TA + 2 \* N(2)  $+1)$  $210\emptyset$  POKE TA + 2 \* N(1), W3: POKE TA + 2 \* N(1) + 1, W4<br>2110 POKE TA + 2 \* N(2), W1: POKE TA + 2 \* N(2) + 1, W2<br>2120 HOME : VTAB 22: PRINT "Nochmal ? (J/N): ";: GET E\$:<br>IF E\$ < > "N" THEN HGR : GOTO 1990  $213\phi$  FF = 7: ONERR GOTO 2760 2140 HOME: VTAB 21: PRINT "Name: ( "N1\$" ) = <RETURN>"<br>2150 VTAB 22: INPUT " ("N\$: IF N\$ = "" THEN N\$ = N1\$: GOTO 2190 2160 PRINT "Wird als ST. "N\$" abgespeichert. 2170 PRINT : PRINT D\$"BSAVE ST. "N\$", A"TA", L"SL + 2 \* N \*  $(HH = \emptyset)$ 2180 GOTO 2200 2190 PRINT : PRINT D\$"BSAVE"N\$", A"TA", L"SL + 2 \* N \* (HH = Ø)  $2200$  HH =  $0:$  GOTO 1040 2210 REM \*\* Einzelshapes erstellen \* 2220 GOSUB 2730 2230 TA = 24576:N = 1:FM = 4 2240 HOME : VTAB 22: INPUT "Tabelle ('?'=CATALOG): ":  $NS: N1$ = NS$ 2250 ON ( LEFT\$  $(N$,1) = "?"$ ) GOTO 2650: ON ( LEFT\$  $(N$,1)$  $= Q$) GOTO 1040$ 2260 FF = 8: ONERR GOTO 2760<br>2270 PRINT : PRINT D\$"BLOAD"N\$",A\$6000" 2280 POKE 232, 0: POKE 233, 96: POKE 16384, 1: POKE 16385, 0: POKE 16366, 4: POKE 16387,  $\emptyset$ <br>
2290 XDRAW 1 AT 93, 96: N1 = 1: IF PEEK (TA) < > 1 THEN 2320<br>
2300 HOME : VTAB 22: PRINT "Dieses Shape ? (J/N): ";: GET<br>  $\mathbb{E}\$ : IF  $\mathbb{E}\$  = "J" THEN 2400 2310 GOTO 2240  $2320$  HOME : VTAB 21: PRINT "<- Wahl ->, <RETURN> =  $\texttt{Annahme''}:\texttt{N}~=~1$  $233\emptyset$ <br>
TAB 22: HTAB 1: PRINT "Shape-Nr.: "N1" ";: GET E\$<br>
2340 IF E\$ < > CHR\$ (8) AND E\$ < > CHR\$ (21) AND E\$ < >

2350 IF E\$ = CHR\$ (13) THEN 2400 2360 N = N + (E\$ = CHR\$ (21)) - (E\$ = CHR\$ (8))<br>2370 IF N < 1 THEN N = PEEK (TA)  $238\emptyset$  IF  $N >$  PEEK (TA) THEN  $N = 1$ 2390 XDRAW N1 AT 93,96: XDRAW N AT 93,96:N1 = N: G0T0 2330<br>2400 S1 = TA + N \* 2:S2 = S1 + 1:S3 = S2 + 1:S4 = S3 + 1<br>2410 SB = TA + PEEK (S1) + 256 \* PEEK (S2):I = SB - 1 2420 IF  $N <$  > PEEK (TA) THEN 2460 2430 I = I + 1<br>2440 J = PEEK (I): IF J = 0 THEN SE = I + 1: GOTO 2470 2450 GOTO 2430  $2460 \text{ SE} = \text{TA} + \text{PEEK}$  (S3) + 256 \*PEEK (S4) 2470 FOR  $I = SB$  TO  $SE - 1$ : POKE 16388 +  $I - SB$ . PEEK (I): **NEXT** 248Ø POKE 233,64 2400 IORAW 1 AT 186,96<br>2490 XDRAW 1 AT 186,96<br>2500 HOME : VTAB 22: PRINT "Shape auf Diskette schreiben ?  $(3/N)$ : "1:: GET E\$: IF E\$ < > "J" THEN 2540<br>2510 HOME : VTAB 22: INPUT "Name: ";N\$: PRINT "Wird als 2510 HOME : VTAB 22: INPUT "Name: ";N\$: PRINT "Wird als<br>SH."N\$" abgespeichert."<br>2520 FF = 9: ONERR GOTO 2760<br>2530 PRINT : PRINT D\$"BSAVE SH."N\$",A\$4000,L"SE - SB + 4<br>2540 HOME : VTAB 22: PRINT "Nochmal ? (J/N): ";: GET E\$: IF  $ES < 9'$  J" THEN  $1040$ 2550 HOME: VTAB 22: HGR : PRINT "Neue Tabelle ? (J/N):<br>
":: GET E\$: IF E\$ < > "J" AND E\$ < > "N" THEN 2550<br>
2560 IF E\$ = "J" THEN HGR : GOTO 2220 2570 I =  $\phi$ : HGR : GOTO 2280 2580 REM \*\* Einzelshapes editieren \*\*  $259\emptyset$  FF =  $1\emptyset$ : ONERR GOTO 276 $\emptyset$ 2600 PRINT : PRINT D\$"RUN SHAPE EDITOR" 261Ø REM \*\* Shape Creator aufrufen \*\*<br>262Ø FF = 1Ø: ONERR GOTO 276Ø 2630 PRINT : PRINT D\$"RUN SHAPE CREATE" 2640 REM \*\* Catalog Drive 1 \*\* 2650 HOME : POKE - 16303,0<br>2660 PRINT : PRINT D\$"CATALOG"<br>2670 GET E\$: PRINT E\$: HGR 2680 ON FM GOTO 1040,1370,1770,2240,1520 2690 REM \*\* Programmende \*\* 2700 POKE 216,0: TEXT : HOME<br>2710 PRINT : END : REM Oder: PRINT D\$"RUN HELLO"<br>2720 REM \*\* Bildschirm loeschen \*\* 2730 HOME: VTAB 22: HGR : HGR : HCOLOR= 3: ROT=  $\emptyset$ :<br>SCALE= 1: I =  $\emptyset$ : J =  $\emptyset$  $2740$  RETURN 2750 REM \*\* Fehlerbehandlung \*\* 276 $\emptyset$  HOME : VTAB 22: IF PEEK (222) = 6 THEN PRINT "Diese<br>Tabelle ist nicht auf der Disk !": GOTO 281 $\emptyset$  $277\emptyset$  IF PEEK  $(222) = 9$  THEN PRINT "Die Diskette ist voll  $!$  ": GOTO 2810 1". GUOI ZON = 8 THEN PRINT "Diskette defekt oder<br>
Laufwerk offen !": GOTO 2810 Laures (222) = 4 OR PEEK (222) = 10 THEN PRINT<br>2790 IF PEEK (222) = 4 OR PEEK (222) = 10 THEN PRINT<br>"Disketten,- File-Schreibschutz !": GOTO 2810" 2800 PRINT "Eingabefehler !" 2810 FOR  $I = 1$  TO 2000: NEXT : POKE 216,0: ON FF GOTO 1380, 1460, 1520, 1640, 1800, 1880, 2140, 2240, 2510, 1040 **SHAPE, EDITOR** 1000 REM \*\* Shape Editor \*\* 1010 REM \*\* Wolfgang Landgraf 20.04.86 \*\* 1929 D\$ = CHR\$ (4):Q\$ = "!"<br>1939 IF PEEK (191 < > 64 THEN POKE 193, 1: POKE 194, 64:<br>POKE 16384, 9: PRINT : PRINT CHR\$ (4)"RUN SHAPE EDITOR"<br>1949 IF PEEK (768) < > 10 THEN PRINT : PRINT CHR\$<br>(4)"BLOAD ST\_EDIT, A\$300" 1050 REM \*\* Auswahl des Shapes \*\* 1060 TA = 24576: DIM  $B_{0}^{g}(21, 21)$ 1070 HOME : VTAB 22: HGR : HCOLOR= 3: ROT=  $\emptyset$ : SCALE= 1:N =  $1\varnothing 8\varnothing$  INPUT "Tabelle ('?' = Catalog): ";N\$: ON ( LEFT\$  $(N$,1) = "?"$  GOTO 3200: ON (LEFT\$  $(N$,1) = Q$$ ) GOTO 236Ø 1090 FF = 1: ONERR GOTO 3140<br>1100 PRINT : PRINT CHR\$ (4) "BLOAD"N\$", A\$6000" 1110 POKE 233, 96: POKE 232, 0:HS = 0 1120 XDRAW 1 AT 140.96:N1 = 1: IF PEEK (TA) < > 1 THEN 1150 113 $\emptyset$  HOME: VTAB 22: PRINT "Dieses Shape ? (J/N): ";: GET E\$: IF E\$ = "J" THEN 124 $\emptyset$  $114\phi$  GOTO  $1\phi$ 7 $\phi$  $115\phi$  HOME : VTAB 21: PRINT "<- Wahl ->,<RET>= Annahme,  $\langle$ ESC>=Abbruch": $N = 1$ 1160 VTAB 22: HTAB 1: PRINT "Shape-Nr.: "N1" ";: GET E\$<br>1170 IF E\$ < > CHR\$ (8) AND E\$ < > CHR\$ (21) AND E\$ < > CHR\$ (27) AND E\$ < > CHR\$ (13) THEN 1160

GRAFik 44

CHR\$ (13) THEN 2330

118 $\emptyset$  IF E\$ = CHR\$ (13) THEN N1 = N: GOTO 124 $\emptyset$ <br>119 $\emptyset$  IF E\$ = CHR\$ (27) THEN 1 $\emptyset$ 7 $\emptyset$  $N = N + (E\$ {E} = CHR\ (21)) - (E\frac{E\frac{B}}{C} + CHR\frac{B}} (8)) 1200 1210 IF N < 1 THEN N = PEEK (TA)<br>1220 IF N < 1 THEN N = PEEK (TA)<br>1220 IF N > PEEK (TA) THEN N = 1<br>1230 XDRAW N1 AT 140,96: XDRAW N AT 140,96:N1 = N: GOTO 1160 1240 COSUB 2970 · RESTORE 1250 GOSUB 2380 1260 POKE 233,3 127 $\emptyset$  REM \*\* Einlesen der Daten aus gezeichnetem Shape \*\*<br>128 $\emptyset$  Y = 3:Y1 =  $\emptyset$  $1299$  FOR  $J = 8863$  TO 16031 STEP  $1024:Y = Y + 7:Y1 = Y1 +$ <br>1:M = 7: FOR I = 0 + 2 \* HS TO 2 - 2 \* HS STEP ( - HS \* 2) + 1  $1300 A = PEEK (J + I)$ 1310 GOSUB 2700 1320 NEXT : NEXT 1:  $M = 7$ : FOR I =  $\emptyset + 2$  \* HS TO 2 - 2 \* HS STEP ( - HS \* 2) + 1 1330 FOR  $J = 8991$  TO 16159 STEP 1024:  $Y = Y + 7:Y1 = Y1 +$ 1340 A = PEEK  $(J + I)$ 1350 GOSUB 2700 1360 NEXT : NEXT 1370 FOR  $J = 9119$  TO 13215 STEP 1024:  $Y = Y + 7:Y1 = Y1 +$ 1: $M = 7$ : FOR I =  $\emptyset$  + 2 \* HS TO 2 - 2 \* HS STEP ( - HS  $* 2) + 1$ 138 $\emptyset$  A = PEEK (J + I) 1390 GOSUB 2700<br>1400 NEXT : NEXT 1410 GOSUB 2380 142 $\emptyset$  NEW \*\* Grenzen des Shapes berechnen \*\*<br>143 $\emptyset$  REM \*\* Grenzen des Shapes berechnen \*\*<br>143 $\emptyset$  HOME : VTAB 22: PRINT "Shape wird berechnet, bitte<br>warten ...":X1 =  $\emptyset$ :Y1 =  $\emptyset$ :B =  $\emptyset$ <br>144 $\emptyset$  Y1 = Y1 + 1 1450 FOR X1 = 1 TO 21:B = B + B%(X1,Y1): NEXT<br>1460 IF B = 0 THEN 1440<br>1470 HO = Y1:Y1 = - 1:B = 0 1480 Y1 = Y1 + 1:Y2 = 21 - Y1<br>1490 FOR X1 = 1 TO 21:B = B + B%(X1,Y2): NEXT  $15\emptyset\emptyset$  IF B =  $\emptyset$  THEN  $148\emptyset$ 1510 HU = Y2:X1 =  $\phi$ :B =  $\phi$ 1520  $x_1 = x_1 + 1$ <br>1530 FOR Y1 = 1 TO 21:B = B + B%(X1, Y1): NEXT 154 $\emptyset$  IF B =  $\emptyset$  THEN 152 $\emptyset$ 155 $\emptyset$  HL = X1:X1 = - 1:B =  $\emptyset$ <br>156 $\emptyset$  X1 = X1 + 1:X2 = 21 - X1<br>157 $\emptyset$  FOR Y1 = 1 TO 21:B = B + B%(X2,Y1): NEXT 1580 IF B = 0 THEN 1560<br>1590 HR = X2:U = 2051:C = 0:I = 0:J = 0 1600 REM \*\* Vektoren bis zur oberen linken Ecke poken \*\* 1610 IF SY > HO THEN 1690<br>1620 IF SY = HO THEN 1730  $163Ø C = HO - SY$ 1640 I = I + 1: IF C =  $\emptyset$  THEN I = I - 1<br>1650 IF C > = 3 THEN POKE U + I, 146: C = C - 3: GOTO 1640<br>1660 IF C > = 2 THEN POKE U + I, 144: C = C - 2: GOTO 1640 167 $\emptyset$  IF  $C > = 1$  THEN POKE  $U + I$ , 13 $\emptyset$ <br>168 $\emptyset$  GOTO 173 $\emptyset$ 1680 GOTO 1730<br>
1690 C = SY - HO<br>
1700 I = I + 1: IF C = 0 THEN I = I - 1<br>
1710 IF C > = 2 THEN POKE U + I,216: POKE U + I + 1,72:I =<br>
I + 1:C = C - 2: GOTO 1700 1720 IF  $C > 1$  THEN POKE  $U + I$ , 216: POKE  $U + I + 1$ , 73: POKE  $U + I + 2,2\emptyset$ 3:  $I = I + 2$ <br>173 $\emptyset$  IF HL > SX THEN 181 $\emptyset$ 1740 IF HL = SX THEN  $1870$  $175\% C = SX - HL$ <br> $176\% I = I + 1$ 1776 IF  $C > = 3$  THEN POKE U + I, 219:  $C = C - 3$ : GOTO 1760<br>1789 IF  $C > = 2$  THEN POKE U + I, 219: POKE U + I + 1, 201: I<br>= I + 1:  $C = C - 2$ : GOTO 1760 1790 IF  $C > 1$  THEN POKE U + I, 91 1800 GOTO 1870  $181\emptyset$  C = HL - SX<br>182 $\emptyset$  I = I + 1 1830 IF  $C > 3$  THEN POKE U + 1,73:C = C - 3: GOTO 1820<br>1840 IF  $C > 2$  THEN POKE U + 1,73: POKE U + I + 1,91:I =<br>1 + 1:C = C - 2: GOTO 1820 185 $\emptyset$  IF C > = 1 THEN POKE U + 1.75<br>186 $\emptyset$  REM \*\* Startbytes des Shapes poken, dann Anfang des<br>Bildes bestimmen \*\* 1870 РОКЕ 2048, 1: РОКЕ 2049, 0: РОКЕ 2050, 4: РОКЕ 2051, 0 188 $\emptyset$  J = J + 1<br>189 $\emptyset$  I = PEEK (2 $\emptyset$ 51 + J): IF I < >  $\emptyset$  THEN 188 $\emptyset$ <br>19 $\emptyset$  U = 2 $\emptyset$ 51 + J:J =  $\emptyset$ :C =  $\emptyset$ 1910 REM \*\* Vektoren des Bildes poken \*\*<br>1920 FOR I = HO TO HU: A =  $(A = \emptyset)$  $193\phi$  IF I = 22 THEN 2230 1940 IF  $A = \emptyset$  THEN 2050

196 $\emptyset$  B = B $\mathcal{G}(J,I):C = C + 1$ <br>197 $\emptyset$  IF J = HR THEN 215 $\emptyset$ 1980 IF NOT B THEN 2020 1990 IF  $C = 3$  THEN  $U = U + 1:C = 1$ : GOTO 2010  $2000$  IF  $C = 2$  THEN POKE U, PEEK  $(U) + 40$ : NEXT  $2010$  IF  $C = 1$  THEN POKE U, PEEK  $(U) + 5$ : NEXT 2020 IF C = 3 THEN POKE U, PEEK (U) + 64:U = U + 1:C = 0: **NEYT** 2030 IF  $C = 2$  THEN POKE U, PEEK (U) + 8: NEXT 2030 IF C = 2 THEN PORE U, PEER (U) + 8: NEXT<br>2040 IF C = 1 THEN PORE U, PEER (U) + 1: NEXT<br>2050 FOR J = HR TO HL STEP - 1<br>2060 B = B%(J,I):C = C + 1<br>2070 IF J = HL THEN 2150 2080 IF NOT B THEN 2120<br>2080 IF NOT B THEN 2120<br>2090 IF C = 3 THEN U = U + 1:C = 1: GOTO 2110 2100 IF C = 2 THEN POKE U, PEEK (U) + 56: NEXT<br>2110 IF C = 2 THEN POKE U, PEEK (U) + 56: NEXT<br>2120 IF C = 3 THEN POKE U, PEEK (U) + 192:U = U + 1:C = 0: NEXT 213 $\emptyset$  IF C = 2 THEN POKE U, PEEK (U) + 24: NEXT 214 $\emptyset$  IF C = 1 THEN POKE U, PEEK (U) + 3: NEXT 2150 IF NOT B THEN 2190 2160 IF  $C = 3$  THEN  $U = U + 1:C = 1$ : GOTO 2180 2170 IF  $C = 2$  THEN POKE U, PEEK  $(U) + 48$ : GOTO 2220 2180 IF  $C = 1$  THEN POKE U, PEEK  $(U) + 6$ : GOTO 2220 2190 IF C = 3 THEN POKE U, PEEK (U) + 128:U = U + 1:C = 0<br>2200 IF C = 2 THEN POKE U, PEEK (U) + 16 2210 IF  $C = 1$  THEN POKE U, PEEK (U) + 2 2220 NEXT I 2230 IF  $C > \emptyset$  THEN  $U = U + 1$ 2240 POKE U, Ø 2250 REM \*\* Shape auf Diskette, Neustart ? \*\*<br>2260 HCOLOR= Ø: FOR I = 216 TO 238: HPLOT I,89 TO I,111:<br>NEXT : HCOLOR= 3 2270 POKE 233.8: XDRAW 1 AT 227, 100: POKE 233.3: FOR I = 1 TO 16: XDRAW 8 AT 227, 100: FOR  $J = 1$  TO 250: NEXT : **NEXT** 2280 HOME: VTAB 22: PRINT "Shape auf Diskette schreiben ?<br>(J/N): ";: GET E\$: IF E\$ < > "J" THEN 2320<br>2290 HOME: VTAB 22: INPUT "Name: SH.";N\$: PRINT "Wird als SH. "N\$" abgespeichert."  $239\emptyset \text{ FF} = 2: \text{OMER GOTO 314}\emptyset$ <br>  $231\emptyset \text{ PRINT}: \text{ PRINT CHRS (4)}^{\text{HS}} \text{BASVE SH} \text{ "N$$$$$$$}, A2\emptyset 48, L"U - 2\emptyset 47$ <br>  $231\emptyset \text{ PRINT}: \text{ PRINT CHRS (4)}^{\text{HS}} \text{BASVE SH} \text{ "N$$$$$}, A2\emptyset 48, L"U - 2\emptyset 47$ <br>  $232\emptyset \text{ HOME}: \text{V} \text{TAB 22}: \text{ PRINT} \text{ "Nochan}$  $235\emptyset$  N = 1:HS = 1: GOTO 111 $\emptyset$ <br>235 $\emptyset$  POKE 216,  $\emptyset$ : PRINT : PRINT CHR\$ (4) "RUN TABLE. EDITOR" 2370 REM \*\* Bewegungen Cursor und Shape \*\*<br>2380 FH =  $(FH = \emptyset)$ : IF NOT FH THEN VTAB 21: HTAB 4: PRINT "tartpunkt setzen" 2390 IF FH THEN XA = 227: YA = 50: POKE 233, 96: GOTO 2410 2400 XA = 87: YA = 80: N = 7: X1 = 11: Y1 = 11: SX = X1: SY = 7: Y1 : POKE 233, 3: XDRAW N AT XA, YA: XDRAW 4 AT XA, YA:  $CX = XA: CY = YA$  $2420 \text{ TFR} \quad 221 \text{ F} \quad 104 \text{ F} \quad 242 \text{ F} \quad 2420 \text{ TFR} \quad 254 \text{ F} \quad 264 \text{ F} \quad 274 \text{ F} \quad 284 \text{ F} \quad 284 \text{ F} \quad 284 \text{ F} \quad 284 \text{ F} \quad 284 \text{ F} \quad 284 \text{ F} \quad 284 \text{ F} \quad 284 \text{ F} \quad 284 \text{ F} \quad 284 \text{ F} \quad 284 \text{ F} \quad 284 \text{ F$ 243 $\theta$  XN = XA + ((E\$ = "K") + 6 \* (FH =  $\phi$  AND E\$ = "K")) -<br>
((E\$ = "J") + 6 \* (FH =  $\phi$  AND E\$ = "K")) -<br>
244 $\theta$  YN = YA + ((E\$ = "M") + 6 \* (FH =  $\phi$  AND E\$ = "J"))<br>
244 $\theta$  YN = YA + ((E\$ = "M") + 6 \* (FH =  $\phi$ 2460 IF NOT FH THEN X1 = X1 + (ES = "K") - (ES = "J")<br>2460 IF NOT FH THEN X1 = X1 + (ES = "K") - (ES = "J")<br>2460 IF NOT FH THEN Y1 = Y1 + (ES = "M") - (ES = "I") 2470 IF FH AND XN > 260 THEN XN = 260; GOTO 2410<br>2480 IF FH AND XN < 190 THEN XN = 190; GOTO 2410<br>2490 IF FH AND XN < 190 THEN XN = 190; GOTO 2410<br>2490 IF FH AND YN > 100 THEN YN = 100; GOTO 2410 2390 IF FH AND YN < 20 THEN YN = 20: COTO 2410<br>2510 IF FH AND YN < 20 THEN YN = 20: COTO 2410<br>2510 IF FH AND E\$ = "S" THEN HS = (HS = 0): IF HS THEN<br>VTAB 21: HTAB 4: PRINT "= Normal": GOTO 2410<br>2520 IF FH AND NOT HS AND E PRINT "piegeln ": GOTO 2410<br>2530 IF FH THEN 2590  $254\phi$  IF E\$ = CHR\$ (27) THEN N = N1:HS =  $\phi$ : POKE 233,96: GOTO  $1240$ 2550 IF XN > 157 THEN XN = 157:X1 = 21: GOTO 2410 2560 IF XN < 17 THEN XN = 17:X1 = 1: GOTO 2410 2570 IF YN > 150 THEN YN = 150:Y1 = 21: GOTO 2410<br>2580 IF YN < 10 THEN YN = 160:Y1 = 21: GOTO 2410<br>2590 IF FH AND E\$ = CHR\$ (27) THEN FH = 0: HGR : GOTO 1110  $261\emptyset$  IF ES = CHRS (13) THEN  $268\emptyset$ <br> $261\emptyset$  IF ES = CHRS (13) THEN  $268\emptyset$ <br> $261\emptyset$  IF NOT FH AND ES = "P" OR ES = "L" OR ES = "S" THEN 263Ø 262 $\emptyset$  XDRAW N AT XA, YA: XDRAW N AT XN, YN: XA = XN: YA = YN: GOTO 2410 2630 XDRAW N AT XA.YA

 $195\phi$  FOR  $J = HL$  TO HR

# FACHBUCHTIP ID Hüthig

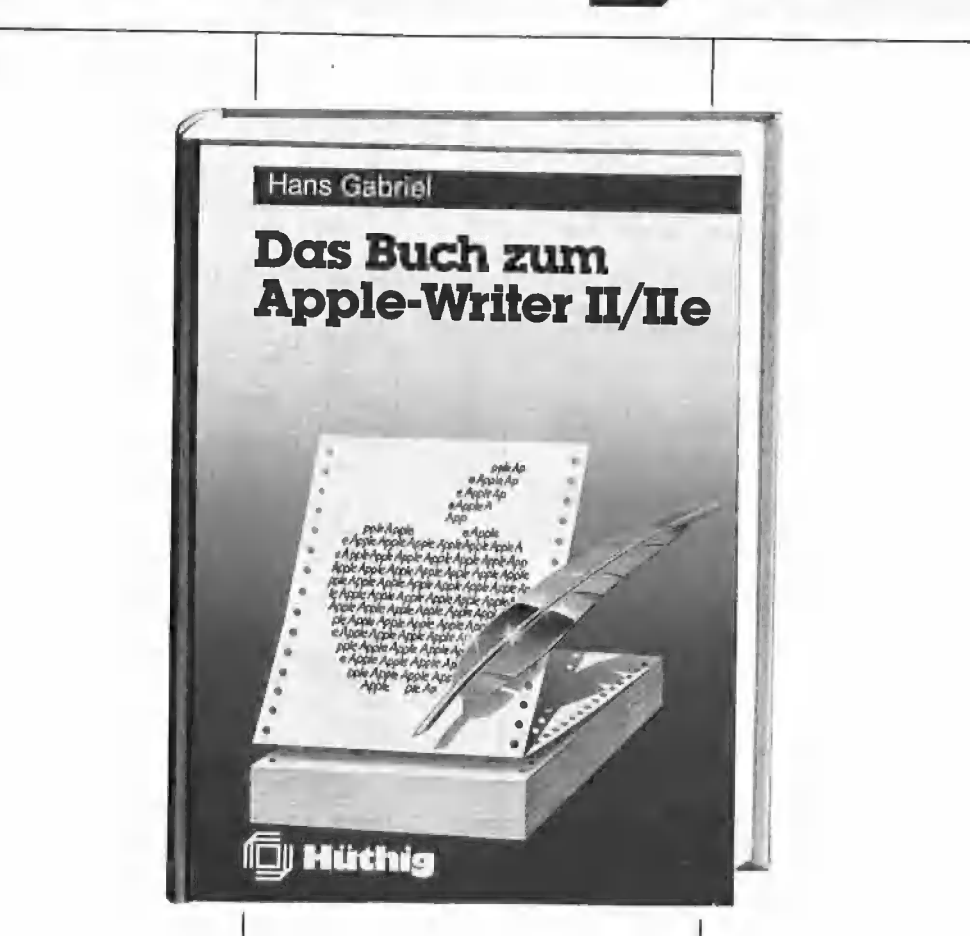

**Das Buch zum**<br> **Apple-Writer II /IIe**<br> **Apple-Writer II /IIe**<br> **Apple-Writer II /IIe**<br>
In einzelnen, in sich geschlossenen Ka-<br>
Tage are<br>
ISBN 3-7785-1234-X<br>
ISBN 3-7785-1234-X<br>
ISBN 3-7785-1234-X<br>
ISBN 3-7785-1234-X<br>
ISB vorgestellt. Das zweite Kapitel stellt in logischen Funktionsgruppen die Befeh- le vor, mit denen der Applewriter wäh- rend der Textarbeit direkt gesteuert rend der Textarbeit direkt gesteuert<br>werden kann, Kapitel 3 zeigt die Pro-<br>grammierung des Appiewriters in der<br>Text-Kommando-Sprache TKS (WPL).<br>Dazu werden Beispiele analysiert. Auf<br>der Begleitdiskette zum Buch, die sepa-<br> rat bezogen werden kann, sind darüber<br>hinaus umfangreiche Schwerpunkterklärungen enthalten, die über die Help-Funktion vom Benutzer abgerufen werden können. Eine kleine Adreßdatenbank mit den dazugehörigen

Bitte

Unterschrift

Name

Straße

2640 IF E\$ = "P" AND B%(X1,Y1) =  $\emptyset$  THEN XDRAW N AT XA,YA:<br>XDRAW 6 AT XA,YA:XN = XA:YN = YA:B%(X1,Y1) = 1:<br>HCOLOR= 3: HPLOT XN / 7 + 215,YN / 7 + 89: GOTO 2410<br>2650 IF E\$ = "L" AND B%(X1,Y1) = 1 THEN XDRAW N AT XA,YA:<br> HCOLOR=  $\emptyset$ : HPLOT XN / 7 + 215, YN / 7 + 89: HCOLOR= 3: GOTO 2410 2660 IF E\$ = "S" THEN XDRAW 4 AT XA, YA: SX = X1: SY = Y1: XDRAW 4 AT CX, CY: XDRAW N AT XA, YA: XN = XA: YN = YA: CX  $= XA:CY = YA: GOTO 241Ø$ 2670 XDRAW N AT XA, YA: GOTO 2410 2680 RETURN  $2699$  REM \*\* Gelesene Bytes in Feld B(X1, Y1) eintragen \*\*<br> $2790$  REM \*\* Gelesene Bytes in Feld B(X1, Y1) = 0: NEXT : GOTO 2850 2710 IF A  $>$  = 64 THEN A(7 - 6 \* HS) = 1:A = A - 64: GOTO 2730 272 $\emptyset$  A(7 – 6 \* HS) =  $\emptyset$ 2730 IF A > = 32 THEN A(6 - 4 \* HS) = 1:A = A - 32: GOTO 2750  $274\emptyset$  A(6 - 4 \* HS) =  $\emptyset$ 2750 IF A > = 16 THEN A(5 - 2 \* HS) = 1:A = A - 16: GOTO  $2770$ 2760  $A(5 - 2 * HS) = \emptyset$ 2770 IF  $A > 8$  THEN  $A(4) = 1$ ;  $A = A - 8$ ; GOTO 2790  $278\emptyset \text{ A}(4) = \emptyset$ 279 $\emptyset$  IF  $A > -4$  THEN  $A(3 + 2 * HS) = 1:A = A - 4$ : GOTO 281Ø  $28\phi\phi$  A(3 + 2 \* HS) =  $\phi$ 2810 IF  $A > = 2$  THEN  $A(2 + 4 * HS) = 1:A = A - 2$ : GOTO 283Ø 2820 A(2 + 4 \* HS) = 0 2830 IF  $A > = 1$  THEN  $A(1 + 6 * HS) = 1:A = A - 1$ : GOTO  $2850$ 2840 A(1 + 6 \* HS) =  $\emptyset$  $2850 H = I$ 2860 IF  $I = \emptyset$  AND HS THEN  $I = 2$ : GOTO 2880 287 $\emptyset$  IF I = 2 AND HS THEN I =  $\emptyset$ 2880 FOR K = 1 TO 7 2880 FOR  $K = 1$  TO 7<br>
2890 K = M \* K + I \* 49 + 10:X1 = K + I \* 7<br>
2900 X = M \* K + I \* 49 + 10:X1 = K + I \* 7<br>
2900 IF A (K) = 1 THEN XDRAW 6 AT X, Y: HCOLOR= 3: HPLOT X /<br>
7 + 215, Y / 7 + 29: GOTO 2920<br>
2910 HCOLOR= 0: 2930 NEXT  $2940T = H$ 2950 RETURN 2960 REM \*\* Bildaufbau \*\*<br>2970 HOME : HGR : FOR I = 2048 TO 2350: POKE I,0: NEXT : POKE 233,3 2980 FOR I = 13 TO 160 STEP 7: HPLOT I,6 TO I,153: NEXT<br>2990 FOR I = 6 TO 153 STEP 7: HPLOT 13,I TO 160,I: NEXT<br>3000 HPLOT 216,39 TO 238,39 TO 238,61 TO 216,61 TO 216,39 3010 DRAW 9 AT 220,37 3020 HPLOT 216,89 TO 238,89 TO 238,111 TO 216,111 TO 216.89 3Ø3Ø DRAW 1Ø AT 22Ø,87<br>3Ø4Ø FOR I = 1 TO 32: READ A,B,C: DRAW A AT B,C: NEXT<br>3Ø5Ø DATA 1,8,1Ø,5,8,38,1,5,73,3,10,73,1,5,1Ø8,5,1Ø,1Ø8,2,5,  $143, 3, 10, 143$ 3060 DATA 1, 17, 2, 5, 45, 2, 1, 77, 2, 3, 82, 2, 1, 112, 2, 5, 117, 2, 2, 147,  $2.3.152.2$ 3070 DATA 1, 166, 10, 5, 166, 38, 1, 163, 73, 3, 168, 73, 1, 163, 108, 5, 168, 198, 2, 163, 143, 3, 168, 143<br>
3080 DATA 1, 17, 157, 5, 45, 157, 1, 77, 157, 3, 82, 157, 1, 112, 157, 5,<br>
117, 157, 2, 147, 157, 3, 152, 157<br>
50, 117, 157, 2, 147, 157, 3, 152, 157<br>
117, 157, 2, 147, 157, 3, 152, 157 3090 POKE 233,96: XDRAW N AT 227,50: POKE 233,3<br>3100 POKE 233,96: XDRAW N AT 227,50: POKE 233,3<br>3100 VTAB 21: HTAB 1: PRINT "<S>piegeln": VTAB 21: HTAB i pi 36: PRINT 3110 VTAB 22: HTAB 1: PRINT "<P>unkt, <L>oeschen<br>
Cursor ->": VTAB 22: HTAB 35: PRINT "J": VTAB 22: HTAB 37: PRINT "K" 3120 VTAB 23: HTAB 1: PRINT "<RET> Editier-Ende": VTAB 23:<br>HTAB 36: PRINT "M": RETURN BTAB 36: PRINT "M": KEJURN<br>
3130 REM \*\*\* Fehlerbehandlung \*\*<br>
3140 HOME : VTAB 22: IF PEEK (222) = 6 THEN PRINT "Diese<br>
Tabelle ist nicht auf der Disk !": GOTO 3190<br>
3150 IF PEEK (222) = 9 THEN PRINT "Die Diskette ist vol 3160 IF PEEK (222) = 8 THEN PRINT "Diskette defekt oder Laufwerk offen |": GOTO 3190<br>3170 IF PEEK (222) = 4 OR PEEK (222) = 10 THEN PRINT<br>"Disketten,- File-Schreibschutz !": GOTO 3190 3180 PRINT "Eingabefehler !" 3190 FOR  $I = 1$  TO 2000: NEXT : POKE 216, 0: ON FF GOTO 1070,2290 3200 TEXT : HOME : PRINT : PRINT CHR\$ (4) "CATALOG": GET E\$: PRINT : GOTO 1070

# **SHAPE.CREATE**

1000 REM \*\* Shape. Create \*\* 1010 REM \*\* Wolfgang Landgraf, Juni 86 \*\* 1020 REM \*\* Start des Programmes bei \$4000 \*\* 1030 DS = CHRS (4):QS = "!"<br>1040 IF PEEK (104) < > 64 THEN POKE 103,1: POKE 104,64: POKE 16384.0: PRINT D\$"RUN SHAPE CREATE" 1050 TEXT HOME  $1\cancel{660}$  IF PEEK (768) < > 1 $\cancel{0}$  THEN PRINT D\$"BLOAD ST. EDIT"  $1\cancel{07}\cancel{0}$  FOR  $I = \cancel{0}$  TO 39: PRINT "-"; NEXT<br>1 $\cancel{08}\cancel{0}$  PRINT " SHAPE, CREATOR" SHAPE, CREATOR"  $1000$  FOR  $I = \emptyset$  TO 39: PRINT "-";: NEXT : 1100 POKE 34.4 1110 REM \*\* Wahl der Tabelle \*\*<br>1120 POKE 232,0: POKE 233,3:TA = 24576 1130 VTAB 7: PRINT "<N>eue Tabelle": PRINT "<L>ade  ${\tt Table 11e}$ 1140 VTAB 10: PRINT "Wahl ... ";: GET E\$<br>1150 IF E\$ < > "L" AND E\$ < > "N" THEN 1140<br>1160 IF E\$ = "N" THEN 1270 1170 VTAB 12: HTAB 1 1180 INPUT "Tabelle ('?' = Catalog): ";N\$: ON ( LEFT\$  $(N$,1) = "?")$  GOTO 3000: ON (LEFT\$  $(N$,1) = Q$)$  GOTO 1130  $1190$  FF = 1; ONERR GOTO 2930 1190 FF = 1: ONERR GOTO 2930<br>
1200 FF = 1: ONERR (4)"BLOAD"N\$", A\$6000":N1\$ = N\$<br>
1210 N = (PEEK (TA + 2) + 256 \* PEEK (TA + 3) - 2) / 2<br>
1220 SN = PEEK (TA): PRINT : IF SN = N THEN PRINT "Tabelle<br>
voll": FOR I = 1 TO 100 125 $\emptyset$  FOR I = 1 TO 2 $\emptyset$  $\emptyset$  $\emptyset$ : NEXT 1260 GOTO 1330 1270 VTAB 12: HTAB 1: INPUT "Anzahl der Shapes in der Tabelle :";E\$:N = VAL (E\$); IF N < 1 OR N > 255 THEN 1270 128 $\emptyset$  TN = 2 \* N + 2<br>129 $\emptyset$  FOR I = TA TO TA + TN: POKE I, $\emptyset$ : NEXT I 1290 POKE TA + 2, TN - 256 \* INT (TN / 256)<br>1310 POKE TA + 3, TN - 256 \* INT (TN / 256)<br>1310 POKE TA + 3, INT (TN / 256)<br>1320 REM \*\* Startbedingungen bestimmen \*\*<br>1330 XM = 160:YM = 153 1340 DIM B%(21,21) 1350 GOSUB 2780 1360 FF = 3: ONERR GOTO 2930 1370 U = TA + PEEK (TA + SN \* 2 + 2) + 256 \* PEEK (TA + SN  $* 2 + 3)$ 1380 FOR  $I = U$  TO  $U + 3\emptyset 2$ : POKE I,  $\emptyset$ : NEXT 1390 XA = 87: YA = 80: X1 = 11: Y1 = 11: SX = X1: SY = Y1:<br>XDRAW 7 AT XA, YA: XDRAW 4 AT XA, YA: CX = XA: CY = YA 1400 REM \*\* Tastatureingabe \*\* 1490 NEAR \*\* Tastature ingales \*\*<br>
1410 VTAB 22: HTAB 36: GET E\$<br>
1420 IF E\$ < > "J" AND E\$ < > "K" AND E\$ < > "F" AND E\$ < > "H" AND E\$ < > "H" AND E\$ < > "F" AND E\$ < > F" AND E\$ < > F" AND E\$ < > THEN 1410<br>
1430 XN = X 1440 YN = YA + (E\sp. - Wh) = '7 - (E\sp. - '1") + '<br>
1456 X1 = X1 + (E\sp. - 'W') - (E\sp. - 'J'')<br>
1466 Y1 = Y1 + (E\sp. - 'W') - (E\sp. - 'J'')<br>
1476 Y1 = Y1 + (E\sp. - "M") - (E\sp. - "I")<br>
1476 IF XN > XM - 3 THEN XN 1510 IF E\$ = CHR\$ (13) THEN XDRAW 7 AT XA, YA: XDRAW 4 AT  $C X, C Y$ : GOTO 1600<br>1520 IF E\$ = "P" OR E\$ = "L" OR E\$ = "S" THEN 1540<br>1530 XDRAW 7 AT XA, YA: XDRAW 7 AT XN, YN: XA = XN: YA = YN: GOTO 141Ø 154 $\emptyset$  XDRAW 7 AT XA, YA<br>155 $\emptyset$  IF E\$ = "P" AND B%(X1, Y1) =  $\emptyset$  THEN XDRAW 7 AT XA, YA:<br>XDRAW 6 AT XA, YA: XN = XA: YN = YA: B%(X1, Y1) = 1: FOR I<br>=  $\emptyset$  TO 3 STEP 3: HCOLOR= 1: HPLOT XM + 15 + X1, 7 + Y1  $+ 34 * (I = 3)$ : NEXT : GOTO 1410 1560 IF E\$ = "L" AND B%(X1,Y1) = 1 THEN XDRAW 7 AT XA,YA:<br>XDRAW 6 AT XA,YA:XN = XA:YN = YA:B%(X1,Y1) =  $\emptyset$ : FOR I<br>= 3 TO  $\emptyset$  STEP - 3: HCOLOR= I: HPLOT XM + 15 + X1,7 +  $\begin{array}{lll} \text{Y1} + 34 & * (I = \emptyset) : \text{ NEXT} : \text{GOTO 141}\emptyset \\ \text{157}\emptyset \text{ IF } \text{ES} = \text{``S'' THEN XORAW 4 AT XA, YA:SX = X1:SY = Y1:} \\ \text{XDRAW 4 AT CX, CY: XORAW 7 AT XA, YA:YN = XA:YN = YA: CX \end{array}$ = XA:CY = YA: GOTO 1410 1580 XDRAW 7 AT XA, YA: GOTO 1410 1590 REM \*\* Eckpunkte festlegen \*\*<br>1600 HOME : VTAB 22: PRINT "Shape wird berechnet, bitte<br>warten ...": $X1 = \emptyset: Y1 = \emptyset: B = \emptyset$  $1610 Y1 = Y1 + 1$ 1620 FOR X1 = 1 TO 21:B = B + B%(X1, Y1): NEXT

 $163\phi$  IF B =  $\phi$  THEN  $161\phi$ 164 $\emptyset$  H0 = Y1:Y1 = - 1:B =  $\emptyset$ <br>165 $\emptyset$  Y1 = Y1 + 1:Y2 = 21 - Y1 166 $\emptyset$  FOR X1 = 1 TO 21:B = B + B%(X1, Y2): NEXT 167 $\emptyset$  IF B =  $\emptyset$  THEN 165 $\emptyset$ <br>168 $\emptyset$  HU = Y2:X1 =  $\emptyset$ :B =  $\emptyset$ <br>169 $\emptyset$  X1 = X1 + 1 1700 FOR Y1 = 1 TO 21:B = B + B%(X1, Y1): NEXT 1710 IF  $B = \emptyset$  THEN 1690<br>1720 HL = X1:X1 = - 1:B =  $\emptyset$ <br>1730 X1 = X1 + 1:X2 = 21 - X1 1740 FOR Y1 = 1 TO 21:B = B + B%(X2, Y1): NEXT<br>1750 IF B = Ø THEN 1730<br>1760 HR = X2:C = Ø:I = Ø:J = Ø:U = U - 1 1770 REM \*\* Vektoren bis zur oberen linken Ecke poken \*\*<br>1780 IF SY > HO THEN 1860  $1790$  IF SY = HO THEN  $1900$  $1800 \text{ C} = H0 - SY$ <br> $1810 \text{ I} = I + 1$ : IF  $C = 0$  THEN I = I - 1 1820 IF  $C > = 3$  THEN POKE U + 1, 146: C = C - 3: GOTO 1810<br>1830 IF  $C > = 3$  THEN POKE U + 1, 144: C = C - 2: GOTO 1810<br>1840 IF  $C > = 2$  THEN POKE U + 1, 130 1850 GOTO 1900 1860 C = SY - H0<br>1870 I = I + 1: IF C = 0 THEN I = I - 1<br>1880 IF C > = 2 THEN POKE U + I,216: POKE U + I + 1,72:I =  $I + 1:C = C - 2$ : GOTO 187 $\emptyset$ 1890 IF  $C > = 1$  THEN POKE U + I, 216: POKE U + I + 1, 73:<br>POKE U + I + 2, 203: I = I + 2 PONE U + 1 + 2,203:1<br>
1900 IF HL > SX THEN 1980<br>
1910 IF HL = SX THEN 2030<br>
1920 C = SX - HL<br>
1930 I = I + 1 1940 IF  $C > = 3$  THEN POKE U + I, 219: C = C - 3: GOTO 1930<br>1950 IF  $C > = 2$  THEN POKE U + I, 219: POKE U + I + 1, 201: I  $= 1 + 1: C = C - 2: GOTO 1930$ 1960 IF  $C > -1$  THEN POKE  $U + I$ , 91 1970 GOTO 2030  $198\emptyset$  C = HL - SX<br>199 $\emptyset$  I = I + 1  $2000 \text{ IF C} > 3 \text{ THEN PORE U} + 1.73:C = C - 3: GOTO 1990$ <br> $2010 \text{ IF C} > 2 \text{ THEN PORE U} + 1.73: POKE U + 1 + 1.91:T =$  $I + 1:C = C - 2: GOTO 199\emptyset$ <br> $2\emptyset 2\emptyset 1F C > = 1$  THEN POKE U + 1,75  $2030 \text{ I} = 0 \cdot \text{J} = 0$  $2040 \text{ J} = \text{J} + 1: \text{I} = \text{PEEK}$  (U + J): IF I < > 0 THEN 2040 2050 U = U + J: J = 0: C = 0<br>2060 FOR I = HO TO HU: A = (A = 0)  $207\emptyset$  IF I = 22 THEN 237 $\emptyset$ <br> $208\emptyset$  IF A =  $\emptyset$  THEN 219 $\emptyset$ <br> $209\emptyset$  FOR J = HL TO HR  $21\emptyset\emptyset$  B = B%(J, I): C = C + 1 2110 IF  $J = HR$  THEN 2290<br>2120 IF NOT B THEN 2160 2130 IF  $C = 3$  THEN  $U = U + 1$ :  $C = 1$ : GOTO 2150 2140 IF  $C = 2$  THEN POKE U, PEEK (U) + 40: NEXT<br>2150 IF  $C = 1$  THEN POKE U, PEEK (U) + 5: NEXT<br>2160 IF  $C = 3$  THEN POKE U, PEEK (U) + 64:U = U + 1:C = 0: NEXT 217 $\emptyset$  IF C = 2 THEN POKE U, PEEK (U) + 8: NEXT<br>218 $\emptyset$  IF C = 1 THEN POKE U, PEEK (U) + 1: NEXT<br>219 $\emptyset$  FOR J = HR TO HL STEP - 1  $2200 B = B\% (J,I):C = C + 1$  $2210$  IF  $J = HL$  THEN 2290 2220 IF NOT B THEN 2260 2230 IF  $C = 3$  THEN  $U = U + 1:C = 1$ : GOTO 2250<br>2240 IF  $C = 2$  THEN POKE U, PEEK (U) + 56: NEXT<br>2250 IF  $C = 1$  THEN POKE U, PEEK (U) + 7: NEXT 2260 IF C = 3 THEN POKE U, PEEK (U) + 192: U = U + 1: C = Ø: NEXT 2270 IF  $C = 2$  THEN POKE U, PEEK  $(U) + 24$ : NEXT 2280 IF  $C = 1$  THEN POKE U, PEEK  $(U) + 3$ : NEXT 2290 IF NOT B THEN 2330<br>2300 IF C = 3 THEN  $0 = 1 + 1$ : C = 1: GOTO 2320 2300 IF C = 2 THEN POKE U, PEEK (U) + 48: GOTO 2360<br>2310 IF C = 2 THEN POKE U, PEEK (U) + 48: GOTO 2360<br>2320 IF C = 1 THEN POKE U, PEEK (U) + 6: GOTO 2360<br>2330 IF C = 3 THEN POKE U, PEEK (U) + 128:U = U + 1:C = 0<br>2340 IF 2350 IF  $C = 1$  THEN POKE U, PEEK (U) + 2 2360 NEXT I 2370 IF  $C > \emptyset$  THEN  $U = U + 1$ 2380 POKE U.Ø 2390 REM \*\* Anzeigen des Shapes; Frage, ob anhängen \*\*<br>2400 POKE TA, SN + 1: POKE 233, 96: XDRAW SN + 1 AT XM + 15 + SX,  $75 + SY$ : POKE 233, 3: POKE TA, SN: FOR I = 1 TO 16: XDRAW 8 AT XM + 15 + SX, 75 + SY: FOR  $J = 1$  TO 50: NEXT : NEXT<br>2410 HOME : VTAB 22: PRINT "Save Shape-Nr\_"; SN + 1; "  $(\mathrm{J/N})$  " ; : GET E\$

2420 HCOLOR= 0: FOR I = XM + 13 TO XM + 43: HPLOT I.65 TO  $1,100$ : REAT: HODLOR= 0:A = 0<br>2430 IF E\$ < > "J" AND E\$ < > "N" THEN 2410<br>2440 U = U + 1 2450 IF E\$ = "J" THEN SN = SN + 1: IF SN < N THEN TN = U -TA: POKE TA + 2 \* SN + 2, TN - 256 \* INT (TN / 256):<br>POKE TA + 2 \* SN + 3, INT (TN / 256): 2460 POKE TA, SN 246Ø POKE TA, SN<br>
246Ø POKE TA, SN<br>
247Ø REM \*\* Anzeige Auswahlmenu \*\*<br>
248Ø HOME : VTAB 21: PRINT "(N)eues Shape zeichnen"<br>
249Ø VTAB 22: PRINT "(Z)eigen der Shapes"<br>
250Ø VTAB 23: PRINT "(T)able auf Diskette ";: GET E\$<br> E\$ 2540 IF E\$ = "N" THEN GOSUB 2890: GOTO 1370<br>2550 IF E\$ = "J" THEN HOME : VTAB 22: PRINT "Raster wird<br>gelöscht !": FOR I = 1 TO 21: FOR J = 1 TO 21:B%(I,J)<br>= 0: NEXT : NEXT : GOTO 1350 2560 REM \*\* Zeigen der bisher definierten Shapes \*\*<br>2570 IF PEEK (TA) = 0 THEN HOME : VTAB 22: PRINT "Es ist<br>kein Shape definiert !": FOR I = 1 TO 2000: NEXT : GOTO 2480 2580 HOME : VTAB 22: PRINT "<- , -> <RET> = Ende":N1 = 1:M<br>= 1: POKE 233,96: XDRAW N1 AT XM + SX + 15, SY + 100<br>2590 VTAB 23: HTAB 1: PRINT "Shape-Nr.: "N1" ";: GET E\$  $260\%$  IF ESS < > CHRS (8) AND ESS < > CHRS (21) AND ES < > CHRS (21) AND ESS < > CHRS (33) THEN 259 $\phi$ 2610 IF  $ES = CHR$$  (13) THEN XDRAW N1 AT XM + SX + 15, SY + 1991: POKE 233,3: GOTO 2480<br>2620 M = M + (E\$ = CHR\$ (21)) - (E\$ = CHR\$ (8))<br>2630 IF M < 1 THEN M = SN 264Ø IF M > SN THEN M = 1<br>265Ø XDRAW N1 AT XM + SX + 15, SY + 1ØØ: XDRAW M AT XM + SX  $+ 15, SY + 100 : NI = M$ 2660 GOTO 2590 267 $\emptyset$  REM \*\* Tabelle auf Diskette \*\*<br>268 $\emptyset$  FF = 2: ONERR GOTO 293 $\emptyset$ 2690 HOME: VTAB 22: PRINT "Name: ("N1\$") = <RETURN>"<br>2700 VTAB 23: INPUT " ";N\$: IF N\$ = "" THEN N\$ = N1\$: GOTO 274Ø 2710 PRINT "Wird als ST."N\$" abgespeichert."<br>2720 PRINT D\$"BSAVE ST."N\$", A\$6000, L"U - TA + 1<br>2730 N1\$ = "ST." + N\$: GOTO 2750 2740 PRINT DS"BSAVE"NS", ASCOOL, L"U - TA + 1<br>2750 HOME : VTAB 22: PRINT "Weiter (J/N): ";: GET E\$: ON<br>(E\$ = "J") GOTO 2480: ON (E\$ = "N") GOTO 2760: GOTO 2750 2760 POKE 216, Ø: TEXT : HOME : PRINT D\$"RUN TABLE EDITOR" 2770 REM \*\* Bildschirmaufbau \*\*<br>2770 REM \*\* Bildschirmaufbau \*\*<br>2780 HGR : HCOLOR= 3: ROT= 0: SCALE= 1 2790 FOR I = 13 TO XM STEP 7: HPLOT I,6 TO I,YM: NEXT<br>2800 FOR I = 6 TO XM STEP 7: HPLOT 13,1 TO XM,I: NEXT 2810 FOR  $I = 1$  TO 32: READ A, B, C: DRAW A AT B, C: NEXT 2820 DATA 1,8,10,5,8,38,1,5,73,3,10,73,1,5,108,5,10,108,2, 5.143.3.10.143 2830 DATA 1, 17, 2, 5, 45, 2, 1, 77, 2, 3, 82, 2, 1, 112, 2, 5, 117, 2, 2, 147, 2, 3, 152, 2 2840 DATA 1.166.10.5.166.38.1.163.73.3.168.73.1.163.108.5. 168, 108, 2, 163, 143, 3, 168, 143 2850 DATA 1, 17, 157, 5, 45, 157, 1, 77, 157, 3, 82, 157, 1, 112, 157, 5, 117, 157, 2, 147, 157, 3, 152, 157<br>286 $\emptyset$  RESTORE :  $A = \emptyset$ 2870 FOR I = 6 TO 30: HPLOT XM + 14, I TO XM + 38, I: NEXT 2889 HPLOT XM + 14, 49 TO XM + 38, 49 TO XM + 38, 64 TO XM + 14, 64 TO XM + 14, 49 2890 HOME : VTAB 21: HTAB 1: PRINT "<S>tartpunkt setzen": VTAB 21: HTAB 36: PRINT "I"<br>2900 VTAB 22: HTAB 36: PRINT "I"<br>2900 VTAB 22: HTAB 1: PRINT "<P>unkt, <L>oeschen<br>Cursor ->": VTAB 22: HTAB 35: PRINT "J": VTAB 22: HTAB 37: PRINT "K"<br>2910 VTAB 23: HTAB 1: PRINT "<RET> Editier-Ende": VTAB 23: HTAB 36: PRINT "M": RETURN 2920 REM \*\* Feblerbehandlung \*\*<br>2930 HOME : VTAB 22: IF PEEK (222) = 6 THEN PRINT "Diese<br>Tabelle ist nicht auf der Disk !": GOTO 2970 2940 IF PEEK (222) = 9 THEN PRINT "Die Diskette ist voll<br> $\frac{1}{2}$  : GOTO 2970 295 $\emptyset$  IF PEEK (222) = 4 OR PEEK (222) = 1 $\emptyset$  THEN PRINT<br>"Disketten,- File-Schreibschutz !": GOTO 297 $\emptyset$ 2960 PRINT "Eingabefehler !"<br>2970 FOR I = 1 TO 2000: NEXT : POKE 216,0: ON FF GOTO 1170,2680,2980 2980 HOME: VTAB 22: PRINT "Wenigstens ein Punkt muss<br>gesetzt sein !": FOR I = 1 TO 2000: NEXT : GOSUB<br>2890: GOTO 1360 2990 REM \*\* Catalog der Diskette \*\* 3000 PRINT : PRINT D\$"CATALOG": GET E\$: HOME : GOTO 1170

GRAFik 44

# Der Trace-Fehler ım BASIC.SYSTEM

# oder wie man Katastrophen vermeidet

# von Arne Schäpers

Cogito ergo erro Ich denke, also irre ich mich (frei nach R.Descartes)

Nachdem sich das BASIC.SYSTEM seit nunmehr rund zwei Jahren auf dem Markt befindet und damit von Tausenden im praktischen Einsatz getestet wurde, hat nun ein Autor der amerikanischen Zeitschrift "Call A.p.p.l.e." einen Programmierfehler ans Tageslicht gebracht, der dort jedoch nur angedeutet, aber nicht behoben wird. Das Erstaunliche an diesem Fehler: Es handelt sich nicht um eine exotische Kleinigkeit wie z.B. die CATALOGund \$48-Bugs von DOS 3.3, über die seitenlange Artikel geschrieben worden sind, sondern um einen kompletten Systemabsturz, der bei der Arbeit mit Applesoft jederzeit auftreten kann und unter Umständen das Programm zerstört. Die in diesem Beitrag vorgeschlagene Korrektur ist deshalb für jeden Applesoft-Programmierer eine unbedingte Notwendigkeit.

# 1. Auftreten und Auswirkungen

Das BASIC.SYSTEM benutzt die TRACE-Funktion von Applesoft zur ständigen Überprüfung des Programmablaufs:

® Beim Start des BASIC.SYSTEMs wird das TRACE-Flag von Applesoft gesetzt und bleibt von da an ständig aktiv. Der Befehl NOTRACE wird vom BASIC.SY-STEM unwirksam gemacht.

® Applesoft gibt bei der Ausführung eines Programms jeweils ein TRACE-Zeichen aus, wenn eine der beiden folgenden Bedingungen erfüllt ist:

— Der nächste Befehl befindet sich am Anfang einer Programmzeile.

—- Innerhalb einer Programmzeile wurde ein Doppelpunkt (":") als Trennzeichen zwischen zwei Befehlen erkannt.

® Die Ausgabe des TRACGE-Zeichens führt zu einem Sprung in das BASIC.SY-STEM, wo dieser "nächste Befehl" überprüft wird. FLASH schaltet z.B. die interne TRACE-Erkennung um. PRINT bewirkt, daß die nächste Ausgabe auf "Control-D" geprüft wird usw.

® Die Überwachungsroutine arbeitet nur dann korrekt, wenn der "nächste Befehl" am Anfang einer Zeile bzw. nach einem Doppelpunkt zulässig ist.

Unter "unzulässig" ist jeder Befehl als Applesoft-Token zu verstehen, der nur in Kombination mit anderen Befehlen ausgeführt werden kann und nicht am Anfang einer Zeile stehen darf, also:

 $-$  TAB(, SPC( $\leftarrow$  nur nach einem PRINT-Befehl erlaubt;

 $-$  TO, STEP  $\leftarrow$  nur nach einem FOR-Befehl erlaubt;

 $-$  FN, AT  $\leftarrow$  nur nach DEF bzw. HLIN/VLIN erlaubt;

 $-$  AND, NOT, OR  $\leftarrow$  logische Operatoren;  $-+$ ,  $-$ ,  $*,$   $/$ ,  $\uparrow$  ,  $>$ ,  $<$ ,  $=$   $\leftarrow$  arithmetische und relationale Operatoren;

– SGN, INT, ABS, ... ← sämtliche Funktionen

Wird eines dieser reservierten Wörter in einem Variablennamen verwendet, reagiert Applesoft normalerweise mit einem "SYNTAX ERROR" und bricht die Programmausführung ab. Unter dem BASIC. SYSTEM führt derselbe Fehler nicht zu einer Meldung, sondern zu einem Systemabsturz. Beispiele:

10 NOTENWERT =  $4$ 

Diese Zeile wird von Applesoft als 10 NOT ENWERT  $= 4$  gelistet. Ihre Ausführung erzeugt unter der Version 1.1 des BASIC. SYSTEMs die Ausgabe von #10, danach hilft nur noch ein RESET weiter. Unter der Version 1.0 hat eine Zeile wie  $10$  POSITION =  $100$ dieselbe Wirkung.

## $10$  ORDNUNG =  $X$

Diese Zeile wird von Äpplesoft als 10 OR  $DNUNG = X$  gelistet. Unter der Version 1.1 bewirkt ihre Ausführung, daß das Volume-Directory der zuletzt benutzten Diskette in einer Endlosschleife immer wieder gelesen wird. Unter der Version 1.0 wird #10 ausgegeben, danach hängt das System,

Unter der Version 1.1 führt eine Zeile, die mit einem Pluszeichen beginnt, bei drei von fünf Versuchen zum Verlust des kompletten Programms. Dasselbe ist unter der Version 1.0 für den Befehl USR der Fall. Abhängig davon, ob das System mit einem 6502 oder 65C02 ausgerüstet ist, ergeben sich unterschiedliche Auswirkungen mancher Befehle. Der 65C02 führt nicht-definierte Opcodes als NOPs aus, der 6502 kommt dabei völlig durcheinander.

# 2. Detaillierte Herleitung

Um den Ablauf eines Applesoft-Programms nicht mehr als unbedingt nötig zu verlangsamen, ist die Überwachungsroutine des BASIC.SYSTEMs auf maximale Geschwindigkeit optimiert worden und arbeitet mit einem selbstmodifizierenden Sprung. Disassembler-Listing 1 gibt die relevanten Stellen der Version 1.1 wieder,

Disassembler-Listing 2 die Sprungtabelle. Der Ablauf für die Version 1.0 ist exakt derselbe, nur daß die absoluten Adressen unterschiedlich sind:

- Auslesen des "nächsten Befehls" von Applesoft. Dieser Befehl ist als "Token" kodiert, wird also durch ein Byte dargestellt, dessen Wert zwischen \$80 und \$FF lieat.

- Der Wert des Tokens wird zur direkten Adressierung einer Tabelle verwendet. Wenn das dort gelesene Byte einen Wert größer/gleich \$80 hat, folgt ein direkter Sprung zu Applesoft, ansonsten wird es als "Sprungoffset" eingesetzt.

- Ausführung des soeben modifizierten Sprungs. Für PRINT und IF ergibt sich ein "Sprungoffset" von \$00 und damit die Fortsetzung des Programms auf der Adresse \$9EFE, für LIST ein Sprung zu \$9F11 usw.

- Je nach Art des Befehls werden verschiedene Flags des BASIC.SYSTEMs gesetzt. Die TRACE-Kontrollroutine endet in jedem Fall mit einem Sprung in den Applesoft-Interpreter hinein, wo der Befehl schließlich ausgeführt wird.

Sämtliche "zulässigen" Befehle von Applesoft haben Tokens im Wertebereich von \$80..\$BF. Die Sprungtabelle hat deshalb eine Länge von \$40 Bytes. Da eine Begrenzung des Token-Wertes auf den Bereich \$80..\$BF fehlt, führen "unzulässige" Befehle über das Tabellenende hinaus und lesen Werte aus der nachfolgenden Tabelle, die die Startindexe für den Vergleich mit der internen Kommandotabelle (CMDTAB) enthält. Die Version 1.1 des BASIC.SYSTEM kennt das Kommando BYE, das in der Version 1.0 nicht enthalten ist. Aus diesem Grund sind die Startindexe unterschiedlich - und damit auch die Wirkung "unzulässiger" Befehle. Der modifizierte Sprung führt also "wild" in den folgenden Code der TRACE-Überwachung hinein - in den meisten Fällen zwischen Opcodes und die dazugehörigen Operanden. So ergibt sich z.B. für "OR" in der Version 1.1 ein Sprungoffset von \$04 und die Befehlsfolge LDX \$03AD, Y/CLV/STA \$BE38.., jede nachfolgende Ausgabe führt zu einem Sprung in die CATALOG-Routine hinein.

# **3. TRACE, KORREKTUR**

Da eine Verlängerung der Sprungtabelle um \$40 Bytes aus naheliegenden Gründen ausscheidet, muß die TRACE-Kontrolle um einen Test auf "Token größer \$BF" und eine entsprechende Verzweigung erweitert werden. Zwei Möglichkeiten bieten sich dazu an:

# **Disassembler-Listing 1**

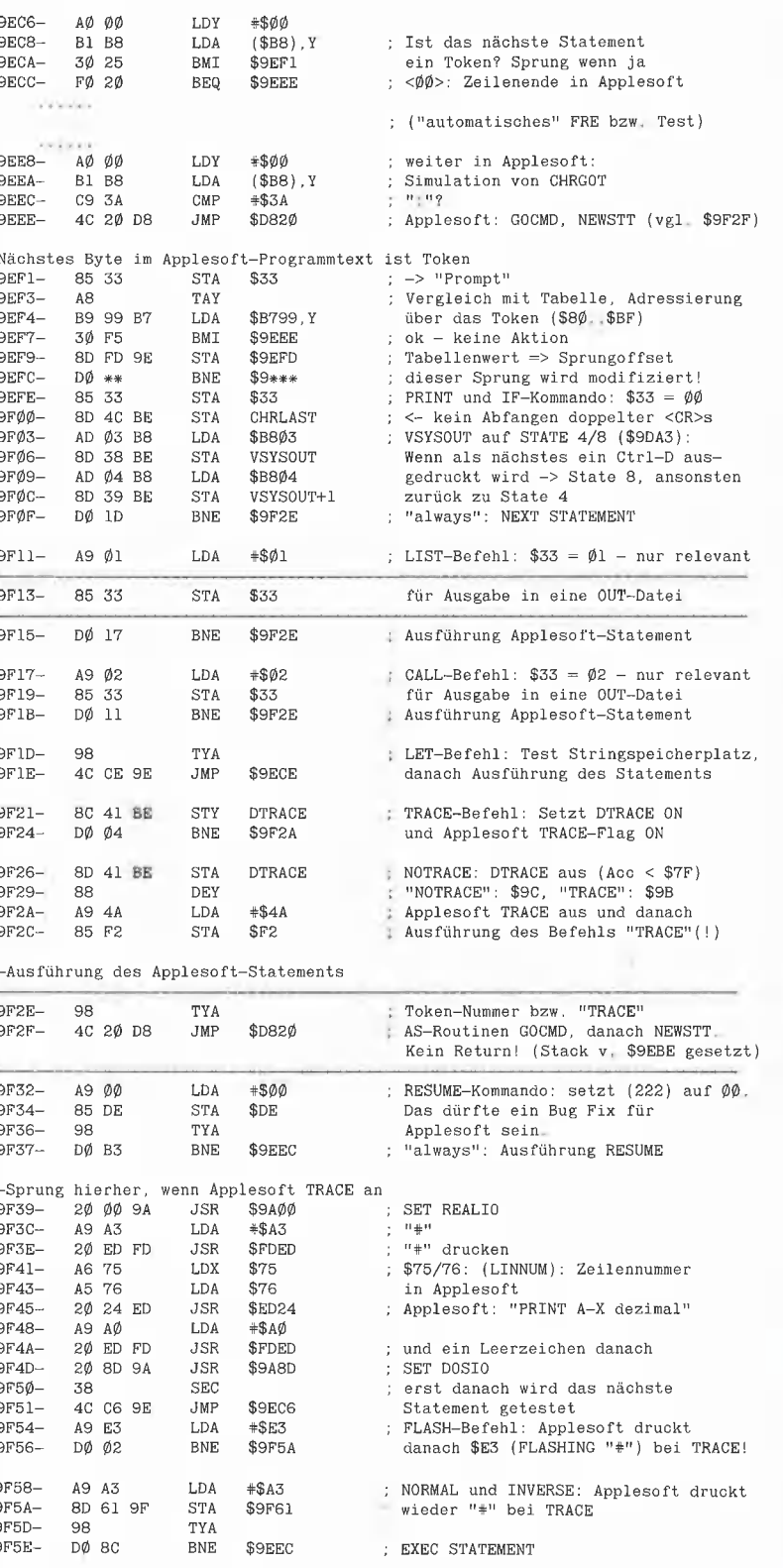

**PROdos** 

● Ein echter "Patch" durch Ersetzen von drei Bytes durch einen "JMP" zu einer Routine, die sich in einem noch unbenutzten Speicherbereich des BASIC.SYSTEM befindet. Diese Routine holt die durch den "JMP" ersetzten Befehle nach, nimmt die Prüfung auf "größer \$BF" vor und springt sodann wieder zur TRACE-Kontrolle zurück. Obwohl innerhalb des Variablenbereichs des BASIC.SYSTEMs genügend Platz vorhanden wäre und die entsprechenden Bereiche für die Versionen 1.0 und 1.1 dieselbe Adreßlage haben, wurde diese Lösung aus zwei Gründen verworfen:

— Das Startprogramm des BASIC.SY-STEM kopiert keine Daten in diesen Bereich hinein. Es wäre also eine Zusatzroutine erforderlich, die für die Verschiebung der TRACE-Erweiterung an ihren richtigen Platz sorgt. Die Startprogramme der Versionen 1.0 und 1.1 unterscheiden sich stark voneinander, die Zusatzroutine müßte also versionsabhängig geschrieben werden.

— Der Zeitbedarf der TRACE-Kontrolle würde durch die Sprünge für jeden Applesoft-Befehl um rund 15 Mikrosekunden erhöht, die Ausführungsgeschwindigkeit eines Applesoft-Programms damit um rund 1% gesenkt.

® Optimierung des Codes der TRACE-Kontrolle in einer Form, die vier Bytes freien Speicherplatz innerhalb der Routine selbst schafft und so den Einbau des Tests ermöglicht. Dieser Lösungsweg ist zwar im Ansatz erheblich komplizierter, hat aber abgesehen von einer minimalen Geschwindigkeitseinbuße (vier Mikrosekunden) den Vorteil, daß er versionsunabhängig geschrieben werden kann. Erfreulicherweise sind die TRACE-Kontrollen beider Versionen des BASIC.SYSTEMs bis auf eine verschobene Adreßlage absolut identisch.

# Zur Ausführung

Das Applesoft-Programm TRACE.KOR-REKTUR nimmt die Korrektur in vier voneinander getrennten Schritten vor. Die angegebenen Adressen gelten für die Version 1.1 des BASIC.SYSTEMs:

1) Der Programmcode im Bereich \$9EF4 bis \$9F31 wird um 2 bzw. 4 Bytes in Richtung höherer Adressen verschoben. Die im Disassembler-Listing 1 durch Trennstriche markierten Befehle werden dadurch überschrieben, der Bereich \$9EF3..\$9EF6 wird frei,

2) Die Prüfung auf "größer \$BF" wird in den freigewordenen Bereich geschrieben, die Behandlung für LIST/CALL und TRA-CE/NOTRACE wird speicherplatzmäßig

## Disassembler-Listing 2

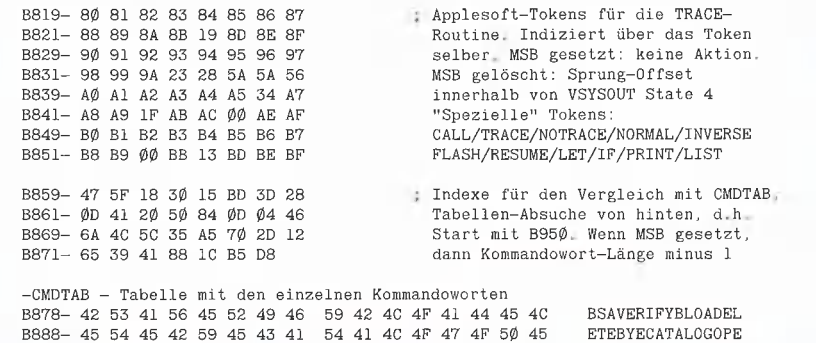

optimiert. Die Ausführung dieser vier Befehle benötigt danach eine Mikrosekunde mehr an Zeit und vier Bytes weniger Speicherplatz.

3) Sämtliche relativen Sprünge, die sich auf die verschobenen Programmteile beziehen, werden entsprechend angepaßt.

A) Die zur Ausführung von LET, CALL, TRACE und NOTRACE gehörigen Programmteile haben sich relativ zu dem selbstmodifizierenden Sprung um jeweils zwei Bytes verschoben. Für NORMAL, IN-VERSE, FLASH und RESUME ergibt sich eine Verschiebung um vier Bytes. Die Sprungtabelle wird für diese Befehle angepaßt.

# e) RUN

f} Diskette mit BASIC.SYSTEM einlegen g) <Return> drücken. Nach rund 10 Sekunden wird die korrigierte Version des BASIC.SYSTEM wieder auf die Diskette zurückgeschrieben und automatisch gestartet.

4. Sammeldisk:

TRACE.KORREKTUR

5. Sonstiges:

Programm TRACE.KORREKTUR muß zunächst mit CONVERT auf Ihre ProDOS-Arbeitsdiskette konvertiert werden.

# Literatur

Kurzhinweise

1. Zweck:

SYSTEM 2. Konfiguration:

oder 1.1 3. Test:

Änderung

A.Schäpers, Das BASIC.SYSTEM. Lesebuch, Analyse, Tips und Tricks Heidelberg 1986

Korrektur des Trace-Fehlers im BASIC.

II+/e/c; ProDOS-BASIC.SYSTEM 1.0

a) ProDOS und BASIC.SYSTEM starten

c) Für BASIC.SYSTEM Version 1.1: keine

d) Für BASIO.SYSTEM Version 1.0: Zeilen

b) LOAD TRACE.KORREKTUR

330 und 340 anpassen

A.U.G.E.-Mailboxen

### hat uns die Adressen der A.U.G.E.-Mailboxen zur Verfügung gestellt. Peeker-Leser können sich außer in der A.U.G.E.-Box überall als Gäste einloggen. Datex-P-Mailbox: A.U.G.E. Box: NUA 45 4298 41010, AUGE INFSYS: NUA 44 6151 90343 DAILY SERVE: NUA 44 7261 40323 Lokale Mailboxen: Berlin: - 030/8034656 Darmstadt: INFSYS-DA 06151/784158 Hamburg: Rappelkiste 040/373865 Köln: INFSYS-K 02203/34456 MA/HD: RN! 06203/45496 Münster: Micky 0251/619054 Münster: Maus 0251/522790 Wiesbaden/Ffm: CIA-CS 069/494201 Ruhrgebiet: A.U.S. 0203/705827 Saarbrücken: PFM 0711/3700978

Die Apple User Group Europe e.V. (A.U.G.E.)

Peeker 1/87

## **TRACE.KORREKTUR**

```
1\phi\phi REM ORDNUNG = ORDNUNG (nicht KATASTROPHE)
 110 REM Beseitigung eines fatalen Fehlers im
 120 REM BASIC SYSTEM (Versionen 1.0 und 1.1)
 130
 140 REM AS, September '86
 150160 НІМЕМ: 38400
 170
180<br>180 TEXT : HOME : PRINT "TRACE-FEHLERKORREKTUR"<br>190 VTAB 4: PRINT "Diskette mit BASIC SYSTEM": PRINT<br>200 PRINT "einlegen und:": PRINT
210 INPUT "<RETURN>=Weiter, <CONTROL-C>=Ende ";X$
220 PRINT
230 PRINT CHR$ (4); "UNLOCK BASIC SYSTEM"
240 PRINT CHR$ (4); "BLOAD BASIC SYSTEM, TSYS, A$2000"<br>250 BYTES = PEEK (48857) + 256 * PEEK (48858): REM
      "ENDFILE"
26Ø
270 REM **********************************
280
290 REM Basisadressen für die Veränderungen, die
     gegebenen
300 REM Werte gelten für die Version 1.1.
310 REM Die Variable ADDR enthält immer einen relativen
     Wert!
320
330 BP = 1\emptyset48\emptyset: REM ** VERSION 1.1 ** (V1.\emptyset: 1\emptyset527)
340 TAB = 16921: REM ** VERSION 1.1 ** (V1.0: 17011)
350
360 IF PEEK (BP) < > 216 THEN PRINT "Falsche
     Version!": STOP
37\emptyset IF PEEK (BP + 3) = 2\emptyset1 THEN PRINT "bereits<br>korrigiert.": STOP
38\emptyset Z = \emptyset: FOR X = 1 TO 4\emptyset: READ Y: Z = Z + Y: NEXT
390 RESTORE : IF Z < > 1809 THEN PRINT "DATA-Fehler!":
     STOP
400
410 REM Durch Verschiebung werden vor dem veränderlichen
420 REM Sprung vier Byte Freiraum für den Test auf
430 REM "größer $BF" geschaffen.
440
45\emptyset FOR Y = 1 TO 2: READ AD, ED, OFFSET
46\emptyset : FOR X = ED TO AD STEP-147\emptyset : Z = PEEK (BP + X)
48\phi :: POKE BP + X + OFFSET, Z
     NEXT490
5ØØ NEXT
510
```
520 DATA 37.61.2.04.34.4 530 540 REM Einbau des Tests sowie der Speicherplatz-Optimierung 550 REM der Behandlung von LIST/CALL und TRACE/NOTRACE 560 57 $\emptyset$  FOR Y = 1 TO 3: READ ADDR, ANZAHL  $58\emptyset$  : FOR  $X = \emptyset$  TO ANZAHL - 1 590 :: READ CODE: POKE BP + ADDR + X, CODE 600  $\cdot$  NEXT 610 NEXT  $620$ 630 DATA 03.5: REM "CMP #\$C0/TYA/BCS.." 640 DATA 90, 3: NEW CWF #900/11<br>640 DATA 201, 192, 168, 176, 246<br>650 DATA 40, 1, 02: REM LIST/CALL 660 DATA 64, 2, 208, 04: REM TRACE/NOTRACE  $670:$ 680 REM Korrektur der relativen und absoluten Referenzen 690 REM innerhalb der verschobenen Programmteile  $700$ 710 FOR  $X = 1$  TO 4: READ ADDR, KWERT  $72\emptyset$  : Z = PEEK (BP + ADDR) + KWERT<br>730 IF Z < 256 THEN 760  $\therefore$  Z = Z - 256: REM danach Übertrag  $740$ 750 :: POKE BP + ADDR + 1, PEEK (BP + ADDR + 1) + 1 760 : POKE BP + ADDR, Z 770 NEXT  $780$ 790 DATA 12. -6.14. +4.36. +4.46. +6  $800$ 810 REM Korrektur der Werte in der "Token-Tabelle" für 820 REM die Befehle CALL, LET, TRACE und NOTRACE 830 REM sowie NORMAL, FLASH, INVERSE und RESUME 840 85 $\emptyset$  FOR Y = 1 TO 2: READ ANZAHL, KWERT<br>86 $\emptyset$  : FOR X = 1 TO ANZAHL: READ ADDR  $\therefore$  POKE TAB + ADDR, PEEK (TAB + ADDR) + KWERT 87Ø  $N_{\rm EXT}$ 880 890 NEXT  $900$ 910 DATA 4, -2, 12, 27, 28, 42: REM CALL/LET 920 DATA 4, -4, 29, 30, 31, 38: REM NORMAL/FLASH... 930 940 REM \*\*\*\*\*\*\*\*\*\*\*\*\*\*\*\*\*\*\*\*\*\*\*\*\*\*\*\*\*\*\*\* 950 960 PRINT "OK, wird zurückgeschrieben..." 970 PRINT CHR\$ (4); "BSAVE BASIC.SYSTEM.TSYS.A\$2000,L";BYTES<br>980 PRINT CHR\$ (4);"LOCK BASIC.SYSTEM"<br>990 PRINT : PRINT "'Booting'...": PRINT CHR\$ (4); "-BASIC. SYSTEM"

**PROdos** 

# **GFABASIC 2.0**

```
Interpreter (Diskette und Handbuch mit Ordner)
                                                  DM 169.-
Compiler (Diskette und Anleitung)
                                                  DM 169.-
```
Nach Abschluß des GFABASIC-Kurses erhalten Sie zusätzlich eine Diskette mit allen Ubungsprogrammen und weiteren nützlichen Programmen kostenlos nachgeliefert, wenn Sie den Interpreter und/oder Compiler über uns bestellen.

# Hüthig Software Service · Postfach 10 28 69 · 6900 Heidelberg

# Programmverwaltung

# Ein Übungsprogramm für Applesoft-Anfänger

# von Nils Arndt

Dieses aus zwei Modulen bestehende Programm soll Ihnen helfen, eine übersichtliche Liste über Ihre Programme anzufertigen. Sie ersparen sich so langes Suchen nach einer bestimmten Datei, besonders wenn Sie viele Disketten besitzen. Ein kurzer Blick auf die mit dem Drukker erstellte und möglicherweise mit dem Modul "Alphasort" alphabetisch sortierte Liste genügt in Zukunft, um die Diskette herauszufinden, auf der sich das Programm befindet. Aber auch über die Programmart, die Programmlänge und die Bedienungsart gibt sie Auskunft. Die Daten von bis zu 324 Programmen werden als Textfile auf Diskette geschrieben.

Das Verwaltungsprogramm soll professionellen Dateiprogrammen keine Konkurrenz machen, sondern ist als nutzbringendes Übungsprogramm für Applesoft-Anfänger gedacht, die eigene Erweiterungen, z.B. BASIC.MASKE aus Peeker, Heft 12/ 86, einbauen können.

# 1. PROGRAMMVERWALT

## 1.1. Dateieingabe

Nach dem Start der Programmverwaltung mit RUN PROGRAMMVERWALT (von DOS 3.3 oder ProDOS) wählen Sie für die Eingabe die entsprechende Option im Me- 'nü. Geben Sie dann nacheinander den Programmnamen, die Programmart, die Programmlänge, die Nummer der Diskette, auf der das Programm gespeichert ist, und schließlich die Bedienungsart ein.

Diese fünf Angaben halte ich persönlich für geeignet, um schnell über ein Programm zu informieren. Sie können jedoch von Ihnen geändert werden. Dazu müssen Sie in den Zeilen 455 (Listenüberschrift), 565-595 (Eingabe) und 640-660 (Ausgabe auf dem Bildschirm) Veränderungen vornehmen. Gegebenenfalls ist es auch erforderlich, die Zwischenräume zwischen den einzelnen Angaben in den Zeilen 270- 305 neu berechnen zu lassen.

Die Punkte hinter dem Cursor geben das Maximum der Zeichen an, die Sie bei der Eingabe verwenden können. Sie sollten es nicht überschreiten, da dies sonst Ursache für eine unübersichtliche Liste wäre. So darf der Programmname lediglich 23 Zeichen umfassen. Da er oft zu abstrakt ist, um über das Programm Auskunft zu geben, können Sie mit einem Schlagwort (höchstens 17 Zeichen) die Programmart definieren (z.B. Kopierprogramm, Grafik-Utility, Adventure, Compiler).

Die Bedienungsart, die bis zu drei Zeichen lang sein darf, ist abgekürzt anzugeben. Sie sparen so Zeit und Speicherplatz. "J" könnte zum Beispiel für Joystick, "K" für Keyboard, "P" für Paddle und "M" für Mouse stehen. Falls mehrere Bedienungsarten für ein Programm zutreffen, ist es zweckmäßig, sie nebeneinander {ohne Kommata), etwa in der Form "JPK", darzustellen.

Wenn Sie noch während der Eingabe eine Korrektur durchführen möchten, schreiben Sie bitte anstelle des Programmnamens &V. Sie werden daraufhin feststellen, daß die Programmnummer um eins abgenommen hat. Geben Sie nun die Daten nochmals ein.

Die Eingabe wird entweder nach 324 Programmen automatisch beendet oder dadurch, daß Sie anstelle des Programmnamens &E schreiben. Nachdem Sie den Dateinamen bestimmt haben, werden die Daten auf Diskette gespeichert.

Falls Sie eine bereits angelegte Datei später fortsetzen möchten, wählen Sie bitte im Menü die entsprechende Option.

## 1.2. Korrektur

Die Korrektur von bereits auf die Diskette geschriebenen Daten erfolgt durch die Menü-Option 3. Geben Sie die laufende Nummer des Datensatzes ein, die Sie z.B. der mit dem Drucker erstellten Liste entnehmen können. Sie haben nun Gelegenheit, Daten zu korrigieren oder zu löschen.

## 1.3. Bildschirm- und Druckerausgabe

Die Ausgabe der Daten auf dem Bildschirm erfolgt in derselben Form wie die Eingabe, nämlich untereinander, wobei immer die Daten von zwei Programmen gleichzeitig erscheinen.

Die Ausgabe der Daten mit dem Drucker geschieht der Übersichtlichkeit halber nebeneinander, Eine Zeile besteht aus 80 Zeichen. Der Programmname und die Programmart werden linksbündig, die laufende Programmnummer, die Programmlänge, die Diskettenummer und die Bedienungsart dagegen rechtsbünaig ausgegeben. Eine in zwei Päckchen aufgeteilte DIN-A4-Seite besteht aus Daten von 54 Programmen. Insgesamt werden auf eine Seite 59 Zeilen gedruckt (2 \* 27 Zeilen Programmdaten, eine Leerzeile und  $2 * 2$ Zeilen für die Überschrift der Päckchen). Wenn Sie mehr bzw. weniger Zeilen auf eine Seite gedruckt haben möchten, müssen Sie die Programmzeilen 260 und 265 ändern.

# 2. ALPHASORT

Nach dem Start des Sortierprogramms mit RUN ALPHASORT wird die gewünschte Datei von Diskette eingelesen, wenn sie mit dem Programm "Programmverwa tung" erstellt worden ist. Anschließend ordnet es die Programmnamen alphabetisch, was bei 324 Namen etwa zweieinhalb Minuten in Anspruch nimmt. Danach werden die Daten unter dem gleichen

Dateinamen wieder auf Diskette geschrieben. Das Sortieren geschieht folgender-Dem. Das Johnstein geborgen. Digenten die Anfangsbuchstaben der Programmnamen und zwar zuerst auf den ersten, dann auf den zweiten, dritten ... Buchstaben des Alphabets. Den Programmnamen, die mit dem ersten, zweiten, dritten ... Buchstaben beginnen, und den zugehörigen anderen Programmdaten werden neue Feldvariablen zugewiesen. Je kleiner die Stelle

des Anfangsbuchstabens des Dateinamens im Alphabet ist, desto eher erhalten die betreffenden Programmdaten neue Variablen, so daß die Programmnamen letztendlich alphabetisch geordnet sind.

# **Kurzhinweise**

1. Zweck: Programmverwaltung 2. Konfiguration: II+/e/c in 40 Z/Z; DOS 3.3, Diversi-DOS oder ProDOS 3. Test: RUN PROGRAMMVERWALT 4. Sammeldisk: PROGRAMMVERWALT (Ein/Ausgabe-Modul) ALPHASORT (Sortier-Modul) PROGRAMMDATEI (5 Übungseinträge)

**Applesoft 44** 

## **ALPHASORT**

- 120 REM \*\*\* ALPHASORT \*\*\*
- 170 DIM B\$(324),  $\mathbb{FS}(324)$ ,  $\mathbb{GS}(324)$ ,  $\mathbb{HS}(324)$ ,  $\mathbb{AS}(324)$ ,  $\mathbb{AS}(324)$ ,  $\mathbb{TS}(324)$ ,  $\mathbb{LS}(324)$ ,  $\mathbb{LS}(324)$ ,  $\mathbb{ES}(324)$ ,  $\mathbb{TS}(324)$ ,  $\mathbb{TS}(324)$ ,  $\mathbb{TS}(324)$ ,  $\mathbb{TS}(324)$ ,  $\mathbb{TS}(324)$ ,  $\mathbb{TS}(3$
- 
- 190 INPUT "DATEINAME: ";N\$: PRINT
- 
- $200 \text{ D}$ \$ = CHR\$ (4)<br> $210 \text{ REM}$  \*\*\* LESEN DER DATEI \*\*\*
- 
- 220 PRINT D\$"OPEN"; N\$<br>230 PRINT D\$"READ "; N\$<br>230 PRINT D\$"READ "; N\$<br>240 INPUT K: FOR A = 1 TO K: INPUT
- $A\$  (A), K $\$ (A), L $\$ (A), E $\$ (A), J $\$ (A): NEXT
- 250 PRINT D\$"CLOSE ", N\$<br>260 HOME : PRINT "DIE PROGRAMMNAMEN WERDEN ALPHABETISCH GEORDNET (BITTE WARTEN! 324 NAMEN MINUTEN).
- 
- 
- aniously,  $(2\% \text{ ECM} \cdot \text{**}) = 27\% \text{ ECM} \cdot \text{**}$ <br>  $28\% \text{ FOR A} = 1 \text{ TO K}$ <br>  $29\% \text{ IF } \text{LEFT} \{ (A\$(A),1) = \text{CHR}\$(G4 + J) \text{ THEN } \text{IS}(Z) = \text{AS}(A) : \text{BS}(Z) = \text{KS}(A) : \text{TS}(Z) = \text{LS}(A) : \text{GS}(Z) = \text{ES}(A) : \text{HS}(Z)$ <br>  $= J\$(A):Z = Z + 1$
- 300 IF Z = K + 1 THEN 330
- 310 NEXT
- 319 NEAL<br>33Ø J = J + 1: IF J < 27 THEN 28Ø<br>33Ø HOME : PRINT "DIE DATEI WIRD AUF DISKETTE<br>GESCHRIEBEN!"
- 
- 340 REM \*\*\* SCHREIBEN DER DATEI \*\*\*
- 
- 340 REM \*\*\* SURRELBEN DER DATEL \*\*\*<br>360 RENNT D\$"OPEN ";N\$<br>360 RENNT D\$"WRITE ";N\$<br>370 RENNT K: FOR I = 1 TO K: PRINT I\$(I): PRINT B\$(I):<br>PRINT F\$(I): PRINT G\$(I): PRINT H\$(I): NEXT<br>--- PRINT F\$(I): PRINT G\$(I): PRINT H\$( 380 PRINT D\$"CLOSE ": N\$

#### **PROGRAMMVERWALT**

11Ø REM \*\*\* PROGRAMMVERWALTUNG \*\*\*  $135 X = 1:K = 324$ 140 DIM N\$(324), AR\$(324), L\$(324), D\$(324), J\$(324) 145 REM \*\*\* MENUE \*\*\* 150 TEXT : HOME : GOSUB 405<br>155 PRINT "\*";: INVERSE : PRINT "<br>PROGRAMMVERWALTUNG "  $"$ ; : FLASH : PRINT "GESCHRIEBEN VON NILS ARNDT";: INVERSE : PRINT<br>":: NORMAL : PRINT "\*"<br>165 GOSUB 405: POKE 34,4<br>170 VTAB 7: PRINT "<1> PROGRAMMEINGABE"<br>175 VTAB 9: PRINT "<3> ROGRAMMEINGABE FORTSETZEN"<br>180 VTAB 11: PRINT "<3> KORREKTUR" 185 VTAB 13: PRINT "<4> AUSGABE MIT DEM DRUCKER"<br>195 VTAB 13: PRINT "<4> AUSGABE MIT DEM DRUCKER"<br>190 VTAB 15: PRINT "<5> AUSGABE AUF DEM BILDSCHIRM" 195 VTAB 17: PRINT "<6> ENDE" 200 VTAB 23: HTAB 1: PRINT "WAEHLEN SIE BITTE (1-6): ";: CET A\$ 205 ON VAL (A\$) GOTO 220, 325, 345, 240, 610, 395 21Ø GOTO 2ØØ 215 REM \*\*\* PROGRAMMEINGABE \*\*\*  $220 X = 1:K = 324$  $225$  HOME:  $605UB$  41 $\emptyset$ : GOSUB 42 $\emptyset$ : HOME: GOSUB 435: FOR I<br>= X TO K: GOSUB 56 $\emptyset$ : GOSUB 435: NEXT I<br>23 $\emptyset$  HOME: PRINT :K = I - 1: GOSUB 44 $\emptyset$ : GOSUB 445: GOSUB 420: GOTO 150 235 REM \*\*\* PROGRAMMAUSGABE (DRUCKER) \*\*\*

240 HOME : PRINT : GOSUB 450: IF A\$ = "J" THEN 250 245 PRINT : PRINT : GOSUB 440: GOSUB 465: GOSUB 515<br>245 PRINT : PRINT : GOSUB 440: GOSUB 465: GOSUB 515<br>250 HOME : PRINT : PRINT "MACHEN SIE BITTE DEN DRUCKER STARTKLAR, UND DRUECKEN SIE EINE TASTE..."; : GET A\$: PRINT : HOME : PRINT CHR\$ (4) "PR#1" : PRINT : GOSUB 455 255 FOR I = 1 TO K  $26\emptyset$  A =  $(1 - 55)$  / 54: IF I > 1 AND A = INT (A) THEN<br>PRINT CHR\$ (4)"PR# $\emptyset$ ": HTAB 1: INVERSE : PRINT "LEGEN SIE BITTE NEUES PAPIER EIN, UND DRUECKEN SIE EINE TASTE...";: GET A\$: PRINT : NORMAL : PRINT CHR\$<br>(4)"PR#1": PRINT : GOSUB 455<br>265 A = (I - 28) / 54: IF A = INT (A) THEN PRINT : GOSUB 455 276 HTAB 1:W = LEN (STR\$ (I)): IF W = 3 THEN 280<br>275 FOR U = 1 TO (3 - W): PRINT " ";: NEXT U 280 PRINT I: 285 HTAB 6: PRINT  $N$(I)$ ; 290 HTAB 30: PRINT AR\$(I); 295 W = LEN (AR\$(I)):N = 19 - W + 3 - LEN (L\$(I)): GOSUB<br>415: PRINT L\$(I):N = 19 - W + 3 - LEN (L\$(I)): 300 N = 10 - LEN (D\$(I)): GOSUB 415: PRINT D\$(I);<br>305 N = 10 - LEN (J\$(I)): GOSUB 415: PRINT J\$(I) 310 NEXT I 315 PRINT : PRINT CHR\$ (4) "PR#Ø": HOME : GOSUB 420: GOTO  $15\%$ 335 X = K + 1:K = 324: GOTO 225 346 REM \*\*\* KORREKTUR \*\*\*<br>346 REM \*\*\* KORREKTUR \*\*\*<br>345 HOME : PRINT : GOSUB 45 $\emptyset$ : IF A\$ = "J" THEN PRINT : GOTO 355 GOTO 355<br>
350 PRINT : PRINT : GOSUB 440: GOSUB 465: GOSUB 515<br>
355 PRINT : PRINT "WOLLEN SIE DATEN LOESCHEN ODER<br>
VERBESSERN (L/V)? ";: GET A\$<br>
360 PRINT : PRINT : INPUT "WELCHE NUMMER HAT DAS<br>
PRINT : PRINT : INPUT "WELCH PROGRAMM? "; I 7.1 FAUGHAM FILE PRINT : PRINT "BITTE WARTEN (MAX.<br>
16 SEK.)!": FOR J = I TO K:N\$(J) = N\$(J + 1):AR\$(J) =<br>
AR\$(J + 1):L\$(J) = L\$(J + 1):D\$(J) = D\$(J + 1):J\$(J)<br>
= J\$(J + 1): NEXT :K = K - 1: PRINT : PRINT "DIE PROGRAMMDATEN WURDEN GELOESCHT!": GOTO 375<br>37Ø HOME : GOSUB 435: GOSUB 56Ø: GOSUB 435<br>375 PRINT : PRINT "MOECHTEN SIE NOCH EINE KORREKTUR DURCHFUEHREN (J/N)? "; : GET A\$<br>380 IF A\$ = "J" THEN HOME : GOTO 355 385 HOME : PRINT : GOSUB 440: GOSUB 445: HOME : GOSUB 420: GOTO 150 390 REM \*\*\* PROGRAMMENDE \*\*\* 395 TEXT : HOME : END<br>400 REM \*\*\* ZEHN KLEINE UNTERPROGRAMME \*\*\*<br>405 PRINT "\*\*\*\*\*\*\*\*\*\*\*\*\*\*\*\*\*\*\*\*\*\*\*\*\*\*\*\*\*\*\*\*\*\*\* RETURN 410 VTAB 7: PRINT "BENUTZEN SIE <&E> ZUM BEENDEN DER EINGABE UND <&V> ZUM VERBESSERN.": RETURN 215 FOR U = 1 TO N: PRINT " ";; NEXT U; RETURN<br>426 FRINT : PRINT " PRINT " DRUBOKEN SIE BITTE EINE TASTE  $( $\text{CTRL-C}>--->$  MEMUE) . .$  $"$ ; : GET A\$: PRINT 425 IF  $A$ = CHR$ (3) THEN 15$\emptyset$$ 430 RETURN 435 PRINT " RETURN  $44\varnothing$  HOME : PRINT : INPUT "GEBEN SIE BITTE DEN NAMEN DER DATEI EIN: ";NA\$: PRINT : RETURN 449 HOME : PENN : INPU "GEBEN SIE BITTE DEN<br>DATEL EIN: ";NA\$: PENNT : ETTURN<br>445 PRINT : PENNT "DIE DATEI WIRD AUF DISKETTE<br>GESCHRIEBEN!": GOSUB 475: RETURN<br>45 $\emptyset$  PRINT "IST DIE DATEI SCHON GELADEN<br>(J/N)? ";: GET A\$: PRI WORDEN

# **EKER 44** DFI **Börse**

# **Biete Hardware**

Apple II+ Nachbau mit Accelerator, Z80B 6Mhz, Ram Floppy 256K, RS232 u. V24, 80Z. Karte, L. Karte, 35 + 160 Track Laufwerk, Controller, IBM Look, für DM 2900,-. Tel. 02303/13144 nach 15 Uhr.

16/2 Bit für Apple Il 68000 mit 128K von IBS (AP20), für DM 600,-. Tel 02303/13144 nach 15 Uhr

Apple Ile enhanced, Monitor III, Disk II + Contr. (Original)! 80Z/Z + 64K, 128K-Karte, Z80A, VB! Tel. (HH) 040/22 3848 zw. 15 und 18 Uhr

Apple Ilc, mit Monitor, 2. Laufwerk u. CP/M Card, sowie umfangr. Literatur u.v.a. zu verkaufen. Preis VB. Tel. 098/4 300985

ITOH 8510 FF Matrixdrucker Schnittst. par./ser. werksgepr. mit autom. EB-Einzug-Aufsatz NP 2300,- für DM 1100,-. K. Freimann, Andelsbachstr. 2a, 7887 Laufenburg, 07763/1658 8-12 h.

Apple Ile + Disk II + Mon. + SSC + IMAGEWRITER + Erw. 80Z + 512K-RAMDISK für Pascal + Pascal 1.2 DM 3600,-. Alexander Seggerman, Tel. 061 72/ 30 34 74

Apple Ilc mit CP/M-2Floppy-Monit. Scribe Drucker-Maus-Joystick 3 Diskettenboxen usw. VB DM 4000,-. Tel. 06898/67680 ab 20.00 Uhr

Orig. Apple Il europlus, 2 Laufwerke, Monitor, 80 Zeichen, Z80-Karte, sep. Tastatur, serielle u. parallele Schnittstelle, viel Software, Bücher Literatur VB DM 1500,-. Tel. 040/7399905

Apple lic + Monitor + Imagewriter + Maus + Appleworks + Merlin-Pro + Elite + Flight-Simulator + Kyan-Pascal + Bücher im Wert von DM 800,- + alle Peeker nur kompl. VB DM 3000,-Tel. 09117/428712

MAC f. Studenten (sowie einige Apple-Prod.) zu Sonderpreisen !! Datent. Schoeben U,, Bahnhofstr. 12 '/2, 8900 Augsburg, Tel. 0821 /152377  $\mathbf G$  IBS-Space 84 IBM-Geh. ACS-Tastatur 2 Taxan Disk m. Contr. Z80B, STAR-Gemini 10xm. Interf, VB 1950,— Siemens Disk + Contr. 250,- MS-Fortran 80 300,-  $Tel \cdot 02932/24120$ 

Apple Ill 256K Monitor ext. LW Lit. Software, Profile, Drucker LQ 2000, VB DM 6500,- Tel. 085 07/665 abends

**II+ komp., 64K, Z80, 80Z, 2<br>Teac-LW** 55F (160+35Spur), ect. Tastatur, Monitor, BS.: DOS +  $CP/M + Lit + ca. 100 Disks (SW)$ umsonst) NP ca. DM 4800,— für DM 2800 —. Tel. 0631/66914

Suche Hardware

Suche Image-Writer/EPSON **FX80 i.** Apple IIe-Interface Tel. 024 72/1680

**Biete Software** 

Apple Ile 128K, lic Software DMP-Charger 2.2 Neuzeichen — DM 100,-, Reportworks AWD-Auswerter - DM 300,-, SUPER-CALC 3A TABKALK+GRAPH — DM 500,-. Einkaufskont. Bethel, Tel. 0521/1443815

Kyan-Pascal: Include-File-Tool mit über 20 Files 20,- (Schein) Info/Liste für DM 0,60 in Bfm. R. Winzen, Daimlerstr. 70,

Ärgern Sie sich nicht auch, daß Sie mit AppleWorks keine Serienbriefe schreiben können? Dann brauchen Sie AppleCircular! Es verknüpft Text und Daten und schreibt so persönliche Einladungen. Werbebriefe usw. Programm und kostenl. Info bei: Johannes Pellenz, Kiefernweg 4, 6550 Bad Kreuznach. Tel. 0671/63173

**DISKETTEN**  $*5<sup>1</sup>/<sub>4</sub>$ ", 48tpi, DM 0,99, 2D  $*$  $*3^{1/2}$ ", 135tpi, DM 3,19 IDD  $*$ \*3" Schneider DM 5,85 x auch andere, bes. Garantie x Allg. Austro-AG, Ringstr. 10

 $*$  $\ast$ 

\* D-8057 Eching,

 $*$  Tel. 081 33/61 16 G

4040 Neuss 1

# Apple Il: DFÜ-Kermit, Pascal

satt, Public Domain in DOS u. CP/M. Je Volume DM 15,—. Bahnhofssimulation, Sprache, Schulprogramme. Gratisinfo: Fa. Waltraud Muhle

Waldwinkel 3, 2105 Seevetal 3.

Gewerbliche Anzeigen sind mit G gekennzeichnet.

# Suche Software

ACHTUNG! Wer hat das Grafik- programm Gutenberg 85 (= FONTRIX) für den Apple Ile in verbesserter Form (speziell angepaßt für den Ile und eine Harddisk, außerdem als ProDOS-Version anstelle DOS 3.3 und Double-Hires anstatt Hires)? Stefan Richter, Kalte Marter 3, 8650 Kulmbach

# **Tausch**

ATARI ST Public Domain Softwaretausch. Liste an: Matthias Meyer, Postfach 191, CH-9001 St. Gallen.

# Verschiedenes

APPLE REPARATUREN

(auch compatible M-boards, z.B. Atlas, Arca, CES, Datastar, Dipa, Lasar, Mewa, PC-48 + 64, Plato, Radix, o. ae.) sowie Zusatzkarten und Disk-Drives führt unser Spezialistenteam mit mehr als 5-jähriger Kunden- und Reparatur-Dienst-Erfahrung, garantiert zuverlässig und besonders kostengünstig aus. Bitte genaue Fehlerangabe sowie Tel. Nr. für evtl. Rückfragen nicht vergessen.

Auf Wunsch Kostenvoranschlag. aaa-electronic gmbh

Habsburgerstr. 134, 7800 Freiburg, Tel. 0761/276864, Tx. 772642 aaad

Apple II+ Motherboard-Reperatur DM 100,-

Tel. Mo-Do 05 11 /40 - 6604 Rüter

Original Peeker-Hefte 1/84- 12/86 komplett DM 75,— Tel. 06121/54530

und zuverlässige Informations .<br>ند  $\mathbf{\Omega}$ neme = O oO  $\prec$  $\equiv$  $\mathbb D^ \overline{\phantom{a}}$  $\Xi$  $\overline{\mathsf{C}}$  $\overline{\mathbf{e}}$ u) O  $\overline{\times}$ »Peeker« ist eine aktuelle<br>quelle.<br>Ein einziger Tip, den Sie d<br>viel mehr wert sein als die .뜨  $\Omega$  $\overline{\mathcal{C}}$  $\equiv$ OD  $\mathcal{O}$  $\overline{t}$  $k\bar{z}$  $\geqslant$ Kr  $\overline{\phantom{a}}$ OD o  $\frac{1}{\sin \frac{\theta}{2}}$ 

# Für Ihre Unterlagen

Abonnement bestellt

am:

## Vertrauensgarantie:

Ich habe davon Kenntnis genommen, daß ich die Bestellung schriftlich durch Mitteilung an den Dr. Alfred<br>Hüthig Verlag GmbH, Postfach 102869, 6900 Heidelberg innerhalb von 7 Tagen widerrufen kann. Zur Fristwahrung genügt die rechtzeitige Absendung des Widerrufs (Datum des Poststempels).

Peeker **Leserservice** Postfach 102869 6900 Heidelberg

# Für Ihre Unterlagen

Folgende Bücher bestellt:

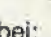

Postfach 102869 Postfach 10 28 69<br>6900 Heidelberg 1 Datum Datum Unterschrift Queense Datum Unterschrift Queense Datum Unterschrift Queense Datum

# Für Ihre Unterlagen

Folgende Disketten

Softwareabteilung Postfach 102869 Postfach 10 28 69<br>6900 Heidelberg 1 ne Datum | Unterschrift

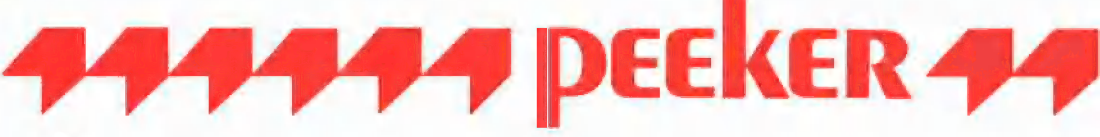

# Ja, ich möchte Peeker abonnieren.

Liefern Sie mir Peeker ab Ausgabe ............... zum Jahresbezugspreis von z.Zt. DM 75,- (Inland) inkl. MwSt. Die Lieferung erfolgt frei Haus. Porto, Verpackung und Zustellgebühren übernimmt der Verlag. Der Jahresbezugspreis für das Ausland beträgt z.Zt. DM 75,- plus DM 20,- Versandspesen.

x Datum 1. Unterschrift

# Bitte lesen!

**Vertrauensgarantie:** Ich habe davon Kenntnis genommen, daß ich die Bestellung schriftlich durch Mitteilung an den<br>Dr. Alfred Hüthig Verlag GmbH, Postfach 1028 69, 6900 Heidelberg innerhalb von 7 Tagen widerrufen kann. Zur

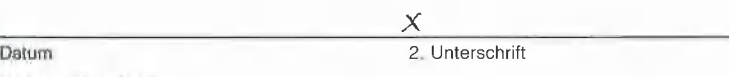

Datum 2. Unterschrift<br>
1997 Verlagshinweis: Das Abonnement verlängert sich zu den jeweils gültigen Bedingungen um ein Jahr, wenn es nicht<br>2 Monate vor Jahresende schriftlich gekündigt wird.<br>2 Mir Können nur Bestellungen mi

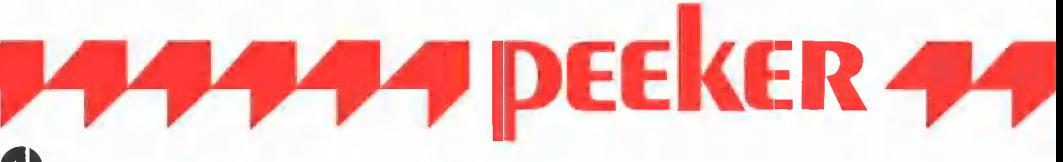

Bitte senden Sie mir gegen Rechnung folgende Bücher: Bitte senden Sie mir gegen Rechnung folgende Bücher:<br>

3-7785-1094-0, DM 38,-<br>

D Eggerich, dBase II, Bd. 1,<br>
3-7785-1170-X, DM 38,-<br>
2-7785-1170-X, DM 38,-<br>
3-7785-1237-5-1170-X, DM 38,0<br>
D Eggerich, dBase II, Bd. 2,<br>
3-7

- 
- 
- 3-7785-1147-5, DM 39,80
- 3-7785-0987-X, DM 39,80 3-7785-1150-5, DM 58,–<br>
□ Eggerich, dBase II, Bd. 3, DN 39,80 3-7785-1297-8. DM 28,–<br>
3-7785-1297-8. DM 39,80 3-7785-1297-8. DM 28,–
- 3-7785-0988-8, DM 39,80
- 
- Buhler, Applesoft-BASIC, <br>
a-7785-1094-0, DM 38,-<br>
a-7785-1170-X, DM 38,-<br>
a-7785-1147-5, DM 39,80<br>
deggerich, dBase II, Bd. 1, <br>
a-7785-1147-5, DM 39,80<br>
deggerich, dBase II, Bd. 2, <br>
a-7785-1134-3, DM 68,-<br>
a-7785-0987-
- Peeker [1 Martin 1 Access 1246-3, DM 42,−<br>District Apple Assembler lernen, Bd. 1,  $\Box$  Wassermann, Apple IIc Handbuch, Apple IIc Handbuch, Apple IIc Handbuch, Apple IIc Handbuch, Apple IIc Handbuch, Apple IIc Handbuch, A
- 3-7785-1151-3, DM 38,— 3-7785-1157-2, DM 35,— Versandbuchhandlung
- [1 Bühler, Applesoft-BASIC, U] Kehrel, Apple Assembler lernen, Bd. 2, 3-7785-1094-0, DM 38,— 3-7785-1170-X, DM 38,-
- □ Eggerich, dBase II, Bd. 1, U Gchäpers, ProDOS Analyse, 3-7785-1134-3, DM 68,-
- □ Eggerich, dBase II, Bd. 2, <br>3-7785-0987-X, DM 39,80 3-7785-1150-5, DM 58,-
	-
- LI Gabriel, Applewriter, DL] Stiehl, Apple ProDOS, Bd. 1,
	- □ Stiehl, Apple ProDOS, Bd. 2,
- □ Stiehl, Apple Assembler, DJ Juhnke/Redlin, Apple Pascal, Bd. 1, Stiehl, Apple Assembler, 3-7785-1246-3, DM 42,— 3-7785-1047-9, DM 34,—
	- □ Wassermann, Apple IIc Handbuch,

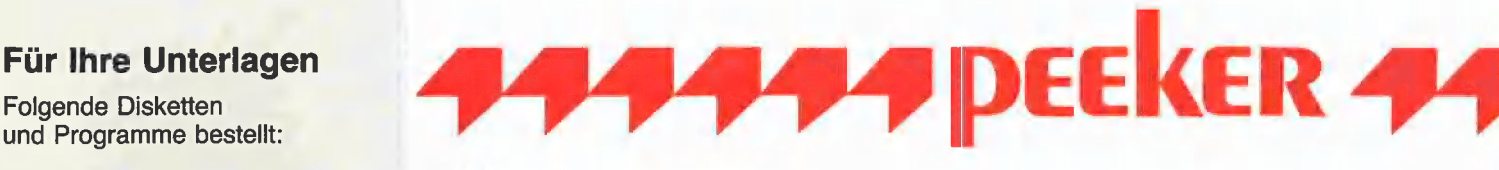

# Bitte senden Sie mir gegen Rechnung folgende Disketten:<br>
DI Peeker-Sammeldiskette, einzeln DI ProDOS-Editor 1.0, Programm, DM 98,-

- oO Disk# ' Disk# DI MMU 2.0, Programm, DM 98,- Disk# \_\_\_\_\_\_\_\_, Disk# \_\_\_\_\_\_\_\_\_ □ INPUT 2.0, Programm, DM 98,-
- Preis je Disk DM 28,– (einzeln)  $\Box$  DB-Meister, Programm, DM 2<br>  $\Box$  Peeker-Sammeldiskette,  $\Box$  Superquick, Programm, DM 4<br>
im Fortsetzungsbezug  $\Box$  Turtle Graphics, Programm, DM 48.–<br>  $\Box$  Disk 40, Programm, DM 48.–
	-
	-
- am: <u>□</u> △ DI Apple DOS 3.3, Begleitdisk., DM 28,- DI Fast-Writer, ProDOS, DM 128,-
	-
	-
	-
- 
- 
- 
- Preis je Disk DM 28,- (einzeln) 
□ DB-Meister, Programm, DM 290,-
- D Peeker-Sammeldiskette, 
△ D Superquick, Programm, DM 48,—
im Fortsetzungsbezug 
 Turtle Graphics, Programm, DM 98,—
	-
	-
	- O (Mindestbezug 6 Disketten) LI Kyan-Pascal 2.0, Programm, DM 170,-
	- Preis je Disk DM 20, $-$  DI Fast-Writer, DOS 3.3, DM 128, $-$ 
		-
- **Bei:** □ ProDOS, Band 1, Begleitdisk., DM 28,□ Double-Hires-Tools für Applesoft, DM 28,□ PusDOC, Band 8, Bankittlik., DM 28,□ Pushe Hires-Tools für Applesoft, DM 28,-
- Sm and Constraints and Constraints and Constraints and Constraints and Peeker Construction of the Construction Construction of the Construction Construction Construction Construction Construction Construction Construction
	-

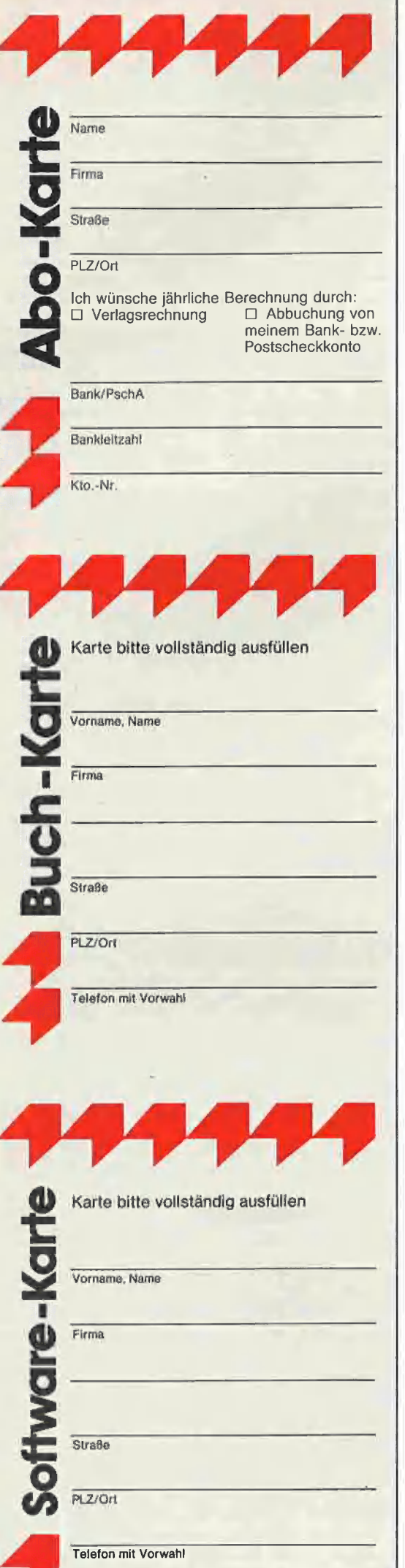

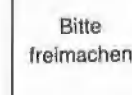

Bitte freimachen

**POSTKARTE** 

Peeker

Leserservice

Postfach 102869

6900 Heidelberg

POSTKARTE

Buchabteilung

Postfach 102869

6900 Heidelberg 1

POSTKARTE

Softwareabteilung

Postfach 10 2869

6900 Heidelberg 1

Dr. Alfred Hüthig Verlag

Peeker

Dr. Alfred Hüthig Verlag

Peeker

Dr. Alfred Hüthig Verlag GmbH

# INPUT 2.0

Ein Bildschirm-**Maskengenerator** für DOS 3.3 und ProDOS von U. Stiehl

1984, Diskette und Manual, DM 98,- ISBN 3-7785-1021-5

"Input 2.0" liegt wahlweise in der Bank 1 oder Bank 2 der Language Card und wird durch einen kurzen Driver in den unteren 48K aufgerufen.

"Für jedes Feld der Bildschirmmaske lassen sich u. a. definieren: Feldlänge (bis zu 255 Zeichen) — Vtab — Htab — Datentyp (insgesamt 8 Typen) - Scrollflag (starre oder dynamische Maske) - Ctrlflag — Füllflag — Löschflag — Bildschirmflag (40- oder 80-Z-Darstellung). Innerhalb eines Eingabefeldes besteht jeder denkbare Redigierkomfort (Insert, Delete, Rubout, Restore usw.).

Gerätevorausselzung: Apple Ile oder IIc; ferner Apple II+ im 40-Zeichenmodus

# MMU 2.0 Memory Managements **Utilities**

für die Appie Ile 64K-Karte DOS 3.3 (und ProDO\$)

von U. Stiehl

1984, Diskette und Manual, DM 98,- ISBN 3-7787-1023-1

Insgesamt enthält die neue "MMU 2.0"-Diskette über 25 Programme, die neue Einsatzmöglichkeiten für die Extended 80 Column Card (erweiterte 80-Z-Karte = 64K-Karte für den Apple lie) erschließen. Ein Teil der Programme laufen auch auf dem Apple II Plus, doch ist "MMU 2.0" primär für 64K-Karte-Besitzer gedacht.

Gerätevoraussetzung: Apple Ile mit 64K-Karte oder Ilc

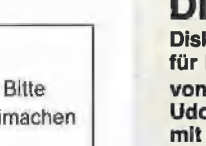

tre

# **ISK 40**

ketten-Organisationsprogramm DOS-3.3 - 35-40 Spuren

von Hermann Seibold und Dipl.-Ing. Udo Marin, 1986, Programmdiskette mit Anleitung, DM 48,-

Durch eine einfach zu bedienende Menüführung können DOS-3.3-Disketten umfangreich bearbeitet oder kopiert werden. — Tabellarische Ausgabe der Diskettenbelegung

Ordnen des Catalogs

"Undelete"n von versehentlich gelöschten Dateien

Vergleichen von Disketten, Dateien oder DOS-Spuren

— Kopieren von Disketten, Dateien oder DOS-Spuren

— Formatieren von Daten-Disketten — Erweitern auf 40 Spuren bei bestehen-

den 35-Spur-Disketten

— Ändern des Boot-Programms

— File-Editor zum Editieren von Disketten-Dateien

— Komfortabler Sektor-Editor für Hex-

und ASCII-Darstellung -VTOC-Editor, z.B. zur Freigabe der DOS-Spuren

Hüthig Software Service, Postfach 102869, D-6900 Heidelberg

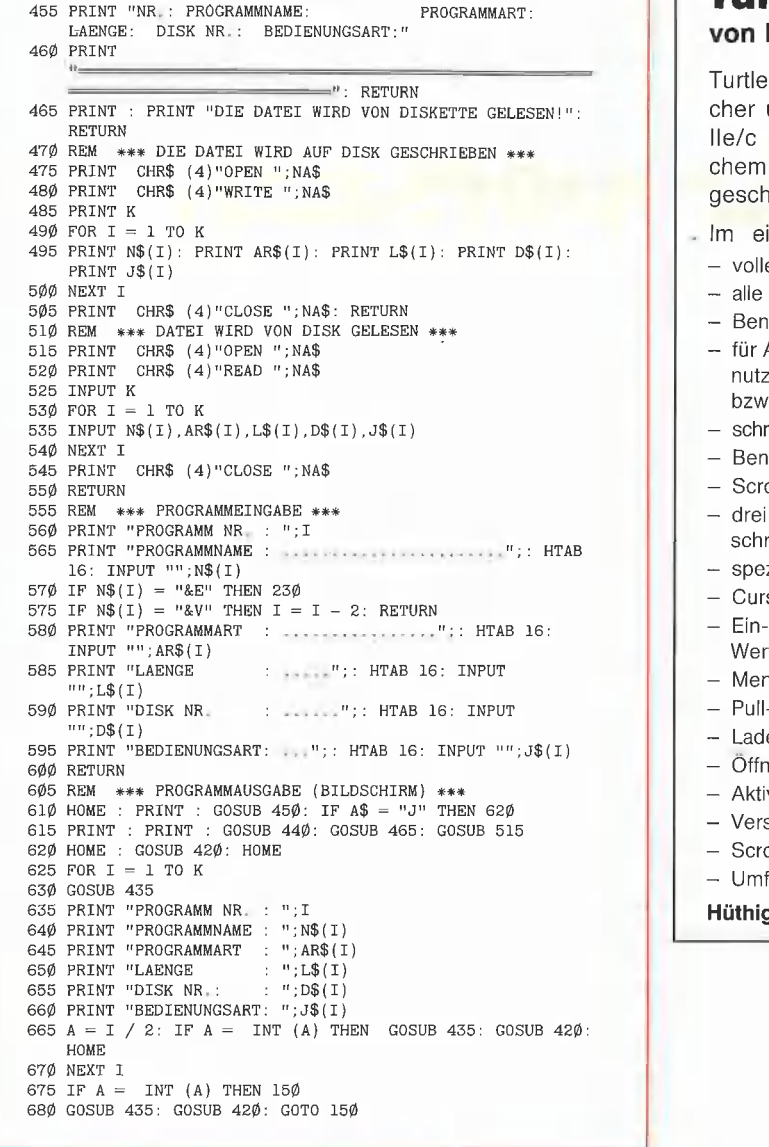

# TurtleGraphics-Library-Paket von Dieter Geiß

**Applesort** 

Turtle-Utilities für Fenstertechnik und Apple-Maus in einfacher und doppelter Hires-Grafik für Pascal 1.2 auf Apple Ile/c mit Maus oder Joystick. 2 Disketten mit umfangreichem Manual, DM 98,-. Unter Pascal 1.1 mit 64K nur eingeschränkt lauffähig

- . Im einzelnen bietet das Paket folgende Möglichkeiten:
	- volle Kompatibilität mit der alten "TurtleGraphics"
	- alle zeitkritischen Funktionen in reinem Assembler programmiert
	- Benutzung der zweiten Hires-Seite (\$4000-\$5FFF) möglich
	- für Apple IIc und Apple IIe mit erweiterter 80-Zeichen-Karte Benutzung der doppelten Hires-Grafik mit 560 × 192 Punkten bzw. 16 neuen Farben möglich
	- schnelle Prozeduren zum Zeichnen eines Punktes oder einer Linie
	- Benutzung mehrerer Zeichensätze gleichzeitig
	- Scrolling des Hires-Schirms oder eines Teils in vier Richtungen
	- drei verschiedene Schriftarten: Fett-, Breit- und Proportionalschrift, beliebig mischbar (acht Möglichkeiten)
	- spezielle schnelle Ausgabe von Text
	- Cursor bei Eingabe frei programmierbar
- Ein-/Ausgabe von INTEGER-, CHAR-, STRING- und REAL-Werten im Grafikmodus
- Menüzeile wie beim Macintosh
- Pull-down-Menüs
- Laden und Speichern von Fenstern (Windows)
- Öffnen von Fenstern
- Aktivieren und Deaktivieren von Fenstern
- Verschieben und Vergrößern/Verkleinern von Fenstern
- Scrolling von Fensterinhalten in allen vier Richtungen
- Umfangreiche Demos als Quelltexte.

Hüthig Software Service · Postfach 10 28 69 · 6900 Heidelberg

# SUPERQUICK

# Ein superschnelles Disketten-Kopierprogramm

von Arne Schäpers, 1985, Programmdiskette mit Anleitung, DM 48,-

Mit SUPERQUICK ist es möglich, Disketten jeden Formats (DOS 3.3, ProDOS, UCSD-Pascal und CP/M) in einer unglaublich kurzen Zeit von nur 29 Sekunden (mit Formatierung) zu kopieren. Bei entsprechender Speichererweiterung kann der gesamte Disketteninhalt eingelesen werden, um mehrere Kopien anzufertigen. Die Zeit für eine Einzelkopie reduziert sich dann auf sage und schreibe 19 Sekunden.

SUPERQUICK erkennt die 64K-Karte (in Slot 3) des Apple IIe und IIc sowie eine 16K-Language-Card in Slot 0 und bezieht diese selbständig als Datenpuffer ein. Darüber hinaus werden die IBS-Karten AP17 in den Ausbaustufen 64K bis 256K automatisch unterstützt und gegebenenfalls als weitere Puffer eingesetzt.

Jetzt mit Spezialprogramm für 160-Spur-Erphi-Laufwerke!

# Hüthig Software Service · Postfach 10 28 69 · 6900 Heidelberg 1

# ABU — Ampersand-BASIC-Utility

## von Jörg Bettray

# 1. Was ist ABU?

ABU ist eine Erweiterung des Applesoft-BASIC um mehrere Grafikbefehle und um drei erweiterte BASIC-Befehle. Was diese Befehle bewirken und wie sie angewendet werden, wird im BASIC-Programm ABU. DEMO demonstriert.

# 2. Die neuen Befehle

In der folgenden Beschreibung der neuen Befehle bezeichnen X, X1, Y, Y1 usw. beliebige numerische Ausdrücke, ansonsten werden Parameter klein geschrieben. <pagenum> steht für die Nummer der Grafikseite (1 oder 2), <color> steht für die Farbnummer (0..8). Spitze und runde Klammern dürfen nicht als Befehl mit eingegeben werden. Parameter in runden Klammern sind optional, d.h. sie können bei der Eingabe des Befehls wegfallen. Bei jedem Befehl wird erst die korrekte Syntax, dann die Wirkung angegeben.

### & HELP:

HELP löscht den Bildschirm und gibt alle Befehle von ABU (Ampersand BASIC Utilities) und deren Syntax aus.

## & PAGE <pagenum>:

PAGE setzt die internen Zeiger auf die angegebene Grafikseite. Sämtliche Befehle von ABU und die Applesoft-Befehle (AS-Befehle) greifen auf diese Zeiger zurück.

# & HIRES:

HIRES schaltet auf die ausgewählte Grafikseite um, ohne sie zu löschen. Dabei

wird die Routine FULL (s.u.) aufgerufen, so daß in jedem Fall die volle Grafikseite angezeigt wird. Möchte man in den unteren 4 Zeilen Text anzeigen, muß man anschließend die Routine MIX aufrufen.

## & FULL:

FULL zeigt die volle Grafikseite an, d.h. die unteren 4 Textzeilen verschwinden vom Bildschirm. Dieser Befehl funktioniert allerdings nur bei eingeschalteter Grafik.

#### & MIX:

MIX zeigt Grafik und 4 Zeilen Text an. Auch dieser Befehl funktioniert nur bei eingeschalteter Grafik. Hat man allerdings die zweite Grafikseite gewählt, werden auch die 4 Zeilen Text der zweiten Textseite angezeigt. Da diese bei dezimal 2048 (\$0800) anfängt und hier normalerweise auch das BASIC-Programm liegt, sind normalerweise nur blinkende und inverse Zeichen zu sehen. Da alle Ausgaberoutinen des AS-Interpreters nur auf die erste Textseite zugreifen, lohnt es sich nicht, den Befehl MIX in Verbindung mit der zweiten Grafikseite zu benutzen.

# & BACKCOL <color>:

BACKCOL setzt die programminternen Zeiger auf die ausgewählte Hintergrundfarbe.

# & CLS:

CLS löscht die Grafikseite, die durch PAGE ausgewählt wurde. Dabei werden keine anderen Veränderungen vorgenommen, d.h. es wird weder auf die zu löschende Grafikseite umgeschaltet noch

die MIX/FULL-Einstellung verändert. Man kann also auch eine Grafikseite verdeckt löschen und dann erst mittels HIRES auf die Grafikseite umschalten.

Dieser Befehl entspricht nicht dem AS-Befehl HGR, da der Bildschirm mit der durch BACKCOL ausgewählten Hintergrundfarbe gefüllt wird. Bei der Hintergrundfarbe Schwarz entspricht dies dem Grafiklöschen. Wird BACKCOL 8 ausgewählt, wird der Bildschirm bitmäßig invertiert. Diese Art wurde deshalb gewählt, weil die farbmäßige Invertierung nur auf Farbmonitoren zu sehen wäre. Auf einem monochromen Monitor würden sämtliche Punkte nur um einen halben Punkt in der Horizontalen verschoben. Die bitmäßige Invertierung hingegen ist auf beiden Arten von Monitoren zu sehen. Wer trotzdem die farbmäßige Invertierung vorzieht, kann sich bei der Beschreibung des Programmes darüber informieren, wie man diese Routine ändert.

# & COL <color>:

COL bestimmt die Zeichenfarbe für sämtliche folgenden Zeichenbefehle, auch für die normalen AS-Befehle. COL unterscheidet sich allerdings von dem AS-Befehl HCOLOR= durch die zusätzliche Farbe INVERS (color 8). Wird mit dieser Farbe gezeichnet, so werden die gesetzten Punkte auf dem Bildschirm bitweise invertiert. Alle AS-Befehle ignorieren diese Farbeinstellung und zeichnen statt dessen mit der Farbe Weiß.

# & PSET <x>,<y>:

PSET setzt einen Punkt mit den angegebenen Koordinaten in die Grafikseite. Die-

ser Befehl entspricht dem AS-Befehl HPLOT <x>,<y>; der ABU-Befehl kennt die zusätzliche Zeichenfarbe INVERS.

# & LINE ( <x1>,<y1> ) TO <x2>,<y2> (.. TO <XN>,<yN>):

LINE verbindet die angebenen Koordinaten mit Linien. Auch hier gilt die zusätzliche Zeichenfarbe INVERS. Es können beliebig viele Koordinatenpaare angegeben werden, allerdings wird die Anzahl von der maximalen Länge einer BASIC-Zeile begrenzt. Man kann aber in der nächsten Zeile weiterschreiben, indem man das erste Koordinatenpaar wegläßt und direkt nach dem "LINE" das "TO" schreibt. Dann wird als Startpunkt für die erste Linie der zuletzt gezeichnete Punkt genommen. Dieser kann von allen Zeichenbefehlen aus ABU oder von allen AS-Zeichenbefehlen stammen.

# & REC <x1>,<yl>,<x2>,<y2>:

REC zeichnet ein Rechteck. Die beiden Koordinatenpaare geben zwei diagonal gegenüberliegende Ecken des Rechtecks an. Welche Ecken angegeben werden und in welcher Reihenfolge, ist gleichgültig. Auch dieser Befehl kennt die Zeichenfarbe INVERS.

# & BOX <x1>,<yl>,<x2>,<y2>:

BOX zeichnet ein ausgefülltes Rechteck, dessen Ecken durch die angegebenen Koordinaten bestimmt werden. Bei der Zeichenfarbe INVERS wird der angegebene Bereich invertiert. Damit ist es im Gegensatz zum Befehl CLS möglich, Teile des Bildschirms zu invertieren.

## & CIRCLE <x>,<y>,<x-radius>  $($ ,  $(*y*-radius)$   $($ ,  $(*step*>)$ :

CIRCLE zeichnet eine Ellipse um den Miittelpunkt, der durch das erste Koordinatenpaar bestimmt wird. Parameter 3 und 4 bestimmen über den X- und Y-Radius, wie groß die Ellipse wird. Diese beiden Parameter können im Bereich zwischen O und 300 liegen. Teile der Ellipse, die über den Bildschirmrand hinausgehen, werden nicht gezeichnet. Als fünfter Parameter kann ein Stepwert bzw. eine Schrittweite angegeben werden. Je größer dieser Wert ist, um so weniger Punkte des Keises werden berechnet, d.h. der Kreis wird ekkiger. Ein Stepwert von Null wird automatisch zu Eins. Der größte Stepwert ist 255; allerdings erscheint dann auf dem Bildschirm eine Raute. Fehlt der Stepwert, wird er automatisch auf Eins gesetzt. Auch der Y-Radius kann wegfallen. Dann werden X- und Y-Radius als gleich angesehen, und es erscheint ein Kreis auf dem Bildschirm. Soll der Y-Radius entfallen, aber trotzdem ein Stepwert angegeben

werden, werden zwei Kommata hintereinander gesetzt (Bsp.: & CIRCLE 139,96,50,,10). Auch bei diesem Befehl kann mit der Farbe INVERS gezeichnet werden, dann treten allerdings Ungenauigkeiten auf: Die Ellipse wird dann an den vier Punkten, die die X- und Y-Achse schneiden, nicht geschlossen. Das liegt daran, daß die Ellipse sich aus vier Teilen zusammensetzt, die an jenen vier Punkten zusammenstoßen. Dadurch werden die Punkte doppelt gezeichnet, was bei der Farbe INVERS dazu führt, daß sie wieder gelöscht werden.

# & FILL <x>,<y>:

FILL füllt eine geschlossene Fläche mit der gewünschten Zeichenfarbe aus. Die angegebenen Koordinatenpunkte gelten dabei als Startpunkt. Ist die Fläche nicht geschlossen, läuft der gesamte Bildschirm voll. Mit INVERS wird nicht gefüllt, die Farbe wird automatisch zu Weiß. Bei allen anderen Farben außer Schwarz und Weiß kann es zu Problemen kommen. Farbige Linien sind auf einem monochromen Monitor in Richtung der X-Achse gestrichelt. Daher sind sie auch in der HGR-Bitmap des Apple, nach der sich die Fill-Routine richtet, nicht geschlossen. Die Routine erkennt deshalb farbige Linien nicht als Begrenzung an.

# & TEST <x>,<y>,<varname>:

TEST fragt ab, ob ein Punkt mit den angegebenen Koordinaten gesetzt ist oder nicht. Entsprechend wird in der Variablen, die als dritter Parameter angegeben werden muß, eine Eins (Punkt auf Koordinaten gesetzt) oder eine Null (...nicht gesetzt) abgelegt. Diese Variable muß numerisch sein, kann also auch vom Typ Integer sein. Auch hier richtet sich die Test-Routine nach der Bitmap, in der nicht jeder farbige Punkt gesetzt wird (siehe unter FILL). Es kann also passieren, daß man einen Punkt setzt und die Test-Routine trotzdem den Wert Null zurück gibt.

# & INPUT ("Text";) <varname>:

INPUT gibt an der momentanen Cursorposition den Text aus, der dem INPUT-Befehl in Anführungsstrichen folgt, und erwartet dann vom Benutzer eine Eingabe. Ist die Variable hinter dem Semikolon eine Stringvariable, so erwartet die Input-Routine einen beliebigen Text vom Benutzer. Dieser Text darf sämtliche Zeichen enthalten, die mit der Tastatur einzugeben sind, außer Otrl-C und Return. Return schließt die Eingabe ab. Wurde als erstes Zeichen ein Otrl-C eingegeben, so bricht das Programm mit "BREAK IN ..." ab. Wird als erstes Zeichen Return gedrückt, so wird die Variable nicht verändert, d.h. der alte

Wert bleibt erhalten. Ist die Variable hinter dem Semikolon eine numerische Variable, kann der Benutzer einen beliebigen numerischen Ausdruck eingeben. Dieser Ausdruck wird automatisch interpretiert und das Ergebnis in der Variable abgelegt. Gtrl-C und Return wirken wie bei der Eingabe von Texten. Folgt der Variablenname direkt dem INPUT, wird der Text und das Semikolon weggelassen. In diesem Fall wird ein Fragezeichen ausgegeben.

# & ERR:

**4 Applesoft** 

ERR verhindert ein Überlaufen des Stacks nach dem Auftreten von Fehlern im BA-SIC-Programm. Arbeitet man mit "ONERR GOTO ..." und springt von der Fehlerbehandlung wieder ins Programm zurück, so wird nach einiger Zeit das Programm mit einer Fehlermeldung unterbrochen, wenn zuviele Fehler auftreten. Um dies zu verhindern, sollte man als erstes in der Fehlerbehandlungs-Routine mit & ERR dieses Überlaufen des Stacks verhindern. Dadurch können beliebig viele Fehler auftreten, ohne daß der BASIC-Interpreter aussteigt.

# & GOTO <zeilennummer>:

GOTO entspricht dem gleichnamigen AS-Befehl, die Zeilennummer kann hier aber ein beliebiger numerischer Ausdruck sein. Dieser wird interpretiert und das Ergebnis als die anzuspringende Zeilennummer angesehen. Existiert diese nicht, so erfolgt auch hier die Fehlermeldung "UNDEF'D STATEMENT ERROR IN ...".

# & GOSUB <zeilennummer>:

GOSUB entspricht dem gleichnamigen AS-Befehl, für die Zeilennummer gilt das unter GOTO Gesagte.

# & RESTORE <zeilennummer>:

RESTORE setzt den Datazeiger auf die angegebene Zeile. Befindet sich in dieser Zeile kein DATA-Statement, so wird automatisch das nächste gesucht und der Datazeiger auf die gefundene Zeile gesetzt. Gibt es ab dieser Zeile kein DATA-Statement mehr, wird beim nächsten Leseversuch durch READ eine Fehlermeldung ausgegeben. Für die Zeilennummer gilt das gleiche wie bei GOTO.

# 3. Das Programm

Das Programm wird durch BRUN ABU oder — wenn es sich bereits im Speicher befindet – durch CALL 32768  $(= $8000)$ gestartet, und die Variablen werden auf ihre Startwerte gesetzt. Da die Routinen über das Ampersand-Zeichen "&" aufgerufen werden, muß auch der Ampersand-Vektor in Page 3 auf die Auswert-Routine von ABU gelegt werden. (Zur Auswert-Routine siehe AGE-Programm von Klaus Schäfer, Peeker 1/86, S. 30ff.) Auch HI-MEM wird von ABU neu gesetzt, um zu verhindern, daß ABU durch Variablen überschrieben wird. Aus diesem Grund sollte ABU gestartet werden, bevor irgendwelche Variablen benutzt oder dimensioniert werden. Danach gibt es die Kontrolle wieder an den BASIC-Interpreter.

Jedesmal, wenn das Ampersand-Zeichen im BASIC-Programm auftaucht, verzweigt der Interpreter zur Auswert-Routine von ABU. Diese vergleicht den Namen hinter dem Ampersand-Zeichen mit den Namen in der Tabelle. Stimmt er überein, so wird die Startadresse dieser Routine aus der zweiten Tabelle geholt, auf dem Stack abgelegt und dann durch ein RTS angesprungen. Wird der Name nicht gefunden, so wird ein "SYNTAX ERROR IN ..." ausgegeben.

Die einzelnen Routinen, die angesprungen werden können, werden im folgenden beschrieben:

## PAGE:

PAGE holt mittels der ROM-Routine GET-BYTE die gewünschte Pagenummer. Nach einem Quantity-Check, d.h. einer Bereichsprüfung, wird die Nummer in der Variablen PAGENUM abgelegt. Gleichzeitig wird der entsprechende Wert in der Zeropage-Variablen HPAG abgelegt. Dieser Wert wird aus einer Tabelle geholt, die im Anschluß an dieser Routine im Speicher steht.

## HIRES:

HIRES betätigt nur die Softswitches in der \$C0-Page. Dabei wird entsprechend der Variablen PAGENUM entweder HGR-Seite 1 oder 2 eingeschaltet.

# FULL:

FULL betätigt nur den Softswitch \$C052, der auf die gesamte Grafikseite umschaltet, Dieser ist allerdings nur bei eingeschalteter Grafik sinnvoll.

## MIX:

MIX betätigt analog zu FULL nur den Softswitch \$C053, der den Befehl FULL wieder rückgängig macht.

## BACKCOL:

BACKCOL liest die folgende Zahl mittels GETBYTE ein und setzt nach einem Quantity-Check die Variable BCKCOLOR auf diesen Wert.

#### CLS:

CLS überprüft die Variable BCKCOLOR. Liegt ihr Wert zwischen null und sieben, wird eine ROM-Routine angesprungen, die den Bildschirm mit dieser Farbe füllt. Bei acht wird zu einer eigenen Routine gesprungen, die den Bildschirm invertiert. Wer statt der bitmäßigen Invertierung die farbmäßige vorzieht, muß das EOR #\$7F in ein EOR #\$80 umwandeln.

### COL:

COL liest den Farbwert mittels GETBYTE ein und setzt nach einem Quantity-Check zwei Variablen. In COLOR wird die Farbnummer abgelegt. COLOR1 ist ein Flag, in dem gespeichert wird, ob die Farbe INVERS ausgewählt wurde. Anschlie-Bend wird die Farbe durch die ROM-Routine SETHCOL gesetzt.

#### PSET:

PSET liest die Koordinaten mittels der ROM-Routine GETKOORD ein. Nach Überprüfung der Variablen COLOR1 wird entweder die ROM-Routine HPLOT oder die eigene Routine XPLOT aufgerufen.

# LINE:

LINE überprüft zunächst das nächste Zeichen im BASIC-Text. Ist es das "TO"-Token, so wird der erste Teil der Line-Routine übersprungen. Ansonsten wird das erste Koordinatenpaar geholt und der Grafikcursor auf die entsprechende Stelle gesetzt. Dann wird ein Syntax-Check auf das TO-Token durchgeführt und das nächste Koordinatenpaar geholt. Entsprechend der Variablen COLORT wird entweder die ROM-Routine HPLOTTO angesprungen, die die Linie zeichnet, oder die eigene Routine XPLOTTO. Diese Fallunterscheidung wird auch in allen anderen Zeichen-Routinen vorgenommen, sie wird aber nicht mehr beschrieben. Nun wird überprüft, ob noch ein weiteres Koordinatenpaar folgt. Ist dies der Fall, wird der letzte Schritt wiederholt, sonst wird die Kontrolle wieder an den BASIC-Interpreter zurückgegeben.

#### REC:

REC holt beide Koordinaten mittels GET-KOORD und verbindet diese anschließend zu einem Rechteck.

#### BOX:

BOX holt beide Koordinatenpaare mittels GETKOORD und sortiert die beiden Y-Werte der Größe nach. Anschließend werden in einer Schleife sämtliche Y-Werte zwischen diesen beiden Koordinaten durchlaufen, und es wird jeweils von der einen X-Position zur anderen eine Linie gezogen.

## CIRCLE:

CIRCLE holt sich zuerst alle Parameter, die übergeben werden. Dabei wird auch beachtet, daß zwei Parameter entfallen können. Die Circle-Routine holt sich in einer Schleife, in der die Winkel zwischen O und 90 durchlaufen werden, die Sinusund Cosinus-Werte aus einer Tabelle und multipliziert sie mit dem Radius. Auf diese Weise wird ein Viertelkreis berechnet, die drei anderen Viertelkreise werden gespiegelt. Die Tabelle enthält die Cosinuswerte

für die Winkel zwischen O und 90 Grad. Diese Werte wurden mit 128 multipliziert und die Nachkommastellen abgestrichen. Für die Sinuswerte wird auf die Tabelle von hinten zugegriffen.

# TEST:

TEST holt sich die Koordinaten mittels GETBYTE, setzt den Grafikcursor auf die angegebene Koordinate und überprüft das entsprechende Bit. Anschließend wird der Varlablenname ausgewertet und der Wert des Bits in dieser abgespeichert.

## FILL:

FILL durchläuft alle X-Positionen in einer Reihe bis zu einer Begrenzungslinie. Dabei merkt sich die Routine alle noch nicht ausgefüliten Flächen ober- und unterhalb dieser Reihe. Gibt es keine freien Flächen mehr, so springt die Routine wieder zum BASIC-Interpreter.

# INPUT:

INPUT testet das nächste Zeichen im BA-SIC-Text. Ist es ein Änführungszeichen, wird der Text in den Anführungszeichen mittels ROM-Routinen ausgegeben, ansonsten wird ein Fragezeichen ausgegeben. Anschließend wird zur ROM-Routine INLINE gesprungen, die alle Zeichen annimmt. Nun wird der Variablenname und der eingegebene String ausgewertet und das Ergebnis in der angegebenen numerischen oder String-Variablen abgelegt.

## ERR:

ERR initialisiert nur den Stack neu, so daß kein Überlauf auftreten kann. Dabei muß allerdings darauf geachtet werden, daß nicht die letzte Rücksprungadresse vom Stack genommen wird, da sonst nicht zum BASIC-Interpreter zurückgesprungen werden kann.

# GOTO:

GOTO holt die Zeilennummer mittels FRMEVL, legt das Integer-Ergebnis in \$50 und \$51 ab und springt anschließend zum regulären GOTO-Befenl.

# GOSUB:

GOSUB simuliert den normalen GOSUB-Befehl, d.h. die Ablage der Rücksprungadresse und des Gosub-Tokens auf dem Stack, holt die Zeilennummer mittels FRMEVL und springt anschließend zum normalen GOTO-Befehl.

## RESTORE:

RESTORE holt die Zeilennummer mittels FRMEVL, sucht die Zeilennummer im Speicher und legt den gefundenen Zeiger in dem Datazeiger in der Zeropage ab. Steht dieser Zeiger allerdings nicht auf einem Data-Statement, so wird der nächste Doppelpunkt oder das Ende der Zeile gesucht und der Zeiger darauf gesetzt. Der READ-Befehl sucht selber nach dem nächsten DATA-Statement, nur muß der Datazeiger dazu auf einem Doppelpunkt oder auf dem Ende einer Zeile stehen.

# **Kurzhinweise**

1. Zweck: Befehlserweiterung des Applesoft-BASIC durch Ampersand-Befehle. 2. Konfiguration: Apple II+/IIe/IIc; DOS 3.3 (kein ProDOS wegen HIMEM-Änderung). 3. Test: RUN ABU.DEMO 4. Sammeldisk: ABU.DEMO T.ABU (Big-Mac-Quelltext, im Heft nicht gelistet) ABU (Objektcode) 5. Sonstiges: Beachten Sie, daß Sie ABU.DEMO oder ähnliche Programme, die mit & GOTO oder &GOSUB arbeiten, nicht mit normalen Renumber-Programmen umnumerieren können.

# **ABU.DEMO**

 $1\emptyset\emptyset$  PRINT CHR\$  $(4)$  "BRUN ABU"  $105$  PAUSE = 545 110 & BACKCOLØ 115 & CLS: & HIRES: & COL8<br>12 $\emptyset$  FOR I = 1 TO 5 $\emptyset$ 125 X1 = INT (RND (1) \* 28 $\emptyset$ )<br>13 $\emptyset$  Y1 = INT (RND (1) \* 192) 135 X2 = INT (RND (1) \* 50)  $14\emptyset$  Y2 = INT (RND (1)  $* 50)$ 145  $XS = SGN (X1 - 55)$ 

 $15\phi$  YS = SGN (Y1 - 55)  $155 X2 = X1 - X2 * X5$ <br> $160 Y2 = Y1 - Y2 * Y5$ 165 & BOXX1, Y1, X2, Y2  $170$  FOR  $0 = 1$  TO 6<br>175 & RECX1, Y1, X2, Y2 180 NEXT 0, I 185 & GOSUB PAUSE 190 & BACKCOL8  $195$  FOR I = 1 TO 5 200 & CLS 205 NEXT T 210 & GOSUB PAUSE 215 & BACKCOLØ: & COL3 220 & CLS  $225 D = 3.141 / 180$ 230 FOR I = 0 TO 360 STEP 10<br>235 & CIRCLE50 + I / 2,96 -<br>SIN (D \* I) \* 46,49,,10  $24\emptyset$  NEXT I 245 & GOSUB PAUSE 250 & CLS 255 FOR I = 0 TO 30  $26\emptyset$  X = INT (RND (1) \* 219) + 3 $\emptyset$ <br>265 Y = INT (RND (1) \* 13 $\emptyset$ ) + 3 $\emptyset$ 276 XR = INT (RND (1) \* 36) +<br>275 YR = INT (RND (1) \* 36) +<br>286 ST = INT (RND (1) \* 22)  $+1$ 285 & CIRCLEX, Y, XR, YR, ST 290 NEXT T 295 & GOSUB PAUSE  $300$  & COL8 305 FOR I = 0 TO 50<br>310 X1 = INT ( RND (1) \* 280)  $315 X2 = INT$  $\lambda$ RND  $(1) * 280$ 320 Y1 = INT (RND (1) \* 192)<br>325 Y2 = INT (RND (1) \* 192) 33 $\emptyset$  & LINEX1, Y1 TO X2, Y2<br>33 $\emptyset$  & LINEX1, Y1 TO X2, Y2<br>335 FOR WA =  $\emptyset$  TO 5 $\emptyset$ : NEXT WA 340 & LINEX1. Y1 TO X2. Y2 345 NEXT I 350 & GOSUB PAUSE 355 & CLS: & COL3<br>360 FOR I = 45 TO 95 STEP 10 365 & CIRCLE139, 96, I, , 3

370 NEXT I 375 & LINE139.1 TO 139.191 380 & LINE44, 96 TO 234, 96  $385$  FOR  $1 = 1$  TO 3  $390$  & FILL167 + I \* 20,98<br>395 & FILL112 - I \* 20,94  $400$  IF I = 3 THEN 415  $4\emptyset5$  & FILL141,59 - I \* 20 410 & FILL137, 133 + I \* 20 415 NEXT I 42Ø & GOSUB PAUSE  $425$  & BACKCOL3: & COLØ<br>430 & CLS 435 FOR X = 139 TO Ø STEP - 4 44 $\emptyset$  & LINE139, 191 TO X,  $\emptyset$ <br>44 $\emptyset$  & LINE139, 191 TO X,  $\emptyset$ <br>445 & LINE14 $\emptyset$ , 191 TO 279 - X,  $\emptyset$ 45Ø NEXT X 455 FOR  $Y = \emptyset$  TO 188 STEP 4<br>460 & LINE140.191 TO 279.Y 465 & LINE139, 191 TO Ø, Y  $47\emptyset$  NEXT Y 475 & GOSUB PAUSE 480 TEXT 485 HOME 490 PRINT "Geben Sie einen num. Ausdruck ein: 495 & INPUT "ABU >"; AU 500 PRINT : PRINT "Das Ergebnis<br>lautet: ";AU 505 & GOSUB PAUSE 510 HOME 515 PRINT "Geben Sie einen bel. Text ein:" 520 & INPUT "ABU >"; TE\$ 525 PRINT : PRINT "Sie gaben ein: "; TE\$ 530 & GOSUB PAUSE 535 & HELP 540 END 545 CALL - 198: REM Pause-Routine 540, CALL - 156. REM PAGS-RO<br>550 FOR I = 1 TO 1000<br>555 IF PEEK ( - 16384) > 127 THEN GET G\$: GOTO 565 560 NEXT I 565 RETURN

Applesoft.

# Peeker-Sammeldisk #25

DOS-3.3-Diskette; Heft 1/1987 Einzelbezug DM 28,-Fortsetzungsbezug DM 20,-(1) Zweck; (2) Heft/Seite; (3) Gerätekonfiguration; (4) Betriebssystem; (5) Programmstart; (6) Sonstiges

A 025 TABLE.EDITOR A 028 SHAPE.EDITOR A 027 SHAPE.CREATE

B 002 ST. EDIT

A 003 UEBERSICHT

(1) Shape-Entwicklungspaket; (2) 1/87, S. 6; (3) Apple II+/e/c; (4) DOS 3.3 oder ProDOS; (5) RUN UEBERSICHT oder direkt RUN TABLE.EDITOR usw.; (6) Als Shapes zum Ausprobieren des Programms kann man neben ST.EDIT auch die Mousory-Shapes von Sammeldisk #19 verwenden.

# A 011 TRACE.KORREKTUR

BASIC.SYSTEM-Patch-Programm  $(1)$ zur Beseitigung des Trace-Bugs; (2) 1/87, S. 20; (3) Apple  $II+/e/c$ ; (4) BASIC.SYSTEM 1.0 oder 1.1; (5) siehe

Aufsatz; (6) TRACE. KORREKTUR muß zunächst mit CONVERT oder DOSTO-PRO von der Sammeldisk auf Ihre ProDOS-Arbeitsdisk konvertiert werden.

A 017 PROGRAMMVERWALT A 005 ALPHASORT T 002 PROGRAMMDATEI (1) Verwaltung von Programmen bzw. Programmnamen; (2) 1/87, S. 24; (3) Apple II+/e/c in 40 Z/Z; (4) DOS 3.3 oder ProDOS; (5) RUN PROGRAMM-VERWALT

A 007 ABU.DEMO T 074 T.ABU **B 013 ABU**  $(1)$ Ampersand-Befehlserweitungen (&Circle, &Box, &Goto, &Restore usw.);  $(2)$  1/87, S. 30; (3) Apple II+/e/c; (4) DOS 3.3 (kein ProDOS!); (5) RUN ABU. **DEMO** 

T 007 CAT.P T 060 CAT.I (1) Catalog-Befehle für Kyan-Psacal; (2) 1/87, S. 36; (3) Apple II+/e/c; (4) Kyan-Pascal ab Version 2.0; (5) CAT von Kix-Menü: (6) CAT.P und CAT.I müssen zunächst mit CONVERT oder DOSTOPRO auf Ihre Kyan-Arbeitsdisk konvertiert werden. Danach CAT.P compilieren.

T 018 DISM1.TEXT T 069 DISM2.TEXT T 078 DISM3.TEXT T 046 DISM4.TEXT (1) P-Code-Disassembler für UCSD; (2) 10/85, S. 44-46 (Beschreibung aller 3 Utilities); (3) Apple II+/e/c; (4) Apple-Pascal 1.1 oder 1.2; (5) Die drei großen Pascal-Utilities sind damit auf die Sammeldisketten #22 (Disk-Editor), #24 (Library-Programm) und #25 (Disassembler) verteilt. Ferner wird das UTILITY-Programm von Sammeldisk

**Hüthig Software Service** Postfach 102869 6900 Heidelberg 1

#23 benötigt.

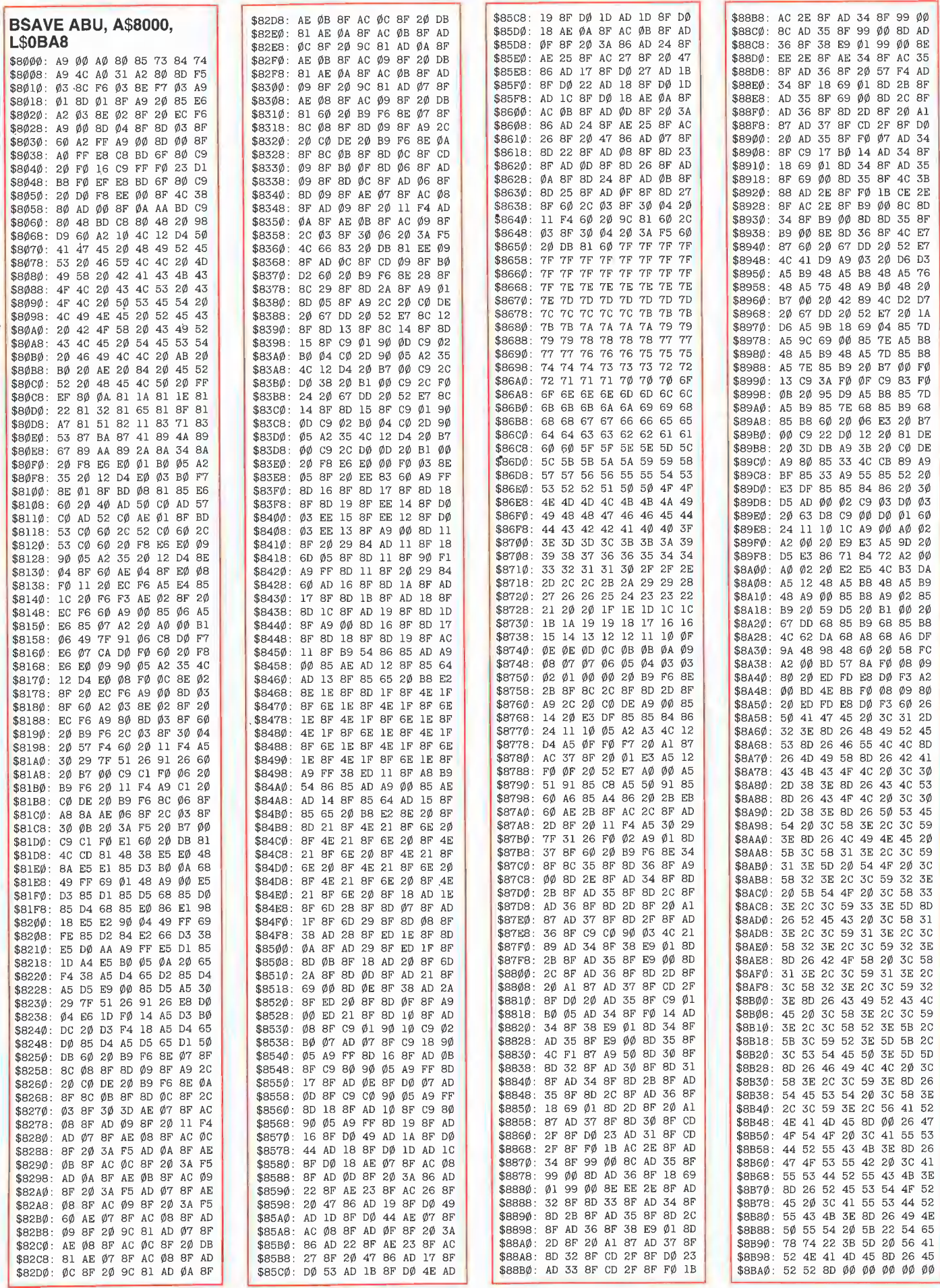

# BUCHHALTUNG mit BUCH

Doppelte Buchführung, die auf Selbständige und Kleinunternehmer zugeschnitten ist:

- 14 Tage frei zur Ansicht! - einfache und sichere
- Benutzerführung - Prüfsiegel »anwender-
- freundliche Software« - Betriebsübersicht, G&V
- Rechnung, Debitoren und Creditoren, Journal, Kontenblätter, Saldenliste
- automatische Umsatzsteuerverbuchung
- das Programm hat eine Lohnsteueraußenprüfung des Finanzamtes in unserem Hause bestanden

»Ein leistungsfähiges, leicht zu bedienendes Werkzeug...« (Testbericht PC-Soft, 7/85)

»...halten wir dieses Finanzbuchhaltungsprogramm für ganz ausgezeichnet.« (Softwaretestjahrbuch '85)

660,— DM für Apple II + lle/llc und IBM-PC/XT/AT, Commodore PC 10 etc.

Informationen bei

RÖNTGEN SOFTWARE

Simpert-Krämer-Str. 44, 8909 Edelstetten, Tel. 08283/1463

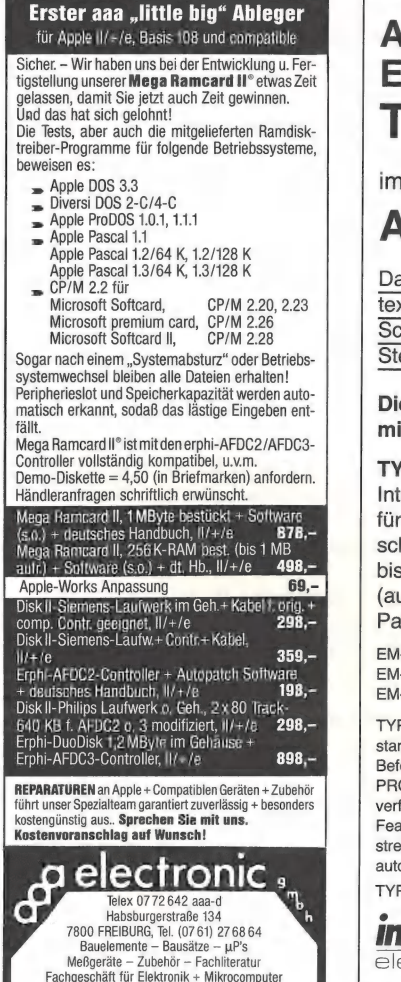

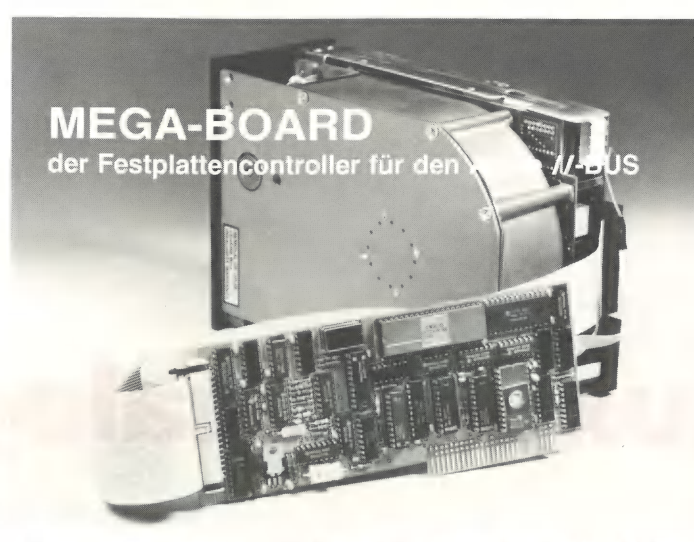

Nicht jeder kann und möchte an seinen Apple //-Rechner unser MEGA-CORE oder die MDB 10/20 anschließen. Gerade für diesen Personenkreis bietet sich das MEGA-BOARD als der alternative und preiswerte Einstieg zum komfortablen Festplattenbetrieb an. Das Manual führt Sie zielsicher zu Ihren Wünschen:

- ® Festplattenbetrieb von 5-64 MBytes
- ® Betriebssystembereiche frei wählbar
- @ Booten von der Festplatte
- @ Betriebssysteme DOS, MS-DOS, CP/M, UCSD-Pascal, PrODOS menuegesteuert im Zugriff.

Zum Lieferumfang gehört der Controller MEGA-BOARD, alle Kabel mit Steckern, Installationssoftware, das ausführliche Manual und auf Wunsch die Festplatte zum Tagespreis.

Ein Produkt von:

# FRANK & BRITTING Elektronik Entwicklungs GmbH Lange Straße 4, 7529 Forst Telefon: 07251 /103068-69 Telex: 7822452 fub d

Die Harddiskcontroller-Spezialisten

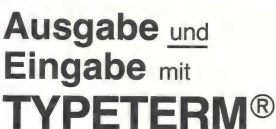

im Slot Ihres

# **APPLE II/lle/llgs**

Das bedeutet: Computertextverarbeitung von der Schreibmaschinentastatur ! Steckerfertig ohne Umbau.

# Die neue CE-550! mit TYPETERM DM 1.398,—

TYPETERM- DM 479,— Interface

für alle BROTHER-Typenradschreibmaschinen ab AX-30 bis EM-811

(auch für Vorgängermodelle!) Paketpreis z.B.:

EM-501 mit TYPETERM EM-501 mit TYPETERM ......... DM 2136,-<br>EM-511 mit TYPETERM ......... DM 2412,-EM-701 mit TYPETERM ......... DM 2468.-

TYPETERM - ein starkes Interface für starke Maschinen! Alle Cursor- und Ctl-Befehle. 4k ROM auf der Karte für DOS, PRODOS, CP/M, PASCAL. 2 Zeichensätze verfügbar z. B. deutsch u. ASCIl. Alle Features: Hoch-/Tiefstellen, autom. Unterstreichen, var. Zeichen und Zeilenabst., autom. Papierzuführung usw. TYPETERM - ein Produkt von

interlante Kock & Mreches GmbH Postf., 3004 Isernhagen 4 electronic Telefon 05139-87393

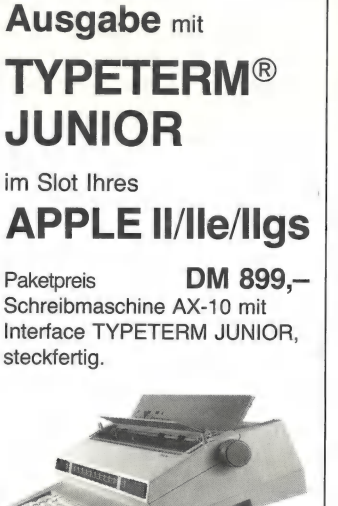

 $\triangle$ 

CE-550 Die Zukunft heute

TYPETERM JUNIOR mit AX-10 - unser besonders günstiges Gespann, ebenfalls steckfertig. Mit TYPETERM JUNIOR kann die AX-10 mehr. Sie wird zum vollwertigen Typenraddrucker für Ihren Apple:

- <sup>9</sup> 3 verschiedene Schriftstärken
- @ Automatisches Unterstreichen
- @ 2 Zeichensätze z.B. deutsch u. ASCIl @ 2 Zeichenabstände
- @ 2k ROM auf der Karte für Ausgabe unter
- DOS, PRODOS, CP/M u. PASCAL. TYPETERM JUNIOR - ein Produkt von

interkom Kock & Mreches GmbH ' Postf., 3004 Isernhagen 4 electronic Telefon 05139-87393

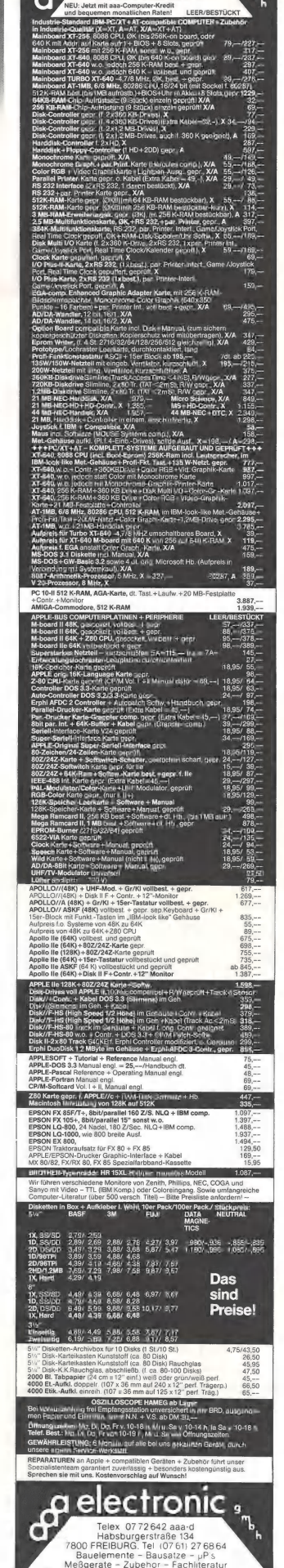

electronic Neue Preise#1

Fachgeschaft fur Elektronik + Mikrocomputer

Luxus-Catalog in Kyan-Pascal

#### von Matthias Meyer

Die Idee für diesen Include-Befehl entstand beim Testen der System Utilities der Firma Kyan Software. Diese Programmsammlung enthielt einen größtenteils in Pascal geschriebenen, meiner Meinung nach speicherverschlingenden und äu-Berst langsamen Catalog-Befehl. Aus diesem Grund, und auch weil bis jetzt noch kein ausführlicher Catalog-Befehl als Include-File für Kyan-Pascal veröffentlicht worden ist, möchte ich Ihnen nachfolgend einen effizient arbeitenden, größtenteils in Assembler geschriebenen Catalog-Befehl vorstellen.

Der Catalog-Befehl (s. Include-Datei-Listing CAT.I) beherrscht exakt die gleichen zwei Ausgabeformate wie das BASIC. SYSTEM, d.h. es werden Zeilen von 40 oder 80 Zeichen Breite mit detaillierten File-Informationen vollgepackt. Der Catalog-Befehl wird dann mit

# errcode := cat (pathname, format, files);

aufgerufen.

Die Funktion cat liest ein beliebiges (Sub-) Directory in den Speicherbereich der Hires-Seite 1 ein und gibt danach bis zu 181 File-Einträge im gewünschten Ausgabeformat auf dem Bildschirm aus. Ein möglicher MLI-Fehler wird der Variablen err $code$  zugewiesen ( $0 =$  kein Fehler).

Zu Beginn Ihres eigenen Pascal-Hauptprogramms müssen die Variablen definiert werden, die in dem Demo-Programm CAT.P durch gestrichelte Trennlinien abgegrenzt worden sind. Darüber hinaus muß Ihr Programm mit "useshires" eingeleitet werden.

Das Demo-Programm CAT.P kann als praktisches Beispiel dafür dienen, wie man den neuen Catalog-Befehl in eigene Anwendungen integrieren kann. Der eigentliche Befehl ist bis auf die dezimale Bildschirmdarstellung in reinem Assembler geschrieben und vollständig dokumentiert, so daß die genauere Programmbeschreibung dem Listing zu entnehmen ist.

Dieser komfortable Catalog-Befehl eignet sich auch gut als Ergänzung zu bereits vorhandenen Kyan-Utilities, wie z.B. der ProDOS-Runtime-Library FID (Kyan-Club-Disk #A; vgl. auch Peeker, Heft 7/86, S. A0ff.) oder den erwähnten System Utilities der Firma Kyan Software.

## Kurzhinweise

1. Zweck: Catalog-Befehl für Kyan-Pascal 2. Konfiguration: Apple II+/e/c; ProDOS; Kyan-Pascal ab Version 2.0 3. Test: CAT über Kix-Menü (%) starten 4. Sammeldisk: CAT.I (Include-File) CAT.P (Demo) 5. Sonstiges: Die Dateien CAT.| und GAT.P müssen zunächst mit CONVERT oder DOSTOPRO von der DOS-3.3-Sammeldisk auf Ihre Kyan-Arbeitsdisk konvertiert werden.

# Kyan-Club

Wenn Sie Kyan-Pascal 2.0 über den Hüthig Software Service zum Sonderpreis von DM 170,— bestellt haben, werden Sie automatisch Mitglied in unserem inoffiziellen Kyan-Club:

1. Als passives oder aktives Mitglied können Sie bei Bedarf Kyan-Utilities (Programmierer-Toolkit. Maus-Paket, Grafikpaket usw.) zu Club-Sonderpreisen, die deutlich unter den normalen Ladenpreisen liegen, erwerben.

2, Als aktives Mitglied erhalten Sie kostenlos eine Liste aller kontaktsuchenden Club-Mitglieder sowie gelegentliche Rundschreiben mit Club-Nachrichten. Wegen des BDSG (Bundesdatenschutzgesetzes) ist hierzu jedoch Ihre schriftliche Zustimmung erforder lich. Es genügt eine Postkarte mit Privatanschrift und Telefonnummer sowie dem Vermerk "Club-Liste ja".

Inzwischen gibt es bereits etwa 800 Club-Teilnehmer. Mit dem Kyan-Club-Rundschreiben Nr. 3 vom 15.10.86 wurde den | aktiven Club-Teilnehmern die aktualisierte Mitglieds- und Adreßliste zugesandt.

Hüthig Software Service Postfach 102869 - 6900 Heidelberg
### **CAT.P**

 $\pm a$ useshires  $\ddot{\phantom{1}}$ program catalog(input, output);  $type$ pathstring =  $array [1..65]$  of char;<br>filestring =  $array [1..65]$  of char; var format: char: pathname: pathstring;<br>filename: filestring; files, index, vsize, fsize, errcode: integer; #i cat.i  ${.........................................................}$  $begin{bmatrix} 1 & 1 \\ 0 & 1 \\ 0 & 1 \\ 0 & 0 \\ 0 & 0 \\ 0 & 0 & 1 \\ 0 & 0 & 0 \\ 0 & 0 & 0 \\ 0 & 0 & 0 & 0 \\ 0 & 0 & 0 & 0 \\ 0 & 0 & 0 & 0 & 0 \\ 0 & 0 & 0 & 0 & 0 \\ 0 & 0 & 0 & 0 & 0 & 0 \\ 0 & 0 & 0 & 0 & 0 & 0 \\ 0 & 0 & 0 & 0 & 0 & 0 & 0 \\ 0 & 0 & 0 & 0 & 0 & 0 & 0 \\ 0 & 0 & 0 & 0 & 0 & 0 & 0 \\ 0 & 0$ repeat  $\ddagger$ a  $stx$  \_t isr \$fc58 :home  $1dx - t$  $\ddagger$ writeln('CATALOG-PROGRAMM FUER KYAN-PASCAL V2.02'): writeln; writeln('VON MATTHIAS MEYER (JULI 1986)');  $write1n$ . writeln: writeln('CATALOG-FORMATE: S = 40 Z/Z, L = 80 Z/Z'); writeln(". writeln: readln(format) until format in ['S', 's', 'L', '1']; writeln: write('BITTE PFADNAME EINGEBEN: '); readln(pathname); writeln;<br>write ('NAME TYPE BLOCKS MODIFIED'); ITP<br>if format in ['L','l'] then<br>writeln(' CREATED ENDETLE SUBTYPE!) else writeln; writeln;  $\verb|errorode|:=\verb|cat(pathname,format, files)|;$ if erroode>Ø then prtmlierror(erroode)  $_{\rm else}$  begin  $index := 1$ :  $re$ peat filename[index]:=pathname[index];  $index := index + 1$ until pathname[index] in  $[' ' ', '/']$ ;  $filename[index] :='$ errcode:=volumesize(filename.vsize.fsize);  $write1n;$ if  $\text{erroode} > \emptyset$  then prtmlierror(erroode)  $else$   $begin$ ('BLOCKS USED: ', fsize:5,' BLOCKS FREE: ', write vsize-fsize:5);<br>
if format in ['L','1'] then<br>
writeln(' TOTAL BLOCKS: ', vsize:5,' TOTAL FILES: ',  $files: 3)$ else writeln  $_{\rm end}$ end end.

### CAT.I

function cat(p:pathstring; f:char; var files: integer): integer; var msb.dec:integer: begin {Funktionswert von 'cat' = Fehlernummer von ProDOS}  $\mathtt{cat}:=\emptyset$  ;  $#a$ blocki  $\verb|equ_t_t+1|$ ; Index auf Block im Puffer  $_{\rm flag}^{\rm printi}$ : Index auf Catalog-Einträge equ  $_t+3$  $equ \t -t+5$ ;Markierung für Catalog-Ende namelen equ  $-t+6$ ; Länge des Catalog-Eintrags Zähler für Anzahl Einträge<br>;Start des 1K Open-Puffers files equ  $-t+7$ equ \$2000 buffer  $subdir$ \$24ØØ ;Start des Directory-Puffers  $_{\rm equ}$  $\texttt{prbyte}$ equ \$fdda ; Ausgabe einer Sedezimalzahl

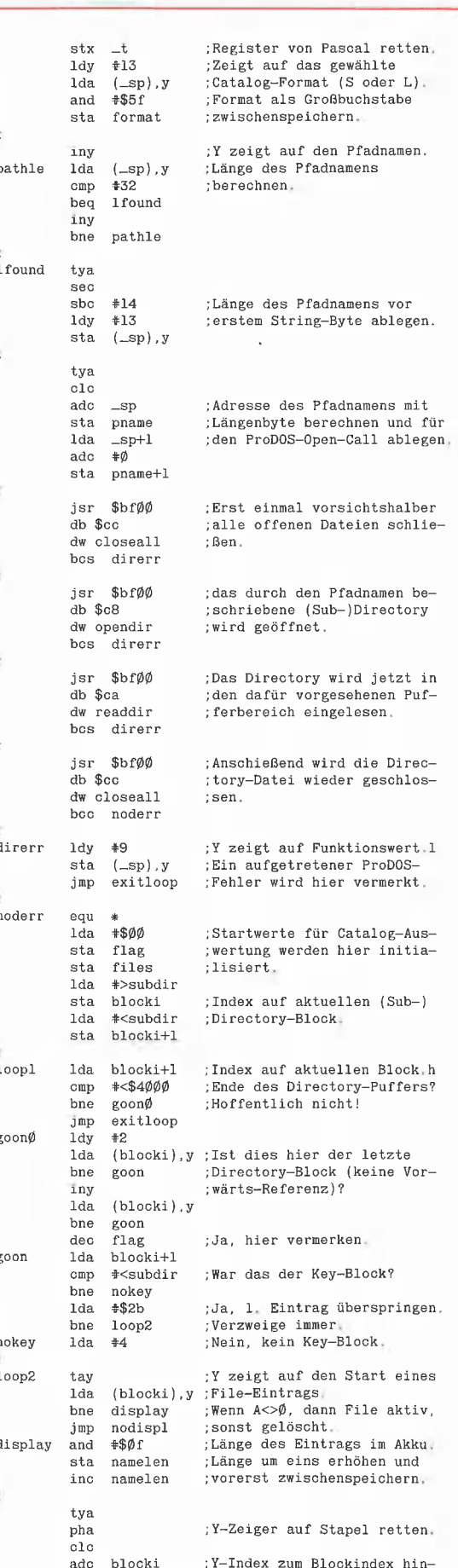

**KYAN** 

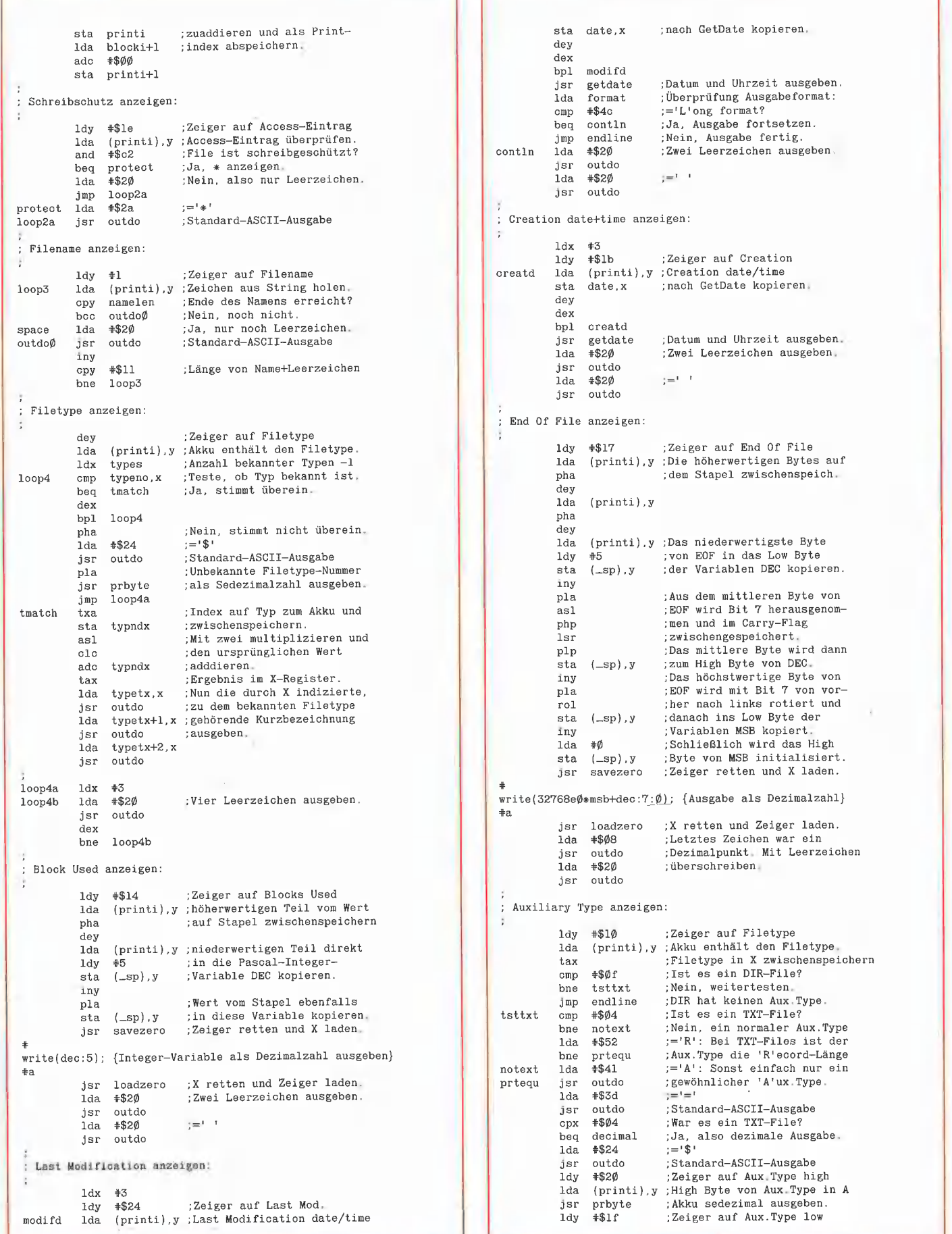

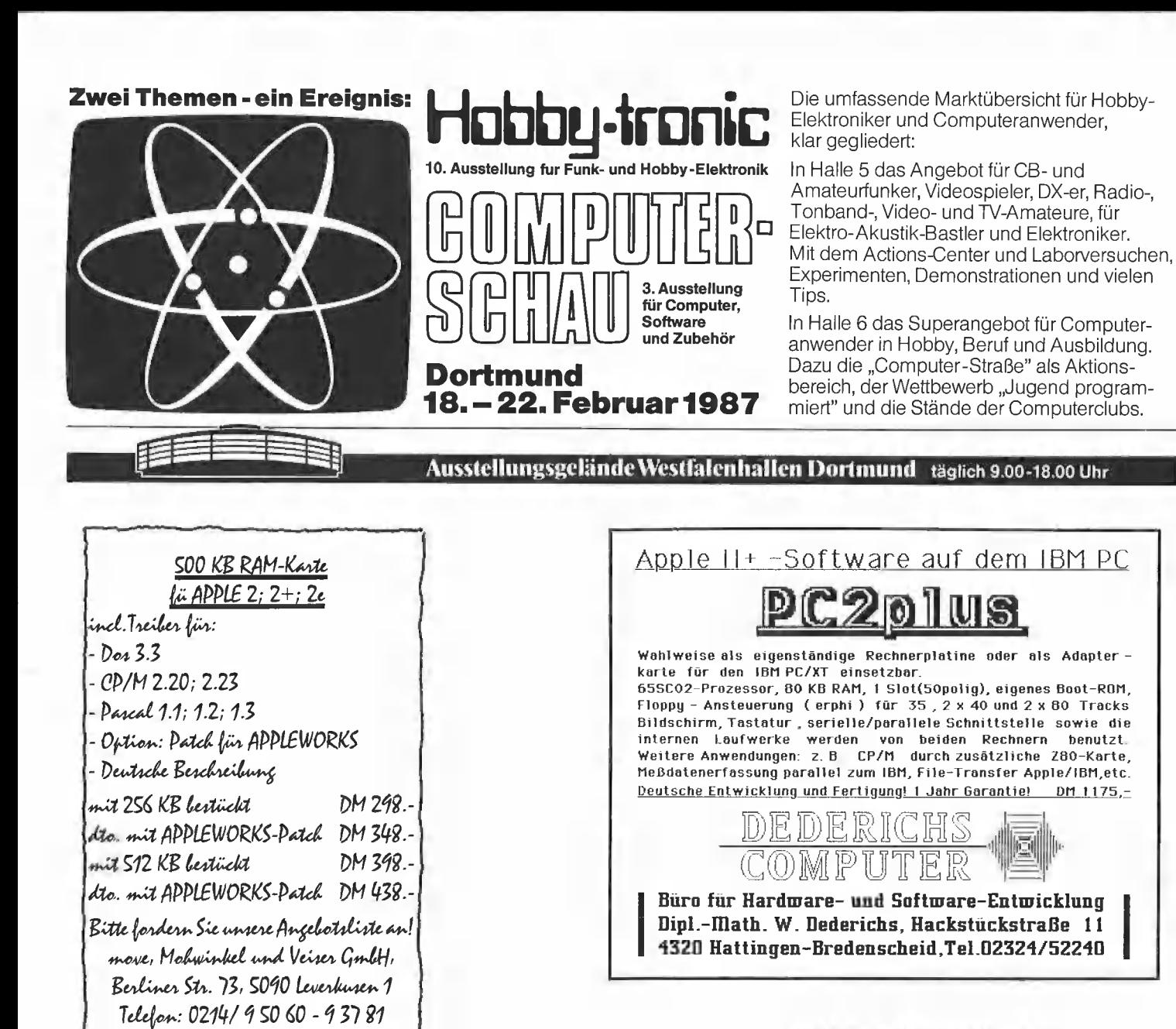

### APPLE & CP/M-80 & MS-DOS SOFTWARE A HARDWARE

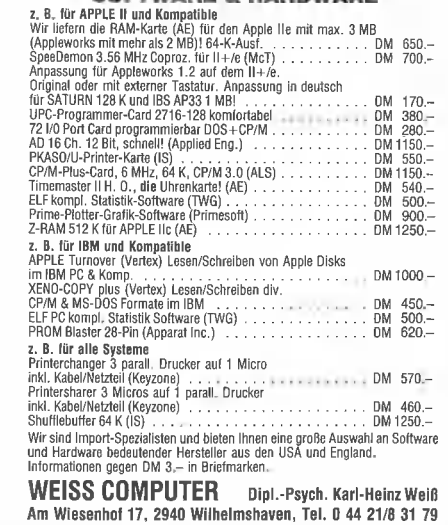

Zubehör / Komplettlösungen

INFO: DM 3,- in Briefmarken!

PCs: APPLE IIe/c (R) -kompatibel<br>IBM PC/XT & AT (R) -komp.

DM 269,-DM 319,-

- Achtung: EPSON FX-80 Besitzer !
	- Wir bringen's ihm bei!

StatSoft"

GESCHÄFTSWELT · WISSENSCHAFT · (AUS)BILDUNG

Umfassende STATISTIK-Programmpakete für PC's und Homecomputer:

für Macintosh Unsere benutzerfreundlichen, menügesteuerten Programmpakete enthalten sowohl grundlegende statistische Analyseverfahren (Deskriptive Statistik, T-Tests, Korrelationen, Nicht-parametrische Verfahren, u.v.m.), als auch höhere multivariate Methoden (multiple Regression, mehrfaktorielle Varianzund mehr). Verarbeitung von Datenbeständen anderer Programme ist möglich.<br>- Zu beziehen per Nachnahme oder Vorkasse (+ DM 5,- Versandkosten) bei:

Hoheluftchaussee 83, 2000 Hamburg 20, Tel. 040/420 03 47

für APPLE II Computer (APPLESOFT BASIC)

STATISTIK **SOFTWARE** 

konkurrenzlosen Preisen!

**APP-STAT** 

**STATFAST** 

Software für Datenanalysen von (Das führende Statistik Software Haus in den USA) Konkurrenzlose Leistung und Flexibilität zu

LOLL+NIELSEN, Software-Vertrieb

auch-

F. Mayer Computersystema · Spielhagenstraße 10 · 1000 Berlin 10 · Teleton (030) 342 21 56

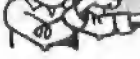

Peeker 1/87

n

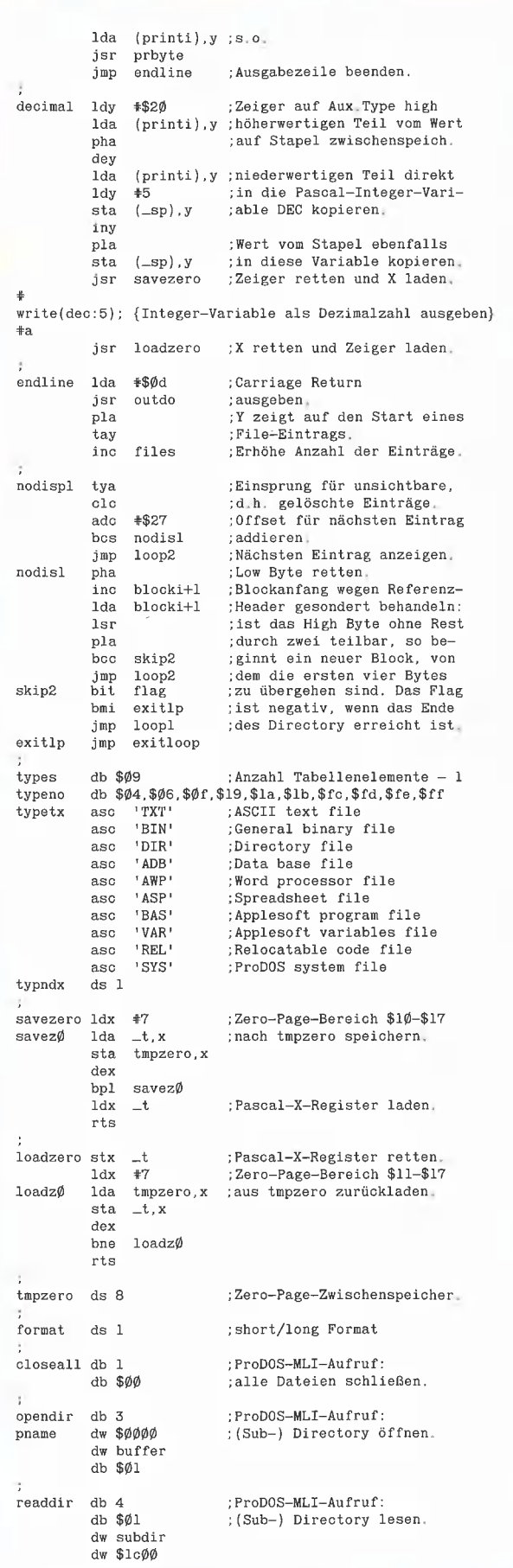

### dw \$0000

í,

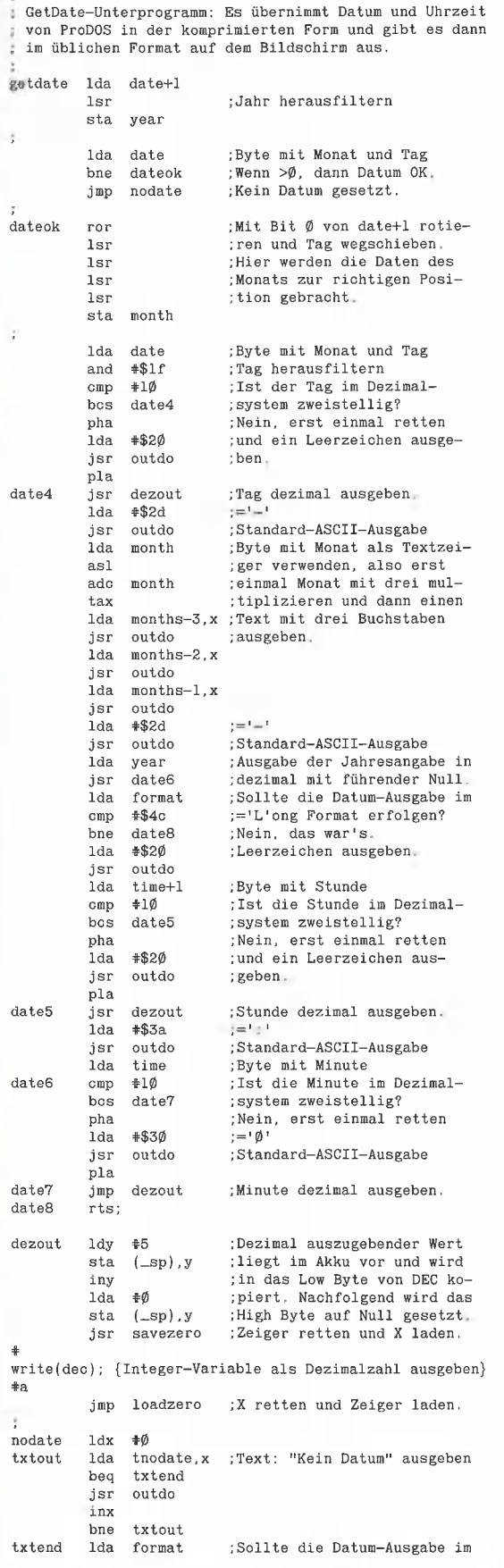

```
*$40
                               :='L'ong Format erfolgen?
           cmp
           bne
                 date9; Nein, das war's,
           1dx#6; Ja, deshalb gleich anschie-<br>; Gend sechs Leerstellen aus-
date8a
           1da*320jsr
                 outdo
                               :geben.
           dex
           bne
                 date8a
date9
           rts
date
           dw $ØØØØ
                               ; Hier wird Datum und Uhrzeit
time
           dw $0000
                               ; im ProDOS-Format übergeben.
monthdb $00
                               ;Zwischenspeicher für Monat,
year
           db $00
                                                         Jahr.
months"JANFEBMARAPRMAYJUNJULAUGSEPOCTNOVDEC"
           asc
tnodate
                 "<NO DATE>"
           asc
           db:800eutdo
               *$80
                               ;Standard-ASCII-Ausgabe
           ora
           jmp
                 cout
exitloop clc
                 #111 dy;Die Anzahl der ausgegebenen
                 (\_1da
                               File-Einträge wird nachfol-
           sta
                -t+1: gend in die Pascal-Integer-
                               Variable FILES übertragen.
           iny
           1da
                (\underline{\hspace{1mm}}sp), y
           sta
                -t+2<br>#Ø
           ldy
           1<sub>da</sub>files
           sta
                 (-t+1), y
           iny
                 \pm \emptyset1<sub>da</sub>(\_\texttt{t+1}) , y
           sta
           1dx-tend:
function volumesize
 (filename: filestring; var vsize, fsize: integer): integer;
begin
volumesize:=\emptyset; {Erroode:=\emptyset}
#astx
                               ;X-Register-Inhalt retten,
           1dv
                 #11Y zeigt auf den Anfang des
flenVolume-Namens. Der Volume-
          lda
                (\underline{\hspace{1mm}}\mathop{\rm s}\nolimits p) , y
          cmp
                #32.; name wird in einen Puffer
                ldone
                              ; kopiert, Dabei wird gleich-
          beq
                 fname-10, y ; zeitig dessen Länge mitge-
          sta
          inv
                              :zählt
                flen
          bne
ldone
          tya
          sec
          _{\rm sbc}+11;Die Länge des Volume-Namens
                fname
                               wird hier abgespeichert.
          sta
ă,
                $bfØØ
                              ; ProDOS-MLI-Aufruf:
          jsr
          db $c4Get File Info.
          dw gfinfo
                              Eine eventuell aufgetretene
          1<sub>dx</sub>*5
                              Fehlernummer abspeichern.
          sta
                 (\underline{\ \ }\mathrm{sp}) , y
          1dy
                #7(\underline{\hspace{1mm}}sp), y
                              ;Die Adresse der Variablen
          lda
          sta
                -t+1; fsize bestimmen und in _t+1
          inv
                              ; und _t+2 ablegen.
                (\text{sn}), y
          1da
          sta
                -t+2iny
          lda
                (\sup), y
                              ;Die Adresse der Variablen
                              ; vsize bestimmen und in _t+3
          sta
                -t+3; und _t+4 ablegen.
          iny
          lda
                (\underline{\hspace{1mm}}\Boxsp), y
          sta
                -t+4\pm \phildy
                              :Den Wert von Blocks Used in
          lda
                blused
                              ; die Variable fsize kopieren
          sta
                (-t+1), y
          iny
          1dahlused+1
          sta
                (-t+1). v
                +9ldy
          1da
                auxtyp;Den Wert von Aux Type, der
          sta
                (-t+3), y
                              :in diesem Fall die Gesamt-
                              speicherkapazität der Disk
          iny
                auxtyp+1; angibt, in die Variable
          lda
          sta
                (-t+3), y
                              ; vsize kopieren.
                endinfo
          jmp
```

```
gfinfo
          db $0a
                         :Get File Info: 10 Parmeter
          dw fname
                         ; Adresse des Volume-Namens
          dh $00
                          Zugriffsbefugnis
          db $00
                          Filetype:
 auxtyp
          dw $0000
                         Auxiliary Type
          ab $00
                          Speichertyp;
 blused
          dw $0000
                          Blocks used
          dw $0000
                          .<br>Modification date
          dw $0000
                                       time
          dw $0000
                         .<br>:Creation date
          dw $0000
                                  time
 fname
          ds 17
                         :Puffer für Volume-Name
 endinfo ldx _t
 end;
 procedure prtmlierror (erroode:integer);
 begin
 write ('PRODOS-FEHLER $');
 #astx
                         :X-Register-Inhalt retten
          1<sub>dy</sub>+5:Y zeigt auf Fehler-Nummer
         lda
              (\text{sp}), y
                         ; A enthält Fehler-Nummer
         jsr
              prbyte
                         ; Akku sedezimal ausgeben.
          1 da#$8d
                         ;Carriage Return ausgeben.
         _{\rm jsr}cout
         1dx:X-Register-Inhalt zurück
              -tend:
DISK40
Disketten-Organisationsprogramm für
Apple II +, lle oder llc
    Hermann Seibold
von
                               - Kopieren von Disketten,
und Dipl.-Ing. Udo Marin,
                               Dateien oder DOS-Spuren
1986, Programmdiskette
                               - Formatieren von Daten-
mit Anleitung, DM 48,-
                               Disketten
DISK40 entstand aus der
                               - Erweitern auf 40 Spuren
Analyse bestehender Ko-
                               bei bestehenden 35-Spur-
pierprogramme und vereint
                               Disketten
in sich eine Vielzahl von
Möglichkeiten, die sich als
```
- Ändern des Boot-Programms

**KYAN** 

- File-Editor zum Editieren von Disketten-Dateien

- Komfortabler Sektor-Editor für Hex- und ASCII-Darstellung

- VTOC-Editor, z.B. zur Freigabe der DOS-Spuren

Schon nach wenigen Minuten können, dank der ausführlichen Beschreibung, Disketten nach eigenen Wünschen modifiziert oder Daten nach einem Disk-Crash wieder gerettet werden.

Hüthig Software Service · Postfach 102869 · Heidelberg 1

nützlich erwiesen haben.

Durch eine einfach zu be-

können DOS-3.3-Disketten

Zu den vielfältigen Möglich-

keiten des Programms zäh-

- Tabellarische Ausgabe

- "Undelete"n von verse-

hentlich gelöschten Dateien

ten, Dateien oder der DOS-

Vergleichen von Disket-

der Diskettenbelegung

- Ordnen des Catalogs

oder kopiert werden.

Menüführung

bearbeitet

dienende

len u.a.:

Spuren

umfangreich

# Ist "Sprache" eine Metapher?

## Kritische Betrachtungen zum Begriff der Programmiersprache

### von Ulrich Stiehl

Man-machine identity is achieved not by attributing human attributes to the machine, but by attributing mechanical limitations to man (Mortimer Taube).

### 1. Animismen und Metaphern

"Mit der ersten Sprache erlernt man nicht nur ein Vokabular und eine Grammatik, sondern man erschließt sich eine Gedankenwelt." Würde man nicht wissen, daß dieser Satz in einem Informatik-Lehrbuch steht (N. Wirth, Systematisches Programmieren, 5.Aufl., Stuttgart 1985, S.8), so müßte man meinen, daß von Deutsch oder Englisch und nicht von Algol oder Pascal die Rede ist.

Etwas später lesen wir in bezug auf den Prozessor: "Im Zentrum steht der Begriff der Handlung. Eine Handlung sei ein Vorgang, der in einer endlichen Zeitspanne abläuft und eine beabsichtigte und wohldefinierte Auswirkung — einen Effekt hat" (S. 13). Ferner heißt es, daß "die Maschine ein genau festgesetztes, endliches Befehlsrepertoire besitzt und die angenommenen Befehlsfolgen mit absolutem Gehorsam und totaler Kritiklosigkeit ausführt."

Woher rührt die Selbstverständlichkeit, mit der Informatiker Assembler, BASIC und Pascal als "Sprachen" bezeichnen? Und wie ist es möglich, daß Wissenschaftler den Computer für "handlungsfähig" und "gehorsam" erklären? Liegt dieser Terminologie nicht vielmehr eine längst überwunden geglaubte animistische, also alles beseelende Denkweise zugrunde, wo-

nach Steine sprechen und Bäume handeln können? Wir pflegen herablassend zu lächeln, wenn ein von der Zivilisation bislang unberührter Ureinwohner vom Rundfunkgerät als "dem Stein, der spricht" oder vom Roboter als "dem Gott aus Eisen" redet. Aber müssen wir uns nicht selbst belächeln, wenn wir ähnlich naiv in bezug auf Computer von "den die Gedankenwelt erschließenden Sprachen" oder von "gehorsamen Sklaven" reden?

Im Alltagsleben begegnet man oft diesem anthropomorphisierenden (vermenschlichenden) Verhalten: Wer hätte nicht schon einmal mit seinem Auto "gesprochen", wenn es den "Gaspedal-Befehl" nicht "gehorsam" ausführte? Und so nimmt es uns deshalb nicht wunder, daß sich in die Computerterminologie einige Wörter eingeschlichen haben, die eigentlich ganz andere Dinge bezeichnen. Ein Wort kann nämlich nicht nur eine wörtliche oder eigentliche, sondern auch eine uneigentliche, übertragene oder metaphorische Bedeutung haben. Dabei sind Metaphern keineswegs nur eine Domäne der Poesie, die "in blumiger Sprache" Gedanken und Empfindungen zum Ausdruck bringt. Vielmehr ist man selbst in den exakten Wissenschaften geneigt, zunächst Metaphern zu gebrauchen, wenn neuartige Phänomene beschrieben werden sollen, die durch das bisherige Vokabular nöch nicht abgedeckt werden. Die Bequemlichkeit darf jedoch nicht so weit gehen, daß man alles, was vier Beine hat und hinten wackelt, als "Wau-wau" bezeichnet.

Nachfolgend soll deshalb untersucht werden, ob und inwieweit der Begriff der Sprache in der Informatik seine Berechtigung hat.

### 2. Lexikalische Definition

Wenn man das sechsbändige "Große Wörterbuch der deutschen Sprache" (Mannheim 1981) unter dem Begriff "Sprache" aufschlägt, so findet man als Erklärungen

(a) "das Sprechen",

das unter dem Stichwort "sprechen" tautologisch auf die Sprache zurückweist, sowie

(b) "Sprachsystem",

das unter dem Stichwort "Sprachsystem" als . System aus in gleicher Weise immer wieder vorkommenden und sich wiederholenden sprachlichen Elementen..." definiert wird, wobei man unter dem Stichwort (c) "sprachlich"

die Erklärung "die Sprache betreffend" vorfindet, die prompt zu einem Circulus vitiosus führt:

(d) "Sprache ist ein System aus die Sprache betreffenden Elementen".

Ergänzend sei vermerkt, daß das deutsche Wort "Sprache" etymologisch von "sprechen" (= Laute äußern) kommt, während das englische "language" und das französische "langue" vom lateinischen "lingua" (= Zunge) herrühren.

### 3. Linguistische Definition

Linguisten sind sich keineswegs einig, wenn das Wesen der Sprache erklärt werden soll:

E. Sapir: "Sprache ist eine ausschließlich

dem Menschen eigene, nicht im Instinkt wurzelnde Methode zur Übermittlung von Gedanken, Gefühlen und Wünschen mittels eines Systems von frei geschaffenen Symbolen". Kommentar: Diese Definition beschränkt die Sprache auf den Menschen. Danach haben Tiere und Maschinen, z.B. Computer, keine Sprache.

B. Bloch: "Sprache ist ein System willkürlicher Lautsymbole, mit deren Hilfe eine soziale Gruppe gemeinsam handelt." Kommentar: Der Begriff "soziale Gruppe" könnte sich auch auf eine Gruppe von nicht-menschlichen Lebewesen, z.B. eine Horde von Affen, jedoch in keinem Fall auf eine "Horde von Robotern" beziehen.

R.A. Hall: "Sprache ist eine *Institution*, mit deren Hilfe Menschen miteinander kommunizieren und unter Verwendung gewohnnheitsmäßig benutzter, oral-auditiver, willkürlicher Symbole in Interaktion treten." Kommentar: Auch hier wird der anthropologische Aspekt unterstrichen.

N. Chomsky: "Sprache ist eine endliche oder unendliche Menge von Sätzen, jeder endlich in seiner Länge und konstruiert aus einer endlichen Menge von Elementen." Kommentar: Dies ist eine jener Leerdefinitionen, wie man sie heute so sehr schätzt. Der Wert der Erklärung hängt vom Begriff des Satzes ab, der als eine "endliche Menge von Elementen" definiert wird, was indessen für alle realen "Mannigfaltig-Keiten" auf dieser unserer Erde zutrifft (vgl. G. Cantor, Über die elementare Frage der Mannigfaltigkeitslehre, 1890).

Interessant sind die Oberbegriffe für Sprache, nämlich Methode, System, Institution und Menge. Daneben finden wir in anderen Quellen als Oberbegriffe Informationsträger, Kommunikationsmitte, Medium u.a.

### 4. Philosophische Definition

Der Mensch als "vernunftbegabtes Tier" (animal rationale) ist ein denkendes, fühlendes und wollendes Wesen. Folglich lassen sich rationale, emotionale und volitionale Bewußtseinsinhalte unterscheiden. Der Mensch ist darüber hinaus aber auch ein "geselliges Tier" (animal sociale), das ein Bedürfnis verspürt, seinen Mitmenschen rationale Gedanken und Erkenntnisse, emotionale Gefühle und Empfindungen sowie volitionale Empfehlungen und Wünsche mitzuteilen, zu vermitteln oder verständlich zu machen. Die Verständigung von Mensch zu Mensch ist jedoch nicht direkt von Bewußtsein zu Bewußtsein ("von Hirn zu Hirn"  $\rightarrow$  Telepathie), sondern nur indirekt über die Sensomotorik möglich (sensorisch = sinnliche Wahrnehmung betreffend; motorisch = muskelbetätigende Handlung betreffend).

Ein Mensch kann sich mit Hilfe von Gesichtsgebärden (Mimik = Gesichtssprache) oder Körpergebärden (Gestik = Körpersprache) verständigen, doch lassen sich damit nur rudimentäre Botschaften vermitteln. Als erheblich flexibler hat sich statt dessen die Verständigung mit Hilfe von "Zunge"  $(\rightarrow$  lingua) und "Mund"  $(\rightarrow$ mündlich) erwiesen, da sich mit diesen "Sprechwerkzeugen" etwa hundert verschiedene Laute erzeugen lassen, die zu praktisch beliebig vielen bedeutungtragenden Gebilden kombiniert werden können. Diese bedeutungtragenden Lautgebilde (Wörter usw.) sind indessen nicht willkürlich aus der Luft gegriffen worden, sondern quasi natürlich entstanden. Wir können deshalb definieren:

### Sprache im engeren Sinne ist ein menschliches, natürliches, indirektes, mündliches Verständigungsmittel zur Mitteilung von Bewußtseinsinhalten.

### 5. Streichlösung

Es ist evident, daß bei dieser restriktiven Definition weder Gebärdensprachen noch Programmiersprachen unter den Begriff der Sprache fallen würden. Wir werden deshalb im folgenden untersuchen müssen, welche Begriffsmerkmale eliminiert oder gestrichen werden können (Streichlösung), damit *gerade noch* von Sprache geredet werden kann.

### 5.1. Mündliche Verständigung

Neben der mündlichen Verständigung (Sprecher/Hörer) gibt es auch die schriftliche Verständigung (Schreiber/Leser) sowie andere Formen der Kommunikation (Gestik, Mimik usw.), die sich aus der menschlichen Sensomotorik ergeben. Wir können deshalb das Begriffsmerkmal "mündlich" fallenlassen und unter dem Begriff der Sprache auch die anderen Verständigungsmittel subsumieren, die üblicherweise als Sprachen bezeichnet werden, z.B. Schriftsprache, Gebärdensprache, Blindensprache usw. Da sich Programmiersprachen der Schriftzeichen bedienen, können sie insoweit als Sprachen bezeichnet werden. Unsere Definition lautet jetzt: "Sprache ist ein menschliches, natürliches, indirektes Verständigungsmittel zur Mitteilung von Bewußtseinsinhalten." Programmiersprachen werden durch diese Definition jedoch noch nicht abgedeckt.

### 9.2. Indirekte Verständigung

Da es eine direkte Verständigung von Bewußtsein zu Bewußtsein mittels Telepathie ("Gedankenlesen") offenbar nicht gibt, ist jede Kommunikation indirekt oder mittelbar, so daß wir den tautologischen Zusatz "indirekt" streichen können. Trotzdem ist die Unterscheidung zwischen direkter und indirekter Verständigung insofern relevant, als die Mittelbarkeit durch die modernen Kommunikationsmittel sehr komplexe Formen angenommen hat. Während die normale mündliche Sprache noch eine räumliche Anwesenheit von Sprecher und Hörer voraussetzt, ist dies bei der Schriftsprache, also z.B. beim Lesen von Büchern, bereits nicht mehr der Fall. Aber auch die mündliche Sprache kann mit Hilfe von technischen Einrichtungen "auf Distanz" gehen. So sind etwa beim Telefongespräch zwischen "Nachrichtenquelle" (Sprecher) und "Nachrichtensenke" (Hörer) der Sender (Codierer) und der Empfänger (Decodierer) zwischengeschaltet, die über den "Nachrichtenkanal" den chiffrierten Bewußtseinsinhalt übertragen. Wir können festhalten, daß die Verwendung technischer Hilfsmittel, zu denen auch der Computer gehören kann, dem

4 GRUNdlagen

Begriff der Sprache keinen Abbruch tut. Wir sind damit bei folgender Definition angelangt: "Sprache ist ein menschliches, natürliches Verständigungsmittel zur Mitteilung von Bewußtseinsinhalten."

### 9.3. Natürliche Verständigung

Unsere Kultursprachen sind, wie der Name sagt, keine Naturprodukte, sondern von Menschen geschaffene Verständigungsmittel. Trotzdem pflegen wir beispielsweise Deutsch als eine natürliche Sprache zu bezeichnen, weil sie historisch gewachsen und nicht durch willkürliche Konvention "am grünen Tisch" entstanden ist. Ein typischer Indikator für eine "ausgewachsene" Sprache ist die Tatsache, daß keine primären Wörter mehr entstehen. Dies sind Wörter, die sich nicht mehr weiter zerlegen lassen, z.B. "Fisch" (von "piscis") oder "Tisch" (von "discus"). Obwohl wir neben "Tisch" und "Fisch" zahlreiche andere "euphonische", d.h. gut auszusprechende Wörter erzeugen könnten, z.B. "Risch" und "Lisch", ist dies aus psychologischen Gründen nicht üblich. Selbst bei Programmiersprachen machen wir die Erfahrung, daß völlig aus der Luft gegriffene Lautgebilde, etwa RISCH statt PRINT oder LISCH statt READ ungebräuchlich sind. Zwischen einer sog. natürlichen Sprache (z.B. Deutsch) und einer sog. künstlichen Sprache (z.B. Pascal) besteht also nur ein gradueller Unterschied, so daß wir bei unserer Sprachdefinition das Begriffsmerkmal "natürlich" vorbehaltlos streichen können. Damit lassen sich dann auch Programmiersprachen, die man auch als formalisierte Sprachen bezeichnet, in dieser Hinsicht Sprachen nennen. Wir sind damit bei

folgender Definition angelangt: "Sprache ist ein menschliches Verständigungsmittel zur Mitteilung von Bewußtseinsinhalten."

Wir möchten in diesem Zusammenhang darauf hinweisen, daß zwischen natürlichen Sprachen und natürlichen Zeichen ein Unterschied besteht. Von natürlichen Zeichen sprechen wir, wenn zwischen Zeichen und bezeichnetem Gegenstand ein sachlicher, z.B. kausaler (Rauch — Feuer; Symptom — Krankheit) oder abbildender (Paßbild — Person; Film — Wirklichkeit), Zusammenhang besteht. Eine auf Lauten basierende Sprache kann deshalb nur in bezug auf die Laute selbst natürliche Zeichen aufweisen (Onomatopöie = Lautmalerei, z.B. "Wau-wau" usw.). Da dies jedoch eher die Ausnahme denn die Regel ist, sind Sprachen in der Regel künstliche Zeichensysteme.

### 5.4. Menschliche Verständigung

Wir sind jetzt bei unserer Streichlösung an einem kritischen Punkt angelangt. Können wir auch auf das Begriffsmerkmal ..menschlich" verzichten? Wenn wir berücksichtigen, daß auch Tiere eine Sprache haben, die mit der menschlichen Gestik und Mimik vergleichbar ist, so können wir das Wort "menschlich" streichen, weil unsere Sprachdefinition dann immer noch durch das Wort "Bewußtseinsinhalte" zusammengehalten wird: "Sprache ist ein Verständigungsmittel zur Mitteilung von Bewußtseinsinhalten." Wenn und soweit Tiere oder andere Wesen ein Bewußtsein haben, können deren Sprachen mit Recht als Sprachen bezeichnet werden. Doch haben auch Computer ein Bewußtsein?

### 5.5. Verständigungsmittel

Auf diesen Oberbegriff werden wir bei unserer Streichlösung nicht verzichten können, doch ist es an der Zeit, ihn näher zu erläutern. Unter Verständigungsmittel verstehen wir ein System (F. de Saussure: Langue) von sprachlichen Elementen (Wortschatz, Lexik) und sprachlichen Regeln (Grammatik, Syntax), mit deren Hilfe sich eine praktisch unbegrenzte Anzahl von sprachlichen Äußerungen bilden lassen. Programmiersprachen sind insoweit zweifellos als Sprachsysteme zu bezeichnen. Den Unterschied zwischen Lexik und Syntax wollen wir an einer künstlich konstruierten Sprache (= Objektsprache) verdeutlichen, die wir in einer hier vereinfachten Form mit Hilfe der natürlichen Sprache (= Metasprache) wie folgt beschreiben: Die Lexik umfasse die "Personenbegriffe"  $A =$  Anton;  $B =$  Berta;  $C =$  Caesar sowie die "Relationenbegriffe"

 $S =$  sieht;  $T = \text{trifft}$ ;  $U =$  untersucht. In der Syntax legen wir fest, daß ein korrekter Satz aus einem der Elemente S, T oder U besteht, dem eines der Elemente A, B, C vorangeht und eines der Elemente A, B, © folgt, wobei das vorangehende Element nicht mit dem nachfolgenden Element identisch sein darf. Es lassen sich damit Sätze wie ASB ASC BSA BSC CSA CSB usw., nicht jedoch Sätze wie ASA ABC STU ABS usw. bilden. Wie ersichtlich, sind Programmiersprachen wie Assembler, BASIC, Pascal usw., aber auch mathematische und chemische Formelsprachen in dieser Hinsicht als Sprachen anzusehen. Und genau dieser Umstand, daß künstliche, symbolische oder formalisierte Sprachen eine Lexik und eine Syntax haben können, hat denn auch dazu geführt, daß man Programmiersprachen als Sprachen bezeichnet.

### 5.6. Mitteilung

Der klassische Fall der sprachlichen Kommunikation oder des Sprechens (F. de Sassure: Parole) ist das Gespräch zwischen zwei Menschen, die als Gesprächspartner abwechselnd als Sprecher und Hörer fungieren. Eine Kommunikation kann jedoch auch in nur einer Richtung verlaufen, wie dies für Vorträge, Reden und Rundfunksendungen typisch ist. All diesen Kommunikationstormen ist gemeinsam, daß sich an beiden Enden des "Kommunikationskanals" mindestens ein bewußtes Wesen befindet. Zwar sind auch "Predigten vor leeren Bänken" denkbar, und aus der Literaturgeschichte wissen wir, daß manche Werke (die dann postum erschienen sind) von Autoren "nur für sie selbst" geschrieben wurden. Typisch sind diese Kommunikationen jedoch nicht, denn schließlich steckt im Begriff der "Mit-Teilung", des "Gemeinsam-Machens" (communicatio  $\rightarrow$  communis), daß die Nachricht nicht nur ausgesendet, sondern auch empfangen wird.

Wer sind jedoch die Gesprächspartner bei einer Programmiersprache? Wenn wir die Möglichkeit von uns weisen, daß sich zwei Programmierer in Pascal oder in BASIC  $(\rightarrow$  Objektsprache) unterhalten (wohl aber über Pascal oder über BASIC  $\rightarrow$  Metasprache), so verbleibt eigentlich nur noch die Möglichkeit, daß ein Programmierer mit seinem Computer in einer Programmiersprache kommuniziert. Damit haben wir jedoch nicht mehr eine Mensch-Mensch-, sondern eine Mensch-Maschine-Kommunikation. Dies verträgt sich jedoch nicht mit der Mitteilung von Bewußtseinsinhalten. Bewußtsein ist das Mit-Wissen (con-scientia) des denkenden, fühlenden und wollenden Ichs. Ohne Bewußtsein gibt es auch keine Kommunikation,

denn solange Kommunikator und Kommunikant kein Bewußtsein haben, sind "Wörter" und "Sätze" nur physikalische Erscheinungen, also Schallwellen im Raum oder Farbpigmente auf dem Papier. Um den Begriff der Sprache für die Informatik dennoch retten zu können, müßten wir entweder den Computer als denkendes, fühlendes und wollendes Wesen begreifen, womit wir wieder beim anthropomorphisierenden Weltbild des Urmenschen angelangt wären, oder wir müßten auch unbewußte Kommunikationen zulassen, womit beispielsweise die Erythrozyten mit den Leukozyten in der Blutbahn oder der 6502- mit dem Z80-Prozessor im Computer kommunizieren würden. Dies führt aber zu einer Aufweichung des Kommunikationsbegriffs selbst, weil jetzt alles kommuniziert, was korreliert oder in Wechselbeziehung steht. In diesem Sinne schreibt beispielsweise L.G.Tesler: "Einige Sprachen verleihen dem Computer sogar gleichsam eine gespaltene Persönlichkeit: Er wir zu einem Verbund unabhängiger Stellen, die ihre eigenen Berechnungen vornehmen und untereinander kommunizieren."

### 6. Semiotik

Die von Ch. S. Pierce begründete Semiotik oder allgemeine Zeichenlehre unterscheidet syntaktische (Zeichen — Zeichen), semantische (Zeichen — Bedeutung) und pragmatische (Zeichen — Benutzer) Aspekte des Zeichens. Dies bedeutet in bezug auf Sprachen folgendes:

— Unter Syntax verstehen wir generell die Beziehungen zwischen Zeichen oder speziell die "Zusammenstellung" (syn-tassein) der Wörter im Satz. So ergeben beispielsweise die Wörter "Hans", "Fritz" und "sieht" je nach Wortstellung ("Hans sieht Fritz" und "Fritz sieht Hans") einen unterschiedlichen Sinn. Ähnliches gilt für Programmiersprachen, doch ist deren Syntax erheblich starrer als die der natürlichen Sprachen. Der syntaktische Aspekt von Programmiersprachen ist damit unbestritten.

— Schwieriger wird es dagegen, wenn wir den semantischen (bedeutungsmäßigen) Aspekt unter die Lupe nehmen. Was bedeutet Bedeutung? Wenn Sie einen Baum sehen, so haben Sie eine Wahrnehmung dieses Baumes in Ihrem Bewußtsein. Wenn Sie eine schwarze Farbe sehen, So haben Sie ebenfalls eine bestimmte Wahrnehmung in ihrem Bewußtsein, nämlich die der schwarzen Farbe. Wenn Sie jedoch das folgende, aus schwarzer Farbe bestehende Gebilde BAUM

# 11111 1124444 DEEKER 44 Börse

### Gelegenheitsanzeigen / Kleinanzeigen

Sie können unter dieser Rubrik zu einem besonders günstigen Preis

- @ Ihre Hardware und Software verkaufen
- 
- ® Kontakte knüpfen und vieles mehr

### Musteranzeige privat (nicht gewerblich)

1 Druckzeile à 32 Buchstaben nur DM 5,50 zuzügl. ges. MwSt. Mindestens 2 Druckzeilen Beispiel:

Verkaufe neuwertigen Typenraddrucker mit Apple-Interface. Preis auf Anfrage. Tel. 007

1 Druckzeile à 32 Buchstaben nur DM 11,— zuzügl. ges. MwSt. Mindestens 2 Druckzeilen Beispiel:

Neu im Angebot: Professionelle, separate Tastatur für Apple Il plus 16 Funktionstasten und separatem Ziffernblock. | Fa. Keyboard & Co.

nur DM 62,70 inkl. MwSt.

# E ER AUFTRAG FÜR KLEINANZEIGEN **Börse**

Bitte veröffentlichen Sie in der nächsterreichbaren Ausgabe nachstehenden Text unter folgender Rubrik:

 $\Box$  suche Hardware  $\Box$  Suche Software  $\Box$  Verschiedenes  $\Box$  gewerblich  $\Box$  biete Hardware  $\Box$  biete Software  $\Box$  Chiffre  $\Box$  nicht gewerblich Bitte den Text mit Schreibmaschine oder in Druckbuchstaben ausfüllen  $\sum_{n=1}^{\infty}$ 

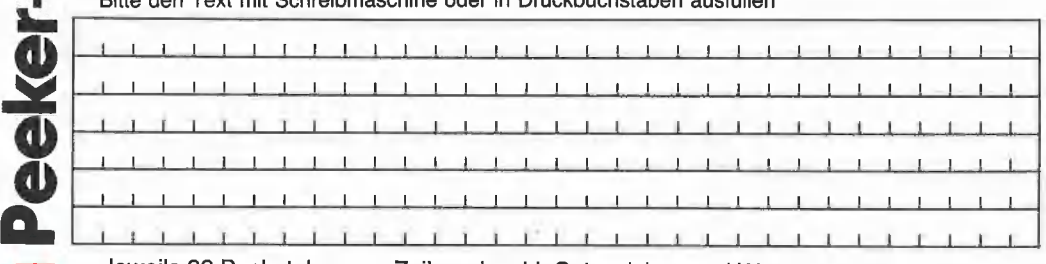

Jeweils 32 Buchstaben pro Zeile – einschl. Satzzeichen und Wortzwischenräume. Bitte Absender nicht vergessen. Mindestens 2 Zeilen (1 Druckzeile à 32 Buchstaben DM 5,50 nicht<br>gewerblich, DM 11, – gewerblich + MwSt.) – Chiff

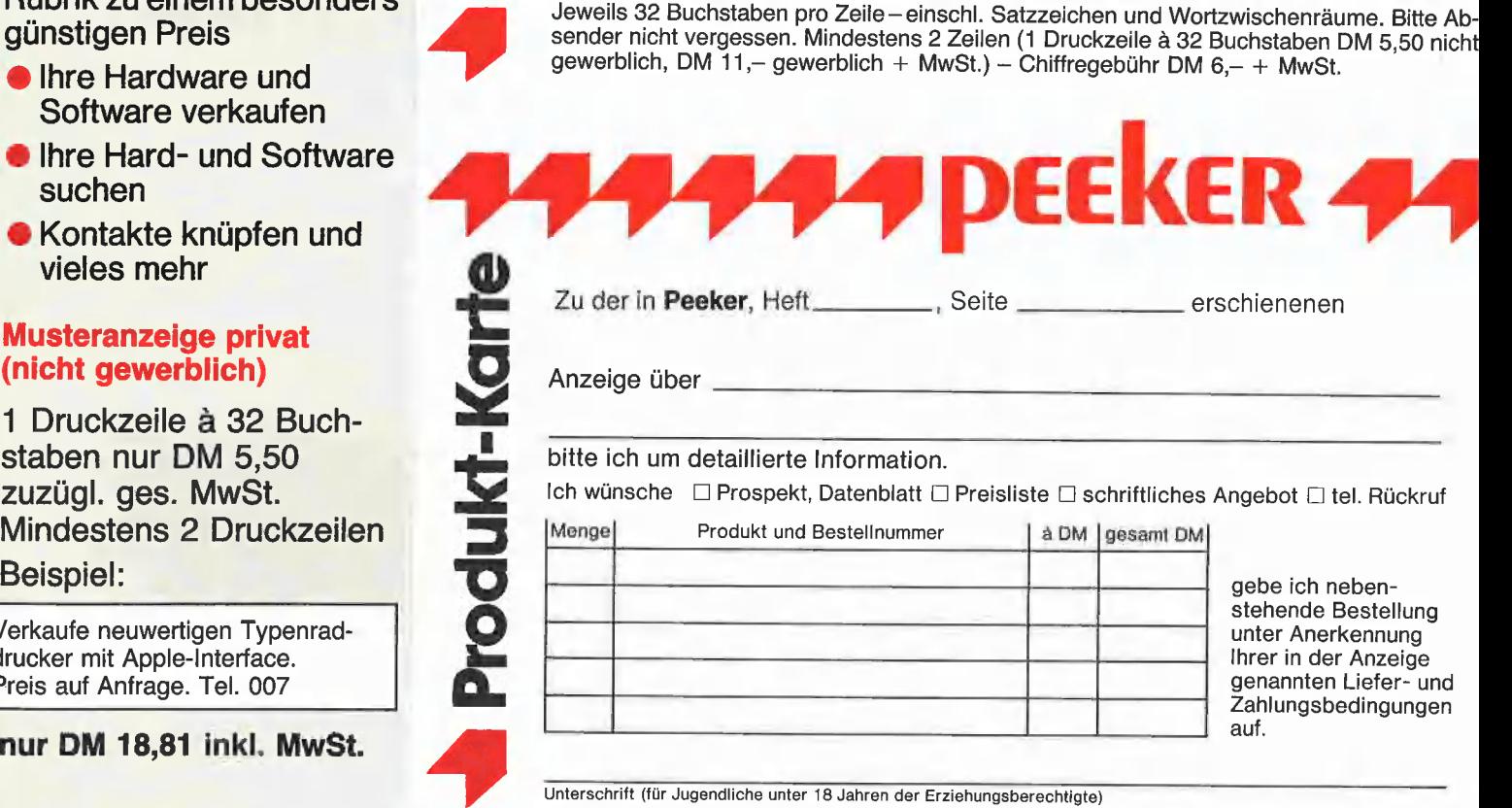

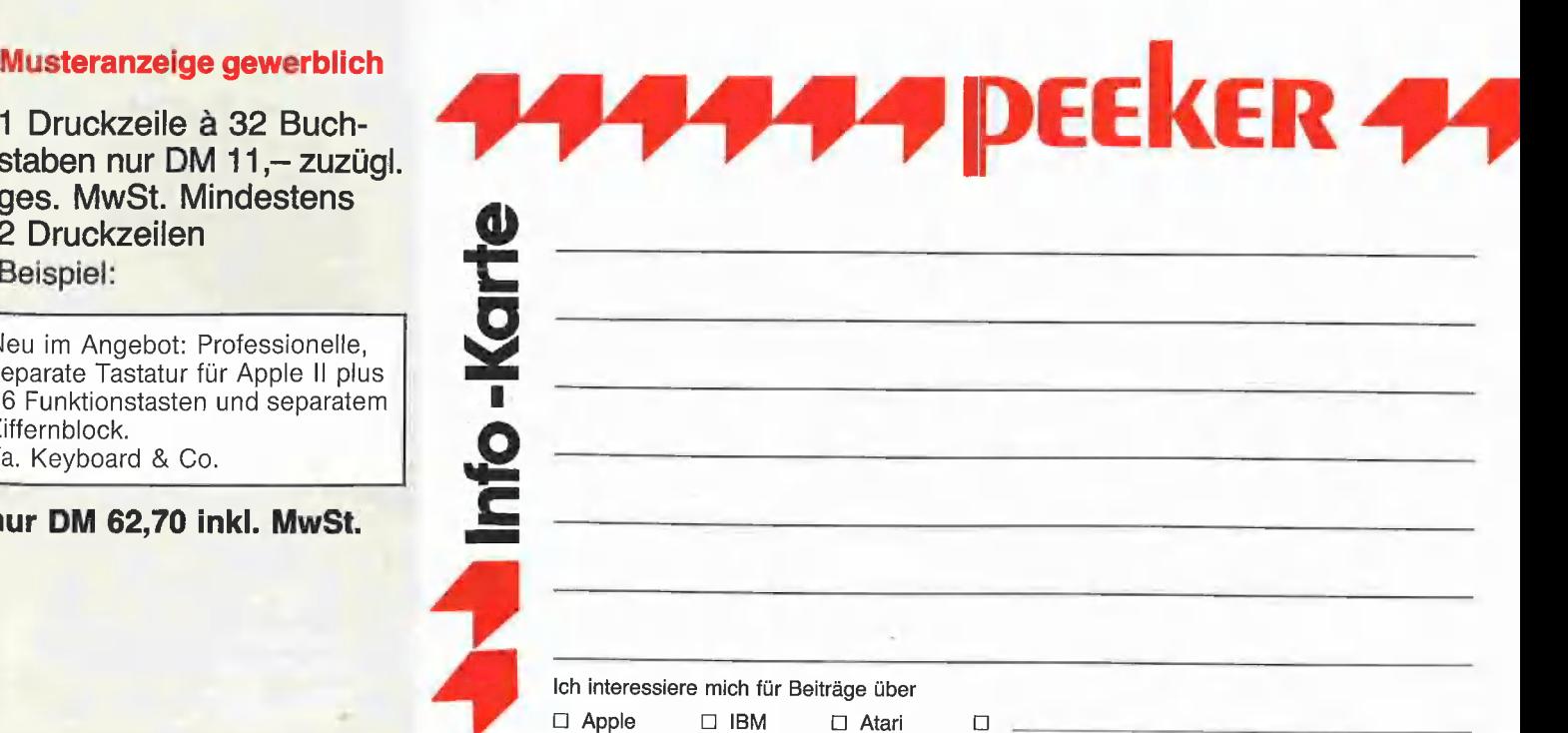

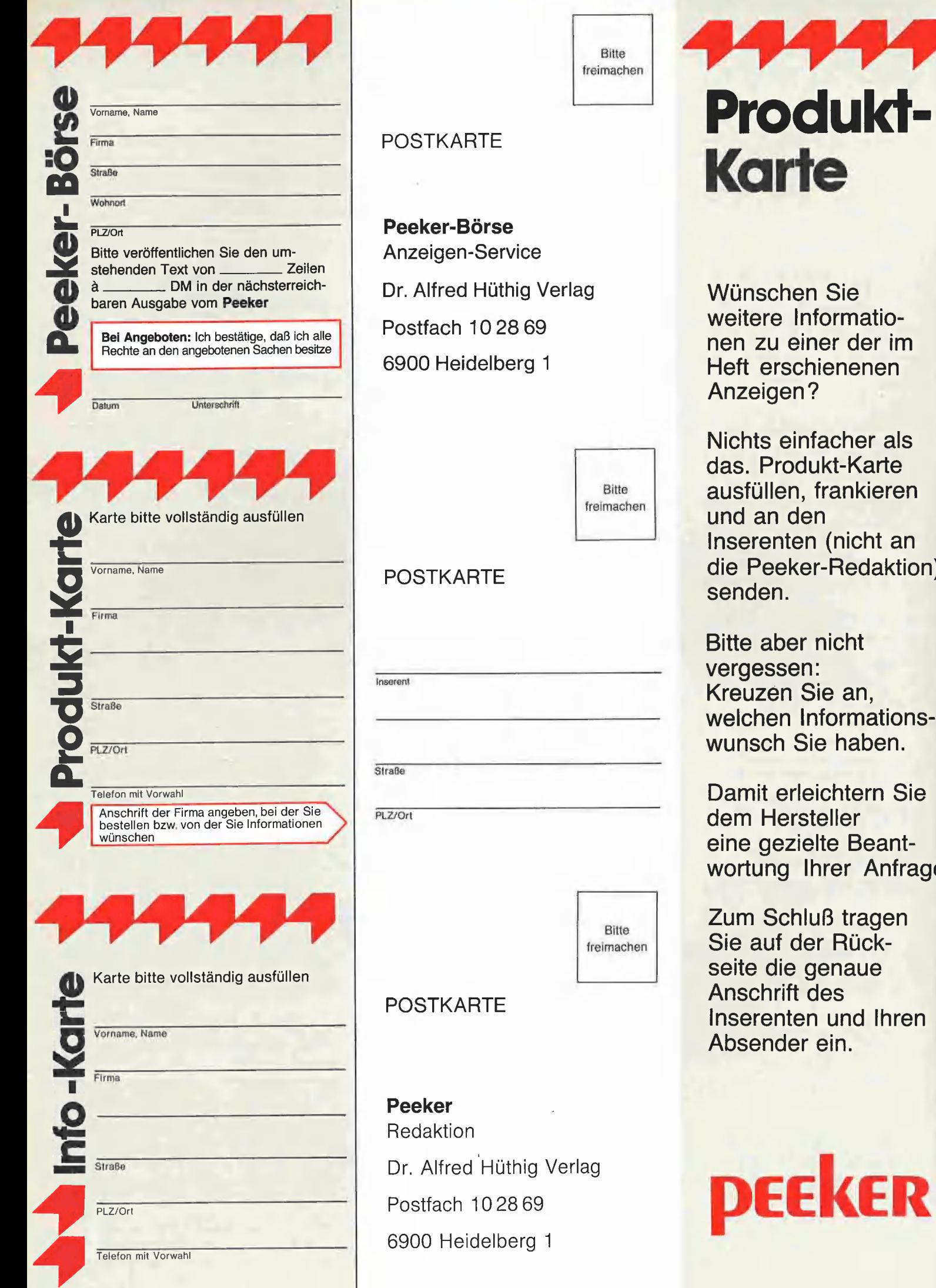

**Produkti**<br>Ukti-Karte

ie matioder im henen

her als Karte nkieren nicht an ledaktion)

 $\mathsf{ht}$ an, rmationshaben.

Itern Sie er Beantr Anfrage

tragen Rückaue Anschrift des nd Ihren Absender ein.

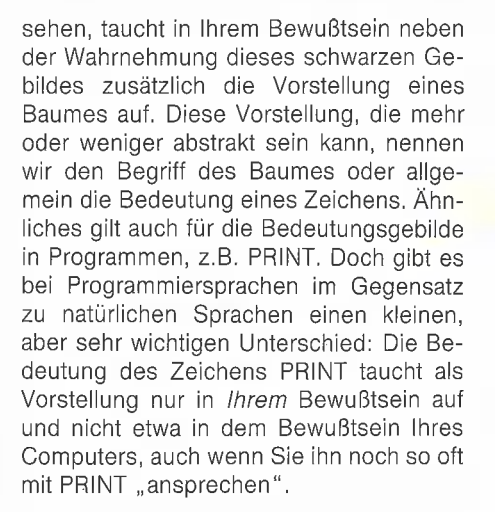

— Der pragmatische (sprechhandelnde) Aspekt betrifft die Relation zwischen Zeichen und Benutzer. Bei einer natürlichen Kommunikation gibt es immer zwei gleichwertige Benutzer, nämlich Sprecher und Hörer, Schreiber und Leser, Kommunikator und Kommunikant, die bezüglich des mitgeteilten Zeichens zumindest partiell deckungsgleiche Vorstellungsinhalte haben müssen, weil sie sonst aneinander vorbeireden würden, und dies ist bekanntlich keine Kommunikation. Letzteres gilt auch für die pragmatische Mensch-Computer-Beziehung, denn der Computer versteht nicht die Bedeutung von PRINT. Daß er trotzdem auf PRINT reagiert, wie auch ein Zigarettenautomat auf ein Markstück reagiert, hat mit Kommunikation nichts zu tun.

### 7. Handlung

Zum Abschluß unserer Erörterungen wollen wir noch kurz auf den Begriff der Handlung eingehen. Programmiersprachen werden gerne als Befehlssprachen erklärt, denn "programmieren" (griechisch: prographein) heißt vor-schreiben, anordnen, befehlen. Ein Programm wäre damit eine Folge von Befehlen an den Computer als Befehlsempfänger. Befehle wie GLEAR-SCREEN (Lösche den Bildschirm!) oder PRINT 7 (Zeige die Zahl 7 an!) lassen sich durch Befehlssätze (Imperative) umschreiben. In Programmen tauchen zwar auch Aussagesätze auf, doch niemals isoliert, sondern stets als Bestandteile von Befehlssätzen (IF Aussagesatz, UNTIL Aussagesatz, WHILE Aussagesatz usw.).

Eine Handlung kann als bewußte, willentliche Tätigkeit definiert werden. "Schon Aristoteles betont als Kriterien des selbsttätigen, ungezwungen freien Handelns die Bewußtheit und die Gewolltheit. Beide sind grundsätzlich ichhaft, ichzugehörig und tätigkeitsverbunden,... Selbstbestimmtheiten des selbst- und gegenstandsbewußten Willenswesens Ich" (B. von Brandenstein).

Dabei lassen sich die Handlungen anderer Menschen  $-$  graduell abgestuft  $-$  durch Empfehlungen, Wünsche und Befehle beeinflussen. Es gibt Teilbereiche des menschlichen Zusammenlebens, die überwiegend durch Befehlssprachen bestimmt sind (Kasernenhofsprache). Wenn wir eine Trennung zwischen dem RAM-Speicher, in dem das Programm als eine Folge von Befehlen abgelegt ist, und dem eigentlichen Prozessor als Befehlsempfäanger machen, so können wir sagen, daß Prozessoren die in dem Programm fixierten Befehle "mit absolutem Gehorsam" (N. Wirth) ausführen. All dies muß jedoch in einem metaphorischen Sinne verstanden werden, denn den Computer im sprichwörtlichen Sinne als handelndes und gehorsames Wesen aufzufassen, scheint uns verfehlt zu sein. Konsequenterweise müßten wir dann nämlich auch von einem "gehorsamen Stein" sprechen, weil er immer "gehorsam" zur Erde fällt, sobald wir ihm durch das Öffnen der Hand "befehlen", nach unten zu fallen.

### 8. Ausblick

Im Laufe der nächsten Jahrzehnte werden wir Bekanntschaft mit Robotern machen, die in unserer Muttersprache "antworten" werden, wenn man sie "anspricht", und die "handeln" werden, wenn man ihnen "Befehle" erteilt. In "geisterhaften" Fabriken werden sie sich miteinander "unterhalten", um für eine reibungslose "Erfüllung" der ihnen übertragenen "Aufgaben" zu sorgen, Der alte Menschheitstraum des künstlichen Menschen (= Homunkulus) wird dann in greifbare Nähe rücken. Es läßt sich unschwer prophezeien, daß man diesen Homunkuli auch "menschliche" Namen gegeben wird, auf die sie dann "hören" werden. Sollten sie auch im häuslichen Bereich als dienstbare "Geister" Einzug halten, so werden findige Programmierer dafür sorgen, daß auch das Menschlich-Allzumenschliche gebührend berücksichtigt wird mit der Folge, daß manche den Unterschied zwischen Mensch und Maschine nicht mehr so genau nehmen werden.

4 GRUNDLAGEN

Der Sinn dieses Beitrages soll nicht darin bestehen, daß wir in Zukunft Begriffe wie "Sprache" oder "Handlung" aus unserem informationstechnischen Vokabular streichen oder fortan nur noch in Anführungszeichen setzen. Es würde schon genügen, wenn wir uns gelegentlich auf die ursprünglichen Bedeutungen zurückbesinnen und mithin die Tatsache nicht vergessen, daß wir im Grunde genommen in Metaphern reden. So schreibt denn auch N. Wirth, indem er von seinen eingangs zitierten Aussagen abrückt, an anderer Stelle: "Um die abstrakten Datenstrukturen und Algorithmen eines Programms formulieren zu können, ist eine formale Notation unumgänglich... Solche formalen Notationen heißen Programmiersprachen, obwohl diese Bezeichnung irreführend ist. Denn Programmieren hat wenig gemein mit dem Schreiben in einer Sprache" (Spektrum der Wissenschaft, Sonderheft Computersoftware, 1986, S. 16).

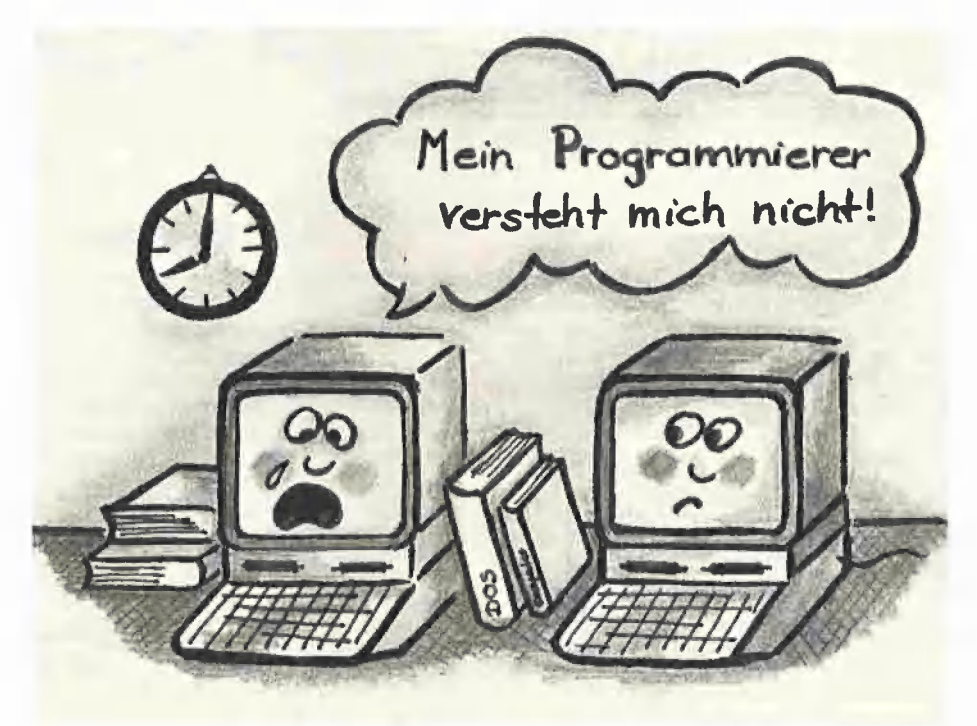

# GFABASIC-Kompaktkurs

# Teil 1: Grundlagen und Mathematik

von Ulrich Stiehl

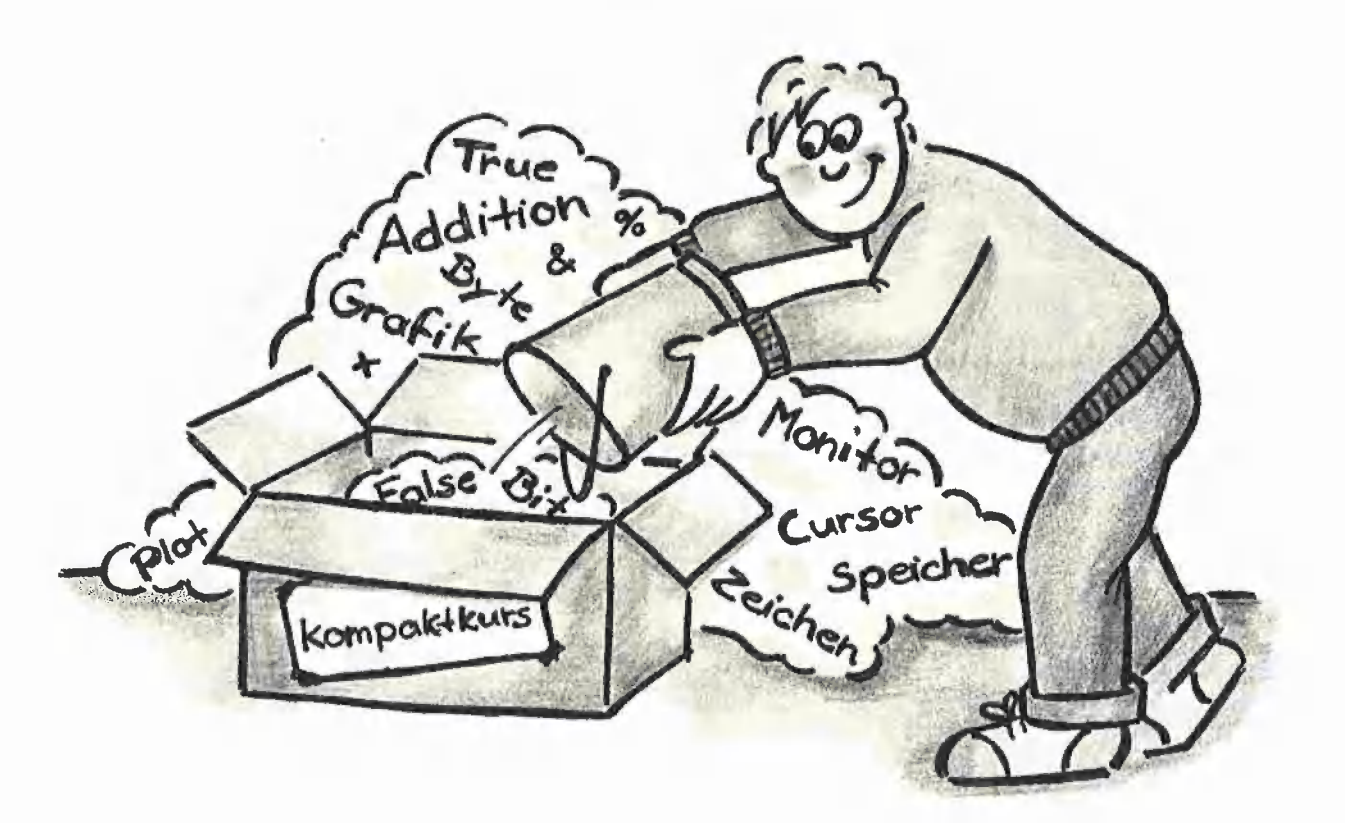

Vorbemerkung: Dieser Kompaktkurs wendet sich überwiegend an Ätari-Anfänger, die bislang noch nie programmiert haben. Mit seinen rund 300 Befehlen dürfte GFABASIC jedoch auch fortgeschrittenen BASIC-Programmierern viel Neues bieten.

### 1. Allgemeines

GFABASIC ist zur Zeit wahrscheinlich das leistungsfähigste 68000-BASIC, das andere Dialekte, z.B. das beim Atari mitgelieferte ST-BA-SIC von Digital Research oder das für den Macintosh gesondert erhältliche Microsoft-BASIC nachgerade als Amateurprodukte erscheinen täßt. GFABASIC kann mit einem beachtlichen Programmierkomfort, einer ungewöhnlich hohen Ausführungsgeschwindigkeit, einem sehr großen Befehlsumfang sowie leistungsfähigen pascal-ähnlichen Programmstrukturen aufwarten, Neben dem Interpreter ist auch ein Compiler erhältlich, doch ist der Interpreter derart effizient, daß eine Compilierung oft entbehrlich ist. Für kleinere bis mittelgroße Programmprojekte ist GFABASIC deshalb zur Zeit anderen Hochsprachen (Pascal, C usw.) spürbar überlegen. Darüber hinaus kann man bei Bedarf Assemblerroutinen einbinden, wodurch sich weitere Einsatzmöglichkeiten ergeben.

### 1.1. Interpreter und Compiler

Ein Befehl (eine Instruktion, ein Kommando) veranlaßt den Computer zur Durchführung einer bestimmten Tätigkeit (Tastaturabfrage, Rechen-

operation, Bildschirmausgabe usw.), wobei eine Folge von Befehlen bzw. Befehlszeilen als Programm bezeichnet wird. Zur Erstellung von Programmen dienen symbolische Befehlsnotationen, die als Programmiersprachen bezeichnet werden. Ein Mikroprozessor, z.B. der 68000, beherrscht nur sehr elementare binäre Befehle, z.B. das Übertragen eines Worts (16stelligen Bitmusters) von einer Speicherstelle in die andere oder das Setzen und Löschen einzelner Bits. Folglich ist die Maschinensprache als die Summe dieser binären Befehle die einzige Sprache, die der Mikroprozessor "versteht". Die Eingabe von Bitmustern, z.B. .01001110 01110101" usw., kann jedoch keinem Programmierer zugemutet werden. Folglich wurden Assemblersprachen entwickelt, die maschinensprachliche Instruktionen durch

Befehlskürzel (mnemonische Kurzwörter) ausdrücken. Beispielsweise steht dann "RTS" für das obige Bitmuster. Nun haben jedoch die Assemblerbefehle mit den Aufgaben, die man mit dem Mikrocomputer lösen will, kaum etwas gemein. So muß man beispielsweise für das Plotten eines Kreises ein Programm mit Tausenden von Assemblerbefehlen schreiben. Deshalb wurden Hochsprachen geschaffen, die sich gewissermaßen aus Makrobefehlen zusammensetzen, z.B. "Circle x,y,r" = "Zeichne einen Kreis mit dem Radius r an der xy-Koordinate". Da der Computer jedoch mit dem Wort "Circle" nichts anfangen kann, muß der Kreisbefehl zunächst in den Objektcode, d.h. in die entsprechende maschinensprachliche Befehlsfolge, umgewandelt werden, bevor der Kreis dann tatsächlich am Bildschirm erscheinen kann. Ein Programm besteht jedoch normalerweise nicht aus einem einzigen Befehl ("Einzeiler"), sondern aus einer Folge von Befehlszeiien, dem Quelltext. Hier bieten sich nun zwei Möglichkeiten an: Wenn der Quelltext insgesamt in den Objektcode umgewandelt wird, sprechen wir.von einer Compilersprache. Wenn umgekehrt immer nur diejenige Programmzeile, die gerade abgearbeitet werden soll, in eine kurze maschinensprachliche Befehlsfolge umgewandelt wird, sprechen wir von einer Interpretersprache.

BASIC (Beginner's All-purpose Symbolic Instruction Code) gehört also zu den Interpretersprachen. Dies hat Vor- und Nachteile:

Vorteil: Befehle, die man im sog. Direkt-Modus eingibt, werden unmittelbar ausgeführt (ähnlich wie bei einem Taschenrechner). Wenn man z.B. über die Tastatur "Print 7 \* 8" eingibt, so wird sofort das Ergebnis, also hier "56", angezeigt. Unbekannte Befehle kann man also mühelos ausprobieren. Ferner können Programme, die gerade in den Editor eingegeben worden sind, ohne Zeitverlust mit "Run" gestartet werden. Bei Compilersprachen ist hierzu erst eine oft mehrere Minuten dauernde Compilierung erforderlich.

Nachteil: Da bei Interpretersprachen während des laufenden Programms jeder Befehl einzeln interpretiert, d.h. in Maschinensprache umge-

wandelt, werden muß, ist BASIC insbesondere<br>bei Programmschleifen relativ langsam. Des-<br>halb sind zu den meisten BASIC-Dialekten zu-<br>sätzlich Compiler verfügbar, die den BASIC-<br>Quelltext *insgesamt* in einen BASIC-Objekt-<br> ter, und nach Abschluß aller Testläufe wird das fertige Programm nur ein einziges Mal compiliert.

### 1.2. Direkt- und Run-Modus

Die klassischen BASIC-Dialekte verfügen über einen gemeinsamen Bildschirm für Direkt-, Edit- und Run-Modus:

@ Die Eingabe von z.B.

Print "Hallo"

bewirkt die direkte Ausführung des Befehls, also hier die Ausgabe von "Hallo" auf dem Bildschirm (Direkt-Modus).

® Die Eingabe von z.B.

10 Print "Hallo"

bewirkt die Übernahme dieses Befehls in den Programmspeicher (Edit-Modus). An der führenden Zeilennummer, hier 10, erkennt der traditionelle BASIC-Interpreter, daß nicht der Direkt-, sondern der Edit-Modus gemeint ist.

@ Die Eingabe von z.B.

Run

bewirkt den Start des zuvor in den Speicher eingegebenen Programms (Run-Modus).

GFABASIC macht im Gegensatz zu den traditonellen BASIC-Dialekten, aber im Einklang mit den meisten anderen Hochsprachen, von dem Zeilennummernkonzept keinen Gebrauch. Folglich muß zwischen Edit- und Direkt/Run-Bildschirm unterschieden werden:

© Der Edit-Bildschirm ist an einer Kopfleiste ersichtlich (s. Abb. 1), die in 2 Zeilen mit je 10 Befehlsfeldern eingeteilt ist, die den Funktionstasten Shift-F1 bis Shift-F10 (obere Zeile) sowie Fi bis F1O (untere Zeile) zugeordnet sind. Alle im Edit-Modus eingegebenen Befehlszeilen werden in den Programmspeicher (= Quelltext) übernommen. Die Funktionstasten sind nur im Edit-Modus wirksam.

® Wenn man auf die Esc-Taste tippt (ohne Return), so gelangt man jederzeit vom Editor in den Direkt/Run-Bildschirm (s. Abb. 2), der über keine Kopfleiste verfügt. Hier kann man entweder Direktbefehle über die Tastatur eingeben, die dann sofort ausgeführt werden, oder ein im Speicher befindliches Programm mit "Run" starten. Mit Esc (gefolgt von Return) gelangt man in den Edit-Modus zurück.

4) ATARI 4

Merke: Mit Esc (oder Shift F9) gelangt man vom Edit- in den Direkt-Modus und umgekehrt mit Esc-Return (oder "Edit") vom Direkt- in den Edit-Modus.

Anmerkung: Andere BASIC-Interpreter, z.B. ST-BASIC für den Atari oder Microsoft-BASIC für den Macintosh machen von der Fenstertechnik Gebrauch und verfügen dann über Command-, List- und Output-Fenster. Vorteil: Man sieht alles auf einen Blick. Nachteil: Bildschirmsteuerung frustrierend langsam.

### 2. Editor

### 2.1. Laden des Interpreters

Nachdem man die Atari-Systemdiskette gebootet hat, kann man GFABASIC wahlweise über das GEM-Desktop oder über eine DOS-Shell starten:

GEM-Desktop: GFABASIC-Diskette einlegen, entsprechendes Diskettenbild, z.B. Diskstation A, öffnen und dann zweimal auf GFABA-SIC.PRG-Ikone klicken. Wenn Sie später GFA-BASIC über den Quit-Befehl verlassen, gelangen Sie automatisch in das GEM-Desktop zurück.

DOS-Shell: Es gibt verschiedene DOS-Shell-Programme, die meistens COMMAND.PRG heißen. Aus einem solchen Command-Programm heraus starten Sie GFABASIC durch Eingabe des Namens über die Tastatur, z.B. A:GFABASIC.PRG oder kürzer GFABASIC. Wenn Sie später GFABASIC über den Quit-Befehl verlassen, gelangen Sie automatisch in das Command-Programm zurück.

### 2.2. Befehlszeile

Nach dem Start von GFABASIC befinden Sie sich zunächst im Edit-Bildschirm. Geben Sie nun über die Tastatur eine Zeile ein, z.B. Print "Hallo"

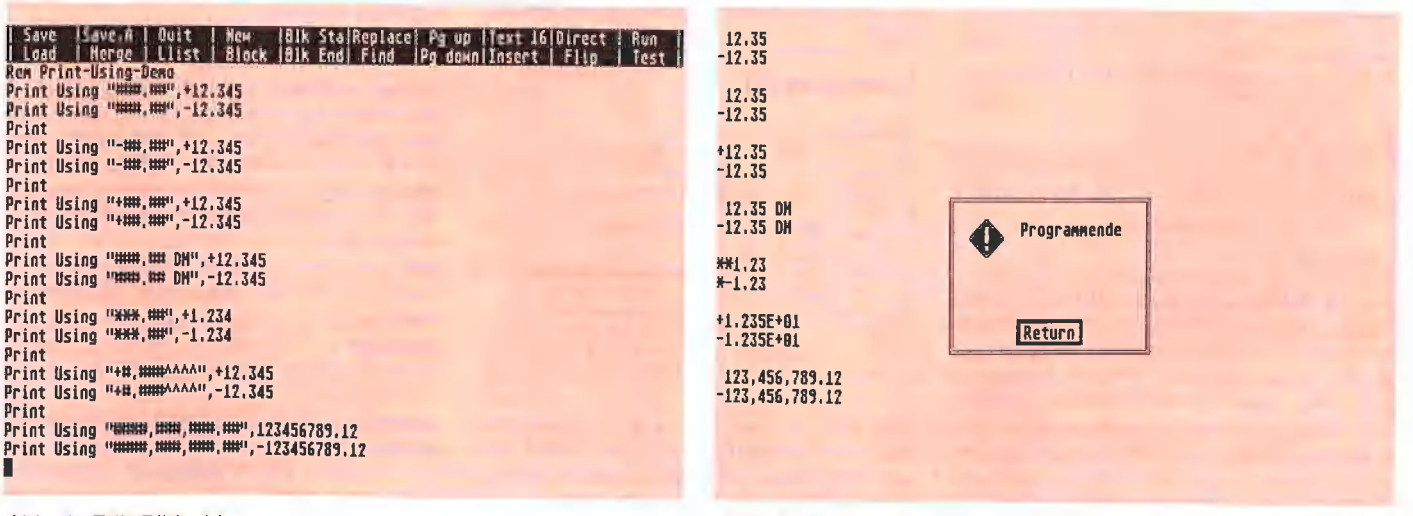

Abb. 1: Edit-Bildschirm

Befehlswörter wie Print können Sie wahlweise in Groß- oder Kleinbuchstaben eingeben, z.B. Print, PRINT, print usw. Für fast alle Befehle gibt es Abkürzungen, die Sie dem GFABASIC-Handbuch entnehmen können. Für Print würde z.B. P oder p genügen. Da man sich jedoch die Abkürzungen nicht alle merken kann, werden sie in diesem Kurs nicht verwendet. Drei Sonderzeichen sollen jedoch gesondert aufgeführt werden:

? steht für Print,

(@ steht für Gosub,

steht für Rem.

Zwischen Befehlswörtern (z.B. Print) und den folgenden Parametern (z.B. "Hallo") brauchen Sie meistens keine Leerzeichen zu tippen, denn die eingegebene Befehlszeile wird ohnehin vom Editor nachträglich formatiert. Statt

Print "Hallo"

könnte man also auch

Print" Hallo" oder

?"Hallo"

eingeben.

Bei Funktionen muß sogar die Leertaste zwischen Befehlswort und eingeklammerten Parametern entfallen, also Print Sin(30) richtig

Print Sin (30) falsch.

### 2.3. Programmaufbau

Ein GFABASIC-Quelltext besteht aus einer Folge von Befehlszeilen, die jeweils durch Return abgeschlossen werden müssen. Dabei kann eine Zeile mehr als 80 Zeichen einnehmen (horizontales Scrollen bis maximal 255 Zeichen), doch darf sie nur einen einzigen Befehl enthalten. Eine Ausnahme stellt der hinzugefügte Kommentar dar, der mit "!" anstelle von Rem oder "'" eingeleitet wird, z.B.

Print "Hallo" ! Kommentar...

Anmerkung: Bei anderen BASIC-Dialekten kann man mehrere Befehle pro Zeile eingeben, die dann üblicherweise durch den Separator ":" getrennt werden. Der Grund, daß GFABASIC nur 1-Befehl-Zeilen zuläßt, liegt darin, daß erstens bei Verwendung langer Variablennamen eine Bildschirmzeile ohnehin schnell gefüllt wird und zweitens bei Programmschleifen automatisch eingerückt wird. Dies wäre bei einer kompakten Notation in der Art anderer BASIO-Dialekte kaum möglich, Man vergleiche hierzu die nachfolgende Gegenüberstellung:

Rem Applesoft-BASIC  $1\emptyset$  For I=1 to  $1\emptyset$ : For J=1 to  $1\emptyset$ Print I,J: Next J,I Ren GFABASIC For I=1 to 10 For J=1 to 1ß Print I.J Next J Next I

### 2.4. Editierbefehle

Aus der Befehlsleiste des Edit-Bildschirms sind 20 Kommandos ersichtlich, die durch Anklicken mit der Maus ausgelöst werden können:

**·** Über Save und Load kann man Programme mit Suffix "Bas" (im Binärformat) speichern bzw. laden. Mit Save,A und Merge werden Programme mit Suffix "Lst" (im ASCII-Format) gespeichert bzw. eingelesen. Beim Merge-Befehl wird der Textfile ab der momentanen Cursorposition in ein bereits im Speicher befindliches

Programm eingefügt. Mit Llist wird das Programm ausgedruckt.

**Mit Direct (oder durch Drücken auf die Esc-**Taste) kann man in den Direkt-Bildschirm überwechseln. Mit Flip kann man zwischen Edit- und Run-Bildschirm hin- und herschalten (Toggle-Schalter).

● New löscht das Programm im Speicher, Test prüft, ob alle Programmschleifen richtig aufgebaut sind, Run startet das Programm im Spelcher. Mit Quit verläßt man den GFABASIC-Interpreter.

® Mit Block Start wird die Zeile, auf der der Cursor ruht, als Anfang eines Textblocks markiert. Mit Block End wird das Ende des markierten Textblocks festgelegt, der sich bis zu derjenigen Zeile erstreckt, unter der der Cursor steht, d.h. ausschließlich der momentanen Cursorzeile. Ein durch Block Start und Block End markierter Textblock wird punktschraffiert am Bildschirm angezeigt. Mit Block erscheint eine weitere Menüzeile mit diversen Blockoperationen, aus denen ausgewählt werden kann, und zwar

C: Copy = Duplizieren und somit Verdoppeln des markierten Textblocks vor diejenige Zeile, auf welcher der Cursor momentan ruht.

M: Move = Verschieben des Textblocks vor die Cursorzelle.

W: Write = Speichern eines Textblocks als Textfile mit Suffix "Lst" (Gegenstück zu Merge).

 $L:$  Liist = Ausdruck eines Textblocks.

S: Start = Cursor zum Block-Anfang.

 $E: End =$  Cursor zum Block-Ende.

Ctrl-D: Del = Löschen eines Textblocks.

H: Hide = Blockmarkierung aufheben.

@ Mit Find wird die zu suchende Zeichenfolge festgelegt, die dann mit Ctrl-F gefunden werden kann. Mit Replace werden Such- und Ersetz-Zeichenfolge festgelegt. Mit Ctri-R findet dann das Ersetzen statt.

**.** Mit *Insert* und Overwrite kann man zwischen dem Einfüge- und Überschreibmodus wechseln (Toggle-Schalter). Normalerweise befindet man sich im Einfügemodus.

● Mit Text 16 und Text 8 kann man zwischen großer und kleiner Textschrift umschalten (Toggle-Schalter). Normalerweise wird die Text-16-Schrift verwendet (25 Zeilen/Seite abzüglich der Menüleiste).

Man kann statt Maus und Menüleiste auch mit den entsprechenden Funktionstasten arbeiten (S.U.)

### Cursorbewegung

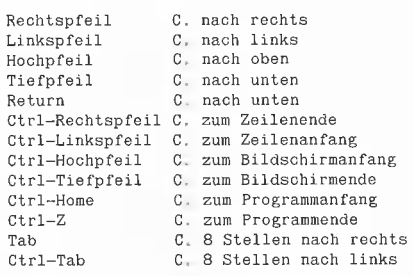

Man beachte, daß man eine Programmzeile nicht nur mit Return, sondern auch mit Hochpfeil oder Tiefpfeil abschließen kann und daß in allen drei Fällen der Cursor nicht am Zeilenende stehen muß.

### Delete/lnsert/Find/Replace

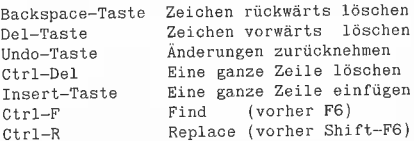

### Funktionstasten

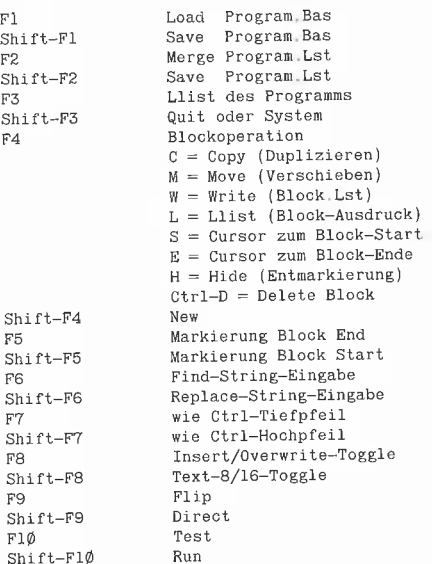

### 2.5. Direkte Systembefehle

Wer bislang mit anderen BASIC-Interpretern gearbeitet hat, kann diverse Befehle statt über die Edit-Menüleiste auch über den Run-Bildschirm eingeben. Nehmen wir an, wir hätten nach dem Start von GFABASIC, das uns zunächst in den Edit-Bildschirm führte, die Zeile Print "Hallo"

eingegeben. Wenn wir nun auf die Esc-Taste tippen, wechseln wir in den Direkt-Bildschirm über. Wenn wir nun "Run" eingeben, wird der Einzeiler gestartet, der "Hallo" anzeigt und uns dann — leider — sofort wieder in den Edit-Bildschirm zurückführt. Also tippen wir erneut auf die Esc-Taste, um zum Run-Bildschirm zurückzukehren. Nunmehr können wir diverse System- und Diskettenbefehle über die Tastatur eingeben. Beispiele:

Save Demo

speichert den Einzeiler unter dem Namen "Demo.Bas" in Binärform auf Diskette.

List Demo

speichert den Einzeiler unter dem Namen "Demo.Lst" in ASCII-Form auf Diskette.

Files

zeigt das Ersatz-Inhaltsverzeichnis (Default-Directory) an.

Llist

druckt den Einzeiler aus (vorher Drucker einschalten).

Load Demo

lädt den Einzeiler wieder von Diskette.

Kill Demo.Lst

entfernt die ASCII-Datei Demo.Lst von der Dis-Kette.

(Ein detaillierte Beschreibung der Diskettenbefehle folgt in einem späteren Teil dieses Kompaktkurses.)

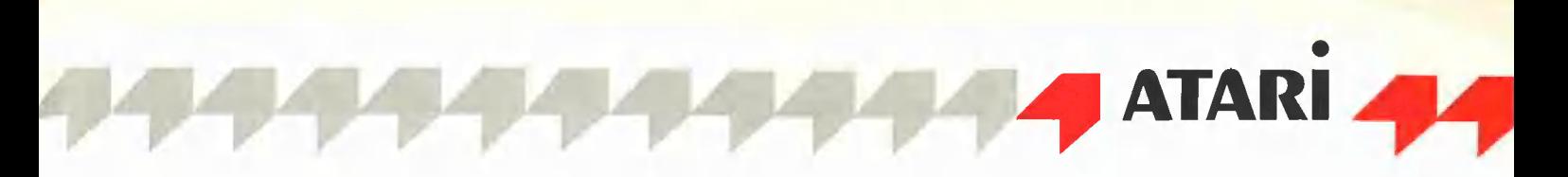

Sie müssen selbst experimentieren und prüfen, ob Ihnen die Edit-Menüleiste- oder die Direkt-Tastatur-Befehle mehr zusagen. Beachten Sie jedoch, daß die Funktionstasten im Direkt-Modus nicht funktionieren, und merken Sie sich, daß Sie mit Esc (+ Return) jederzeit zwischen Edit- und Direkt-Bildschirm hin- und herwechseln können.

### 3. Mathematik

In diesem Abschnitt werden wir nicht nur die mathematischen Befehle erklären, sondern in diesem Zusammenhang auch auf das semantisch-syntaktische Grundgerüst der Programmiersprache BASIC eingehen.

### 3.1. Taschenrechner

BASIC-Anfänger beginnen am besten mit den mathematischen Befehlen, weil diese von Taschenrechnern bereits teilweise bekannt sind. Übungshalber gehen wir deshalb mit Esc in den Direkt-Modus. Wenn wir nun beispielsweise Print  $8*8$ 

tippen, erhalten wir

64

als Ergebnis am Bildschirm angezeigt. Weitere Übungen:

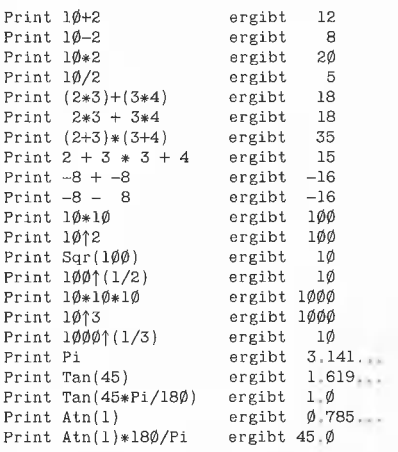

Nach diesen mehr intuitiven Beispielen, mit denen Sie als BASIC-Anfänger zunächst eine Zeitlang experimentieren sollten, können wir nunmehr zu einer systematischen Darstellung übergehen.

### 3.2. Befehlswörter

GFABASIC kennt etwa 300 Befehlswörter, z.B. Print, Input usw. Diese Wörter gelten als reserviert, denn sie dürfen nicht als Variablennamen verwendet werden.

Befehle werden auch als Anweisungen bezeichnet. Im einzelnen unterscheidet man

— einfache Anweisungen, z.B. Zuweisungen (Y  $= 10$ ), Prozeduren (z.B. Print Y) und Funktionen  $(z.B. Y = Sin(X))$ , sowie

— strukturierte Anweisungen, z.B. bedingte Anweisungen (If  $A = B$  Then...) und Wiederholungsanweisungen (Repeat ... Until  $A = B$ ).

Die Anweisung Print gibt beispielsweise diejenigen Werte am Bildschirm aus, die auf das Befehlswort Print folgen: Print 7

gibt "7", gefolgt von Return, aus.

Print 7; gibt "7" ohne Return aus. Print 7;8 gibt "78" mit Return nach 8 aus. Print  $7*8$ gibt das Ergebnis "56" aus, Print  $"7*8"$ gibt die Zeichenfolge  $.7 * 8$ " aus, also das, was in Anführungszeichen steht. Print "7  $*8 =$ "; 7  $*8$ gibt  $7 * 8 = 56$ " aus.

### 3.3. Zahlenarten

GFABASIG unterscheidet 3 Zahlentypen:

Ganzzahlen (Integer-Zahlen), bei denen als Zahlzeichen nur die Ziffern O bis 9 sowie die Vorzeichen + und - zulässig sind, liegen im Bereich

-2 147 483 648 bis +2 147 483 647

und werden intern als 4 Bytes gespeichert (500000000 bis \$7FFFFFFF für positive Ganzzahlen).

Fließkommazahlen (Real-Zahlen), bei denen zusätzlich der Dezimalpunkt sowie ggf. "E" bzw. "e" für die Exponentialform zulässig sind, liegen im Bereich

-1.0 E+154 bis +1.0 E+154

und werden intern als 6 Bytes gespeichert (wobei für den Exponenten 9 Bits zur Verfügung stehen: 2  $\uparrow$  (2 $\uparrow$ 9) = 10 $\uparrow$  154). Die Mantisse kann bis zu 11 Ziffern umfassen, z.B. 1.2345678901.

Wahrheitswerte (boolesche Werte), die für True  $= -1$  und False  $= 0$  stehen und intern als 2 Bytes gespeichert werden (bei Arrays als 1 Bit).

Wenn Sie am internen Zahlenaufbau interessiert sind, so können Sie das nachfolgende Programm eingeben, das wahlweise Fließkomma- oder Ganzzahlen in binärer und hexadezimaler Form am Bildschirm anzeigt. Damit Sie die Bitmuster besser erkennen können, geben Sie übungshalber Zweierpotenzen minus 1 ein, z.B. 255 (2  $\uparrow$  8-1), 2147483647 (= 2  $\uparrow$  31-1) USW.

Rem Interner Zahlenaufbau F1\$=" BBBBBBR" p2\$=" Ar Do Print Input " Zahl: ", Z\$  $Exit$  If  $Len(Z$)=\emptyset$ Z\$=Upper\$(2\$)  $Z=Val(Z$)$ If  $Instr(Z$," "")\geq \emptyset$  Or  $Instr(Z$," "')\geq \emptyset$  $M$=Mkf$(Z)$ Else M\$=Mk1\$ (2) Endif For I=1 To Len(M\$) B\$=Bin\$(Asc(Mid\$(M\$,I,1)))<br>Print Left\$(F1\$,9-Len(B\$)):B\$; Ne<mark>xt I</mark><br>Print " Zahl ":Z For I=1 To Len(M\$)  $H$ \$=Hex\$(Asc(Mid\$(M\$,I,1))) Print Left\$(F2\$,9-Len(H\$));H\$; Next I Print Loop Clear

### 3.4. Variablen

Wie in der Mathematik können Variablen oder genauer Variablennamen an die Stelle konkreter Zahlen treten, z.B. "Print  $X * Y$ ". Beim GFA- BASIC können Variablennamen theoretisch bis zu 255 Zeichen lang sein und werden dann auch bis zur vollen Länge unterschieden, z.B. "Langname.x" und "Langname.y". Variablennamen müssen mit einem Buchstaben beginnen; danach dürfen neben Buchstaben auch Ziffern folgen. Zwischen Groß- und Kleinbuchstaben wird nicht unterschieden. Ferner sind der eingebettete Punkt (.) und der Unterstreichungsstrich (\_) erlaubt, also z.B. A, Al, A\_B, A.B usw. Man beachte jedoch, daß keine reservierten Befehlswörter (Print, Input usw.) als Variablennamen deklariert werden dürfen.

Damit der BASIC-Interpreter zwischen den verschiedenen Datentypen unterscheiden kann, werden Variablennamen mit Datentypkennungen versehen:

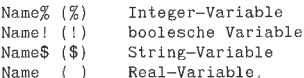

Wenn also ein Variablenname keinen Datentypzusatz aufweist (X, Y, Z usw.), dann wird automatisch eine Real-Variable unterstellt.

### 3,5. Literalien und Konstanten

Zu den Literalien (englisch: Literals) als den "buchstabengetreuen Ausdrücken" zählen (Beispiele):

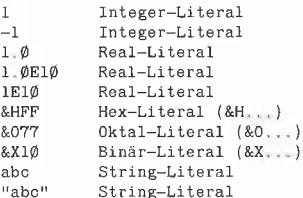

Konstanten sind Werte, die sich im Laufe des Programms nicht ändern, gleichgültig ob sie als Literalien (z.B. 3.1415) oder als Konstantennamen (z.B. Pi) deklariert werden. GFABASIC kennt u.a. die vordefinierten Konstanten

 $Pi$  3.1415... True -l False d

Daneben kann man eigene Konstanten definieren  $(z.B. E = 2.7182)$ , die jedoch in BASIC die gleiche Funktion wie Variablen haben und deshalb auch im Laufe eines Programms umdefiniert werden könnten. Dies wäre in Pascal nicht zulässig.

### 3.6. Zuweisung

### 3.6.1. Terme

Bei einer mathematischen Gleichung, z.B.  $2x + 3x - 5 + 7 = 5x + 2$ 

bezeichnen wir die Ausdrücke, die links und rechts vom Gleichheitszeichen stehen, als Terme. Bei den höheren Programmiersprachen sind Terme

- Literalien,
- Variablen,
- Konstanten,
- Funktionen oder
- Formelausdrücke,

Eine Wertzuweisung hat die Form "Variable = Term", z.B.

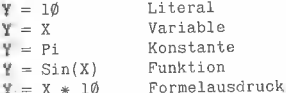

Das Zeichen "=" ist hier kein Gleichheitszeichen, wie es bei den später zu erläuternden Vergleichsaussagen vorkommt (z.B. If  $Y = X$ Then...), sondern ein Wertzuweisungszeichen, wofür zur Vermeidung von Mehrdeutigkeiten in Pascal ":= " oder in der Mathematik der Pfeil ( $\leftarrow$ ) verwendet wird. "Y = 10" bedeutet folglich, daß Y den Wert 10 annehmen soll. Allgemein bedeutet eine Zuweisung, daß der links vom "=" stehenden Variablen der Wert des rechts vom "=" stehenden Terms zugewiesen werden soll.

### 3.6.2. Funktionen

Eine Funktion besteht aus dem Funktionswort (z.B. Sin) und dem eingeklammerten Term, der in der Mathematik als Funktionsargument X bezeichnet wird, und liefert einen Wert, der als Funktionsergebnis oder Funktionswert Y bezeichnet wird.

1. Wenn der Wert des Arguments X einer Variablen Y zugewiesen wird, so sprechen wir von einer expliziten Funktion, also z.B.

 $Y = \text{Sin}(X)$  oder

 $S = \text{Sin}(30)$  usw.

2. Dagegen liegt eine implizite Funktion vor. wenn dem Funktionswert eine Anweisung (meist Print) vorangestellt wird, z.B.

Print Sin(X) oder

Print Sin(30) usw. Funktionen können wie Klammerausdrücke geschachtelt werden:

Print Sqr(Sqr(16))

ergibt 2, denn die Quadratwurzel (Sqr = square root) von 16 ist 4 und die Quadratwurzel von 4 ist 2.

Darüber hinaus erwähnen wir für fortgeschrittene BASIC-Programmierer drei Sonderfälle:

1. Einige Funktionen dürfen nur in Print-Konstruktionen und niemals in Wertzuweisungen auftreten, z.B. Spc und Tab: Print Spc(10); "Hallo" !richtig

 $S$ = Spc(10)$  Ifalsch

2. Einige Funktionen haben aus syntaktischen Gründen ein Dummy-Argument, das zwar ignoriert wird, aber trotzdem nicht fehlen darf, z.B. Lpos(dummy) und Fre(dummy).

3. Einige Funktionen haben scheinbar überhaupt kein eingeklammertes Argument, z.B. Inkey\$, Crscol, Crslin usw., z.B.

 $TS = Inkey$ \$

In Wirklichkeit werden bei solchen Funktionen Hardware-Zustände (Tastatur, Cursorposition usw.) abgefragt, die dann intern als Argumente übergeben werden.

### 3.6.3. Operatoren

Operatoren sind die von der Mathematik her vertrauten Operationszeichen. Neben den mathematischen Operatoren (+, - usw.) gibt es die Vergleichsoperatoren (<, > usw.), die logischen Operatoren (And, Or usw.) sowie den String-Verkettungsoperator (+). Zu den mathematischen Operatoren gehören im einzelnen:

### Klammern:

(runde Klammer auf i runde Klammer zu .<br>Klammerausdrücke genießen die höchste Priorität, d.h. eingeklammerte Ausdrücke werden vor allen anderen Ausdrücken ausgerechnet. Man vergleiche:  $2 * 2 + 2 * 2$  ergibt 8  $2*(2 + 2)*2$  ergibt 16

### Vorzeichen:

+ positiv (entfällt meist) - negativ Beispiele:  $-2 + 3$  ergibt  $+1$  $-2 + -3$  oder besser  $-2 + (-3)$  ergibt  $-5$ 

 $-X + (-Y)$ 

### Real-Operatoren:

 $\uparrow$  Potenz, z.B. 5.0  $\uparrow$  2.0  $\rightarrow$  25.0 + Addition, z.B.  $5.0 + 2.0 \rightarrow 7.0$ - Subtraktion, z.B. 5.0 -  $2.0 \rightarrow 3.0$ \* Multiplikation, z.B. 5.0 \* 2.0  $\rightarrow$  10.0 / Division, z.B. 5.0 / 2.0 → 2.5 Es gelten die Prioritäten: zuerst Potenzierung, dann Punktrechnung vor Strichrechnung, z.B.  $100.0 \uparrow (1/2) \rightarrow 10.0$  $100.0 \uparrow 1/2 \rightarrow 50.0$ Achtung: Bei der Potenzierung muß eine negative Basis eingeklammert werden: Print  $-2$   $14 \rightarrow -16$ Print  $(-2)$   $\uparrow$  4  $\rightarrow$  +16 Man muß in GFABASIC nicht notwendigerweise 2.0 statt 2 schreiben, wenn aus dem Zusammenhang klar ist, daß Fließkommazahlen und nicht Ganzzahlen gemeint sind, weil immer auf denjenigen Zahlentyp umgerechnet bzw. abgerundet wird, der als Ergebnis verlangt wird. Wenn keine Rundung möglich ist, wird eine Fehlermeldung ausgegeben. Beispiele:  $|% = Pi$  18

Print I% ergibt 888582403

 $R = Pi$   $\uparrow$  18

Print R ergibt 888582403.08

 $\sqrt{96}$  = Pi  $\uparrow$  19 ergibt Fehlermeldung

Wenn ein Term mindestens eine Fließkommazahl enthält, wird der gesamte Term als Fließkommazahl berechnet und dann ggf. auf die Integer-Variable abgerundet. Da reine Integer-Berechnungen erheblich schneller als Real-Berechnungen sind, sollten Sie gemischte Ausdrücke vermeiden, soweit dies sinnvoll und möglich ist.

### Integer-Operatoren

+ Addition, z.B.  $5 + 2 \rightarrow 7$ 

- Subtraktion, z.B.  $5 - 2 \rightarrow 3$ 

**Div** Division, z.B. 5 Div  $2 \rightarrow 2$ Mod Rest, z.B. 5 Mod  $2 \rightarrow 1$ 

"Div" steht für die Ganzzahldivision und "Mod" für den Rest aus einer Ganzzahldivision: 5 geteilt durch  $2 = 2$  Rest 1.

### Schnelle Grundrechenarten

Wenn man auf den ursprünglichen Wert einer Fließkomma- oder Ganzzahlvariablen verzichten kann, lassen sich bestimmte Grundrechenarten etwa doppelt so schnell ausführen:

Add  $X$ , F entspricht  $X = X + F$ **Sub X,F** entspricht  $X = X - F$ **Mul X,F** entspricht  $X = X * F$ **Div X, F** entspricht  $X = X / F$ 

### Beispiele:

 $F = 2$  | Faktor F bleibt unverändert  $X = 3$  | Variable X wird verändert Add  $X, F \rightarrow X = 5$ Sub  $X, F \rightarrow X = 3$ Mul X,  $F \rightarrow X = 6$ Div X,  $F \rightarrow X = 3$ Anstelle der Quadrierung X \* X können wir auch Mul X, X verwenden.

Dec X entspricht  $X = X - 1$ Inc X entspricht  $X = X + 1$ Beispiele  $X = 5$ Dec  $X \rightarrow X = 4$ Inc  $X \rightarrow X = 5$ 

### 3.7. Funktionen

In GFABASIC sind folgende mathematische Funktionen vordefiniert, d.h. bereits in die Runtime-Bibliothek eingebaut:

### 3.7.1. Transzendentale Funktionen

Bei diesen Funktionen, die nur in Sonderfällen "glatte Zahlen" liefern, z.B. bei Print Sqr(4) u.a., muß mit Rundungsfehlern ab der 10. Stelle gerechnet werden. Als Funktionsargumente dienen Real- und Integer-Terme, während die Funktionsergebnisse meistens Real-Zahlen sind, die jedoch oft auf Integer-Zahlen abgerundet werden können.

### $Y = Log(X)$

liefert den natürlichen Logarithmus (zur Basis e), während

### $Y =$ Log10(X)

den dekadischen Logarithmus (zur Basis 10) ausrechnet. Die Argumente müssen positive Zahlen sein.

### $Y = Exp(X)$

entspricht e ↑ X, wobei e = 2.7182... Beispiele: Print Log10(100)  $\rightarrow$  2

- Print Log(100)/Log(10)  $\rightarrow$  2
- Print  $Exp(Log(10) + Log(10)) \rightarrow 10 * 10$
- $Y = Exp(1) \rightarrow e$
- $Y = Log(Exp(1)) \rightarrow 1$
- Wenn gilt
- $243 = 3 \uparrow 5$  oder
- $P = G \uparrow H$  bzw.
- Potenz = Grundzahl ↑ Hochzahl,
- dann gilt
- $P = Exp(Log(G) * H), z.B.$
- $P = Exp(Log(3)*5) \rightarrow 243$
- $P = 3 \uparrow 5$  ist hier genauer!
- $G = Exp(Log(P)/H)$ , z.B.
- $G = Exp(Log(243)/5) \rightarrow 3$
- $G = 243 \uparrow (1/5)$  ist hier ebenso ungenau!
- $H = Log(P)/Log(G)$ , z.B.
- $H = Log(243)/Log(3) \rightarrow 5$

### $Y = \text{Sin}(X)$

- $Y = Cos(X)$
- $Y = Tan(X)$

berechnen Sinus, Kosinus und Tangens des Winkels X im Bogenmaß (rad). Bei Verwendung des Gradmaßes (360 Grad) muß man das Argu $ment X mit Pi/180 = 0.01745...$  multiplizieren.

### $Y = \text{Atn}(X)$

ist der Arkustangens oder die Umkehrfunktion zu Tan(X). Für die Umrechnung in das Gradmaß muß man das Ergebnis Y mit 180/Pi =

57.2957... multiplizieren. Arkussinus und -kosinus fehlen und müssen simuliert werden. Beispiele:

Print Sin(30 $*$ Pi/180)  $\rightarrow$  0.5 Print Tan(45 $*$ Pi/180)  $\rightarrow$  1.0

Print Atn(1) $*180$ /Pi  $\rightarrow$  45.0

 $Y = 4 * Atn(1) \rightarrow Pi$ 

 $Y = \text{Sin}(x)/\text{Cos}(x) \rightarrow \text{Tangens}$ 

 $Y = \text{Cos}(x)/\text{Sin}(x) \rightarrow \text{Kotangens}$ 

 $Y = 1/Tan(x) \rightarrow Kotangens$ 

 $Y = Atn(X/Sqr(1-X*X)) \rightarrow Arkussinus$ 

 $Y = Pi/2-Atn(X/Sqr(1-X*X)) \rightarrow Arkuskosinus$ Achtung: Gewisse Tangens-Argumente, z.B. Print Tan(Pi/2), die mathematisch unzulässig wären, führen bei GFABASIC nicht zu einer Fehlermeldung ("Division durch Null"), sondern liefern statt dessen falsche Ergebnisse!

### $Y = \text{Sqr}(X)$

berechnet die Quadratwurzel aus einer positiven Real- oder Integer-Zahl. Für Kubikwurzeln usw. muß man auf die Potenzierung mit hoch 1/ X zurückgreifen, z.B.

Print  $8 \uparrow (1/3)$  ergibt 2.

Übrigens ist im Gegensatz zu Taschenrechnern die Kehrwertfunktion 1/X nicht implementiert. Desgleichen gibt es keinen speziellen Quadrierungsbefehl, der in Pascal als Sqr im Gegensatz zu Sgrt vorhanden ist, doch kann man sich leicht mit Y = X  $*$  X (oder auch mit Mul X,X, s.o.) behelfen. Im übrigen gilt bis zur Kubikzahl.  $X$  \* X schneller als  $X$   $\uparrow$  2

 $X*X*X$  schneller als  $X$   $\uparrow$  3

Danach ist die Potenzierung schneller. Ferner ist beispielsweise  $Sgr(Sgr(X)) = 4$ . Wurzel schneller als X 1 (1/4). Bei rechenintensiven Programmen lohnt es sich also, mit den möglichen Befehlen zu experimentieren.

### $Y\% = Random(Obergerenze%)$

erzeugt eine Integer-Zufallszahl im Bereich von 0 (einschließlich) bis zur Obergrenze (ausschließlich), während

### $Y = \text{Rnd}[(\text{Dummy})]$

eine Real-Zufallszahl im Bereich von 0.0 (einschließlich) bis 1.0 (ausschließlich), d.h. von 0.0 bis 0.999..., generiert. Das Dummy-Argument kann einschließlich der runden Klammern entfallen. Beispiele:

Print Random(100)+1

erzeugt Integer-Zahlen im Bereich 1 bis 100. Print Rnd(1)\*100+10 oder

Print Rnd\*100+10

erzeugt Real-Zahlen im Bereich 10.0 bis 110.0. Da in beiden Fällen (Random und Rnd) derselbe Fließkomma-Algorithmus verwendet wird, ist Rnd sogar noch schneller, weil bei Random zusätzlich auf die Integer-Zahl abgerundet werden muß.

Anmerkung: Der Randomize-Befehl bzw. die Rnd-Funktion mit Nicht-Dummy-Argument fehlt beim GFABASIC, so daß sich dieselbe Zufallszahlenfolge nicht ohne Tricks regenerieren läßt. Allerdings ist die Zufallszahlenverteilung recht günstig:

Rem "Schnee" Do

 $XZ = Random(640)$  $Y%$ =Random(400) Plot X%, Y% Loop

Dieses Programm plottet wahllos Grafik-Punkte

auf dem Bildschirm. Nach etwa einer Stunde ist der gesamte Bildschirm "zugeschneit".

### 3.7.2. Vorzeichen- und Rundungsbefehle

Diese Befehle dienen dem Runden und Abhakken der Vor- und Nachkommastellen von Real-Zahlen sowie der Ermittlung des Vorzeichens und der "Geradheit" von Zahlen.

### $Y = Abs(X)$

entfernt ein möglicherweise vorhandenes negatives Vorzeichen. Beispiele: Print Abs(-2)  $\rightarrow$  2 Print Abs $(10) \rightarrow 10$  bleibt unverändert. Für die Negierung einer positiven Zahl verwende man  $X = -X$ 

### $Y = \text{Sgn}(X)$

liefert das Vorzeichen (= Signum) wie folgt (Beispiele): Print Sgn(+10)  $\rightarrow$  1  $\rightarrow$  positiv Print Sgn(-10)  $\rightarrow$  -1  $\rightarrow$  negativ Print Sgn(0)  $\rightarrow$  0  $\rightarrow$  Null Ein Programmfragment für Fortgeschrittene:

Input X On Sgn(X)+2 Gosub Minus, Null, Plus Rem  $\overline{2}$  $\mathbf{1}$ End Procedure Minus Print X " ist minus" Return  $usw$ 

### $Y! = Even(X)$  $Y! = Odd(X)$

liefern den booleschen Wert True (-1), wenn X gerade ("even"), bzw. False (0), wenn X ungerade ("odd") ist. Beispiele: Print Even(10)  $\rightarrow$  -1  $\rightarrow$  True Print Odd(10)  $\rightarrow$  0  $\rightarrow$  False Print Even(11)  $\rightarrow$  0  $\rightarrow$  False Print Odd(11)  $\rightarrow$  -1  $\rightarrow$  True Diese Befehle kann man vor Dpeek/Dpoke und Lpeek/Lpoke verwenden, um ungerade Speicheradressen zu vermeiden.

### $Y = Fix(X)$  oder  $Y = Trunc(X)$

weisen der Variablen Y den ganzzahligen bzw. Vorkomma-Teil der Fließkommavariablen X zu (Fix und Trunc sind funktionsgleich), während  $Y = Frac(X)$ den Bruch- bzw. Nachkomma-Teil von X zuweist. Es gilt demnach theoretisch  $X = Fix(X) + Frac(X),$ doch produziert Frac Rundungsfehler, die offenbar über die üblichen Binärfehler hinausgehen (vgl. Peeker, 12/86, S. 68-70). Beispiele:  $X = 123.456$ Print  $Fix(X) \rightarrow 123$ Print Frac(X)  $\rightarrow$  0.45599999977  $Sgn(X) * Int(Abs(X)) \rightarrow Fix(X)$ 

### $Y = Int(X)$

Während Fix(X) die Nachkommastellen abhackt, rundet Int(X) auf die nächstkleinere Ganzzahl, so daß Y kleiner/gleich X ist. Beispiele: Print Int(1.5)  $\rightarrow$  1 wie Fix Print Int(-1.0)  $\rightarrow$  1 wie Fix Print Int(-1.5) -> -2 bei Fix jedoch -1 Print Int(-2.0)  $\rightarrow$  -2 wie Fix Auf dem Zahlenstrahl  $\dots$  -2.0 -1.5 -1.0 +0.0 +1.0 +1.5  $\dots$ 

ist -2 die nächstkleinere Ganzzahl nach -1.5. Fix und Int unterscheiden sich also nur bei negativen Zahlen, die Nachkommastellen haben.

**GATARI** 

### Rundung auf N Nachkommastellen

Oft möchte man auf N Nachkommastellen aufrunden. Dabei unterscheidet man zwischen V = Vorkommastellen, N = Nachkommastellen und G = Gesamtstellen. Den Platz für Vorzeichen (+/-) und Dezimalpunkt muß man gesondert berücksichtigen. Es bieten sich dann folgende Möglichkeiten an:

### Rundungsformel

Y =  $Int(X*10 \uparrow N+0.5)/10 \uparrow N$ oder für negative Zahlen Y =  $\text{Sgn}(X) * \text{Int}(X * 10 \uparrow N + 0.5) / 10 \uparrow N$ wobei N für die Anzahl der Nachkommastellen steht. Beispiel:  $X = 123.456$  $N = 2$ , damit 10  $\uparrow$  N = 100: Print Int(X $*100+0.5$ )/100  $\rightarrow$  123.46  $X = 123.4$ Print Int(X\*100+0.5)/100  $\rightarrow$  123.4! Nachteil: Wenn weniger als N geltende Nachkommastellen vorhanden sind, wird nicht mit Nullen aufgefüllt. Man muß deshalb mit entsprechenden String-Befehlen nachhelfen.

### Defnum G

Mit diesem Befehl wird die Gesamtstellenanzahl G für alle Zahlenausgaben festgelegt (1 >= G  $\leq$  = 11). Beispiele: Defnum 5

Print 123456.7  $\rightarrow$  123460! Print 12345.67 → 12346! Print 1234.567 → 1234.6! Print 123.4567 → 123.46 Print 123,456 → 123,46 Print 123.45  $\rightarrow$  123.45 Print  $123.4 \rightarrow 123.4$ ! Nachteil: Der globale Defnum-Befehl ist nur sinnvoll, wenn bekannt ist, daß  $G - V \geq N$ .

### Print Using " $\# \# \#$ .  $\#$ ", X

Dieser Befehl arbeitet mit rechtsbündig gefüllten Ausgabemasken ( $* =$  Dezimalstelle, "," = Dezimalpunkt), Beispiele: Print Using "###.##", 123456 -> "%123456"

Print Using "###.##", 12345 → "%12345" Frint Using "###.##", 1234.5 → "%1234.5"<br>Print Using "###.##", 1234.5 → "%1234.5"<br>Print Using "###.##", 123.456 → "123.46" Francosing  $***++$ , 125.400 → 123.46<br>Print Using "###.##", 12.345 → "012.35"<br>Print Using "###.##", -12.345 → "-12.35"<br>Print Using "###.##", -12.3 → "-12.30" Nachteil: Wenn die Vorkommastellen für die Zahl nicht (einschließlich des automatisch berücksichtigten Vorzeichens) ausreichen, wird die Maskenlänge überschritten und "%" als Fehlermeldung vorangestellt. Dafür werden gegenüber den obigen Befehlen fehlende Nachkommastellen mit Nullen aufgefüllt.

Weitere Feinheiten (Beispiele): Auch, +" - ganz links - ausgeben: ……<br>Print Using "+####.##", 1 → "+□□1.00" Führende Nullen mit "\*" auffüllen: Print Using "\*\*\*. ##", 1 -> "\*\*1.00" Komma für Tausenderstelle einfügen: Print Using " $\# + + + + + +$ ", -1000  $\rightarrow$  $" -1,000.00"$ 

# **Binärmathematische** Rundungsfehler

# **Programm-Listings**

Im Peeker, Heft 12/85, S. 68-70, haben wir die Ursachen binärmathematischer Rundungsfehler erläutert. Im Nachtrag zu diesem Beitrag bringen wir im folgenden entsprechenden GFABASIC-Prodie gramme:

### Binärbruch-Umwandlung

Dieses Programm verwandelt einen über Input eingegebenen Dezimalbruch, z. B. 1234 5678 90.1234 5678 90 (maximal je 10 Vor- und Nachkommastellen) in den exakten Binärbruch um, wobei der Anfang der Periode durch "-" markiert wird. Die Anzahl der Nachkommastellen (hier Maxstelle  $\% = 2000$  kann erhöht werden, denn bei dem Dezimalbruch 0.12 345 würde sich bereits eine 500stellige Binärbruch-Periode ergeben.

### Grundrechenarten

Bei diesem Programm gibt man zunächst den 1. Operanden (z. B. 1677 7216), dann den Operator (z. B. +) und schließlich den 2 Operanden (z. B. 0.0009765625) über Input ein. Danach erfolgt eine Ausgabe der internen Zahlenformate wie bei den nachstehenden Beispielen, die wir erneut abdrucken, weil im letzten Heft die jeweils vorletzten Zeilen von der Reproabteilung irrtümlich auseinandergeschnitten wurden.

### **Newton-Wurzel**

Dieses Programm, das aus Platzgründen nur teilweise gelistet ist, zeigt Rundungsfehler bei Näherungsverfahren an, und zwar hier am Beispiel der Quadratwurzelberechnung.

### 16777216 + 0.0009765625 = 16777216.001 16777216.001000000 16777216<br>8.0009765625 16777216.001 188811888 16777716 0111118110 ,0009765625 16777216.001 16777216 8.8809765625 16777716.881 Letztes Bit wird intern und extern erfaßt. 134217728 + 8.0009765625 = 134217728 134217728.000000000 134217728<br>0.0009765625 134217728 134217728<br>0.0009765625 134217728 1,400900400808000080808000000000808000080 +000011811 +27<br>1,3000009900000080800008080000080000080 -800001018 -10<br>1,8000000009000008080800000000000000000 +000011011 +27 134717728 8.8889765625 134217728 536878912 + 8,8889765625 = 536878912 536878912.888888888 536870912<br>8.0009765625 536878912 536870912 0.0009765625 536878912 0.0009765625 536870912 Letztes Bit wird nicht mehr erfaßt.

### Binärbruch-Umwandlung

Print "Dezimal- in Binärbruch" Maxstelle%=2000 Dim Rest%(Maxstelle%) Dim Ziffer%(Maxstelle%) Do Print Print Input "Dezzahl eingeben: ", Dezzahl\$ Rem --- Vor- und Nachkommastellen -Exit If Dezzahl\$="" nxit ii Dezzanis-<br>I%=Instr(Dezzahl\$,".")<br>Exit If I%<2 !Punkt fehlt Vorkomma=Abs(Val(Left\$(Dezzah1\$,I%-1))) Exit If Vorkomma>2130 Exit If Len(Dezzahl\$)=I% Nachkomma=Val(Mid\$(Dezzahl\$, I%+1))  $C1s$ Print Int(Vorkomma);".";Int(Nachkomma) Print If Left\$(Dezzahl\$, 1)="-" Print  $"-"$ : Endif Vorkommastellen ausgeben - $Rem -$ Ganzzahl%=Vorkomma If  $GanzzahlZ=\emptyset$ Print  $"\varphi$ "; Else  $PatenzZ=1$ While Ganzzahl%>=Potenz% Potenz%=Potenz%\*2 Wend Repeat Potenz%=Potenz% Div 2 If Ganzzahl%>=Potenz% Print  $"1"$ Ganzzahl%=Ganzzahl%-Potenz% Else  $Print "Ø";$  $\operatorname{Endi} f$ Until Potenz%=1 Endif. - Binärpunkt - $Rem$   $\begin{bmatrix} 1 & 0 \\ 0 & 1 \end{bmatrix}$ Nachkommastellen ---Rem -Zaehler%=Nachkomma Nenner‰=10↑(Len(Str\$(Zaehler%))) If Zaehler%=Ø Print "Ø"; Else  $Stelle\%=\emptyset$ Flag%=Ø Periode%=0 Do Zaehler%=2\*Zaehler% Inc Stelle<sub>%</sub> If Zaehler%>=Nenner% Ziffer%(Stelle%)=1 Zaehler%=Zaehler%-Nenner% Else  $Ziffer%$ (Stelle%)= $\emptyset$ Endif Rest%(Stelle%)=Zaehler% Exit If Stelle%=Maxstelle% Exit If Zaehler%=0 For X%=1 To Stelle% If Rest%(X%)=Zaehler% If Stelle%<>X% Periode%=X%  $Flag_{0}^{\sigma}=1$ Endif Endif Next X% Exit If Flag%=1 Loop For X%=1 To Stelle% Print Ziffer $\mathscr{L}(X\mathscr{G})$ ; If X%=Periode% Print  $" \_"$ ; Endif Next X% Endif Loop  $C1ear$ 

### Grundrechenarten

 $\overline{1}$ 

 $\mathbf{r}$ 

 $\overline{L}$ 

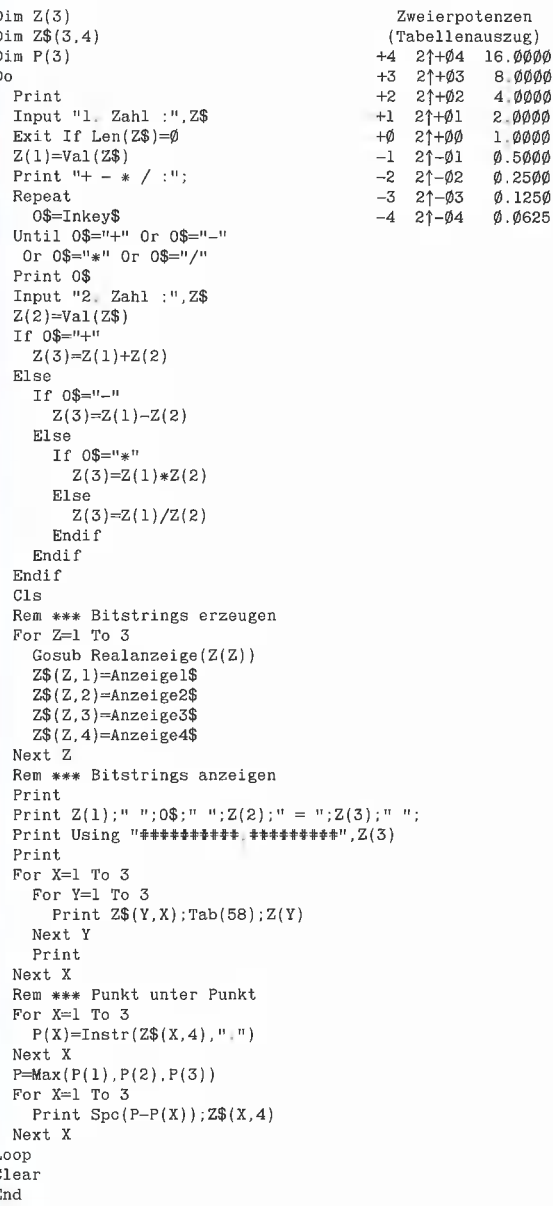

### Unterprogramm Real-Binärumwandlung

Procedure Realanzeige (Zahl) Rem \*\*\* Binärmasken<br>Maskel\$=" ØØØØØØØ" Maske2\$="@@@@@@@" Maske3\$="000000000" Rem  $***$  Anzeigen 1 und 2 - $Zah1\$ =Mkf\$( $Zah1$ ) Bits\$="" Endlos-Bitstring Anzeige3\$="" !normiert in Exponentialdarstellung Anzeige4\$="" !umgewandelt in Nicht-Exponentialdarstellung For  $T\approx 1$  To Len(Zah1\$) B\$=Bin\$(Asc(Mid\$(Zahl\$, I%, 1))) Anzeigel\$=Anzeigel\$+Left\$(Maskel\$,9-Len(B\$))+B\$ Bits\$=Bits\$+Left\$(Maske2\$,8-Len(B\$))+B\$ Next I%  $\texttt{Anzeige2\$=" "+Left\$ (Bits\$, 38) + " "+Right\$ (Bits\$, 1\emptyset) }$ 

Rem \*\*\* Auswertung der Bits -<br>Mantisse\$=Left\$(Bits\$,38) Exponent\$=Right\$(Bits\$,9) Man\_sign\$=Mid\$(Bits\$, 1, 1)  $Exp\_sign$ = Mid$(Bits$, 39, 1)$ Exp\_wert%=Val("&x"+Exponent\$) Rem \*\*\* Zahl Ø ist ein Sonderfall! Zero\_flag!=(Man\_sign\$="0" And Exp\_sign\$="0" And Exp\_wert%=0) If Man\_sign\$="1" Man\_vorz\$="-" Else Man\_vorz\$="+" Endif If Zero\_flag!=False  $Mid\$ (Mantisse\$, 1, 1)="1" Endif If Zero\_flag!=True  $Exp\_vorz$ = "++"$ Else If Exp\_sign\$="1"  $Exp\_vorz$="++"$ Else  $Exp\_vorz\$ = " - "$ Exp\_wert%=512-Exp\_wert%  $\overline{\text{Endi} f}$ Endif Exponent\$=Bin\$(Exp\_wert%) Exponent\$=Left\$(Maske3\$,9-Len(Exponent\$))+Exponent\$ Rem \*\*\* Anzeige 3 --Anzeige3\$=Man\_vorz\$+Left\$(Mantisse\$,1)+"."+Mid\$(Mantisse\$,2,37) Anzeige3\$-Anzeige3\$+" "+Exp\_vorz\$+Exponent\$<br>Anzeige3\$-Anzeige3\$+" "+Exp\_vorz\$+Exponent\$<br>Anzeige3\$-Anzeige3\$+" "+Exp\_vorz\$+Str\$(Exp\_wert%) Rem \*\*\* Anzeige 4 -Anzeige4\$=Man\_vorz\$ If Zero\_flag!=True  $\texttt{Anzeige4\$=Left\$ (Mantisse\$,1) + " "+Right\$ (Mantisse\$,37)}$ Else If Abs(Exp\_wert%)<38 If Exp\_vorz\$="+"<br>For I%=1 To Len(Mantisse\$) Anzeige4\$=Anzeige4\$+Mid\$(Mantisse\$.I%.1) If I%=Exp\_wert%+1 Anzeige4\$=Anzeige4\$+"," Endif Next IZ Else For I%=1 To Exp\_wert% Anzeige4\$=Anzeige4\$+"Ø" If  $IZ=1$ Anzeige4\$=Anzeige4\$+"." Endif Next IZ Anzeige4\$=Anzeige4\$+Mantisse\$ Endif Else Anzeige4\$=Anzeige4\$+" zu groß"  $\operatorname{Endif}$ Endif

ATARI .

### **Newton-Wurzel**

Return

(Listing-Auszug) Zahlenformate im Vergleich 01000000 1000000001 GFA  $+3.0$ 11000000 Ø1000010 DRI Input "Radikand: ", R S=Sqr(R)<br>Print "S = SQR(";R;") = ";S 01000000 10000010 AS 1000000000 GFA +1.0 00000000 W=R !W=Wurzel 10000000 Ø1ØØØØØ1 DRI  $V = \emptyset$  !V=Vorher-Wurzel 00000000 10000001 AS  $Z = \emptyset$  ! $Z = Z$ ähler 00000000 0000000000 GFA  $+$ <sup>0</sup> 00000000 00000000 DRI  $_{\rm Do}$  $W = (W + R/W)/2$  $00000000$ 00000000 AS Inc Z 00000000 Ø1111111111 GFA +0.5 Exit If  $V=W$  Or  $Z=1000$ 10000000 Ø1ØØØØØØ DRI  $V = W$ 00000000 10000000 AS  $\texttt{Loop}$ 00000000  $\emptyset$ lll11111 $\emptyset$  GFA  $+\emptyset$ .25 ØØ111111 DRI 10000000 Gosub Anzeige K=1. $\emptyset$ E-11 [K=Konstante 00000000 Ø1111111 AS  $W=R$ !W=Wurzel 00000000  $0111111101$  GFA  $+0.125$  $V = \emptyset$ !V=Vorher-Wurzel 10000000 ØØ11111Ø DRI  $Z\!\!=\!\varnothing$ !Z=Zähler 00000000 Ø111111Ø AS Ø11111ØØ 1000000010 GFA  $+7.875$ Do  $W = (W + R/W)/2$ 11111100 01000011 DRT Inc Z  $\emptyset$ 11111 $\emptyset$  $\emptyset$ 10000011 AS Exit If  $Abs(V-W) Or  $Z=1000$$  $111111\emptyset\emptyset$ 1000000010 GFA  $-7.875$  $V = W$ 11111100 11000011 DRT 11111100 10000011 AS Loop Gosub Anzeige Mantisse Exponent

 $\mathbf{I}$  $\epsilon$  $\overline{B}$ 

## Bücher

### Westermann-Reihe Informatik Lern- und Arbeitsbuch

mit Programmbeispielen in BASIC von H.-G. Schumann 1986, 107 S., kart., DM 9,80 Westermann Schulbuchverlag, Braunschweig Gliederung

Zahlen und Zählen - Algorithmen -Ein-, Ausgabe und Verarbeitung — Aufbau eines Heimcomputers — Ein BASIC-Programmbeispiel -Programmieren — Wiederholungen — Verfahren und Unterprogramme — Sammeln von Daten — Auswerten von Daten — Ein Kartei-Programm — Ein- und Ausgabe von Daten - Sichern und Laden - Ordnen und Suchen - Ändern und Löschen - Verbesserungen des Kartei-Programms - Zusammenfassung, Begriffs- und Befehlslexikon - Register

Bemerkungen

Das Buch ist als Grundlage für den Informatik-Unterricht oder für das Selbststudium geeignet. Ausgehend von den Grundbegriffen der Informatik wird der Leser stufenweise mit Befehlen, Verfahren und Prozeduren vertraut gemacht. Die Programmbeispiele werden in BA-SIC angeführt, Aufbau und Strukturierung der Programme oder Programmteile werden zuvor jeweils in Pascal-ähnlichen Ablaufplänen entwickelt. Am Ende des Buches liegt ein vollständiges Kartei-Programm in BASIC vor, das zuvor schrittweise erarbeitet wurde. Aufgaben am Ende jedes Kapitels dienen der Vertiefung des Erlernten und leiten zum eigenen Programmieren an. Eine interessantere Gestaltung, etwa durch farbige Abbildungen, Hervorheben wichtiger Abschnitte usw. dürfte dazu beitragen, daß es mehr Spaß macht, mit Hilfe dieses Buches in die Gedankenwelt der Informatik einzusteigen. Allerdings müßte man dazu sicher tiefer in die Tasche greifen.

### Westermann-Reihe Informatik Logo Lern- und Arbeitsbuch von J. Ziegenbalg

1986, 152 S., kart., DM 9,80 Westermann Schulbuchverlag, Braunschweig Gliederung Grundelemente des Programmierens — Grundlegende Programmiertechniken — Aus der Teilbarkeitslehre — Brüche und Anwendungen - Funktionen, Wertetafeln, Schaubilder — Simulation zufälliger Ereignisse

### Bemerkungen

Dieses Buch setzt Grundlagen der Informatik und Kenntnisse über den Umgang mit dem Computer voraus. Es vermittelt dem Leser den Einstieg in die Programmiersprache Logo anhand von Programmtbeispielen für den Commodore 064. Da Logo recht geräteunabhängig ist, laufen die meisten Programme auch auf dem Apple Il und Apple-Kompatiblen.

Allgemeine Programmiertechniken und Logo-spezifische Befehle werden an Beispielen verdeutlicht und durch Aufgaben aus den Bereichen Mathematik und Wirtschaft erlernt.

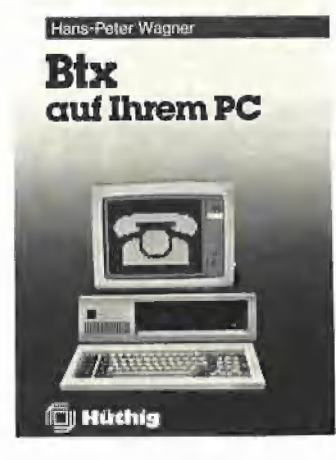

### BTX auf Ihrem PC

von H.-P. Wagner 1986, 220 S., 100 Abb., kart., DM  $45 -$ 

Dr. Alfred Hüthig Verlag, Heidelberg

### Gliederung

Einleitung — Der PC im BTX-Gesamisystem — Einsatzmöglichkeiten des PC im BTX-Gesamtsystem Die PC-Ausstattung für BTX -Der Einführungsprozess von BTX auf dem PC - Ausblick — Anhänge: Gebühren, Institutionen, Hardwarehersteller, Software, Fachwort-, Stichwort-, Literaturverzeichnis

### Bemerkungen

Bildschirmtext (BTX) und Personal Computer (PC) sind die beiden neuen Technologien, die einer breiten Masse von Anwendern elektronische Datenverarbeitung und Kommunikation nahebringen werden. Dieses Buch bietet in allgemeinverständlicher Sprache Informationen über beide Bereiche. Die Vorteile des Zusammenwirkens beider Systeme in einem PC- BTX-Gesamtsystem werden eingehend erläutert und praktische Konzepte zur ihrer Realisierung dargestellt. Der Autor bespricht die Standards, die von der Post zum Einsatz von BTX vorgeschrieben sind und die Auswahl der Hardware beeinflussen, Standardsoftware und Peripheriegeräte. Im Kapitel 5 wird der Einführungsprozess von BTX auf dem Personal Computer behandelt. Ansprechpartner des Systems, Organisation, Programmentwicklung, Kostenfragen und eine optimale Gestaltung des BTX-Informationsangebots werden gründlich analysiert, um den Einsteigern in diese Technologie echte Hilfestellung zu leisten. Ein umfangreicher Anhang informiert über Gebühren, BTX-Institutionen, fertige BTX-Software, Hard- und Softwarehersteller. Ein Literaturverzeichnis und ein Verzeichnis der Abkürzungen und Fachausdrücke runden das Handbuch ab.

### Die Prozessoren 68000 und 68008

Rechnerarchitektur und Sprache im NDR-KLEIN-Computer

von R.-D. Klein 1986, 543 S., 530 Abb., geb., DM 78-

Franzis Verlag, München

Gliederung

Der NDR-KLEIN-Computer — Das Grundprogramm 68K — Versuche mit dem Grundprogramm — Pascal/ S - Gosi, ein Compiler für den 68000/68008 - Betriebssysteme und Disketten-Laufwerke — Die Baugruppen — Anhang

Bemerkungen

Dieses Buch ist für Leser gedacht, die bereits Kenntnisse der Mikrocomputertechnik mitbringen; ihnen bietet das Buch eine Fülle von Informationen über Hardware, Software und dazugehörige Peripherietechnik der Prozessoren 68000 und 68008. Als Hilfsmittel zum Zugang zur 16-Bit-Technologie dient dabei der NDR-KLEIN-Computer, ein modularer Computer, der durch den Einbau neuer Baugruppen stets auf dem aktuellen Stand der Technik steht. In Kapitel 7 des Buches werden alle Schaltpläne, Baugruppen, ihr Aufbau und Test besprochen, so daß ein Selbstbau dieses Computers möglich ist.

Zu Beginn lernt der Leser den Umgang mit dem Grundmenü und dem Texteditor, dann erfolgt eine schrittweise Einführung in die Assemblerprogrammierung des 68000/8 mit Programmlistings und Übungsaufgaben. Erst nachdem so Verständnis für die Funktionsweise der Prozessoren geschaffen wurde, folgt ein Kapitel über die Programmierung in den höheren Programmiersprachen Pascal/S und Gosi. In Pascal/S — der Befehlsschatz stellt eine Teilmenge der Pascal-Befehle dar — werden die anspruchsvollen Aufgaben "Türme von Hanoi" und das Simulationsprogramm "Mondlandung" aufgearbeitet. Gosi (von "Grafisch orientierte Sprache I") ist eine Logo-ähnliche Compilersprache, deren Compiler die Programme in 68000/68008-Assemblerprogramme Übersetzt.

Das Kapitel über Diskettenlaufwerke und Betriebssysteme gibt zunächst allgemeine Informationen, dann geht es tiefer in die Materie: Mikrodos, ein einfaches Disk-Operating-System, wird als Ässemblerlisting dargestellt und erläutert. Im Anhang findet der Leser das Assemblerlisting des Universal-Formatieres, Befehlsübersichten über die Befehle des Grundprogramms und die Pascal/S-, Gosiund 68000/68008-Befehle. Es folgen Schemazeichungen der verwendeten ICs, ein Literatur-, Fachwort- und Stichwortverzeichnis.

### Anwenderbuch CP/M-68K

Einstieg in das Betriebssystem für die 68000-Familie von J. Plate 1986, 144 S., kart., DM 48,— Franzis Verlag, München Gliederung Eigenschaften und Dienste des CP/M-86K- Texteditor ED- CP/M-68K- Assembler und Hilfskommandos - Dynamic Debugging Tool DDT-68K - CP/M-68K-Schnittstelle - Das BIOS - Der C-Compiler - BIOS-Listing für NDR-KLEIN-Computer — Sachwortverzeichnis Bemerkungen

Dieses Handbuch bietet den Benutzern des Systems die wichtigsten Systeminformationen und erleichtert den Einstieg in das Diskettenbetriebssystem CP/M-68K. Es kann das Systemhandbuch nicht ersetzen und gibt auch keine Einführung in die Programmierung des 68000 oder in die Program miersprache C. Dafür gibt es andere Bücher, die sich ausschließlich mit diesen Themen befassen und genannt werden.

Das Anwenderhandbuch beschreibt zunächst alle Kommandos, ihre Aufrufstruktur und Bedeutung und erklärt dann den Umgang mit dem Texteditor. Auf dieser Basis ist die Entwicklung eigener Programme mit dem Assembler AS68 und dem DDT-63K-Debugger möglich. Hintergrundinformationen liefern die Kapitel über die CP/M-68K-Systemschnittstelle und das BIOS; als Beispiel für ein BIOS wird im Anhang das vollständige BIOS für den NDR-KLEIN-Computer aufgelistet.

### Erika Hölscher

# Logo auf dem Spectrum

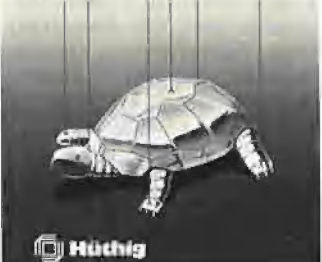

### Logo auf dem Spectrum von E. Hölscher

1986, 92 S., kart., DM 24,— Dr. Alfred Hüthig Verlag, Heidelberg

**Gliederung** Grundlagen — Einfache Prozeduren — Ein Mathematik-Programm — Verbesserungen — Statistik — Der Speicher — Der Drucker — Grafik und Mathematik — Selbstdefinierte Grafikzeichen — Mathematische Funktionen — Anhang, Sachwortverzeichnis

### Bemerkungen

Dieses Buch vermittelt dem Leser, der nur die Grundlagen aus dem Logo-Handbuch mitbringen muß, die Struktur und die vielfältigen Möglichkeiten der Programmierung mit Logo. Das verwendete Sinclair-Logo unterscheidet sich nur wenig von der ursprünglichen Logo-Idee und eignet sich deshalb besonders gut zur Einführung in diese Sprache, die dank ihrer Anschaulichkeit schon von Kindern erlernt werden kann. Mit diesem Buch kann sich der Leser solide Kenntnisse in Logo aneignen. Von dieser Basis aus gelingt es ihm schnell, eigene Programmideen zu entwickeln und in die Tat umzusetzen.

### Was Sie über Software wissen sollten

Die Handhabung der Software in Wirtschaft und Industrie von F. Haugg 1985, 215 S., geb., DM 38,- Franzis Verlag, München **Gliederung** Einführung — Problemstellung — Was man wissen muß, um den Computer zu verstehen — Der Einsatz der Software: Personalverwaltung, Lohn- und Gehaltsabrechnung, Bürosysteme, CAD/CAM, Ingenieurmäßige Berechnungen, Prozeßrechner — Wie es mit der Software weitergeht — Stichwortverzeichnis — Literatur

### Bemerkungen

In seiner Einführung beschreibt das Buch auf amüsante Weise eine Situation, die typisch ist für viele Entscheidungsträger in Wirtschaft und Industrie: Ein Manager entschließt sich für den Computereinsatz zur Lösung seiner Aufgaben und erlebt dabei zahlreiche Probleme, Lösungen und neue Probleme. Was der Software-Benutzer wissen sollte, um in Zusammenarbeit mit Softwarehäusern die jeweils optimale Software zu erhalten, erfährt er aus diesem Buch. Von der Problemstellung über Programmiersprachen, Betriebs- und Datenbanksysteme bis zum Software-Engineering und der Qualitätssicherung werden hier Zusammenhänge verständlich gemacht und Begriffe erklärt. Dann werden die Möglichkeiten des Software-Einsatzes in verschiedenen Bereichen der Wirtschaft erläutert. Den Abschluß bildet ein Kapitel über Roboter und künstliche Intelligenz. Dieses Buch stellt für den angesprochenen Personenkreis eine einfach verständliche Einführung in den Softwarebereich dar. Wer sich detaillierter über Softwarekonzeptionen für bestimmte Anwendungsprobleme informieren möchte, muß allerdings nach speziellerer Literatur greifen.

### Sybex Ratgeber dBASE Il von Dr. G. Renner

1986, 355 S., geb., DM 55,- Sybex Verlag, Düsseldorf Gliederung

Allgemeine Einführung — Daleien, Felder, Variablen — Syntax, Ausdrücke und Operatoren — Mathematische Funktionen — Datums-, Zeitfunktionen — Konvertierungsund Testfunktionen — Befehle zur Erstellung und Bearbeitung von Datenbank-Dateien — Befehle zur Bearbeitung anderer Dateien — Auswahl eines Datensatzes — Hinzufügen von Daten - Editieren von Daten — Ausgabe von Daten — Hilfsinformationen — Speichervariable — Programmierung — Geräte-Steuerung — System-Parameter — Anhang

### Bemerkungen

Das Buch wurde für Anwender und Programmierer des Datenverwaltungsprogramms dBASE Il geschrieben, die schnelle Detail-Informationen zu bestimmten Problemen benötigen. Der Ratgeber, dem die deutsche Version 2,41D von dBASE II zugrunde liegt, versteht sich als Nachschlagewerk und Ergänzung zum dBASE-II-Handbuch. Dementsprechend ist der Aufbau des Buches nach Anwenderbereichen gegliedert: Nach einer allgemeinen Einführung in Leistung und Sprachelemente werden die Funktionen und Befehle von dBASE Il einzeln besprochen. Die einheitliche Gliederung in Aufgabenbeschreibung, Syntax, Anmerkungen, Beispiel und Querverweise erleichtern die Handhabung des Nachschlagewerks. Jedem Sprachelement wird in der Kopfzeile eine Funktionsgruppe und ein entsprechendes Symbol zugeordnet. Innerhalb dieser Funktionsgruppen sind die Sprachelemente alphabetisch geordnet.

4 bücher

### Das Referenz-Manual für den Applesoft-BASIC-Programmierer

1986, 352 S., Spiralheftung, DM 69,50

Addison-Wesley Verlag (Deutschland), Bonn

Gliederung Vorwort — Allgemeine Informationen — Variablen und Arithmetik — Die Steuerung des Programmablaufs — Strings und Arrays — Einund Ausgabe — Grafik — Spezielle Applesoft-Befehle — Anhangskapitel: A: Zusammenfassung der Befehle - B: Syntaxdefinitionen — C: ASCII-Zeichencodes — D: Reservierte Wörter — E: Fehlermeldungen — F: PEEKs, POKEs und CALLs - G: Programme effektiver machen — H: Internes über Applesoft — |: Ausgabeformate über Zahlenwerte — J: Der Bildschirmeditor - K: 40/80-Zeichen-Darstellung — L: Unterschiede zu Integer BASIC - M: Betrieb mit einem Cassettenrecorder - N: BASIC und die Maus — Glossar — Index — Referenztabelle Bemerkungen

Die deutsche Ausgabe des amerikanischen Originals wurde von Mitarbeitern der Firma Apple Deutschland erweitert und auf den neuesten Stand gebracht. Das Manual baut auf den Apple-Benutzerhandbüchern und dem Applesoft-Tutorial auf und ist als Handbuch und Nachschlagewerk für die Programmiersprache Applesoft-BA-SIC gedacht. Erfahrene Programmierer werden v.a. auf die vollständige Beschreibung aller Applesoft-Befehle in Anhang A und die Referenzkarte zurückgreifen. Die Referenziabelle besteht aus einem abtrennbaren Karton mit einer Übersicht über den Applesoft-Sprachumfang: darin sind die wichtigsten Applesoft-Befehle und Funktionen, Variablendefinitionen, Programmoperationen, die arithmetischen, logischen und relationalen Operatoren aufgeführt. Im Referenz-Manual werden alle Befehle von Applesoft zusammen mit ihren Gültigkeitsbereichen, syntaktischen Definitionen und Funktionsbeschreibungen erläutert. Jeder Befehl wird durch ein Kurzbeispiel verdeutlicht. Hinweise auf Ausnahmebedingungen, die im Applesoft Tutorial nicht erwähnt wurden, werden hier aufgeführt. Querverweise und Kurzinformationen am Textrand ergänzen die Befehlsbeschreibungen, besondere Hinweise werden grau unterlegt. Das Referenz-Manual ist zwar nicht als Lehrbuch konzipiert, doch sind die Kapitel nach Funktionsbereichen gegliedert und behandeln inhaltlich zusammengehörende Applesoft-Befehle. Die Anhangskapitel F, G und H sind für fortgeschrittene Programmierer interessant: Anhang F beschreibt Syntax und Funktion der wichtigsten speziellen Funktionen des Apple, die man von einem Applesoft-Programm aus durch PEEK, POKE oder CALL aufrufen kann. Anhang G befaßt sich mit der Optimierung von BA-SIC-Programmen (Speicherplatzersparnis und Ausführgeschwindigkeit). Details der inneren Operationsweise von Applesoft erfährt der Leser aus Anhang H: Die Speicherbelegung des Apple, der Aufbau der Variablentabelle, die Belegung der Zero-Page und die Liste der Applesoft-Tokens werden hier behandelt. Die im Text verwendeten Fachausdrücke werden im Glossar erklärt.

### Applesoft Tutorial

1986, 303 S., Spiralheftung, DM 89,50

Addison-Wesiey Verlag (Deutschland), Bonn Gliederung

Einführung: Programmieren lernen — Einführung in Applesoft — Elementare Programmierung — Korrektur von Programmen - Grafik -Strings und Arrays — Anhang A: Zusammenfassung der Befehle -Anhang B: Reservierte Wörter in Applesoft - Anhang C: Fehlermeldungen — Anhang D: Hilfestellungen — Anhang E: Weitere Programme — Anhang F: BASIC und die Maus — Glossar — Index Bemerkungen

Dieses Buch ist die deutsche Übersetzung der englischen Originalausgabe des Tutorials aus dem Hause Apple. Das Applesoft Tutorial ist ein Einführungskurs in BA-SIC für den Apple Ile und Ilc zusammen mit dem neuen Apple-Il-Betriebssystem ProDOS. Es wendet sich an Programmieranfänger, die bisher nur das Benutzerhandbuch ihres Apple gelesen haben und jetzt die Programmiersprache BASIC kennenlernen möchten. Das Handbuch liefert keine vollständige Dokumentation von Applesoft oder den ProDOS-Befehlen. Aus Gründen der Übersichtlichkeit fehlen einige Dinge, die für einen Anfänger noch nicht unbedingt wichtig sind. Aufbauend auf dem Applesoft Tutorial findet man im Applesoft BASIC Programmer's Reference Manual eine genaue und vollständige Beschreibung aller Applesoft-Befehle, viele nützliche Programmierbeispiele, Tips und eine Reference Card. Alle Pro-DOS-Kommandos werden im Buch "BASIC Programmieren mit ProDOS" ausführlich beschrieben. Kapitel 1 des Tutorials erläutert einfache Befehle zur Ausgabe von Text, Berechnungen und Grafik. In Kapitel 2 werden Direkt- und Programmodus und die Abspeicherung von Programmen auf Diskette besprochen. Programmschleifen, Kommentare und die Formatierung der Ausgabe werden erlernt. Im nächsten Kapitel werden die verschiedenen Möglichkeiten zur Ver-

änderung von Programmen behandelt. Kapitel 4 erklärt, wie man Grafik, Geräusche und Zufallszahlen erzeugt und Unterprogramme benutzt. Im letzten Kapitel werden Zahlenfolgen (Strings) und Felder (Arrays) angeschnitten.

Die Gestaltung des Applesoft-Handbuchs ist sehr übersichtlich. In der Fußzeile werden das aktuel-Ie Kapitel und Thema angegeben. Am Textrand ist Platz für Ergänzungen, Zusammenfassungen, wichtige Hinweise und Bemerkungen des Lesers. Wichtige Stellen im Text werden am Rand besonders gekennzeichet. Am linken Textrand fassen Anmerkungen in kleinerem Schriftgrad wichtige Informationen zusammen und geben Querverweise. Beim späteren Nachschlagen oder bei der Suche nach wichtigen Befehlen und ihrer Syntax erweisen sich diese Stellen als besonders nützlich. Grau unterlegte Kästchen enthalten Wiedergaben von Bildschirminhalten oder wichtige Hinweise zu den Kapiteln.

Nach dem Abschluß inhaltlicher Einheiten schlagen die Autoren sogar Pausen vor, die dem Programmier-Neuling Zeit zum "Verdauen" des Stoffes geben sollen. Am Ende jedes Kapitels folgt eine

kurze Zusammenfassung, in der

alle neuen Befehle, Fehlermeldungen, Fachtermini etc. aufgelistet werden.

Die mitgelieferte Begleitdiskette enthält alle im Buch ausführlich besprochenen Beispielprogramme. Darüber hinaus findet man 4 weitere Programme, die zusätzliche: Programmiertips geben und z.T. Unterprogramme liefern, die in jedes Applesoft-Programm eingebaut werden können.

Das Tutorial wendet sich an BA-SIC-Einsteiger. Dieser Gruppe vermittelt es in leichtverständlicher Sprache die Grundlagen der BA-SIC-Programmierung und das Verständnis für die "Denkweise" des Compufers.

### Der Schuhlöffel zum Computer

von P. v. Eynern 1986, 160 S., zahlreiche Abb., geb., DM 22,—

Universitas Verlag, München Gliederung

Teil 1: Die Anwendung: Erste Vorstellung und Probe — Lehrer ohne Schlaf und Launen — Die Druckerei im Computer — Helfer im Geschäftsbetrieb — Innenleben mit Nullen und Einsen — Speicher für Impulse — Ein wenig über das Programmieren — Unix- ein modernes Betriebssystem — Bildschirmzeichnen - C.A.D. Teil 2: Die Technik:

Die wundersame Kraft - Elektrizität schafft Elektronik — Rechenmaschinen elektrisch bis elektronisch

- Die logische Entscheidung -Speicherbausteine - Rechenwerke

### Bemerkungen

Dieses Buch hat sich zum Ziel gesetzt, die "Schwellenangst" vor dem Umgang mit dem Computer abzubauen. Hauptursache für die distanzierte Haltung gegenüber dem Computer ist oft die Furcht vor dem Erarbeiten eigener Programme. Deshalb eröffnet der Autor dem Leser den Zugang zum Computer über die Anwendung fertiger Programme am Beispiel kommerzieller Lernprogramme. In einfacher Sprache vermittelt er die Grundlagen von Aufbau und Bedienung eines Computersystems, führt den Leser in die Welt des binären Rechnens und der Informationsspeicherung ein. Am Beispiel von BASIC-Befehlen wird das Erstellen eigener Programme erklärt. Der Autor erläutert, was Textverarbeitungssysteme, Menüs und Masken leisten können und stellt Anwendungen des Unix-Betriebssystems und CAD vor. Im zweiten Abschnitt werden die mathematischen und physikalischen Grundlagen der Computeriechnik anhand zahlreicher Abbildungen und Schaltbilder erläutert.

# Double-Hires-Tools von Matthias Meyer

Zwei preisgünstige Programmpakete für doppelt-hochauflösende Grafik auf dem Apple Ilc und Ile (mit 64K-Karte):

## DHGR-Tool für Applesoft

Diskette und Manual, Einführungspreis DM 23,—

Diese Ampersand-Programmsammlung für Double-Hires und -Lores läuft unter Applesoft, und zwar sowohl unter DOS 3.3 als auch unter ProDOS. Unter anderen wurden folgende Befehle implementiert:

&1 und &2 wählen 1. und 2. Zeichensatz,

&CLEAR löscht die DHGR-Seite,

&COLOR= und &HCOLOR= wählen Double-Lores/Hires-Farben, & DRAW und &XDRAW zeichnen DHGR-Shapes,

& DRAW AT zeichnet Grafikbeschriftungen (ASCIl-Strings),

&GR, &HGR, &H, &TEXT, &T usw. schalten verschiedene Grafikund Text-Modi ein,

&HLIN und &VLIN plotten waagrechte und senkrechte Double-Lores-Linien,

&HPLOT und &XHPLOT plotten DHGR-Linien,

&SCALE= und &ROT bestimmen Größe und Rotation von Shapes, &LOAD und &SAVE laden und speichern Grafikseiten,

&HELP zeigt alle Befehle an,

&PRINT: Schnittstelle für Superdump aus Peeker 6/85 und vieles mehr.

## DHGR-Tool für Kyan-Pascal

Diskette und Manual, Einführungspreis DM 28,—

Das Kyan-Pascal-Tool umfaßt ähnliche Prozeduren wie die nebenstehenden Ampersand-Routinen, wobei jedoch noch einige Beiehle, z.B. Procedure Swaphires, Background, Circle usw., sowie einige Datentypen, z.B. Shape, Chrset usw. zusätzlich aufgenommen worden sind.

Bei dem Kyan-Tool sind die Zeichensätze und die "Lookup"-Tabellen für die sehr schnellen Plotbefehle auf die 64K-Karte gelegt worden, und das Hauptmodul selbst befindet sich in der Bank 2 der Language-Card, ohne Kix-Reboot zu zerstören. Damit eignet sich dieses Kyan-Modul besser als andere Kyan-Grafik-Programme zur Einbindung in eigene Anwendungsprogramme.

### Besondere Merkmale beider Utilities:

- Grafikbeschriftungen in acht Richtungen und beliebiger Größe möglich
- Verwaltung zusätzlicher Grafikseiten in der zweiten 64K-RAM-Bank.
- Alle Programmteile und Tabellen residieren außerhalb des BASIC- bzw. Pascal-Arbeitsbereichs.

### Hüthig Software Service - Postfach 10 2869 - 6900 Heidelberg 1

# Kaufen <sub>4</sub><br>Verkaufen +, Kontakte knüpfen bietet Ihnen einen kostengünstigen und bietet Ihnen einen kostengünstigen und erfolgversprechenden Weg, mit einer

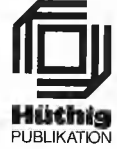

Kleinanzeige an Ihr Ziel zu gelangen.<br>Problemlos und schnell mit dem anhängenden Coupon.

# PEEKER Anzeigenauftrag GELEGENHEITSANZEIGEN

Bitte veröffentlichen Sie in der nächstmöglichen Ausgabe für mich folgenden Text als

U private/nicht gewerbliche Kleinanzeige (mindestens 2 Druckzeilen, DM 5,50 je Zeile zuzügl. Mwst.) □ gewerbliche Kleinanzeige (mindestens 2 Druckzeilen, DM 11,- je Zeile zuzügl. Mwst.)

MD au WA WO MER ME Ele GR HE GR NG MN GEN DD HN HE GE a HE HS EN HE GE MG AA HR AA A N N ER HE EEE a a ET EEE EN ER = U GE GE EEE ui

- Gewerbliche Anzeigen müssen wir aus wettbewerbsrechtlichen Gründen mit G kennzeichnen.
- [1 unter Chiffre (Chiffre-Gebühr DM 6,- zuzügl. Mwst.)

Peeker-Börse Anzeigen-Service Dr. Alfred Hüthig Verlag Postfach 10 2869 D-6900 Heidelberg

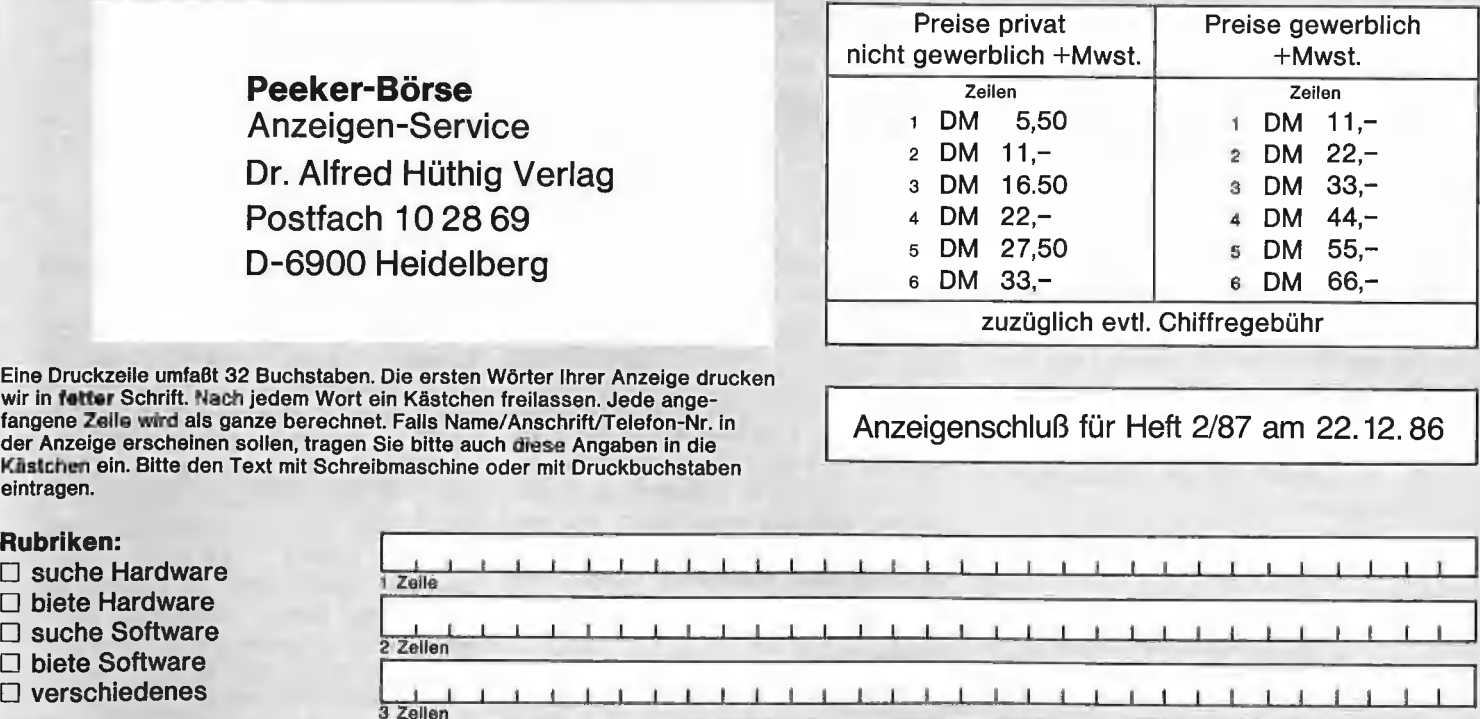

Eine Druckzeile umfaßt 32 Buchstaben. Die ersten Wörter Ihrer Anzeige drucken wir in fetter Schrift. Nach jedem Wort ein Kästchen freilassen. Jede angefangene Zeile wird als ganze berechnet. Falls Name/Anschrift/Telefon-Nr. in der Anzeige erscheinen sollen, tragen Sie bitte auch diese Angaben in die Kästchen ein. Bitte den Text mit Schreibmaschine oder mit Druckbuchstaben eintragen.

Anzeigenschluß für Heft 2/87 am 22.12.86

 $\square$  suche Hardware  $\square$  biete Hardware

- 
- □ suche Software

### Bei Angeboten:

Ich bestätige, daß ich alle 4 Zeiler Rechte an den angebotenen Sachen besitze. 5 Zeiler

### Meine Anschrift: 6 Zeilen

| Name/\Vorname

nn — E ————— 0 Telefon

Straße Unterschrift

# Schach dem Apple

# Schachprogramm CHESS 7.0

### getestet von Dr. Peter Abel

### 1. Gegenstand

Mit CHESS 7.0 von Larry Atkin (u.a. Coautor von CHESS 4.6, das 1977 in Toronto Computer-Schachweltmeister wurde) bietet die Firma Odesta das neben SARGON (Fa. Hayden) wohl bekannteste Schachprogramm für den Apple Il+/e/c in der Preisklasse von DM 100,- bis DM 150,an. Im Lieferumfang enthalten sind ein ausführliches Handbuch, das eigentliche Schachprogramm sowie 32 Schachpartien und 8 Schach-Problemstellungen, die auf der Rückseite der Programmdiskette abgespeichert sind und mit CHESS 7.0 nachgespielt bzw. gelöst werden können. Die Handhabung von CHESS 7.0 ist denkbar einfach, denn es werden lediglich zwei Cursor-Tasten und die Return-Taste (bzw. Paddle) für die menügesteuerte Eingabe aller Funktionen und Züge benutzt; dadurch ist es allerdings nicht möglich, Züge in der entsprechenden Schachnotation einzugeben.

### 2. CHESS 7.0 als Spielgegner

Zur Steuerung der Spielstärke von CHESS 7.0 stehen insgesamt 15 Spielstufen zur Verfügung (0-8 und A-F), durch die u.a. festgelegt wird, wieviele Halbzüge das Programm in der Regel vorausberechnen soll. Die für die einzelnen Spielstufen angegebenen Durchschnittszeiten für die Berechnung eines Zuges sind allerdings mit Vorsicht zu genießen: abhängig von der jeweiligen Stellung der Figuren können aus den erwarteten 5 Minuten durchaus auch 50 oder mehr Minuten werden. Deshalb kommen für ein Spiel gegen CHESS 7.0 — wenn man nicht gerade mehrere Tage Zeit für eine Partie hat auch nur die Spielstufen 0-7 bzw. A-C In Frage.

Gerade für den Hobby-Schachspieler wira ein Spiel gegen CHESS 7.0 am Anfang in der Regel wenig erfreulich sein, wenn er sich nicht zur Sicherheit auf eine niedrige Spielstufe beschränkt. Er wird nämlich meistens sehr schnell durch Figurenverluste in einem quantitativen und qualitativen Nachteil sein, da CHESS 7.0 — wie viele andere Schachprogramme auch - strategisch primär auf Figurengewinn ausgelegt ist. Es nutzt jeden Zugfehler des Spielers, der für das Programm in wenigen Zügen zu einem Figurengewinn führt, erbarmungslos aus. Glücklicherweise gibt es dann die Möglichkeit, Züge zurückzunehmen und dafür andere, hoffentlich bessere Züge zu probieren, das Programm Zugvorschläge machen zu lassen oder einfach die Seiten zu wechseln. Und wenn nichts mehr hilft, dann gibt es immer noch den Geräte-Netzschalter!

In der (kurzfristig) quantitativ orientierten Spielstrategie liegt gleichzeitig die Chance, gegen CHESS 7.0 zu gewinnen, indem man sich für eine längerfristig ausgerichtete Strategie entscheidet, die vielleicht sogar mit einem Figurenopfer zum Erringen eines qualitativen Vorteils verbunden ist.

Für die Eröffnung des Spiels sollte man zumindest Grundkenntnisse in der Theorie besitzen, insbesondere dann, wenn man sich für eine der bekannten Standarderöffnungen entscheidet, da CHESS 7.0 auf eine Eröffnungsbibliothek zurückgreift. Hat man einmal das Endspiel einigerma-Ben ungeschoren erreicht, so kann man sich fast schon gratulieren, denn in diesem Teil hat CHESS 7.0 die geringste Spielstärke. Grund dafür ist die oft große Anzahl von Zügen, die nun vorausberechnet werden müssen, um eine optimale Spielstrategie zu finden. Im Endspiel kann man sich selbst aus einer vergleichsweise ungünstigen Position oft noch in ein Remis retten oder sogar den Sieg erringen.

Daß CHESS 7.0 durchaus besiegt werden kann, zeigt folgende Partie, die ich gegen CHESS 7.0 (Weiß) auf Spielstärke C gespielt habe: (Spielstärke C bedeutet durchschnittliche Rechenzeit pro Zug laut Handbuch 1-10 Min., vorausberechnet werden durchschnittlich 3-5 Halbzüge)

1. b3 Sf6 2. Lb2 d5 3. f4 Lf5 4. Sf3 e6 5.<br>Sh4 Lg6 6. Sg6: g6: 7. e3 Sbd7 8. Le2<br>De7 9. Sc3 0-0 10. 0-0 De8 11. Sb5 Lc5<br>12. d4 Lb6 13. Dd3 a6 14. Sc3 Th4 15. a4<br>Dh8 16. a5 La7 17. h3 Dh6 18. Sd1 Th3:<br>19. h3: Dh3: 20. Te1 T

Möchte man eine Partie nicht zu Ende spielen, so kann man den Zwischenstand auf einer Diskette abspeichern und zu einem anderen Zeitpunkt weiterspielen, oder man läßt das Programm gegen sich selbst zu Ende spielen. Hat man genug vom Schachspiel gegen den Computer, so sollte man sich einen menschlichen Spielpartner (oder eine Spielpartnerin) suchen und CHESS 7.0 als reines Schachbrett und Protokollant für die Zugfolge benutzen. Wer Briefschach vorzieht, hat im Modus P die Möglichkeit, eine Stellung mit einer Rechentiefe von bis zu 23 Halbzügen analysieren zu lassen.

### 3. Analyse von Spielstellungen

Um nähere Informationen über die Spielstärke von CHESS 7.0 zu erhalten, wurden dem Programm mehrere Spieistellungen vorgegeben, für die CHESS 7.0 den nächsten Zug berechnen sollte. Es handelte sich dabei um Problemstellungen, in denen es nur einen optimalen Folgezug gibt, der auch für einen sehr guten Turnierspieler nicht unbedingt leicht zu finden ist.

# **produkte**

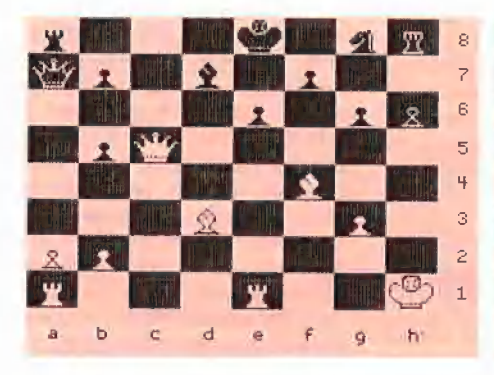

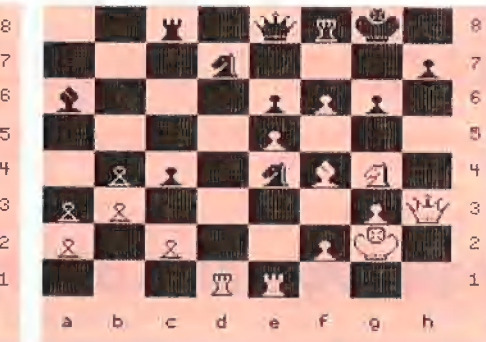

Abb. 1

1. Analyse (s. Abb. 1): Partieschluß Rodriguez-Miyasaka (gespielt 1972 in Skopje). Obwohl Miyasaka (Schwarz) drei Bauern mehr hatte, war seine Stellung so unterentwickelt, daß er von Rodriguez (Weiß, am Zug) in vier Zügen matt gesetzt werden konnte.

Für die Lösung solcher Matt-Aufgaben besitzt CHESS 7.0 den Modus M, in dem die einzige richtige Lösung Te6:+ nach etwa 40 Minuten gefunden wurde. Aber auch in den Modi 6 (nach ca. 3 Min.), 7 (ca. 5 Min.), 8 (ca. 10 Min.), C (ca. 10 Min.), D, E und F (jeweils ca. 48 Min.) wurde die richtige Lösung gefunden.

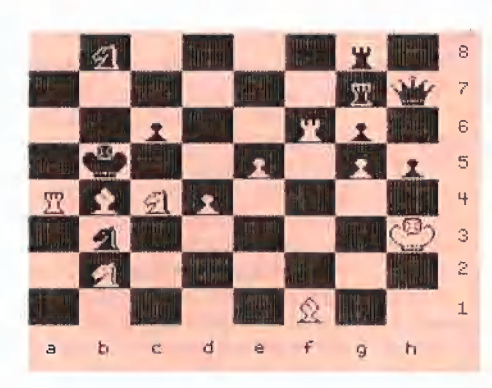

### Abb. 2

2. Analyse (s. Abb. 2): Matt-Aufgabe (in drei Zügen) von F. Metzenauer (Al Hamishmar, 1965).

Die einzige richtige Lösung La3 wurde im Modus M bereits nach weniger als 9 Minuten gefunden, was selbst für einen professionellen Löser von solchen Schachproblemen angesichts der Schwierigkeit dieser Aufgabe eine gute Leistung wäre. Die Spielstufen bis 8 und A bis C waren mit dieser Stellung allerdings überfordert und entschieden sich für Le1, Sd2+ bzw. Lc3. Lediglich mit den Spielstufen D (ca. 68 Min.), Eund F (jeweils ca. 147 Min.) wurde die richtige Lösung gefunden.

Abb. 3

3. Analyse (s. Abb. 3): Partieschluß Platz-Just (gespielt 1972 bei den DDR-Meisterschaften).

Ein Härtetest für CHESS 7.0, denn in diesem Fall besteht die optimale Lösung darin, daß Weiß (am Zug) den Gegner in acht Zügen matt setzt. Mit keiner einzigen Spielstufe wurde der optimale Zug Dh7:+ gefunden, sondern es wurde der weniger günstige Zug Sh6+ bzw. Te4: gewählt. Im Modus M wurde nach 2 1/2 Tagen die bis dahin erfolglose Suche abgebrochen.

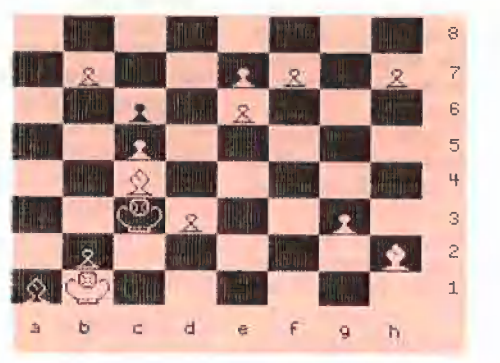

Abb. 4

4. Analyse (s. **Abb. 4**): Matt-Aufgabe (in vier Zügen) von F. Köhnlein (Münch. Neu. Nachr., 1903).

Die Lösung dieser Aufgabe besteht in einer Folge von Figurenumwandlungen (1. 18D! z.B. 1. ... Kb4 2. h8L Kc5: 3. b8T Kd6 4. e8S++). An dieser Stellung ist CHESS 7.0 gescheitert, da Unterumwandlungen von Figuren (z.B. in einen Springer) nicht berücksichtigt werden. Deshalb wurden von allen Spielstufen (einschließlich M) nur Lösungen gefunden, die zu einem Matt in fünf (oder mehr) Zügen führten.

Eine Reihe weiterer Analysen mit Spielstellungen, bei denen es genügte, vier bis sechs Halbzüge vorauszuberechnen, um einen optimalen Zug zu finden, zeigte, daß CHESS 7.0 durchaus in der Lage ist, ein

 $\frac{1}{2}$  sichtlich war. "Matt in zwei oder drei Zügen" zu finden. Dies wurde nicht nur mit der Spielstufe M, sondern oft schon auf den Spielstufen 6-8 und C-F erreicht, wenn bei dieser Rechentiefe bereits eine optimale Zugfolge er-

### Fazit

CHESS 7.0 ist vor allem ein Schachprogramm für den (fortgeschrittenen) Hobbyspieler. Er kann durch Spiele gegen CHESS 7.0 seine Spielstärke durchaus noch verbessern, da er v.a. lernt, Fehler zu vermeiden, die zu (unnötigen) Figurenver-Iusten führen. Unterstützung findet er dabei durch eine Reihe von Programm-Features wie z.B. der Möglichkeit, (schwache) Züge zurückzunehmen oder Zugvorschläge und Bewertungszahlen für die jeweilige Stellung abzurufen.

### Ältere Peeker-Hefte

können für DM 6,50 pro Heft zuzüglich Versandspesen angefordert werden. Vergriffene Hefte sind als Photokopien für DM 10,- pro Heft erhältlich. Mindestbestellmenge 2 Hefte.

Dr. A. Hüthig Verlag - Heidelberg

# Der elektronische **Buchhalter**

# Test des Buchhaltungsprogramms BUCH

### von Dagmar Berberich

### 1. Notwendige Hardware

Die Firma Röntgen-Software hat mit ihrem Buchhaltungsprogramm BUCH ein professionelles Buchhaltungssystem erarbeitet, das im folgenden Testbericht vorgestellt werden soll. BUCH läuft auf Apple II+/e/c und Kompatiblen und auf IBM-Geräten und Kompatiblen. Für Benutzer eines IBM XT erläutert ein Anhangskapitel die Buchhaltung mit Festplatte. Folgende Konfiguration ist notwendig: 2 Diskettenlaufwerke oder 1 Harddisk und 1 Diskettenlaufwerk sowie ein Drucker zur Datenausgabe.

### 2. Das Programm

Vor Beginn der praktischen Arbeit wird zunächst eine Sicherungskopie der Programmdiskette erstellt. Aus Copyright-Gründen kann diese Kopie nicht zum Buchen verwendet werden; sie wird nicht als Originaldisk anerkannt. Im Falle eines Defektes kann die zerstörte Programmdiskette damit jedoch wiederhergestellt werden. Danach wird aus dem Eingangsmenü "Backup" der Punkt N angewählt und eine Datendiskette angelegt, auf die später die Buchungssätze geschrieben werden. Mit "#" kehrt man aus dem Backup-Menü zur Buchhaltung zurück.

### 2.1. Initialisierung

Die Initialisierung der Buchhaltung erfolgt über die Festlegung der Jahreszahl und des aktuellen Tagesdatums (Erstellungszeitpunkt). Danach erscheint das Buchhaltungsmenü (Hauptmenü), aus dem heraus alle weiteren Arbeitsschritte angewählt werden. Beim Erstgebrauch werden zunächst die verschiedenen, frei wählbaren Konten entsprechend dem bestehenden Kontenrahmen des Unternehmens angelegt. Wahlweise können Kontennamen oder Kontennummern angegeben werden.

Die verschiedenen Buchhaltungskonten werden in übergeordneten Kontenklassen zusammengefaßt. Die jeweilige Kontenklasse jedes Kontos wird durch die ersten Zeichen des Kontonamens festgelegt; eine Unterscheidung verschiedener Konten einer Kontenklasse erfolgt durch die Namensanhänge, die dem Kontokürzel folgen.

(Bsp.: Kürzel aller Anlagekonten ist das "%"-Zeichen, die verschiedenen Anlagekonten heißen demnach z.B. %Kfz, %Lagerhalle, % Maschinen usw.)

Folgende verschiedenen Kontenklassen und programminternen Abkürzungen werden in BUCH verwendet:

Geldkonten (Kürzel: POST, BANK, KASSE) umfassen alle liquiden Mittel, z.B. Kasse, Bank, Postscheck usw.

Anlagekonten (Kürzel: %): dazu zählen alle abgeschriebenen Maschinen, Gebäude usw., also alle Sachmittel.

Debitorkonten (Kürzel: \$ oder DE-BIT): Konten, die Forderungen enthalten.

Creditorkonten (Kürzel: # oder CREDIT) enthalten die eigenen Verbindlichkeiten.

Erloese (Kürzel: ERLOESE) enthält alle Erträge, die Mehrwertsteuer enthalten.

Mehrwertsteuerkonto (Kürzel: MWST): alle Umsatzsteuerbeträge der ERLOESE-Konten werden auf dieses Konto gebucht.

Vorsteuerkonto (Kürzel: VOR-STEUER): Alle Umsatzsteuerbeträge der Ausgaben laufen automatisch auf dieses Konio.

Privatkonten (Kürzel: PRIVAT) enthalten Privatentnahmen und Privateinlagen.

Erfolgskonten (Kontennamen ohne vorangehendes Kürzel): hier werden Erträge und Aufwendungen verbucht.

Gewinn- und Verlust-Konto (Kürzel: G&V): Konto, auf dem alle Ausgaben und Einnahmen bei der Gewinn- und Verlust-Rechnung verbucht werden.

Sonderkonten (Kürzel: &): alle Konten, die nicht in die übrigen Kontenklassen einzuordnen sind.

Die Kennzeichnung der verschiedenen Kontenklassen kann auch nach eigenen Vorstellungen umdefiniert werden.

Bei der Konteneröffnung werden vom Programm der Kontoname bzw. die Kontonummer und die Überträge von Soll und Haben (bei Fortsetzung der Buchhaltung auf einer neuen Diskette) erfragt und nach eventuellen Korrekturen abgespeichert. Werden keine weiteren Konten mehr angelegt, kehrt man ins Hauptmenü zurück. Werden Kontennummern (max. 4stellige Angaben) gewählt, ist ein Aufruf des Kontos wahlweise über die Angabe seines Namens oder seiner Nummer möglich.

### 2.2. Buchungen

Die eigentlichen Buchungsvorgänge werden über Punkt B des Hauptmenüs angewählt. Das Programm lädt die eingegebenen Konten in den Speicher und erstellt ein Buchungssatzformular, das für jeden Buchungssatz auszufüllen ist. Darin werden für jede Buchung Tag, Monat, Belegnummer, Buchungstext, die angesprochenen Konten, der Betrag und der Umsatzsteuersatz eingeitragen. Bei fortlaufenden Buchungen werden die Belegnummern automatisch erzeugt; sie können jedoch auch vom Benutzer eingegeben werden. Vor der Absicherung der Buchungssätze können Korrekturen durchgeführt werden,

Sehr nützlich ist die Möglichkeit, sich zusätzlich zur Maske des Buchungssatzes eine Liste aller eröflneten Konten auf dem Bildschirm anzeigen zu lassen.

Beträge, die inklusive Umsatzsteuer gebucht werden, müssen mit einem vorausgehenden Minuszeichen eingegeben werden; das Programm berechnet dann automatisch die im Betrag enthaltene Steuer und belastet das entsprechende Steuernkonto damit. Nettobeträge werden entsprechend ohne Vorzeichen eingegeben. Einnahmen müssen über das Konto "Erloese" laufen, damit die Mehrwertsteuer richtig verbucht wird. Bei anderen Konten wird die Umsatzsteuer automatisch als Vorsteuer verbucht.

In einem Buchungssatz können max. 49 Buchungen aneinandergereiht werden. Nach dem Ende der Buchungseingaben werden alje Buchungen nach dem Datum geordnet und auf dem angeschlossenen Drucker ausgegeben. Vorgemerkte Buchungen werden immer ausgedruckt. Diese Ausdrukke gelten als Belege für vorgenommene oder korrigierte Buchungen. Die Geldbewegungen auf den Geldkonten Kasse und Bank werden registriert und die Gesamiveränderung zur Nachkontrolle mit ausgegeben. Jetzt können nochmals Fehler in den Buchungssätzen korrigiert werden, bevor sie endgültig auf Diskette geschrieben werden.

### 2.3. Betriebsübersicht

Werden keine weiteren Buchungen gewünscht, kann aus dem Hauptmenü der Punkt "Betriebsübersicht" angewählt werden. Nach Eingabe des Anfangsmonats liefert das Programm eine Übersicht bis zum aktuellen Datum, in der Verbindlichkeiten, Forderungen, Erträge, Aufwendungen, Anlagevermögen und Geldbestand aus allen Konten und Buchungen errechnet und dargestellt werden. Ausgabemedium ist wahlweise der Bildschirm oder der angeschlossene Drucker. Nach einem beliebigen Tastendruck wird eine Umsatzsteuerberechnung für den gewählten Zeitraum erstellt, in welcher der steuerpflichtige Umsatz mit vollem und halbem Steuersatz, die direkt gebuchte Mehrwertsteuer, Vorsteuer und Kürzungsbeiträge aufgeführt werden. Daraus wird die Umsatzsteuerschuld errechnet. Nicht berücksichtigte Umsatzsteuerbuchungen (Vorsteuer, Haben und Mwst, Soll) werden getrennt aufgelistet.

Um eine umfangreiche Darstellung aller Kontenbewegungen zu erhalten, wird die Option S aus dem Hauptmenü gewählt. Wählt der Be-

# Programming Toolkits für Kyan-Pascal 2.0

Toolkit I: System Utilities: Clubpreis DM 118,-, Normalpreis DM 148,- (lieferbar)

Toolkit Il: Mouse Text: Clubpreis DM 118,-, Normalpreis DM 148,-(lieferbar)

Toolkit VI: Turtle Graphics: Clubpreis DM 68,-, Normalpreis DM 88,— (lieferbar)

Toolkit Ill: Advanced Graphics: Clubpreis DM 118,-, Normalpreis DM 148,- (lieferbar)

Toolkit V:. Mouse Graphics: Clubpreis DM 158,-, Normalpreis DM 198,- (in Vorbereitung)

Toolkit VI: Code Optimizer: Clubpreis DM 298,-, Normalpreis DM 348,- (lieferbar)

KIX: Clubpreis DM 98,-, Normalpreis DM 118,- (lieferbar)

Kyan-Ordner: Leerer Ordner für Utility-Anleitungen, DM 19,-

Alle Utilities werden als teils beidseitig bespielte Disketten geliefert, die neben den Include-Files (meist Quelltexte) diverse Demos enhalten. Die Anleitungen selbst sind Loseblattlieferungen (z.B. bei den System Utilities 52 Druckseiten), die für den grauen Ordner von Kyan 2.0 bestimmt sind. Zum

Club-Preis werden nur Mitglieder ves und Advanced Graphics. Gra des Kyan-Clubs beliefert,

### Toolkit I: System Utilites

Diese Utilities decken verschiedene Bereiche ab:

Routinen für ProDOS-Funktionen, 18 Treiberroutinen für Maus und Joystick, diverse Routinen zur Bildschirmsteuerung (Scrollen, Tab, Inverse etc.), Routinen zur Erzeugung von Zufallszahlen, Zahlenkonvertierungsroutinen: Real-String, String-Real, Integer-String, String-Integer, Routinen zum alphabetischen und numerischen Sortieren und Mischen von bis zu 5 Dateien, Line Parsing Routine.

### Toolkit Il: Mouse Text

Diese Utilities umfassen mehrere Dutzend Befehle für Fenstertechnik, die Ihre Kyan-Pascal- und Assemblerprogramme um Macintoshähnliche Features erweitern. Im einzelnen bietet Mouse Text Cursor-Befehle, Interrupts, Menü-Befehle, Kontrollbefehle und spezielle Befehle zur Erstellung und zum Arbeiten mit Bildschirmfenstern.

### Toolkit Ill: Advanced Graphics Dieses Toolkit besteht aus den

phic Primitives enthält Assemblerprozeduren und -funktionen für Initialisierungsbefehle, Graph-Port-Befehle, Grundfunktionen zur Erzeugung grafischer Darstellungen (Linien, Rechtecke, Flächen zeichnen usw.) und Textbefehle.

Advanced Graphics bietet Befehle zur Erstellung dreidimensionaler Grafik. Sie unterstützen ein- und mehrfarbige Grafiken, Ein Objekt kann aus einem beliebigen Winkel und aus beliebiger Entfernung betrachtet und im Raum gedreht werden.

### Toolkit IV: Turtle Graphics

Diese Diskette enthält diverse Hires- und Ton-Routinen.

Verschiedene Turtie-Befehle nutzen die Möglichkeiten der Turtle-Grafik, 4 Prozeduren erzeugen unterschiedliche Geräuscheffekte. Erstellung von Balkendiagrammen dienen die Prozeduren Bar-Chart, Pie-Chart und Plot-x-y.

### Toolkit VI: Code Optimizer

beiden Modulen Graphics Primiti-ten Assembler-Quellcode so, daß Der Code Optimizer macht den vom Pascal-Compiler erzeugten Code wesentlich schneller und kürzer. Er optimiert den compilier-

nur die im Programm verwendeten Segmente der Runtime-Library in das Quellprogramm eingebunden werden; zahlreiche Macroaufrufe werden zusammengefaßt. Das so entstandene optimierte Assemblerprogramm wird zu einem ausführbaren Maschinencode assembliert.

Interessant für fortgeschrittene Programmierer: Der Code Optimizer enthält den Quelltext der gesamten Kyan-Pascal Runtime-Library.

### KIX

KIX erweitert das ProDOS-Betriebssystem um eine RAM-residente, standardisierte Benutzeroberfläche, die dem UNIX-Betriebssystems ähnelt.

KIX enthält eine Sammlung externer Befehle zur Verwaltung von Directories, Files, Disketten und weitere spezielle Befehle. KIX ist kompatibel mit allen ProDOS-Funktionen und nahezu jeder auf ProDOS basierenden Software. Die KIX-Shell stellt die Verbindung zwischen dem Benutzer, den Benutzerfiles und der Hardware her. Sie interpretiert Befehle, ruft die erforderlichen Arbeits- und Hilfsprogramme auf und arbeitet mit dem ProDOS-Kern, dem inneren Teil des Betriebssystems, zusammen.

### Hüthig Software Service - Postfach 102869 - 6900 Heidelberg

nutzer auf die Frage "Nur Summen (J/N)" ein N, so erhält er ab dem eingegebenen Eingangsmonat eine Übersicht über die Kontenblätter aller geführten Konten. Mit dem Befehl "Konto ausgegeben" ist die gleiche Kontenübersicht für jedes einzelne Konto abrufbar. Das Kontoblatt enthält alle Buchungen des jeweiligen Kontos.

Wird nur die Ausgabe der Summen gewünscht, erhält man eine Übersicht mit den Salden aller Konten.

Das Journal wird auf der Datendiskette im Laufwerk 2 als Datei abgespeichert. Nach Eingabe von "J" im Hauptmenü kann es mit sämtlichen darin befindlichen Buchungen auf Drucker oder Bildschirm aufgelistet werden. Für jede Buchung werden Nummer, Datum, Erläuterungstext , Betrag, Prozentsatz der Umsatzsteuer und die angesprochenen Konten dargestellt.

Die Gewinn- und Verlust-Rechnung bucht die Salden aller Erfolgskonten auf das Gewinnund Verlustkonto; sie wird üblicherweise nur am Ende des Geschäftsjahres aufgerufen. Da die Gewinn- und Verlust-Rechnung durch explizite Buchungen das Journal erweitert, fragt das Programm vor der Durchführung nochmals nach, ob alle Konten im Journal abgeschlossen werden sollen.

Nach Eingabe des Buchungstages wird die Gewinn- und Verlust-Rechnung durchgeführt und auf Drucker oder Bildschirm protokolliert. Die Buchungen werden in das Journal abgespeichert.

### 3. Handhabung

Der gesamte Programmablauf ist über Menüpunkte des Hauptmenüs ansteuerbar. Deshalb ist die Handhabung des Programms sehr einfach und auch für Anwender, die bisher wenig oder gar nicht mit Buchhaltungsprogrammen gearbeitet haben, schnell zu erlernen. Alle Eingaben von Benutzerseite aus sind in Groß- oder Kleinschrift, mit oder ohne Leerzeichen möglich.

Allerdings wünscht man sich manchmal ein etwas besser aufgearbeitetes Ausgabeformat, bei dem die einzelnen Tabellenspalten übersichtlicher voneinander getrennt und besser hervorgehoben waren.

Das etwas unprofessionell anmutende, spiralgeheftete Manual besteht aus einem 71seitigen Ausdruck eines NLO-Druckers im DIN-A-4-Format. Leider beeinträchtigen sprachliche Mängel das ansonsten recht ordentliche Manual: "Menu" und "formattierte Dis-Ketten" sind im Handbuch nahezu durchgehend vertreten.

Das Manual ist in drei Hauptabschnitte gegliedert.

Auf 30 Seiten wird zunächst eine ausführliche Einführung in den Umgang mit dem Programm gege-

ben, bei der alle Unterpunkte des Hauptmenüs erläutert werden. Im zweiten Hauptteil werden auf weiteren 34 Seiten die Kommandos nochmals im einzelnen besprochen, Der letzte Teil befaßt sich mit möglicherweise auftretenden Problemen und Fehlermeldungen. Eine Anleitung, mit der vorgegebene Parameter und Systemdefinitionen verändert werden können, gibt dem Benutzer die Möglichkeit, das Programm stärker auf die eigenen Bedürfnisse abzustimmen. Leider fehlt ein Stichwortverzeichnis im Änschluß an das Manual.

### 4. BUCH und das Finanzamt

Das Buchhaltungsprogramm BUCH entspricht den Regeln der ordnungsgemäßen Buchführung. Alle Buchungsvorgänge müssen korrekt und eindeutig nachvollziehbar sein, also schriftlich festgehalten werden. Dabei ist die Form nicht entscheidend; Computerausdrucke sind ebenso akzeptabel wie herkömmliche Unterlagen.

Für alle Buchungsvorgänge gilt, daß sie nicht nachträglich korrigierbar sein dürfen. Diese Forderung wird von BUCH erfüllt. Nach dem Abspeichern der Buchungssätze auf Diskette ist keine Änderung mehr möglich. Fehler, die erst zu diesem Zeitpunkt aufgedeckt werden, müssen durch Stornobuchungen ausgeglichen werden.

Selbstverständlich gilt auch bei der Buchhaltung mit Buchhaltungsprogrammen die Regel "Keine Buchung ohne Beleg", d.h. für alle Buchungen müssen eindeutige Belege vorliegen.

Am Ende eine Geschäftsjahres werden alle Konten und das Journal ausgedruckt; diese Buchhaltungsunterlagen sind sorgsam aufzubewahren.

Ist man im Zweifel darüber, ob das zuständige Finanzamt die Form der EDV-verarbeiteten Buchhaltungsunterlagen akzeptiert, sollte man das anhand von einigen Testausdrucken direkt mit dem Finanzamt klären.

### Fazit

Alles in allem erwirbt man mit BUCH ein Buchhaltungsprogramm, das ordentliche Arbeit leistet und für den professionellen Einsatz geeignet ist. BUCH erlaubt mit seinen Funktionen "Betriebsübersicht", "Summen Konten" und der Möglichkeit, den Stand einzelner Konten bis zu einem beliebigen Stichtag abzurufen, einen guten Überblick über den Stand der Buchhaltung.

Bei einem Preis von DM 660,-(inkl. Mwst) für Programmdiskette und Handbuch kann es im Vergleich zu anderen professionellen Buchhaltungsprogrammen noch als recht preiswert gelten.

## Der Speedloader 2.0/R für Apple Il+/e/c

### Ein Erfahrungsbericht

### von Willfried Wienholt

In einer Zeitschrift stolperte ich vor ca. einem Jahr über eine seitengroße Anzeige. Dort wurde der Speedloader als ein Programm angepriesen, das nur DM 59.- kosten sollte und Erstaunliches versprach:

- Lädt über 10x schneller als DOS 3.3
- Sehr einfach im Gebrauch
- Files können auf die RAM-Karte geladen werden
- Mehrere Files können gleichzeitig geladen werden
- Filewahl über eingebautes Menü möglich
- Ausführliche Gebrauchsanweisung

Soweit die Werbung. Äber was stimmt davon? Bei den heutigen Preisen für Softwareprodukte kommen doch Bedenken: Nur DM 59.-, was kann das wohl sein? Neugierig geworden bestellte ich ein Exemplar gegen Vorkasse über Bankanweisung und hielt knapp 14 Tage später das Erhoffte in den Händen.

Mittlerweile ist ca. ein Jahr vergangen, und ich möchte im folgenden meine Erfahrungen mit dieser Software schildern.

### 1. Gegenstand

Der Speedloader 2.0/R ist ein Softwareprodukt, das dem Änwender erlaubt, seine DOS-3.3-Disketten mit einem Schnelladeverfahren zu versehen, das Bootbzw. Ladevorgänge erheblich verkürzt. Zu diesem Zweck werden DOS-Files von der jeweiligen DOS-Diskette auf eine "Fastbootdiskette" (FB) kopiert, die zusätzlich einen Schnellader enthält.

Die Lieferung umfaßte ein Manual im Format DIN A5 mit 14 Seiten Umfang und eine beidseitig beschriebene 5.25"-Diskette, die in einem Pappkarton gegen Transportschäden geschützrwurde.

Die mitgelieferte Systemdiskette ist kopiergeschützt. Der Schutz ist so ausgefellt, daß bisher alle Nibble-Kopierer versagt haben. Dennoch braucht man keine Bedenken zu haben, seine Originaldiskette zu verwenden. Im Falle einer Beschädigung (z.B. RESET während des Bootvorgangs) sendet man die Systemdiskette wieder ein. Das Manual weist ganz zu Anfang auf die damit verbundene Kostenregelung hin. Kürzlich habe ich mir das Original "abgeschossen". Es half nichts mehr, ich mußte die Originaldiskette nebst Handbuch einsenden. Knapp zwei Wochen später erhielt ich die Diskette, meine alte und zusätzlich eine neue Anleitung zurück, und zwar umsonst! Die Anleitung hat jetzt 5.25"-Format und einen Umfang von 21 Seiten. An vielen Stellen wurde sie überarbeitet, Fehler wurden behoben, inhaltlich wurde aber nichts wesentlich Neues hinzugefügt.

### 2. Manual

Das mitgelieferte Manual ist Übersichtlich und ausführlich geschrieben. Vor der Arbeit mit dem Speedloader sollte man es in Ruhe lesen. Auf den ersten Seiten begleitet das Manual den Anwender parallel zum Programm durch die einzelnen Menüpunkte, Jeder Menüpunkt wird ausführlich erklärt und ist leicht zu verstehen; auf Besonderheiten des Programms wird hingewiesen. An diese Kapitel schließen sich Installationshinweise für die Umwandlung von DOS-3,3- und Diversi-DOS-Disketten in

Fastbootdisketten an. (Diversi-DOS gehört zum Lieferumfang des Speedloaders.) Möchte man DOS 3.3 auf eine FB übertragen, hilft ein Programm auf der Systemdiskette weiter.

Am Ende des Manuals wird auf Besonderheiten unter BASIC eingegangen, z.B. auf die Bedienung des Schnelladers, Fehlerbehandlungen usw. Verschiedene Beispiele zeigen, wie man das Color-Demo-Programm der DOS-3.3- Master-Diskette oder die Assembler MERLIN und BIG MAC in eine Fastbootdiskette umwandelt.

### 3. Systemprogramm

Das Systemprogramm ist benutzerfreundlich, denn auch Fehlbedienungen führen nicht zu einem Systemabsturz. Hat man versehentlich etwas falsch gemacht, genügt ein kurzer Blick ins Manual und man kann an der Stelle fortfahren, an der man zuvor steckengeblieben ist. Nach kurzer Eingewöhnungszeit kann man das Handbuch ganz zur Seite legen. Jeder Menüpunkt des Programms wird von zwei Statuszeilen am oberen und unteren Bildschirmrand begleitet. Die obere Statuszeile gibt Auskunft über den jeweiligen Arbeitszustand, in dem sich das Programm gerade befindet, während die untere Statuszeile dem Benutzer die erlaubten Eingaben bzw. bei Fehlbedienung die entsprechende Fehlermeldung anzeigt, Alle Angaben erfolgen im deutschen Klartext.

Die Möglichkeiten des Speedloaders sind vielfältig:

Wird eine Diskette mit dem Speedloader initialisiert (Menüpunkt 1), dann wird zusätzlich eine VTOC (volume table of contents, Inhaltsverzeichnis der Diskette) angelegt, die ein späteres Benutzen mit DOS-Kommandos (SAVE, BSAVE etc.) ermöglicht. Der Schnellader selbst ist eine Maschinenroutine, deren Position im Speicher zwischen \$200 und \$B300 frei wählbar ist. Zusätzlich kann man seine FB mit Diversi-DOS versehen; das schränkt den Speicherbereich des Speedloaders auf \$900 bis \$8900 ein.

Mit der Option COPY (Menüpunkt 2) werden DOS-Files auf die FB übertragen. Durch die Angabe einer Startadresse kann der Speicherbereich eines Binärfiles verändert werden, sofern dies gewünscht wird, Ebenso hat man optional die Möglichkeit, eine 1/O-Adresse (zweimal) referieren zu lassen. Damit ist es z.B. möglich, die LC mit \$C081 in den "writeenable-Zustand" zu versetzen und

dann eine Maschinenroutine (Integer-BASIC) in die LC zu laden.

 $\parallel$ 

Bei der Erstellung einer FB wird durch den ersten Buchstaben des FB-Files festgelegt, wie dieser File beim Booten gehandhabt werden soll: Ein "." läßt den entsprechenden File nicht im Auswahlmenü erscheinen. Die mit einem "#" versehenen Files werden automatisch geladen, während die mit einem ">" gekennzeichneten Files auch automatisch ausgeführt werden.  $Ein$  File kann mit einem " $*$ " versehen werden. Er wird dann als letzter File geladen und ausgeführt. Auf diese Weise läßt sich z.B. sehr einfach ein "turnkey-System" installieren.

Jederzeit kann man sich den Inhalt der Fastbootdiskette oder den CA-TALOG der DOS-Diskette mit den Menüpunkten 4 (Directory) bzw. 7 (CATALOG) ansehen. Ebenso können Files auf der FB umbenannt oder gelöscht werden, Ein weiterer Menüpunkt gibt Auskunft über den noch frei zur Verfügung stehenden Speicherplatz auf der FB.

### 4. Anwendungsbereich

Für oft benötigte Programme (z.B. Assembler wie BIG MAC oder MERLIN, Textverarbeitungsprogramme, Utilities oder Nibble-Kopierer) ist der Speedloader eine sinnvolle und praktische Ergänzung. Schnell und effizient werden die benötigten Programme nach der Konvertierung auf eine FB in den Speicher geladen. Zusätzlich ist die FB als ganz normale DOS-Diskette weiterverwendbar. Natürlich kann man auch sein Lieblingsspiel auf diese Weise "speedloaden". Der Boot- und Ladevorgang ist einfach wesentlich schneller, bequemer und bei längeren Arbeiten damit auch nervenschonender als bei nicht bearbeiteten Dis-Ketten,

### 5. Nachteile

Wie überall gibt es auch hier Schattenseiten. Die Anzahl der FB-Files ist nicht unbegrenzt, sondern auf maximal 15 beschränkt. Bei der Arbeit mit dem Speedloader ist es sinnvoll, sich vorher mit Papier und Bleistift zu überlegen, was auf die FB soll. Durch die relativ langen Filekonvertierungszeiten beim Kopieren von DOS zur FB gerät man schnell aus dem Konzept. Dieser Zeitaufwand trübt ein wenig den sonst so guten Eindruck.

Der schwerwiegendste Fehler bei diesem Softwareprodukt aber liegt in der Unveränderbarkeit der ein-

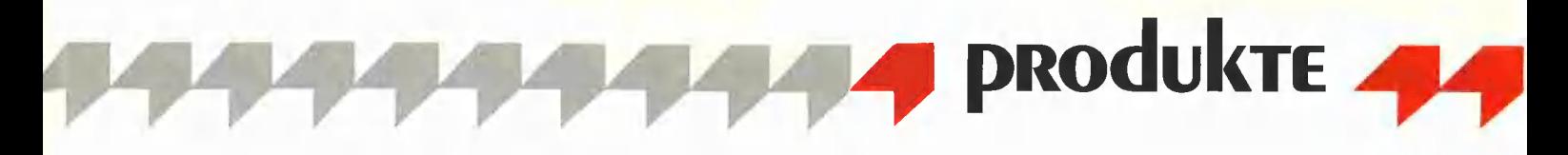

mal frei ausgewählten Startadresse des Speedloaders. Weil diese Startadresse nachträglich nicht verändert werden kann, muß für eine Neuinstallation des Schnellladers die gesamte Diskette neu formatiert werden. Möchte man nachträglich ein Programm als FB-File deklarieren, muß darauf geachtet werden, daß der File nicht aufgrund seiner Länge mit dem Schnellader kollidiert. Das System weigert sich sonst beim Bootvorgang strikt, den File zu laden. Einerseits ist dies verständlich, da der Schnellader sonst während des Ladens überschrieben würde, andererseits wird beim Kopieren nicht auf diese Kollision hingewiesen.

Ein nachträgliches Verändern oder Löschen von FB-Files ist möglichst zu vermeiden, weil dadurch auf der Diskette eine Lücke entsteht, die nur von einem anderen File geringerer oder gleicher Länge aufgefüllt werden kann. (Das Prinzip des Schnelladers beruht gerade darauf, daß er den entsprechenden File "am Stück" als FB-File auf der Diskette anlegt.)

### Fazit

Für DM 59.- leistet der Speedloader sehr viel. Die Benutzerführung ist ausgezeichnet. Die Konvertierungszeiten sind teilweise relativ lang, aber das Ergebnis einer FB rechtfertigt diesen Aufwand. Die Angaben in der Werbung sind nicht zu hoch gegriffen, sondern halten, was sie versprechen. Ällerdings sollte sich der Anwender immer vorher darüber im klaren sein, welche Files und auf welche Art er seine Dateien auf der FB unterbringen will, um eine Kollision mit dem Schnellader zu vermeiden. Dann allerdings hat er ein Werkzeug gefunden, das ihn bei seiner täglichen Routinearbeit wirkungsvoll unterstützt.

Bezugsquelle:

CBWS Productions, Rotterdam

# Wo sind meine Files?

### Test des Programms Multi-Disk-Catalog Ill

### von Franz-Josef Hüskens

Besitzen Sie eine umfangreiche Programm- und Datensammlung? Durchsuchen Sie des öfteren Ihre Disketten nach bestimmten Files? Wenn ja, dann sollten Sie sich einen Katalog der Disketteninhaltsverzeichnisse anfertigen, um langwieriges sowie disketten- und nervenaufreibendes Suchen in Zukunft zu umgehen. Der Einfachheit halber sollte dies natürlich der Computer selbst erledigen.

Es eignen sich dafür allgemein gehaltene Datenbank-Programme wie dBase oder Quickfile. Diese Programme haben jedoch den Nachteil, daß alle zu speichernden File-Daten von Hand eingegeben werden müssen. Es gibt allerdings auch spezielle Disketten-Bibliotnek-Programme. Diese haben den Vorteil, daß die relevanten Diskettendaten durch das Programm direkt von der Diskeite gelesen werden. MULTI DISK CATALOG III (MDC Ill) von Sensible Software ist eines dieser Programme.

### 1. File-Klassifikation

MDGC Ill liest innerhalb weniger Sekunden alle wichtigen File-Informationen wie Name, Typ und Grö-Be von der Diskette ein. Zusätzlich wird die Volumenummer und die Anzahl der freien Sektoren gespeichert. Der Benutzer wird vor dem Lesen der Diskette aufgefordert, jede zu dokumentierende Diskette mit einem dreistelligen Identifikationscode zu versehen. Dieser Code muß nicht mit der Disk-Volumenummer identisch sein. Man kann also seine Disketten nachträglich mit einem eigenen System durchnumerieren. Zusätzlich kann für jeden File ein Klassifikationsfeld, worin der Anwendungsbe-

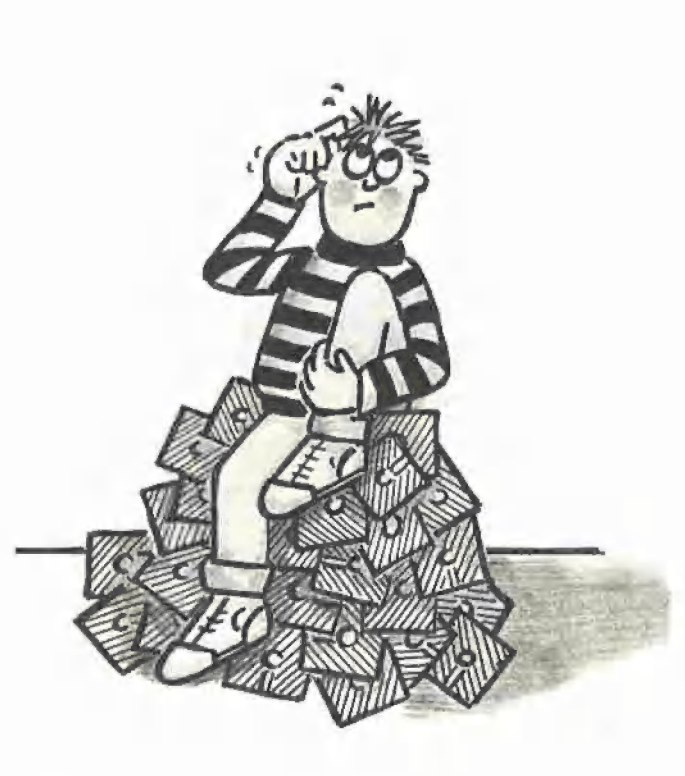

reich (Spiele, Utilities usw.) zweistellig anzugeben ist, definiert werden. Anhand einer einzugebenden Suchmaske (s.u.) werden dann die ausgewählten Files angezeigt und die Eingabe der Ordnungselemente verlangt. Eine Liste von häufig verwendeten Programmbereichen und deren Klassifikationskürzel bietet hierbei Unterstützung.

### 2. Listen und Sortieren

Zum Listen der gespeicherten Dateien benutzt MDC Ill eine Suchmaske. Hierin können Such-Kriterien für die maximal fünf Unterscheidungsfelder, die pro File intern angelegt werden, angegeben werden. Anhand dieser fünf Kennzeichen erfolgt die Anzeige

der in der Disketten-Datenbank gefundenen Files.

Das Sortieren aller gespeicherten Dateien kann anhand von mindestens einem und höchstens drei der fünf Unterscheidungsfelder vorgenommen werden. So ist es z.B. möglich, innerhalb einer Diskette (spezifiziert durch die dreistellige Identifikation) nach der File-Klassifikation und darin nach Filenamen zu sortieren.

### 3. Ausdrucken

Mit der List-Funktion können die gespeicherten Files angezeigt bzw. ausgedruckt werden, wenn zuvor PR#1 eingegeben wurde. Aufgrund fehlender Steuerroutinen für den Drucker wird die Liste der Files durchgehend (ohne Format)

nem eigenen Programm auf die gespeicherten "Bibliotheken" zugreifen und damit u.a. auch eine eigene Druckroutine schreiben. Im Handbuch zeigt ein dreiseitiges Programm-Listing in Applesoft-BASIC, wie man dabei vorgehen kann.

gedruckt. Man kann jedoch mit ei-

Zusätzlich erläutert das Handbuch auf vier Seiten die einzelnen Befehle, stellt auf zwei Seiten das Konzept der Suchmaske vor und erklärt auf einer Seite, wie man ein Treiberprogramm für ein nichtstandardisiertes Drucker-Interface in MDC Ill einbindet. Ein dreiseitiges Beispiel zeigt kurz und bündig, wie man das Programm benutzt. Die Handhabung von MDC III ist sehr einfach; das Handbuch reicht trotz seiner Kürze voll und ganz aus.

### 4. Speicherumfang

Im RAM dürfen maximal 950 Filenamen und die dazugehörigen Daten gleichzeitig gespeichert sein. Die "gesammelten" Files können auf einer beliebigen Diskette in maximal neun sogenannten "Master Files" (MF1 bis MF9) untergebracht werden. Die Kapazität von über 8500 dokumentierbaren Files dürfte für einen "normalen" Anwender ausreichen.

### Fazit

Nachteilig ist bei dem Disketten-Dokumentationsprogramm, daß das Programm nur DOS-3.X-Files (3.1 bis 3,3) lesen kann. CP/Mund Pascal-Files können genausowenig gelesen werden wie Pro-DOS-Dateien. Damit ist das Programm für den Anwender von mehreren Betriebssystemen unbrauchbar.

Der Preis von ca. DM 100,- ist unter diesen Umständen etwas zu hoch, insbesondere deshalb, weil eine bessere Druckroutine wünschenswert wäre.

# LISPAS IIST

# Ein LISP-Interpreter für den Atari ST

getestet von Kai Oliver Tiffany

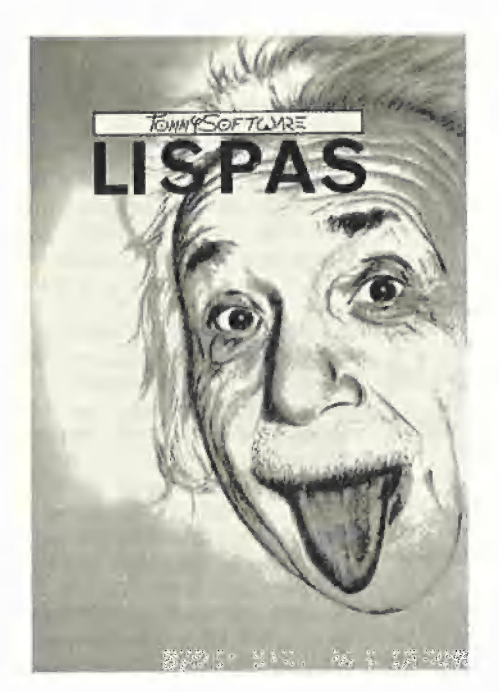

LISPAS II ist ein LISP-Interpreter, der seit August 1986 von der Firma TommySoftware in Frankfurt speziell für den ATAR| ST angeboten wird. Der Interpreter läuft auf jedem ATARI ST mit mindestens 512K und einem beliebigen Laufwerk. Bei einem ST mit nur 512K sollten jedoch ROMs vorhanden sein.

### 1. Die Programmiersprache LISP

LISP ist eine Programmiersprache, die aus derselben historischen Situation entstanden ist wie FORTRAN, das vom Standpunkt der modernen Informatik wenig mehr als eine Katastrophe ist. LISP ist zwar bis heute fast nur im universitären Bereich verbreitet, wird dort allerdings oftmals sogar als erste Programmiersprache gelehrt. Dies ist nicht zuletzt der enormen und individuellen Kreativität zu verdanken, die durch LISP angeregt wurde: Sowohl die Zahl der impiementierten LISP-Dialekte als auch die Zahl der auf der Grundlage von LISP entwickelten KI-Sprachen gehen mittlerweile ins Dreistellige. Es wird deshalb ein interessantes Schauspiel geben, wenn mit Rechnern der Kapazität des Atari ST erstmals Mikrocomputer zur Verfügung stehen, die LISP-Programmieren sinnvoll erscheinen lassen. Schauspiel deshalb, weil die Mikrocomputerszene neben der der Großcomputer eher bunt zusammengewürfelt ist.

### 2. Der LISPAS-Sprachumfang

Der Sprachumfang von LISPAS II bietet etwa 140 Standardfunktionen, die alle fest programmiert sind und nicht z. T. in LISP definiert gebootet werden müssen. Laut Handbuch handelt es sich bei LISPAS II um einen InterLisp und FranzLisp ähnlichen Dialekt. Der Benutzer kann auf einfache Weise eine Standardfunktion über einen eigenen Namen aufrufen, ohne den Umweg über eine selbstdefinierte Funktion zu wählen, womit man den LISP-Dialekt in großen Teilen ohne Aufwand und Geschwindigkeitsverlust an eigene Wünsche anpassen kann. Interessant ist, daß es in LISPAS kein "GO in PROG" gibt, an seine Stelle tritt eine REPEAT-Funktion, die mit beliebig vielen UNTIL-Bedingungen etwa die Möglichkeiten des LOOP-Konstrukts der Sprache MODULA 2 bietet. Ein Pretty-Printer ist fest in die Sprache eingebaut. Selbstdefinierte Funktionen können sowohl "nospread" als auch "spread" sein. An die Stelle von "DE" und "DF" tritt in LISPAS "DEFUN"; NLAMB-DA-Parameter können einzeln durch QUOTE deklariert werden (Ein Beispiel: (DEFUN f ("Text xy) ...)). An Datentypen gibt es 32-Bit-Integer und beliebig lange Strings.

Nachteilig zu bewerten ist das Fehlen der Floating-Point-Arithmetik. Sie soll jedoch in der Anfang 1987 herauskommenden Version LISPAS III ST implementiert sein, die allen registrierten Benutzern zu Selbstkosten zugeht.

### 3. Vom Umgang mit LISPAS

Da LISP eine sehr interaktive Sprache ist, muß die GEM-Schnittstelle hier besonders hervorgehoben werden. Im Gegensatz zum LISP des Softwarehauses Metacomco wurde hier der Weg beschritten, dem Benutzer das Einarbeiten in die GEM-Programmierung durch möglichst kraftvolle Befehle unnötig erscheinen zu lassen. LISPAS II kann mit Textfenstern, Alertboxen und der Menüzeile umgehen. Das Schöne ist, daß von der Definition eines Textfensters bis zum Bedrucken des geöffneten Fensters nur zwei LISP-Befehle benötigt werden. Um beispielsweise eine neue Menüzeile zu definieren, muß nur ein LISP-Befehl gegeben werden.

Die folgenden vier Beispiele zeigen das sehr anschaulich:

(TEXTWINDOW 'MeinFenster 38 2%) (MAPC (WINDOWS) 'CLOSEWINDOW)<br>(MAKEMENU '((Titell Punktl Punkt2 ...) (Titel2 ...) ... ))<br>(OKBOX '(Wollen Sie wirklich alles löschen?) '(Ja Nein Abbruch))

Das Anwählen eines Fensters oder z.B. eines Menüpunktes geschieht vom LISP aus über LISP-Atome, die gleichzeitig auch als Fenstertitel bzw. Menüpunktinamen erscheinen. Mausaktionen des Benutzers können relativ einfach überwacht werden, ohne daß der Event-Manager umständlich programmiert werden muß, da die Event-Funktionen von LISPAS (KEY-STROKE und INTERACT) oft schon den fertigen LISP-Code zurückgeben, der z.B. zum Schlie-Ben eines Fensters nötig ist.

Der Interpreter selbst ist 37K groß und stellt den gesamten vorhandenen Arbeitsspeicher für LISP-Code zur Verfügung. Der Garbage-Collector von LISPAS macht kein Sweeping, bleibt also nicht wie die meisten LISP-Interpreter von Zeit zu Zeit für einige Sekunden für "Aufräumarbeiten" stehen. Der Interpreter ist etwa 15% schneller als das als Shareware verbreitete XLISP 1.5.

Es gibt 21 Fehlermeldungen, die sämtlich mit einer POSTMORTEM-Funktion vom LISP selbst abgefangen werden können. Leider ist kein Tracing möglich, aber mit einer kurzen selbstgeschriebenen POSTMORTEM-Funktion, wie sie als Beispiel auf der LISP-Diskette mitgeliefert wird, kann man z.B. mit einem Tastendruck jederzeit das Programm anhalten, lokale Variablen betrachten und anschließend wieder in das LISP-Programm zurückzukehren.

LISP-Code kann in Textfenstern editiert werden (Cut, Copy, Clear, Paste). Unter den Demoprogrammen befindet sich auch ein kleines LISP-Programm, mit dem das Editieren mehrerer Funktionen in mehreren Fenstern erleichtert wird. Wählt man in diesem Programm vom Menü aus HELP, wird eine einfache Art von ELIZA geladen, mit dem der hilflose Benutzer einen kleinen Schatz von erklärenden Sätzen erfragen Kann.

### 4. Handbuch und Service

Das Handbuch ist etwas knapp geraten, dafür aber recht übersichtlich. Es gliedert sich in einen deutschen und einen englischen Teil. Der deutsche Teil enthält neben den alphabetisch angeordneten Funktionsbeschreibungen ein 8seitiges LISP-Wörterbuch, das einige englische LISP-Termini erklärt.

TommySoftware liefert auf der Diskeite einen Textfile mit Informationen zum Programm mit. Darin wird u.a. darauf hingewiesen, daß die alte Version 1.1.0. beim Laden vom LISP aus dem Interpreter keine falschen Dateinamen verkraftet.

Noch ein Wort zum Thema Service: Neuere LISPAS-Versionen werden an Besitzer von LIS-PAS II gegen eine Kopiergebühr ausgeliefert. Die umfangreichere Version LISPAS III mit Floating-Point-Arithmetik, Grafikfunktionen und einem LISP-sensiblen Editor wurde für Anfang 1937 angekündigt.

### 5. Urteil

LISPAS || ist ein brauchbarer LISP-Interpreter. Zwar reicht die mitgelieferte Dokumentation nicht dazu aus, LISP zu erlernen, aber dafür ist LISPAS II durch seine Benutzeroberfläche und den LISP-spezifischen GEM-Zugriff ein sehr bedienungsfreundliches System. LISPAS II kostet DM 298,-; dieser Preis scheint mir für dieses Produkt durchaus vertretbar.

# FACHBUCHTIP IOJ Hüthig

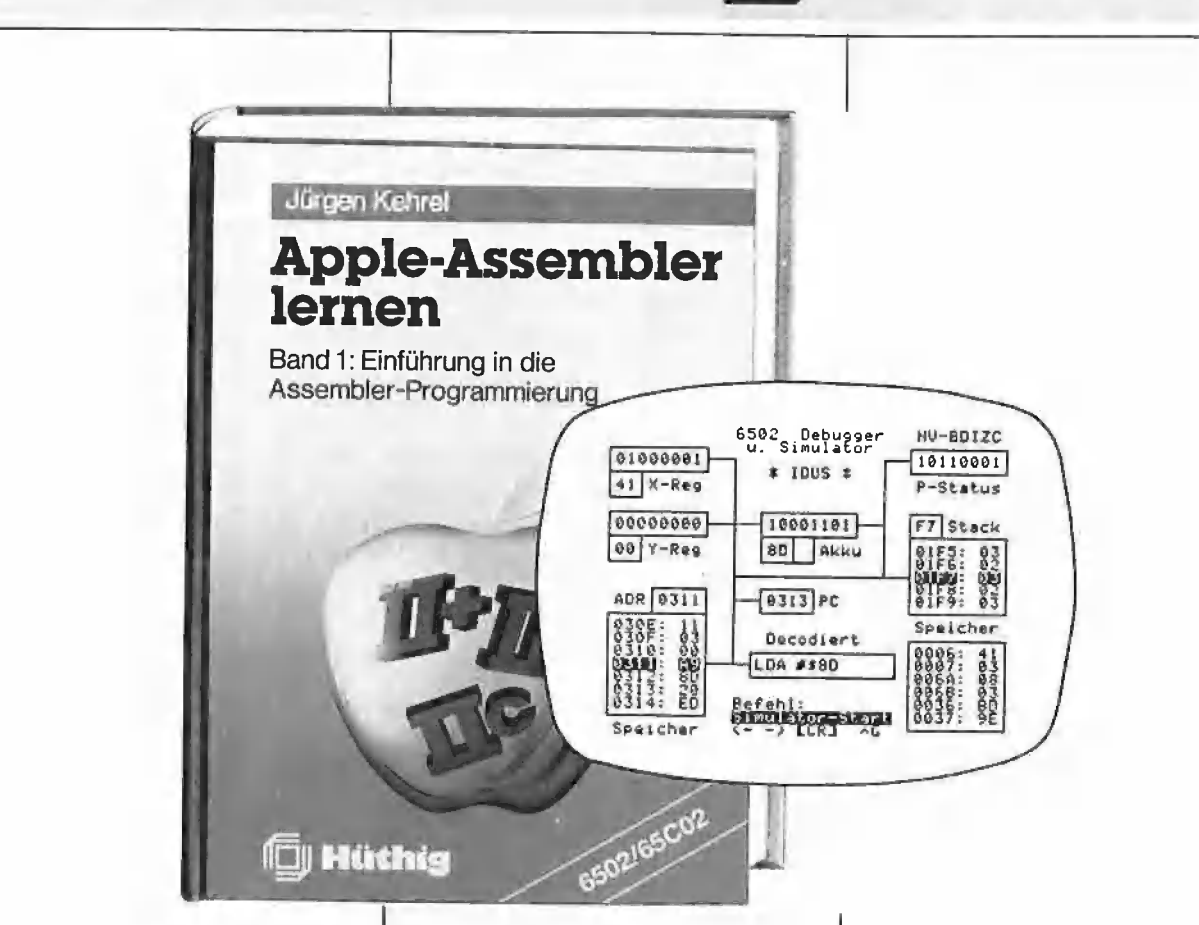

### Apple-Assembler lernen

von Jürgen Kehrel

Band 1: Einführung in die Assembler-Programmierung des 6502 /65C02

1985, 234 S., kart., DM 38,— ISBN 3-7785-1151-3 Begleitdiskette zu Bd. 1: DM 44, ISBN 3-7785-1243-9

### Band 2: Nutzung besonderer Apple-Eigenschaften

1986, 276 S., kart., DM 38,— ISBN 3-7785-1170-X Begleitdiskette zu Bd. 2: DM 44,— ISBN 3-7785-1244-7

Das zweibändige Werk "Apple Assembler lernen" ist ein kompletter Kurs in der Assemblerprogrammierung des 6502 oder 65C02 auf dem Apple Il, der nicht da aufhört, wo andere Einführungen auf "weiterführende Literatur" verweisen. Starkes

Gewicht wird auf die praktische Anwendung gelegt. Deshalb gehört zum Kurs ein vollwertiger 2-Pass Assembler, der als einer von wenigen die erweiterten Befehle der neuen IIc und Ile Prozessoren 65C02 verarbeitet und der auch lange Programme von mehr als 1000 Zeilen in wenigen Sekunden übersetzt. Zu seinen protessionellen Eigenschaften gehören neben 14 Pseudo-Opcodes, die die Arbeit mit Strings und Tabellen zu einem Kinderspiel werden lassen, ein Zeileneditor mit viel Komfort und die Fähigkeit, Quellcode in verschiedenen Formaten zu schreiben und zu lesen. Ein interaktiver Debugger und Simulator hilft Ihnen, eigene und fremde Maschinenprogramme zu verstehen. Mit seinen vielfältigen und mächtigen Möglichkeiten läßt er Sie hinter die Kulissen Ihres Rechners schauen. Sie können "sehen", was abläuft, Ihre Vorstellungskraft wird angeregt und nicht nur einfach Ihr<br>Gedächtnis strapaziert. Gedächtnis strapaziert.

Alle Programme sind 100% kompakter Maschinencode, nicht einfach compiliertes Basic. Selbstverständlich lernt der Leser sämtliche Maschinenbefehle des Apple und die wichtigen Grundalgorithmen. Aber auch der Umgang mit den eingebauten ROM-Routinen wird ausführlich geübt. Grafik, Sound Stringverwaltung, Fließkommaarithmetik werden ebenso behandelt oder das Zusammenwirken von Applesoft und Assemblerprogrammen.

Unterschrift

Straße

Name

## **Leserbriefe**

### Fragen und Antworten

### Hardbreaker für Apple

Im Artikel "Hardbreaker für Apple II+ und Ile" (Peeker 9/86, S. 34 ff.) spricht Herr Porten unter Punkt 3 ("Das Programm Hardbreaker") an, daß die LC möglichst blockiert werden sollte und verweist dabei auf die Schaltung in Abbildung 1. Daraus ist aber nur die Eniprellung der Tastatur und die Aktivierung des NMI zu entnehmen. Ich besitze einen Kompatiblen mit auf der Hauptplatine integrierter LC. Ich möchte nicht auf der Hauptplatine herumbasteln. Könnte ich das Problem dadurch lösen, daß ich eine Experimentierplatine in Slot 0 stekke und DEVICE-SELECT mit +5V über einen manuellen Schalter verbinde? Ist dabei ein Kurzschluß möglich?

### A. Lausch, Hildesheim

### Antwort von W. Porten:

Wie Sie richtig bemerken, gibt die Abbildung 1 nicht die Schaltung zum Schutz der Language-Card (LC) wieder. Diese Schaltung habe ich dem Verlag zusammen mit der Schaltung zur Entprellung des NMI-Tasters zugeschickt, sie ist aber durch ein Versehen nicht veröffentlicht worden. Die Schaltung zum Schutz der LC muß folgendermaßen aussehen:

Auf der LC muß der vom Apple-SIot kommende DEVICE-SELECT unterbrochen werden. Mit einem Schalter kann diese Unterbrechung wahlweise wieder überbrückt werden, oder es wird die Leitung auf der Karle, auf der vorher der DEVICE-SELECT lag, mit einem Pull-UP (1k-Widerstand auf +5V) auf High gezogen. Es ist dabei aber wichtig, diese Unterbrechung vorzunehmen! Man darf den DEVICE-SELECT nicht einfach auf +5V ziehen, da sonst der Treiber im Apple beschädigt werden könnte. Da Sie einen Äpple mit auf der Hauptplatine integrierter LC besitzen, müssen Sie diese Unierbrechung auch unbedingt auf der Hauptplatine vornehmen. Dies dürfte, falls Sie einen Schaltplan dieses Nachbaus besitzen, jedoch einfach sein. Wenn Sie andernfalls einfach eine Experimeniierkarte in Slot 0 stecken und den DEVICE-SELECT dann auf +5V ziehen, kann es passieren, daß der Treiber-IC, welcher den DEVICE-SE-LECT generiert, durchbrennt,

### CP/M 3.0 und ALS-Karte

Im Artikel "CP/M 3.0 beim Apple II" (Peeker 11/86, S. 34ff.) bemerken die Autoren auf S. 40, 2, Spalte, daß der Common-Bereich für die ALS-Karte bei \$8000 beginnt. Ich besitze selbst jedoch eine Original-ALS-Karte, bei der dieser Bereich bei \$E000 anfängt. Da ich annehme, daß zu dem Test eine Z80+-Karte verwendet wurde, so bedeutet dies, daß die Z80+-Karte (bzw. die verwendete Karte) doch nicht 100% kompatibel zur ALS-Karte ist! Also kann es durchaus vorkommen, daß ein für die ALS-Karte geschriebenes CP/M-3.0- System oder ein sonstiges Programm nicht auf der Z80+-Karte läuft. Dies dürfte insbesondere bei Grafik-Anwendungen der Fall sein, wie z.B. bei meinem Grafik-Paket, das ich unter Turbo-Pascal benutze.

Da der Common-Bereich der ALS-Karte bei \$E000-\$FFFF liegt, steht dem Programmierer, wenn er auf Bank O geschaltet hat, der Apple-Bereich \$1000-\$6FFF (auf den Z80-Adressen \$8000 bis \$DFFF) zur Verfügung. Das bedeutet, daß man auch, wenn man mit der Z80 arbeitet, auf den Grafikspeicher zugreifen kann. Im Gegensatz dazu muß man, wenn der Common-Bereich schon ab \$8000 beginnt, extra auf die 6502 umschalten.

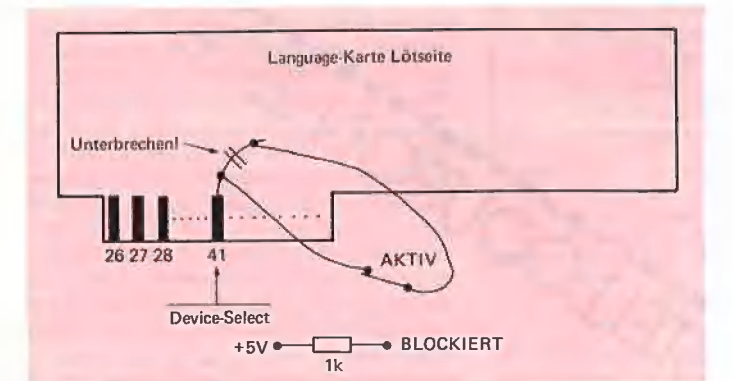

Schaltplan zum Schutz der Language-Card

Dies kann aber sehr zeitaufwendig sein, wenn man z.B. auf einer Hires-Seite malen will. 1000 Punkte gemalt bedeutet dann, daß man tausendmal auf die 6502 und zurück auf die Z80 schalten muß. Das von ALS geschriebene BIOS weist viele Mängel auf, wenn man es z.B. mit dem BIOS für den Basis 108 vergleicht:

— ALS nutzt die Möglichkeit der IO-Redirektion nicht. So kann man das Kommando DEVICE nicht benutzen, mit dem man jedem physikalischen Device, z.B. CRT (Bildschirm), V24 (serielle Schnittstelle), PARALL (paralleles Interface) die logischen Devices zuordnen kann (CONIN:, CONOUT:, AUX-IN:, AUXOUT:, LST:). Es ist also beispielsweise nicht möglich zu sagen, daß der Rechner von nun an nicht nur Befehle von der Tastatur, sondern auch von der seriellen Schnittstelle annehmen soll. So wäre es auf einfache Weise möglich, den Rechner z.B. über ein Modem oder einen anderen Rechner zu bedienen.

— ALS nutzt die Möglichkeit des Multi-Sector-IOs nicht. Dadurch ist es beim Basis-108-CP/M-3.0 möglich, einen ganzen Track in einer Umdrehung zu lesen. Wie phantastisch dies ist, hat jeder schon gemerkt, der auf einem Basis unter CP/M 3.0 mit PIP Files kopiert hat und danach das gleiche z.B. unter CP/M 2.2 tat.

– Es ist noch eine Menge Speicher beim 6502 übrig, der nicht benutzt wird. Diesen freien Speicher könnte z.B. ein Drucker-Spooler ausnutzen, wie dies beim Basis-108- CP/M-3.0 gemacht wird.

Fazit: Die schönsten Möglichkeiten des CP/M 3.0 werden nicht ausgenutzt, weil diese vom BIOS nicht unterstützt werden. Schade! W. Porten, Köln

### Save-Befehl

Im gleichen Beitrag wird die Verwendung des Save-Befehls als umständlich beschrieben (Peeker 11/86, S. 38, Spalte 2). Leider wird dies auch im CP/M Plus User's Guide (Seite 5-85) bestätigt. Bei der Erläuterung des SID-Befehls (Seite 5-106) wird jedoch folgende Möglichkeit aufgeführt, eine Datei von SID aus abzuspeichern:

Befehle "Wfilespec", "Wfilespec, s,f" Inhalt: "write the contents of a contiguous block of memory to filespec, s is the start address, f is the finish address."

Beispiele: "Wa:turbo.com": Die Datei turbo.com wird in Laufwerk a: gespeichert, "Wb:test.txt,100, 300": Der Speicherbereich 100- 300 wird in Laufwerk b: gespeichert.

### Turbo-Pascal

Beim ALS-CP/M-3.0 können die Prozeduren Blockread und Blockwrite nicht verwendet werden, da Turbo-Pascal direkte BIOS-Aufrufe verwendet. Abhilfe für Turbo-Pascal 3.0:

1. Auf eine eigene Diskette folgende Dateien speichern:

— CP/M-Systemdateien SID.COM und SUBMIT.COM

— Turbo-Pascal: TURBO,COM

2. Erstellung der nachfolgenden Datei "TURBO.SUB" (z.B. mit dem Turbo-Pascal-Editor)

3. Aufruf durch "SUBMIT TURBO [Return]"

4, Die bisherige Datei TURBO. COM wird in ALTTURBO.COM umbenannt und die neue veränderte Datei als TURBO.COM abgespeichert.

: Name dieser Datei: TURBO.SUB : Turbo-Pascal-3.0 BIOS-Patch

REN ALTTURBO.COM,TURBO.- COM SID ALTTURBO.COM  $<$ S1FEA  $<$ FD  $\leq 43$  $\leq 7$  $<$ 1  $<$ CD  $\leq$ D  $<$ 1  $\lt$  $<$ SO10D  $<$ 7B  $<3C$  $<32$  $\leq 5$  $\leq$  1  $\leq$ F  $<32$  $<11$  $<$ 5  $\lt$ 1  $<$ CD <5  $< 0$  $<$ C9 <, <WTURBO.COM  $<$ GO

' Turbo-Pascal angepasst

### MBASIC und GBASIC

Neben den Grafikbefehlen funktionieren leider auch nicht VTAB und HTAB sowie alle direkten Zugriffe auf Speicheradressen, die in der anderen Bank liegen (z.B. Joystick).

J. Vievers, Niederkirchen

### Drucker-lnitialisierung unter CP/M 2.2

Ich besitze einen Apple-|I+-kompatiblen Rechner mit einer Apple Serial Card plus 80-Zeichenkarte und Z80-Prozessor, mit dem ich CP/M 2.2 fahren kann. Dabei stehe ich vor folgendem Problem: Kann man den Drucker (Epson-FX-80 kompatibel) über CP/M mit einem bestimmten Zeichensatz, z.B. komprimierte Schrift, initialisieren, indem man z.B. das AUTORUN-Programm patcht, so daß es als Stapeldatei für Anwenderprogramme (z.B. Multiplan) benutzt werden kann? Oder gibt es eine andere Möglichkeit, vor dem Start eines CP/M-Anwenderprogramms automatisch den Drucker mit einem bestimmten Zeichensatz zu belegen? T. Hochstetter, Siegburg

### Zweiter Videx-Zeichensatz

Jörg Bliesener schlägt im Peeker 6/86, Seite 69 vor, zum Umschalten auf den zweiten Zeichensatz der Videxkarte die Folge "[ESC] (" zu verwenden, Nach meinen Erfahrungen ist dies bei manchen Videx-kompatiblen Karten erfolglos, weil sie aufgrund ihrer geänderten Firmware unter CP/M einige Steuerzeichen nicht erkennen, v.a. die CTRL-Z-Kommandos. Dieses Problem tritt vorwiegend bei Karten ohne Kabel zu Position F14 auf der Hauptplatine auf, für deren Betrieb vom Hersteller das Firmware-EPROM angepaßt wurde. Abhilfe kann hier mit einem direkten Zugriff auf das Inversflag der Karte geschaffen werden:

1. DDT starten

2. Diskette mit WS.COM einlegen 3. Zeile für Zeile abtippen:

IWS.COM

R A2AA JMP 2EO

JMP 2E9

AZEO LDA F7FB ORI<sub>1</sub> STA F7FB **RFT** LDA F7FB ANI FE STA F7FB **RFT** 

TC (CONTROL-C) SAVE 66 WSNEU.COM

Die Version WSNEU.COM schaltet jetzt jede Videx-kompatible Karte, die wenigstens intern das gleiche Inversflag benutzt, beim Start auf den zweiten Zeichensatz um und beim Verlassen mit "X" wieder zurück auf den ersten Zeichensatz. D. Rackow, Wunstorf

### Fehler in PRODOS.LIB

Im Programm PRODOS.LIB im Peeker 7/86, Seite 51, steckt ein schier banaler Fehler: In den Zeilen 976ff. soll ja getestet werden, ob BLEN  $= 0$  ist, ggf. soll eine entsprechende Fehlermeldung erfolgen. Der Test auf Null ist einfach

falsch, denn wenn bei der Folge "CLC, LDA BLEN, ADC BLEN+1. das Zero-Flag gesetzt wird, heißt das lediglich ((BLEN)+(BLEN+1)) mod  $256 = 0$ , Im Längenbereich bis 32K gibt es 127 mögliche Werte für die Längenangabe, die eine irrtümliche Fehlermeldung produzieren. Mein Vorschlag für den Nulltest, der auch noch ein Byte kürzer ist, lautet: BSAVEA LDA BLEN

ORA BLEN+1 **BNE BSAVE5** LDA #\$84

R. Pfitzer, Murrhardt

 $\frac{1}{2}$ 

### **Proportionalschrift** bei Appleworks

Mit Appleworks ist es möglich, auf dem Imagewriter einen beidseitigen Randausgleich bei der Proportionalschrift durchzuführen. Leider unterstützt das Änpassungsmenü von Appleworks diese schöne Möglichkeit nicht bei anderen Druckern (in meinem Fall Brother HR 15 XL). Wie kann man nun Appleworks klarmachen, daß ein anderer Drucker auch Proportionalschrift besitzt — wenn auch mit anderen Buchstabenbreiten als der Imagewriter? Da ich absoluter Pro-DOS-Laie bin, habe ich keine Ahnung, wie man das Problem angeht. Vielleicht können Sie dieses Problem in einem Artikel lösen oder mir konkrete Hinweise, Literatur oder ein kommerzielles Programm nennen, das mir weiterhilft. M. Dutige, Hamburg

### Apple-Atari-Kopplung

Ich bin Apple- und Atari-User (Apple Ilc, Atari 260ST) und suche eine Möglichkeit der Datenübertragung von einem Rechner auf den anderen (ohne Modem oder Akustikkoppler). Wer kann mir helfen, z.B. mit Software oder einem Bauplan für ein Kabel?

S. Butz, Ebernburg

Antwort: Es gibt sowohl für den Apple als auch für den Atari ein Datenübertragungsprogramm namens KERMIT, das von amerikanischen Universitäten entwickelt und kostenlos erhältlich ist. Für den Atari befindet es sich beispielsweise auf den Atari-Entwicklerdisketten und für den Apple auf diversen Public-Domain-Disketten, z.B. von Firma W. Muhle, 2105 Seevetal 3, Waldwinkel 3. Hardwaremäßig benötigt man für den Apple eine Super-Serial-Card sowie ein Verbindungskabel zur bereits eingebauten seriellen Schnittstelle des Atari-Rechners. Die Peeker-Aufsätze und -Programme über den Atari werden zur Zeit noch auf diesem

Wege vom Atari zum Apple übertragen und dann für die Setzerei kodiert.

### ProDOS-1.0.1-Patch für 640K-Laufwerke mit Ehring-Controller - Erweiterung auf ProDOS 1.1.1 Lassen Sie mich zunächst noch einige Anmerkungen zum Patch von Herrn Hüneke (Peeker 11/85, seite 29ff.) machen. Herr Hüneke hat mit seinem Patch alle am Markt befindlichen Laufwerkkonfigurationen von 1 x 40-Track- über 2 x 40- Track- bis hin zu 2 x 80-Track-Laufwerken unterstützt und mußte aus diesem Grund die ProDOS-RAM-Disk opfern. Ohne es genau zu wissen, nehme ich an, daß zum Einsatz von RAM-Karten (RAM-Erweiterungen > 128K) die Installa-

tion der ProDOS-RAM-Disk unumgänglich ist. Damit muß man sich derzeit für eine der beiden Alternativen entscheiden — entweder RAM-Disk oder 640K-Diskette. Würde Herr Hüneke auf die Unterstützung der 2 x 40-Track-Laufwerke verzichten, könnte er ohne weiteres  $1 \times 40 - (1 \times 35)$ Track-,  $1 \times$ 80-Track-, 2 x 80-Track-Laufwerke und die RAM-Disk unterstützen.

gleserbriefe 4.4

Dies geht, weil er sowieso einen 40/80-Track-Schalter zur Step-Umschaltung an den Laufwerken vorschreibt. Demzufolge muß ein ProDOS-Patch nur noch den "gewünschten Track" mit 80 vergleichen, um eine Kopfumschaltung vorzunehmen; der Modus "Kopfumschalten bei größer 40 Tracks"

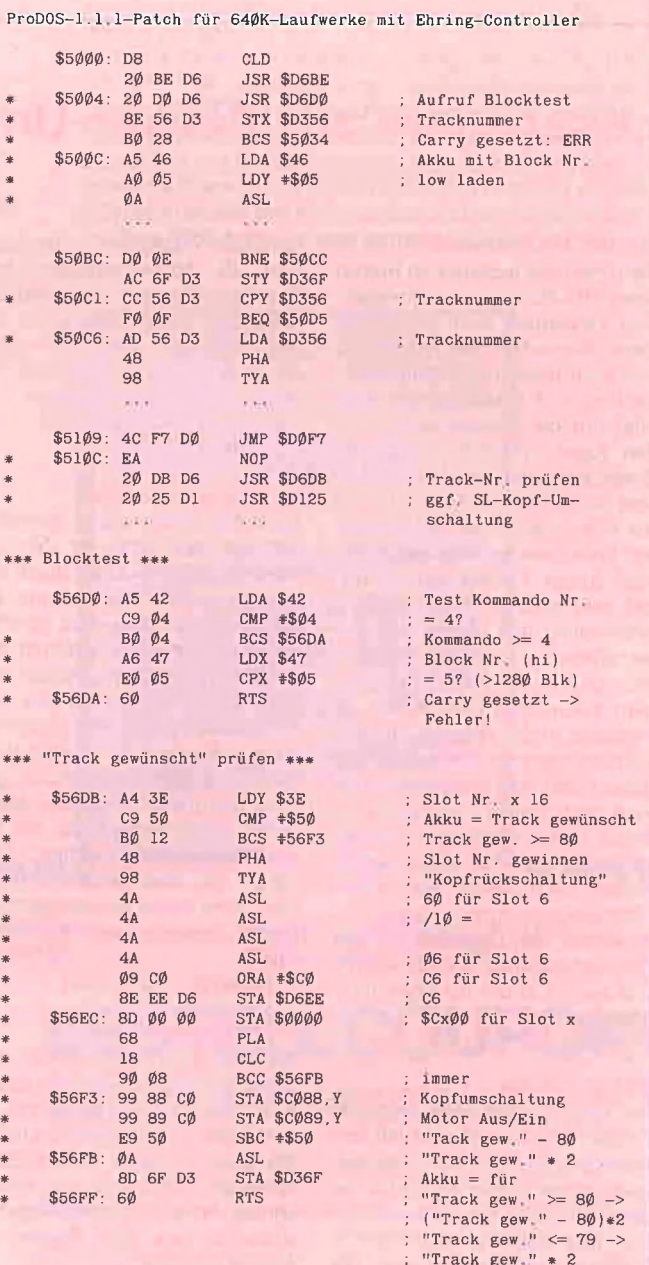

entfällt ja. Für 35/40-Track- und 1 x 80-Track-Laufwerke entfällt eine Kopfumwandlung automatisch, da "Track gewünscht" nie größer 80 wird. Daraus ergibt sich die Einsparung der Drive-Tabelle und der "Bedienungssoftware" für die Tabelle, so daß - durch die Speicherplatzeinsparung – die RAM-Disk erhalten bleiben kann.

Nach dieser Theorie nun auch ein praktisches Beispiel, welches ich mit ProDOS 1.1.1 durchgeführt habe. Wenn Sie diesen Patch testen wollen, gehen Sie bitte wie folgt vor!

1. ProDOS 1.1.1 booten (Original) 2. ProDOS 1.1.1 mit "UNLOCK PRODOS" unlocken

3. ProDOS 1.1.1 mit "BLOAD

PRODOS,TSYS,A\$2000" laden 4. Mit CALL -151 den Monitor aufrufen und

5. ab \$5000 alle mit "\*" gekennzeichneten Änderungen eingeben; alle anderen Zeilen dienen nur der Orientierung und entsprechen dem Original.

6. ProDOS mit "BSAVE PRO-DOS,TSYS,A\$2000" wieder abspeichern

7. ProDOS mit "LOCK PRODOS" ggf. wieder sichern

8. ProODOS neu booten.

Anmerkung: Der Bereich \$D6.. entspricht \$56..(unverschoben)!

Dieser ProDOS-1.1.1-Patch paßt gerade noch in ProDOS hinein, ohne die RAM-Disk-Routinen entfernen zu müssen. Nach Umschaltung meines Laufwerks 2 in den 40-Track-Modus (SS) arbeitet Pro-DOS genauso zuverlässig und fehlerfrei wie mit einem zweiten 2 x 40-Track-Laufwerk. Da in ProDOS 1.0.1 von \$FEBE-\$FEFF noch freier Platz vorhanden ist, müßte es möglich sein, die Routinen von Herrn Hüneke dort unterzubringen; ggf. stehen dann ab \$FFEC- \$FFF9 noch einige Bytes zusätzlich zur Verfügung. J. Grimm, Zwiesel

### Umwandlung in Großbuchstaben bei dBase Il

Ich bin User von dBase || und habe das Problem der Umwandlung von Klein- in Großbuchstaben bei der Verwendung der GET-Befehle., Die Befehlsfolge:

erase store " " to m § 10,10 get m picture "!!!" read return

liefert in der Variablen m bei der Eingabe von deutschen Kleinbuchstaben keine Großbuchstaben. Mit dem Befehl "display memory" kommt als Antwort: m (c) äöüß

usw. Wie kann ich dBase dazu bewegen, auch die deutschen Sonderzeichen richtig umzuwandein? Gibt es wie bei Wordstar eine Tabelle, mit Hilfe derer dBase die Umwandlung vornimmt? Kann mir ein Peeker-Leser bei diesem Problem helfen?

Ch. Waller, Frankfurt

## Leserbriefe zur Peeker-Umfrage

### IBM hat Apple abgelöst

Kann man den technischen Reizen eines IBM-PC und seiner kompatiblen Verwandten auch zwiespältig gegenüberstehen, so handelt es sich dabei doch aufgrund ihrer Verbreitung und Einsatzgebiete wohl eher um die Rechnerfamilie, die den Apple in seinen vielfältigen Einsatzbereichen abgelöst hat.

Und hier tritt meiner Meinung nach die Problematik Ihrer redaktionellen Entscheidung zugunsten des Atari zutage. Peeker verband bisher sehr gelungen professionelle Anwendung und Hobby. Die Anwendbarkeit von Atari-Programmen und Rechnerinterna in meinem zukünftigen Berufsleben als Ingenieur in der Industrie ist wohl ziemlich begrenzt. Ich möchte Sie daher bitten, Ihre Entscheidung für Atari noch einmal ausführlicher in einem Artikel darzulegen und dabei auch aus Ihrer Sicht einmal vertieft darzustellen, was einem ..innovationswilligen" Apple-II+-Anwender den Übergang auf den Atari schmackhaft machen könnte und warum er der IBM-Welt fernbleiben sollte.

T. Jacobs, Hamburg

### IBM an Schulen

Ich hatte gehofft, daß sich Ihre Zeitschrift in Zukunft auch mit dem Betriebssystem MS-DOS beschäftigen würde. Leider stellte ich bei der Lektüre des September-Editorials fest, daß Ihre Zeitschrift in Richtung Atari erweitert wird. Die meisten Schulen (Gymnasien) in

Nordrhein-Westfalen besitzen noch (!) Apple-Computer. Alle Neubeschaffungen und Neueinrichtungen sind Computer, die IBM-kompatibel sind. Für einen Atari gibt es von der Düsseldorfer Schulaufsichtsbehörde weder Unterstützung noch Zuschüsse. Dr. G. Burri, Xanten

### Flexibilität durch Slots

Auch Sie haben sicher bemerkt, daß sich seit geraumer Zeit die Tendenz weg von Apple durch die Geschäftspolitik dieser Firma ergibt. Trotzdem ist es doch nicht zu verstehen, daß eine Zeitschrift, die sich dem Apple verschrieben hat, nicht längst versucht hat, das Naheliegende zu tun: Über Steckkarten den Rechner so zu erweitern, daß er modernen Standards genügt. Der größte Vorteil des Apple waren immer seine Slots, die ihn erweiterungsfähig machen. Das haben Sie anscheinend vergessen. Damit haben Sie den gleichen Fehler gemacht wie die Firma Apple.

P. Messing, Lüdenscheid

### Vom Apple zum Atari

Ich habe die Absicht, mir in den nächsten Tagen einen Atari zuzulegen, nachdem ich bisher mit einem Apple II+ programmiert habe. Ich würde mir daher eine deutschsprachige Zeitschrift mit einem ähnlich hohen Informationsgehalt wünschen wie den Peeker für Apple-Computer.

G. Grammel, Wiernsheim

### Atari als Spielgerät

Der Ausgabe 9/86 des Peeker entnehme ich, daß sich die Zeitschrift für Atari öffnen wird, die MS-DOS-Maschinen (IBM und Kompatible) dagegen unberücksichtigt bleiben. Es ist anzunehmen, daß die Atari-Spezies da beginnt, wo wir als Apple(r) anfangs der 80er Jahre standen (ROM entdecken etc.), und daß sie den Computer weniger als Werkzeug, sondern als Spielmaschine und Hobbygerät nutzt, dem es Geheimnisse zu entlocken gilt. O. Strasser, Kreuzlingen/Schweiz

### Mehr Mac

Anbei übersende ich Ihnen die Umfragekarte, da ich einer der ofi so geschmähten Macintosh-Besitzer bin und gern in Ihrer Zeitschrift mehr über den Apple Macintosh Plus lesen möchte. Ein bißchen verwundert mich oft, mit welcher Arroganz manche Apple-Il-Besitzer über Mac-Besitzer schreiben. Noch nie habe ich einen solchen Leserbrief mit dem umgekehrten Sinn bei Ihnen gelesen. Ich schreibe doch auch keinem vor, welchen Computer er sich kaufen soll, Das muß doch jeder mit sich selbst ausmachen. Den "besten Computer" gibt es halt nicht, und so sollte sich jeder kaufen dürfen, was er will,

Ich fände es auf jeden Fall schade, wenn sich der Peeker nur als "Apple-Ile-Zeiischrift" verstehen würde.

N. Rothhaas, Santiago de Chile

### Zunächst Iigs behandeln

Ich bin der Meinung, der Apple II ist so ergiebig, daß es der Peeker nicht nötig hat, sich opportunistisch an neuere Rechner zu hängen. Es gibt schon zuviele Zeitschriften, die sich an jeden Trend anhängen und von allem etwas und nichts Genaues bringen. Schauen Sie sich einmal Chip (die Bild-Zeitung unter den Computerzeitschriften), Heft 9/86 zum Thema Apple IIx an! Wenn nun der Apple Ilx oder IIgs herauskommt, gibt es für den Peeker viel zu tun, Der Peeker sollte sich zunächst einmal diesem Thema zuwenden. W. Oertling, Neumünster

### Wen unterstützt Apple?

Ich möchte mich zu einer Sache äußern, die Herr Stiehl in letzter Zeit öfters in seine Berichierstattung einfließen läßt: Die Quälereien und Änstellereien bei der Firma Apple. Wenn Apple den Anspruch (qualitativ und preislich) erhebt, zu der gehobenen Schicht der PCs zu gehören, dann sollte man in München sowohl der Kundschaft als auch besonders einem Informationsmedium wie dem Ihren entgegenkommen und sich nicht selber ins Abseits bugsieren. Oder ist man bei Apple wirklich so borniert? Dieses Thema sollte in einem Erfahrungsbericht Ihrerseits, aber auch durch Erfahrungsberichte der Peeker-Leser gesondert in einer Peeker-Ausgabe aufgegriffen werden.

A, Grün, Krefeld

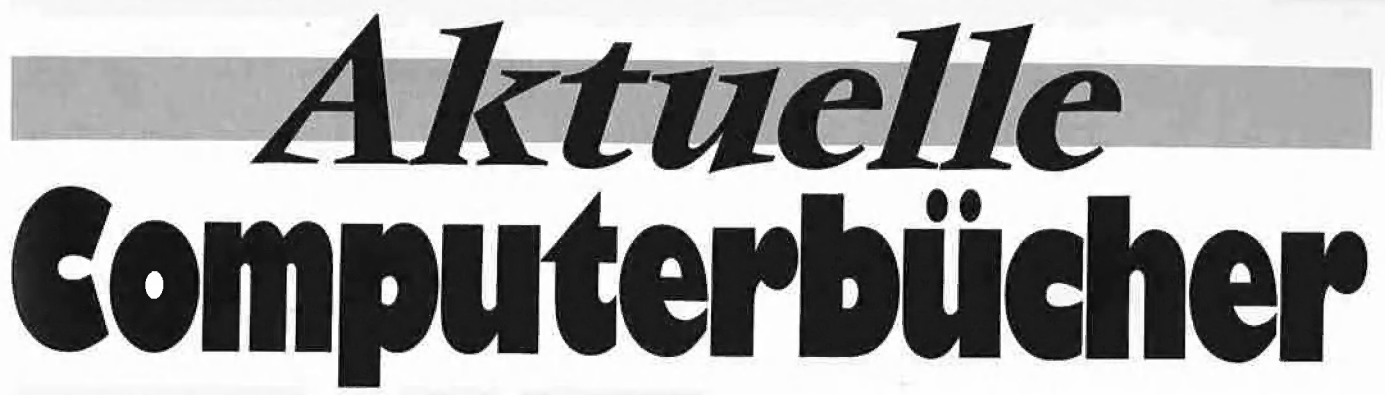

Ame Schapers

# Bewegte<br>Apple-Grafik

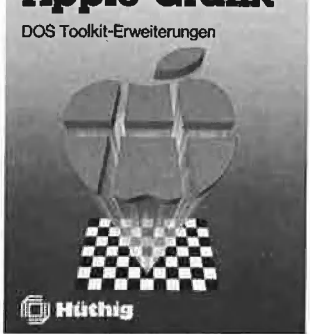

1985, 305 S., 6 Abb., kart., DM 58, - , ISBN 3-7785-1150-5 Begleitdiskette DM 48, doppelseitig beschrieben ISBN 3-7785-1290-9 Dieses Buch wendet sich als lehrbuchhafter Kurs an alle, die pro-

fessionelle hochaufgelöste Grafiken auf dem Apple erzeugen wollen. Der erste Teil beginnt mit einem Abriß des Aufbaus der HGR-Seiten aus der Sicht des Programmierers. Danach wird das Programm HRCG (HI-RES Character Generator, Apple, Inc.) eingehend analysiert, und es werden sinnvolle Ergänzungen vorgestellt. Schrittweise wird die Nutzung des HRCG erarbeitet bis hin zur beliebigen Bewegung eines statistischen Objekts auf einer der HGR-Seiten.

Der zweite Teil baut auf dem ersten auf und führt über die Definition mehrerer Objekte und simultaner Bewegung hin zu einem Arcade-Spiel, das für die meisten kauflichen Action-Spiele in der meisterhaften Grafik als Vorbild dienen kann. Grundkenntnisse in 6502-Assembler sollten vorhanden sein. F

### Arne Schapers

ProDOS-Analyse Versionen 1.0.1, 102, 1,1,1

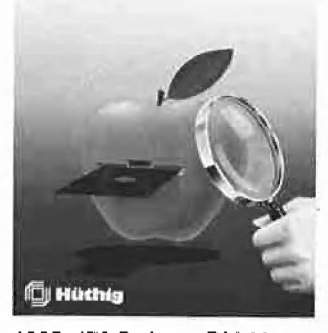

1985, 470 S., kart., DM 68, - ISBN 3-7785-1134-3

"Die ProDOS Analyse" ist die umfangreichste und detaillierteste Darstellung, die jemals ein Apple-Betriebssystem erfahren hat. Wer die "Innereien" von ProDOS bis zum letzten Byte, z.T. bis ins letzte Bit kennenlernen möchte, braucht dieses Buch. Das komplette Betriebssystem (Urlader, MLI, Disk-Driver, RAM-Disk-Driver und Uhr-Routine) mit Ausnahme des BASIC-SYSTEM wird mit umfangreichen Kommentaren und Übersichtstabellen disassembliert

Auch die nicht im "Technical Reference Manual" aufgeführten Eigenschaften von ProDOS werden analysiert und beschrieben, z.B. die vertrackten eingebauten Testroutinen zur Identifikation der verschiedenen Apple Il Modelle und eventueller Nachbaugeräte. Programmierer, die ProDOS versionsabhängig "patchen" möchten, erhalten hier den genauen Überblick, wo was geändert werden muß, damit dies keine negativen Konsequenzen hat.

> □ Schäpers, Pro-DOS-Analyse ISBN 3-7785-1134-3, DM 68, —

Arne Schäpers, Das BASIC SYSTEM, 1986, ca. 300 S., kart., DM 54, — ISBN 3-7785-1407-5

Sie wollen die erweiterten Möglichkeiten von ProDOS und dem BASIC-SYSTEM voll ausnutzen? Nur hier fin den Sie

BI cas Lesebuch: eine schrittweise Erklärung der Zusammenarbeit zwischen Applesoft und dem Monitor, des Aufbaus der Stringverwaltung, mögliche Umleitungen der Ein-/Ausgabe und der Eingriffsmöglichkeiten in diese Abläufe. Die gezeigten Mechanismen werden durch zahlreiche (und sehr kurze) Beispielprogramme untermauert;

die Analyse: eine minutiöse Sezierung des BASIC-SYSTEM zusammen mit der Kommandoschnittstelle zu ProDOS. Die Hauptfunktionen (Vektorbehandlung, TRACE-Kontrolle, FRE-Kommando, Global Page und benutzte Speicherstellen) sind jeweils in eigenen Abschnitten erläutert, ein kommentiertes Listing schließt diesen Teil ab;

 $\blacksquare$  Tips & Tricks: die verborgenen Möglichkeiten des BA-SIC-SYSTEM ("Input Anything", andere Dateinamen als STARTUP, RESET ohne CLEAR), der Aufbau "externer Kommandos". Dieser Teil enthält ein komplettes Rahmenprogramm für die Erstellung eigener Kommandos sowie die Erweiterung MONITOR, mit der (analog zu DOS 3.3) die Ausgabe von Kommandos und der Dateiverkehr auf dem Bildschirm sichtbar gemacht werden können.

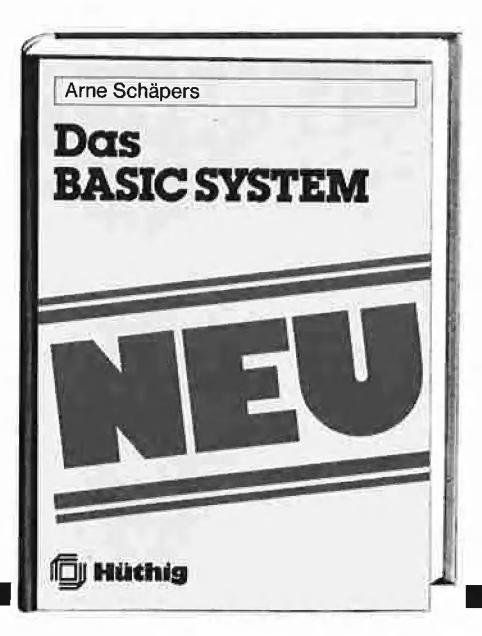

L] Schäpers, Bewegte Apple Grafik, ISBN 3-7785-1150-5, DM 58, -

and the state of the state of

 $\square$  Begleitdiskette, DM 48, -ISBN 3-7785-1290-9

and the second

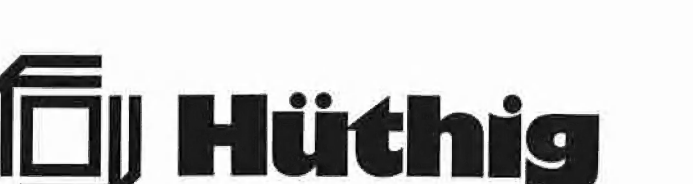

[] Schäpers, Das BASIC-SYSTEM, ISBN 3-7785-1407-5, DM 54, —

# **BESTELLCOUPON**

Gewünschte Bücher bitte ankreuzen und an Dr. Alfred Hüthig Verlag, Postfach 102869, 6900 Heidelberg, schicken.

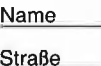

Ort

Datum **Unterschrift** 

# 3 starke Bücher für Ihren

Dieter und Jürgen Geiß

A

### Logo auf dem Atari ST

1986, 146 S., DM 35, -, ISBN 3-7785-1262-5

LOGO ist die erste Sprache auf dem Atari ST. Hier treffen sich die hervorragenden grafischen Fähigkeiten einer Programmiersprache und die überlegenen Leistungen des neuen Rechners. Das Atari-LOGO unter der Benutzeroberfläche des GEM verfügt über den zur Zeit größten LOGO-Sprachumfang und macht vollen Gebrauch von Fenstern, der Maus.als Eingabegerät und den sogenannten Drop-Down-Menüs. Dieses Buch zeigt das Planen und Schreiben von faszinierenden und nützlichen Programmen. Das gesamte LOGO-System — nämlich Bedienung und Sprache — wird vorgestellt. Hier stenen die Antworten auf Fragen, die im Original-Handbuch offen geblieben sind. Der Leser lernt die gesamte LOGO-Sprache mit strukturierter Top-Down-Programmierung, Prozeduren, Rekursionen te zeigen, daß LOGO weit mehr ist als eine anschauliche Lernsprache-für Kinder.

### Hajo Lemcke, Volker Dittmar und Michael Sommer Programmierlexikon

## für Atari ST

1986, ca. 500 S., DM 48, -ISBN 3-7785-1412-1

Wie jedes Lexikon ist auch dieses vollständig nach Stichworten sortiert. Im Gegensatz zu einem normalen Lexikon findet der Leser hier jedoch nicht nur eine Beschreibung, sondern gleich eine Programmieranleitung. Ebenso sind mehrere Tabellen enthalten, die das Auffinden weiterer Stichworte erleichtern und zusätzliche Informationen beinhalten. Die meisten anderen Bücher enthalten entweder eine Dokumentation über die GEM-Fähigkeiten des Rechners oder die Beschreibung der einfachen Betriebssystemroutinen. Hier jedoch findet der Leser alles. Es gibt nicht nur Hinweise zur Programmierung von Dialogboxen, Fenstern oder Kommandbinterpreten, sondern es werden auch alle systeminternen Fragen beantwortet. Dies umfaßt sowohl die Programmierung der im Rechner benutzten Chips, als auch eine Beschreibung der Schnittstellen und deren Benutzung. Es wird auf alle grafischen Möglichkeiten des ST eingegangen. Gleichgültig, ob nach den deutschen oder nach den englischen Begriffen gesucht wird, es sind alle vorhanden und verweisen gegebenenfalls aufeinander.

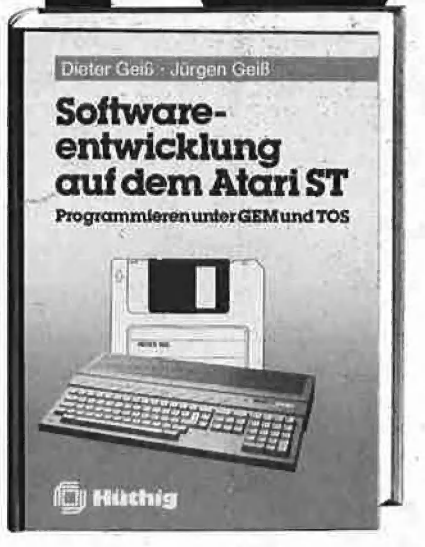

### Software-Entwicklung auf dem Atari ST

1986, 388 S., DM 54, - , ISBN 3-7785-1339-7

In diesem Buch findet der ernsthafte Programmierer alles was er braucht, um gute und professionelle Software auf dem Atari ST zu entwickeln.

Der vollständige Arbeitsablauf sowohl in einer C- als auch in einer PASCAL-Umgebung wird beschrieben, die notwendigen BATCH-Programme zum Compilieren, As semblieren und Linken sind gelistet.

Das Kapitel 3 beschäftigt sich mit der Entwicklung von reinen TOS-Programmen. An dieser Stelle werden sowohl das Betriebssystem und der Aufruf aller GEMDOS-, BIOS- und XBIOS-Funktionen als auch die Bedeutung

der System-Variablen erklärt.<br>Kapitel 4 ist das Herzstück des Buches: die GEM-Programmierung. Alle Funktionen der beiden großen GEM-Bibliotheken (VDI, AES) werden behandelt.

Zwei komplette Sitzungen mit dem Recourse-Construction-Set werden in Kapitel 5 dargestellt.

Im Kapitel 6 werden dem Leser an zwei vollständigen, sehr sauber programmierten und kommenitierten Bei spielen mit einigen hundert Zeilen fast alle Probleme vor Augen geführt und gelöst, die bei-der Fensterprogrammierung auftreten. Diese Programme können als Muster für eigene Applikationen oder Desk-Accessories benutzt werden.

□ D.u. J. Geiß, Logo auf dem Atari ST, ISBN 3-7785-1262-5, DM 35, -  $\Box$  Lemcke, Dittmar und Sommer, Programmierlexikon für den Atari ST, ISBN 3-7785-1412-1, DM 48, — D. u. J. Geiß, Software-Entwicklung auf dem Atari ST, ISBN 3-7785-1339-7, DM 54, —

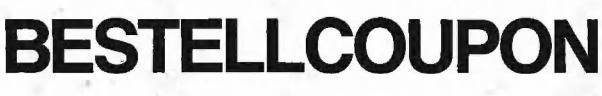

Gewünschte Bücher bitte ankreuzen und an Dr. Alfred Hüthig Verlag, Postfach 102869, 6900 Heidelberg, schicken.

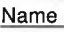

**Straße** 

Ort

Datum Unterschrift

**Hüthig**